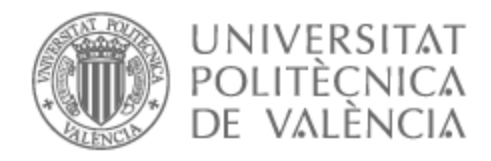

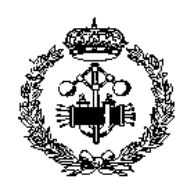

## UNIVERSITAT POLITÈCNICA DE VALÈNCIA

## Escuela Técnica Superior de Ingeniería Industrial

#### Diseño e implementación de un inversor solar monofásico de 1,5kW

Trabajo Fin de Máster

Máster Universitario en Ingeniería Industrial

AUTOR/A: Hernández Aparicio, Álvaro Tutor/a: Martínez Román, Javier Andrés CURSO ACADÉMICO: 2021/2022

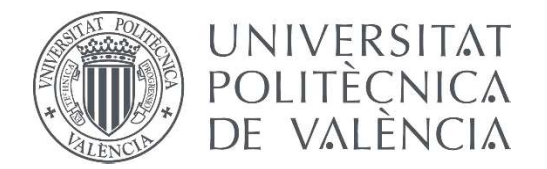

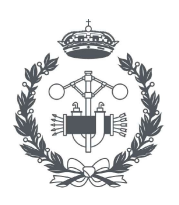

**ESCUELA TÉCNICA** 

#### TRABAJO FIN DE MASTER EN INGENIERÍA INDUSTRIAL

## DISEÑO E IMPLEMENTACIÓN DE UN INVERSOR SOLAR MONOFÁSICO DE 1.5KW

AUTOR: ÁLVARO HERNÁNDEZ APARICIO

TUTOR: JAVIER ANDRÉS MARTÍNEZ ROMÁN

Curso Académico: 2021-22

#### Resumen

El objetivo principal de este Trabajo Fin de Máster es el desarrollo e implementación de un inversor solar monofásico de 1.5kW para aplicaciones de generación solar fotovoltaica.

El diseño del modelo se realizará en un entorno de simulación para conexión a red y frente a carga aislada. No se contemplará en la solución, la implementación de sistemas de seguimiento del punto de máxima potencia, sino el funcionamiento del inversor a través de un sistema de generación de tensión continua fija. Sin embargo, para el modelo de conexión a red, sí incluiremos el diseño de un control de la corriente inyectada a la red. Para el modelo conectado a una carga aislada, se realizará un control de la tensión aplicada a la carga.

Dada la gran complejidad de implementar un lazo de control de fase para conexión a red, se realizará un prototipo para el modelo de conexión a carga aislada. A partir de este, seleccionaremos todos los elementos necesarios para construir dicho prototipo. Este incluirá sensores de tensión y corriente, el filtro y el microprocesador entre otros.

Seguidamente, diseñaremos un sistema de control del inversor basado en NODEMCU, incluyendo la monitorización y realimentación necesarias, la generación de señales PWM mediante portadora triangular simétrica y la caracterización de los sensores de medida. Además, incluiremos un interfaz entre el usuario y el prototipo mediante comunicación tipo Bluetooth que permita al usuario operar este mediante un smartphone.

Para concluir, realizaremos una serie de ensayos mediante los cuales observaremos, en primer lugar, cómo se están generando realmente las señales PWM. En segundo lugar, cómo está leyendo el sensor de tensión y finalmente observaremos cual es la respuesta de nuestro inversor ante variaciones de la carga.

**Palabras clave:** inversor solar, convertidor electrónico, control de potencia activa y reactiva, control de tensión, microcontrolador, modulación de ancho de impulso.

#### Abstract

The main objective of this Master Thesis is the development and implementation of a 1.5kW single-phase solar inverter for solar applications.

The design of the model will be carried out in a simulation environment for grid connection and isolated load. The implementation of maximum power point tracking systems will not be considered in the solution, but the inverter operation through a fixed DC voltage generation system. However, for the grid-connected model, we will include the design of a control of the current injected to the grid. For the model connected to an isolated load, we will control the voltage applied to the load.

Given the great complexity of implementing a phase control loop for grid connection, a prototype will be made for the isolated load connection model. From this, we will select all the necessary elements to build the prototype. This will include voltage and current sensors, the filter, and the microprocessor among others.

Then, we will design an inverter control system based on NODEMCU, including the necessary monitoring and feedback, the generation of PWM signals through a symmetrical triangular carrier and the characterization of the measurement sensors. In addition, we will include an interface between the user and the prototype via Bluetooth communication that allows the user to operate the prototype using a smartphone.

To conclude, we will perform a series of tests by which we will observe, firstly, how the PWM signals are being generated. Secondly, how the voltage sensor is capturing and finally we will observe how our inverter responds to load variations.

**Keywords:** solar inverter, electronic converter, active and reactive power control, voltage control, microcontroller, pulse width modulation.

#### Resum

L'objectiu principal d'aquest Treball Fi de Màster és el desenvolupament i implementació d'un inversor solar monofàsic de 1.5kW per a aplicacions de generació solar fotovoltaica.

El disseny del model es realitzarà en un entorn de simulació per a connexió a xarxa i enfront de càrrega aïllada. No es contemplarà en la solució, la implementació de sistemes de seguiment del punt de màxima potència, sinó el funcionament de l'inversor a través d'un sistema de generació de tensió contínua fixa. No obstant això, per al model de connexió a xarxa, sí que inclourem el disseny d'un control del corrent injectat a la xarxa. Per al model connectat a una càrrega aïllada, es realitzarà un control de la tensió aplicada a la càrrega.

Donada la gran complexitat d'implementar un llaç de control de fase per a connexió a xarxa, es realitzarà un prototip per al model de connexió a càrrega aïllada. A partir d'aquest, seleccionarem tots els elements necessaris per a construir aquest prototip. Aquest inclourà sensors de tensió i corrent, el filtre i el microprocessador entre altres.

Seguidament, dissenyarem un sistema de control de l'inversor basat en \*NODEMCU, incloent el monitoratge i realimentació necessàries, la generació de senyals \*PWM mitjançant portadora triangular simètrica i la caracterització dels sensors de mesura. A més, inclourem una interfície entre l'usuari i el prototip mitjançant comunicació tipus \*Bluetooth que permeta a l'usuari operar est mitjançant un telèfon intel·ligent.

Per a concloure, realitzarem una sèrie d'assajos mitjançant els quals observarem, en primer lloc, com s'estan generant realment els senyals \*PWM. En segon lloc, com està llegint el sensor de tensió i finalment observarem com és la resposta del nostre inversor davant variacions de la càrrega.

**Paraules clau**: inversor solar, convertidor electrònic, control de potència activa i reactiva, control de tensió, microcontrolador, modulació d'ample d'impuls.

**ÍNDICE GENERAL:**

**Documento Nº1 Memoria**

**Documento Nº2 Presupuestos**

**Documento Nº3 Anexos**

# Documento Nº1 Memoria

## ÍNDICE

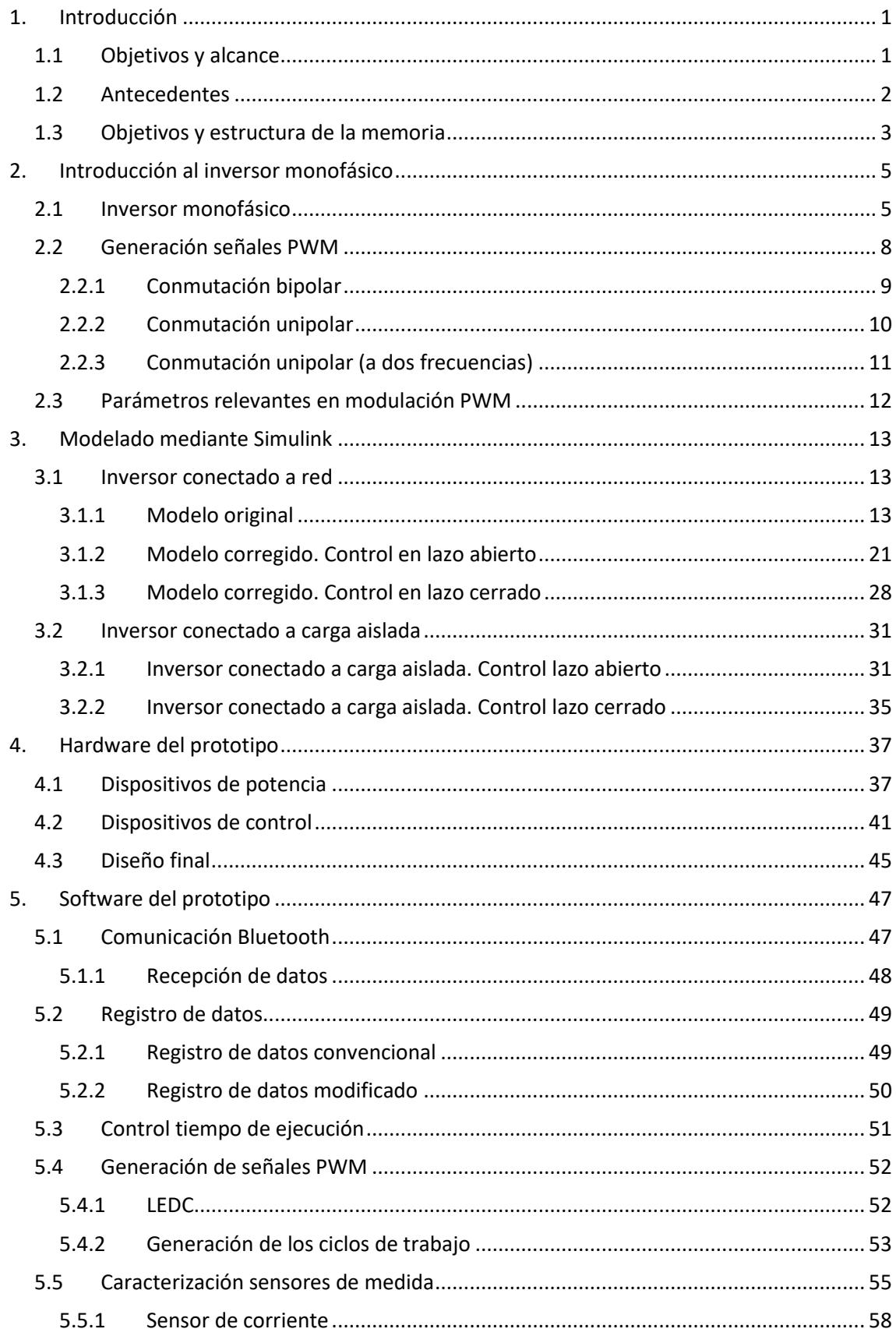

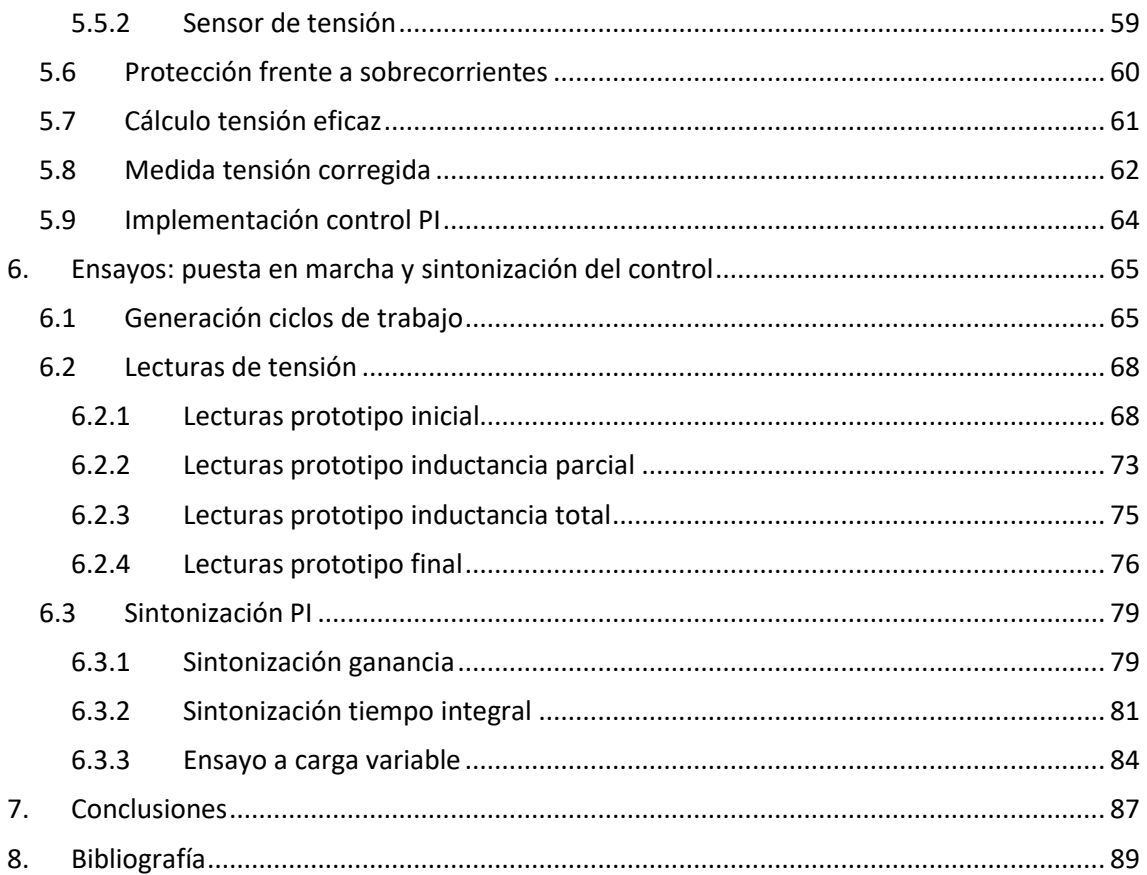

#### **ÍNDICE DE FIGURAS Y TABLAS**

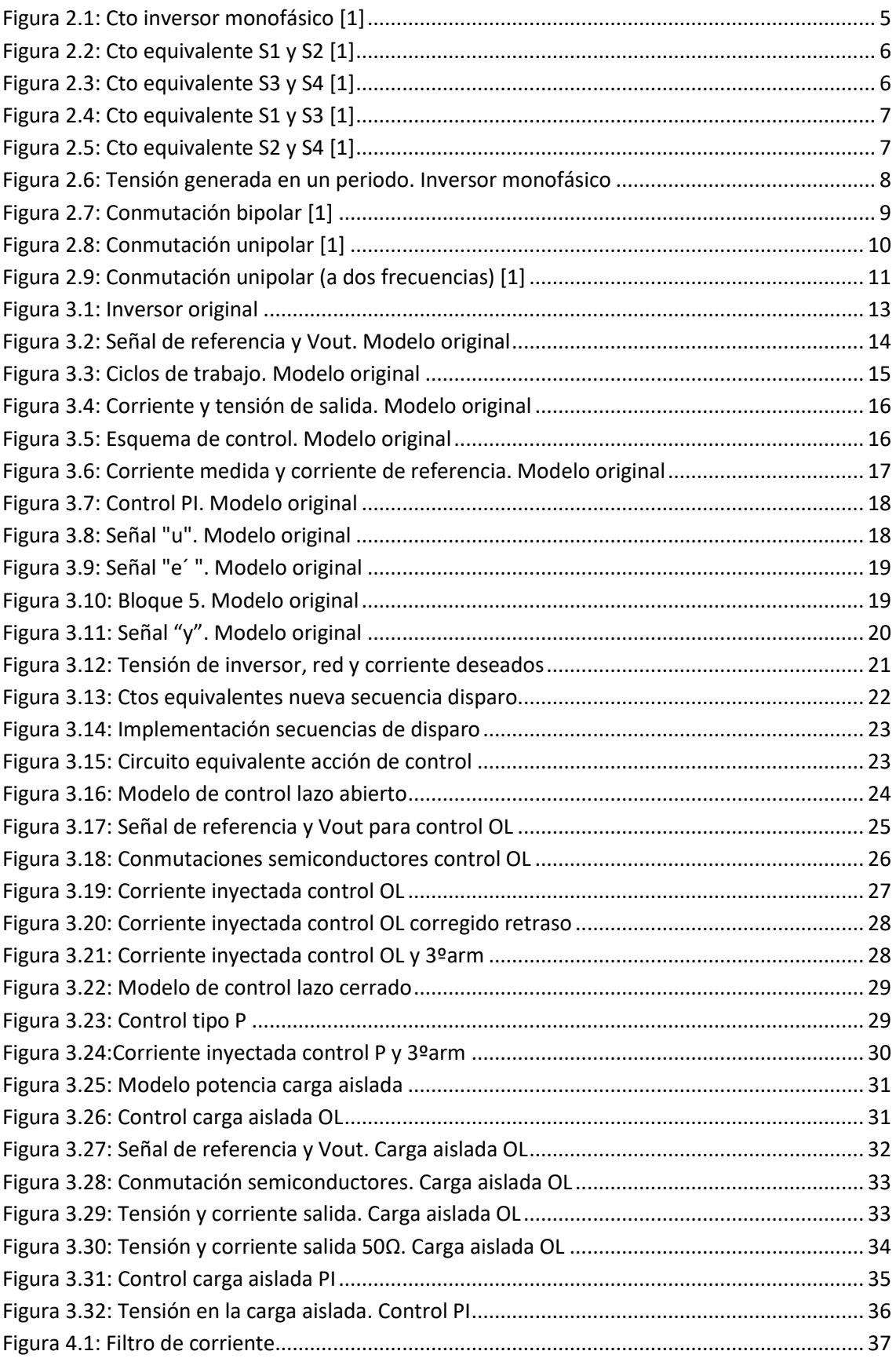

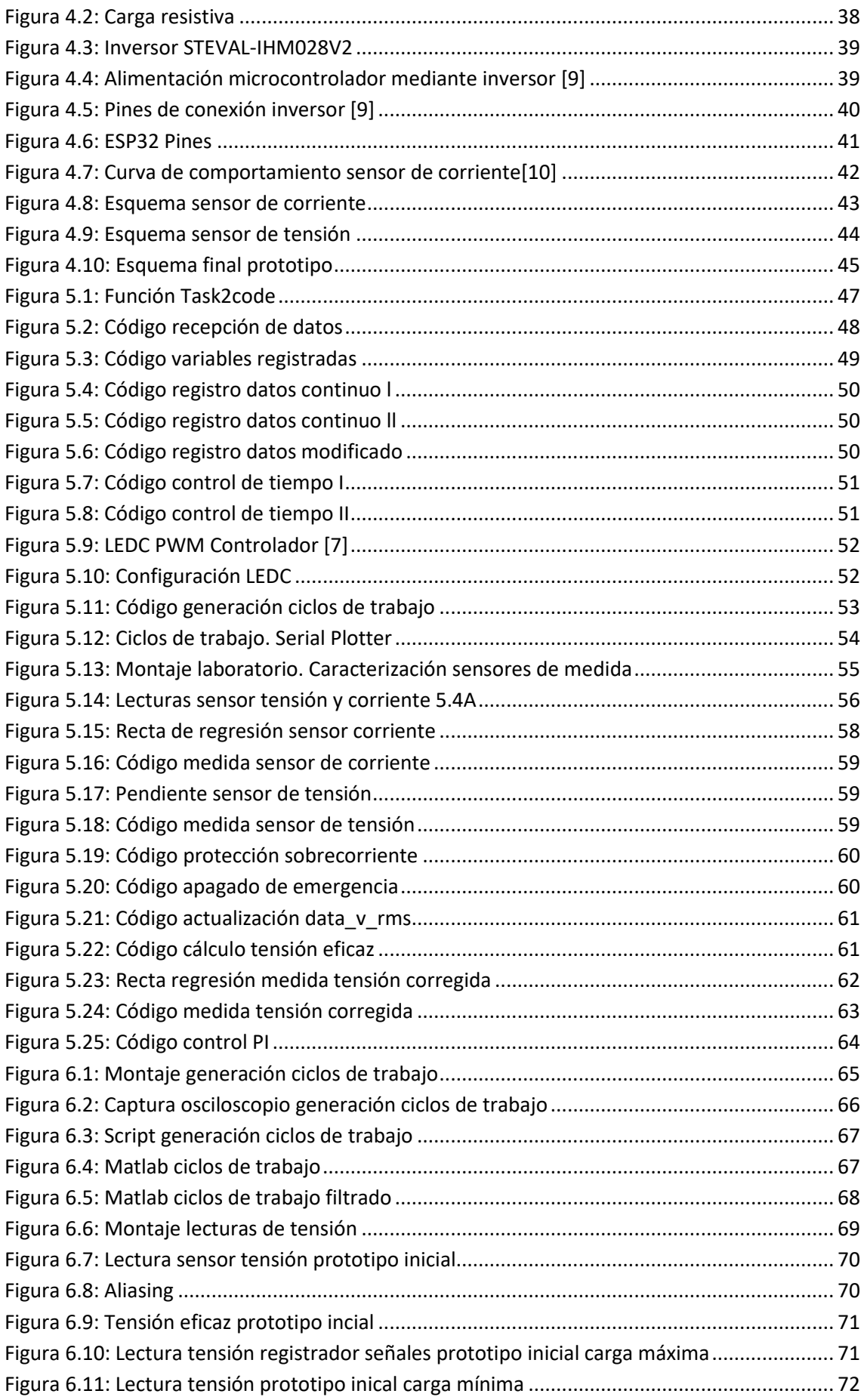

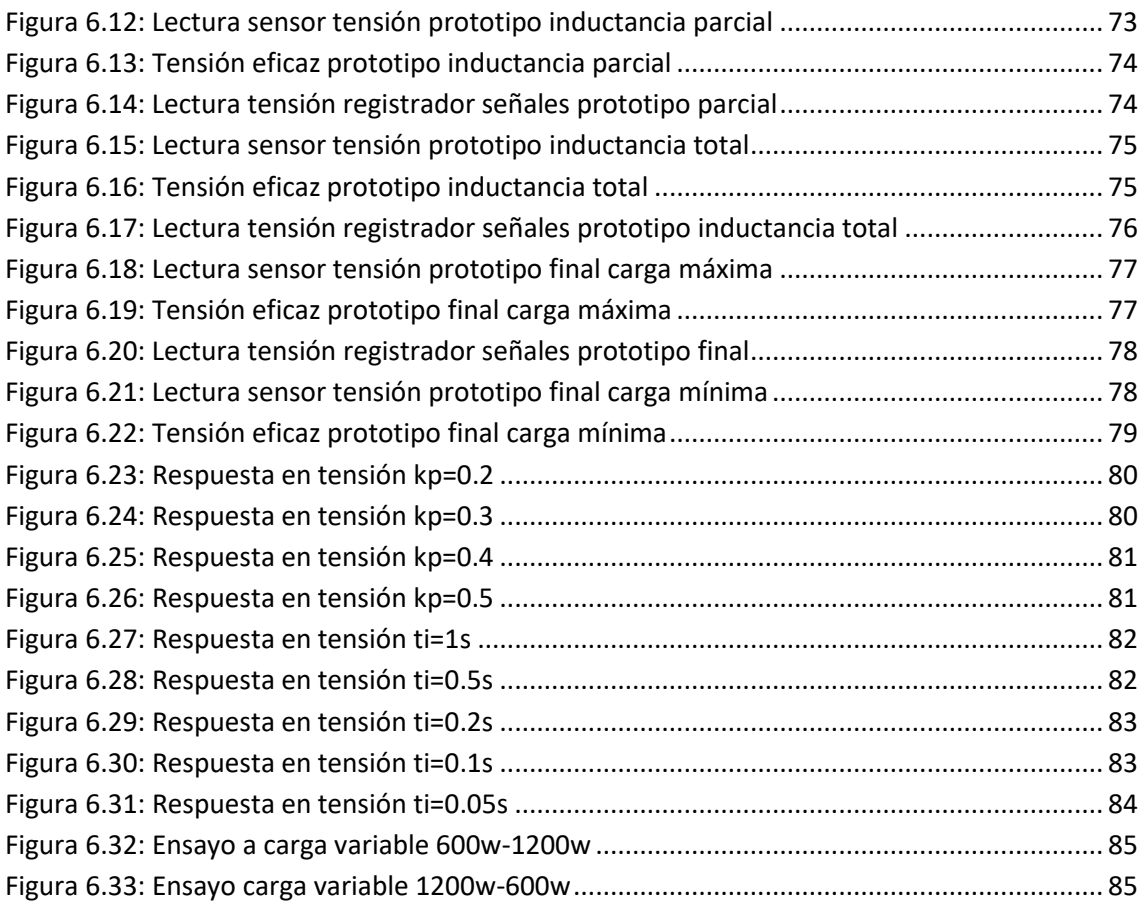

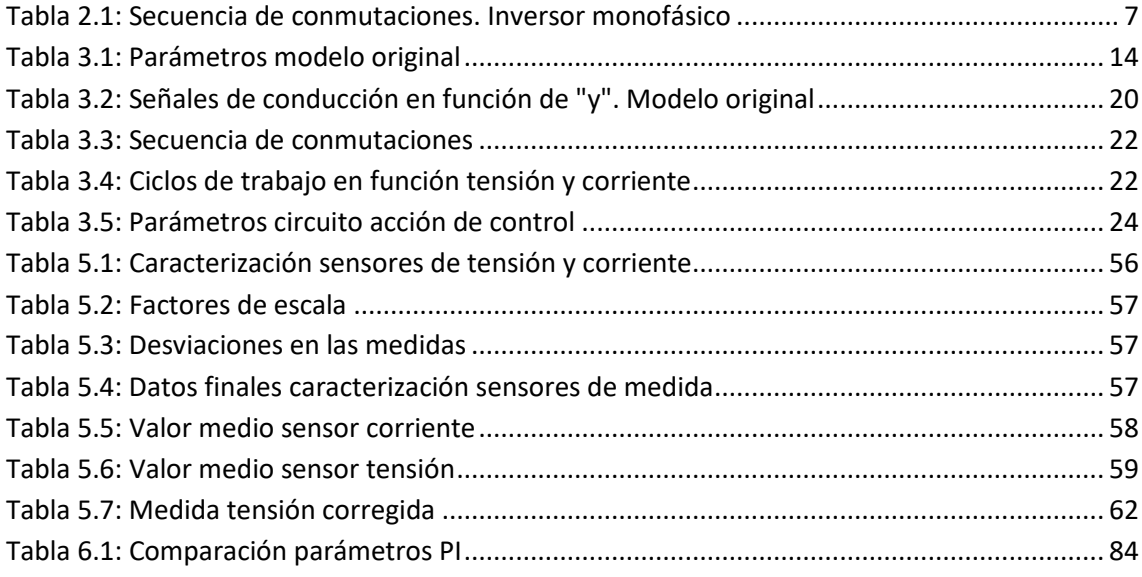

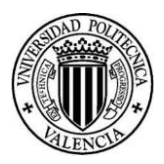

## <span id="page-12-0"></span>1. Introducción

## <span id="page-12-1"></span>1.1 Objetivos y alcance

El objetivo de este Trabajo Fin de Máster es documentar el diseño, implementación y pruebas de un prototipo de inversor monofásico de 1,5kW para aplicaciones de generación solar fotovoltaica. El diseño estará basado en un inversor genérico para prototipado y en un sistema microcontrolador con funciones de comunicación inalámbrica, por lo que se identifican varios objetivos secundarios a partir del objetivo principal.

- Analizar el funcionamiento del inversor solar en un entorno de simulación y establecer alternativas en relación a su sistema de control tanto en modo conexión a red como aislado.
- Identificar todos los elementos necesarios para la implementación del inversor a partir del sistema simulado y diseñar un prototipo que los integre, incluyendo la interfaz entre el microcontrolador y el inversor para prototipado, los sensores que se requieran y los elementos de filtrado.
- Adaptar el sistema de control al sistema microcontrolador, integrando aspectos como la caracterización de los sensores, la implementación de una protección interna por sobrecorriente y del control de tensión de salida del inversor, la generación de los patrones de modulación de ancho de impulso para el inversor, la comunicación inalámbrica con la interfaz de usuario, la gestión del control discreto en el tiempo a paso fijo o el registro de datos de operación para la comprobación de su funcionamiento.
- Comprobar el correcto funcionamiento del prototipo mediante ensayos de funcionamiento en carga y de la respuesta a variaciones en la carga.

Como es habitual en el diseño de sistemas electrónicos controlados para el funcionamiento acoplados a sistemas eléctricos (ya sean redes o cargas, incluyendo máquinas eléctricas), se plantea utilizar un procedimiento estándar para el uso efectivo de los recursos: una etapa de análisis/diseño inicial en un entorno de simulación que permite (con costes contenidos), por una parte, establecer las necesidades en cuanto a componentes y subsistemas y, por otra, ser la base del diseño del sistema de control del prototipo, que, en muchos aspectos, reproducirá la estructura establecida en el entorno de simulación, facilitando así su desarrollo.

Dada la complejidad del objetivo genérico, para adaptarlo al alcance razonable de un Trabajo de Fin de Máster, se ha decidido dejar fuera de este trabajo la parte de control del inversor asociado a la búsqueda del punto de potencia máximo de operación del generador fotovoltaico y, en el caso de la implementación real en el prototipo, el control de la corriente de red utilizando lazos de seguimiento de fase, limitando la operación al modo aislado con carga variable y control automático de la tensión de salida.

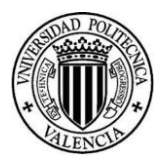

## <span id="page-13-0"></span>1.2 Antecedentes

En los últimos años han surgido grandes avances en el área de la electrónica de potencia. Esto ha supuesto que la tecnología de los inversores haya mejorado en gran medida desde su aparición. Dichos avances han revolucionado el futuro de diversas áreas, entre ellas podemos encontrar las máquinas eléctricas, la energía fotovoltaica y los cargadores de vehículos eléctricos.

Dentro del área de las máquinas eléctricas, el motor eléctrico de corriente alterna ha sido el mayor beneficiado, ya que los recientes avances en inversores nos permiten controlar dichos motores con gran facilidad y eficiencia. Esto sumado al aumento de la adopción del coche eléctrico, se traduce en que el mercado de inversores esté en pleno auge. Además, la adopción del coche eléctrico implica un aumento de la demanda de cargadores eléctricos, lo cual aumenta aún más la demanda de inversores.

Por otro lado, con la preocupación generalizada en todo el mundo por el cambio climático y las consecuencias adversas asociadas, que ya se están manifestando, la adopción de energía solar fotovoltaica es una realidad. Esto ha supuesto que en los últimos años la energía fotovoltaica instalada haya tenido un crecimiento exponencial, lo que nos lleva, de nuevo, a una gran demanda de inversores, ya que dentro de una planta fotovoltaica es el elemento más importante, junto a los propios paneles. Además, la iniciativa de muchos países en implantar placas solares en los hogares también ha supuesto un crecimiento en la demanda de este tipo de inversores. En este caso, inversores fotovoltaicos monofásicos de baja potencia de uso doméstico, tal y como el que hemos desarrollado en nuestro Trabajo Fin de Máster.

Este tipo de inversores es un producto con un gran potencial, ya que nos permite disponer de mayor independencia energética, y de esta forma, disminuir el consumo de la misma, ya que nos permite producir nuestra propia energía. Esto es muy interesante en la actualidad, ya que estamos viendo que el precio de la electricidad es muy volátil debido a la escasez de recursos energéticos.

En caso de disponer de baterías, podemos participar como generadores activos vendiendo nuestra propia energía. Esta es una idea con un gran potencial, porque si un gran número de hogares tuviesen este tipo de sistema, la red eléctrica dispondría de un sistema de almacenamiento distribuido por todo el país, con todos los beneficios que esto supone, ya que esto permitiría a la red poder adaptarse mejor a las fluctuaciones de la demanda.

En conclusión, hemos decidido hacer nuestro Trabajo de Final de Máster sobre este equipo, ya que, en la actualidad, cuenta con un gran mercado, pero, además, tiene unas perspectivas de futuro muy prometedoras. En este proyecto hemos hecho un ejercicio de comprensión del funcionamiento del dispositivo en su totalidad, analizando las dificultades que supone diseñarlo mediante simulaciones, y haciéndolo funcionar en la realidad, teniendo en cuenta cuáles son los parámetros más relevantes/críticos, así como los limitantes.

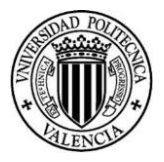

## <span id="page-14-0"></span>1.3 Objetivos y estructura de la memoria

Para poder llevar a cabo los objetivos planteados, vamos a tener que cumplir con los siguientes hitos, que se relacionan directamente con los capítulos centrales de esta memoria:

- 1. Comprender en profundidad el funcionamiento del inversor, para conocer sus limitaciones y parámetros más importantes de forma que podamos implantar mejoras de la forma más efectiva posible (Capítulo 3).
- 2. Diseño e implementación de un control para ambas configuraciones. Este será analizado mediante simulaciones, de forma que, podamos conocer la influencia de cada una de las variables y sus limitaciones para tenerlas en cuenta a la hora de realizar el montaje (Capítulo 4).
- 3. En base a las conclusiones obtenidas en el hito anterior, se continuará con la selección y el estudio de los elementos necesarios para construir el prototipo en el laboratorio (Capítulo 5).
- 4. Implementación de la generación de ciclos de trabajo en el microcontrolador, así como el control de las comunicaciones y la comprobación de que ambos sistemas funcionan correctamente. (Capítulo 6).
- 5. Comprobación de que el prototipo está generando los ciclos de trabajo correctamente, así como las lecturas de tensión se están ejecutando adecuadamente. Finalmente, se procede a sintonizar del PI y se analiza la respuesta de este ante diferentes perturbaciones (Capítulo 7).

*Documento Nº1 Memoria*

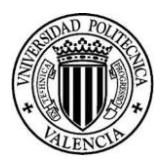

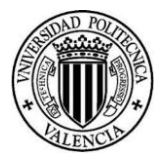

## <span id="page-16-0"></span>2. Introducción al inversor monofásico

En este capítulo vamos a hacer una breve introducción al funcionamiento de un inversor monofásico, los tipos conmutaciones que podemos realizar para generar PWM y algunos parámetros importantes que debemos tener en cuenta a la hora de diseñar el inversor.

## <span id="page-16-1"></span>2.1 Inversor monofásico

Los inversores son equipo que transforman la corriente continua en corriente alterna. La verdadera función de un inversor es transferir potencia desde una fuente de continua como puede ser un panel solar, a una carga alterna, como la red. Estos tienen un gran campo de aplicaciones, entre ellos encontramos el control de motores de corriente alterna, sistemas de alimentación ininterrumpida (SAI) o generación de corriente alterna a partir de energía fotovoltaica.[1]

Un inversor monofásico realmente es un convertidor DC/AC en puente de onda completa que al sólo tener dos ramas produce corriente alterna monofásica.[1]

Veamos cómo es el funcionamiento normal de un inversor monofásico. El circuito básico que se utiliza para convertir una señal continua en alterna es el siguiente:

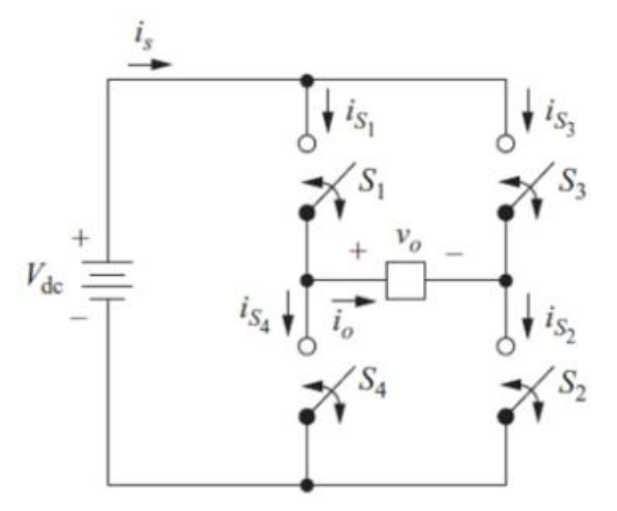

*Figura 2.1: Cto inversor monofásico [1]*

<span id="page-16-2"></span>La conversión de corriente continua a corriente alterna se consigue abriendo y cerrando interruptores siguiendo una secuencia determinada. La tensión de salida  $v_0$  puede ser +V $_{cc}$ ,-V $_{cc}$ o cero en función de qué interruptores estén conmutados.[1]

Veamos qué circuito equivalente obtenemos para cada configuración de interruptores. Con S1 y S2 cerrados tendríamos el siguiente circuito equivalente:

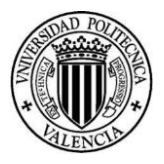

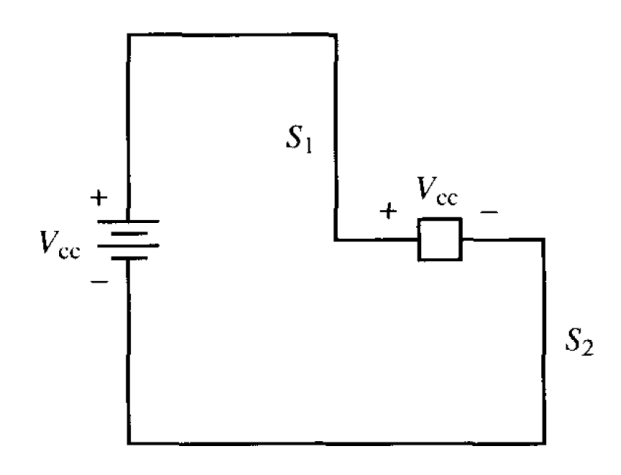

*Figura 2.2: Cto equivalente S1 y S2 [1]*

<span id="page-17-0"></span>Para esta configuración se observa cómo tenemos aplicada sobre la carga toda la tensión + $V_{cc}$ Con S3 y S4 obtenemos:

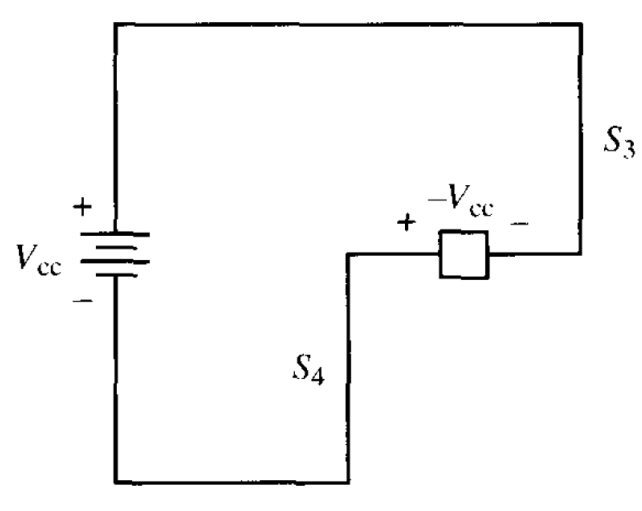

*Figura 2.3: Cto equivalente S3 y S4 [1]*

<span id="page-17-1"></span>Para esta configuración se observa cómo tenemos aplicada en la carga toda la tensión --Vcc. Con S1 y S3 obtenemos:

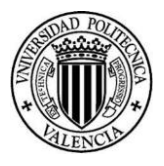

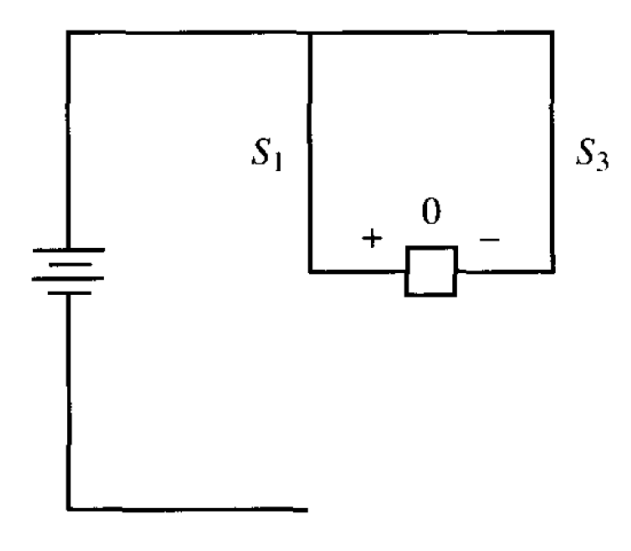

*Figura 2.4: Cto equivalente S1 y S3 [1]*

<span id="page-18-0"></span>En este caso nos quedan ambos terminales de la carga conectado al positivo del bus de continua, por lo que la diferencia de tensión en la misma será 0.

Con S2 y S4 tenemos la siguiente configuración:

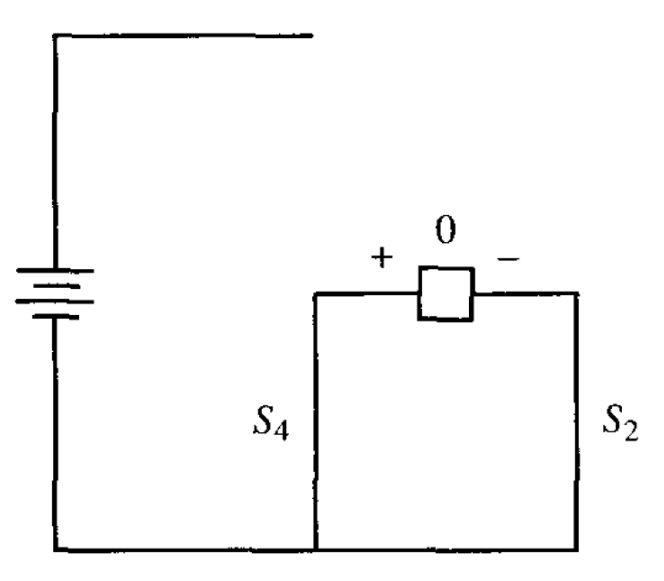

*Figura 2.5: Cto equivalente S2 y S4 [1]*

<span id="page-18-1"></span>En este caso nos quedan ambos terminales de la carga conectado al negativo del bus de continua, por lo que la diferencia de tensión en la misma será 0.

Por tanto, ésta será la configuración de conmutaciones resultante:

<span id="page-18-2"></span>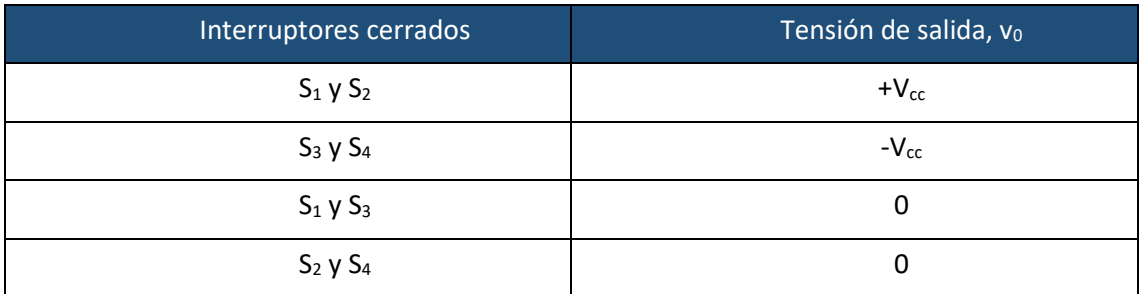

*Tabla 2.1: Secuencia de conmutaciones. Inversor monofásico*

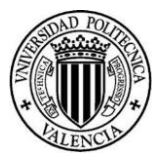

Cabe destacar que, los transistores de la misma rama nunca pueden estar conmutados simultáneamente, es decir, S<sub>1</sub> y S<sub>4</sub> ni S<sub>2</sub> y S<sub>3</sub>, ya que se puede producir un cortocircuito en el bus de continua. Los interruptores reales no se pueden abrir y cerrar instantáneamente. Debemos tener muy en cuenta los tiempos de apertura y cierre al diseñar el control de estos, ya que si se solapan los tiempos de conducción tendremos un cortocircuito conocido como "shoot-through fault" (fallo de solapamiento). La franja de tiempo permitida para la conmutación se denomina "blanking time" (tiempo muerto).[1]

La onda obtenida para un periodo de conmutación sería:

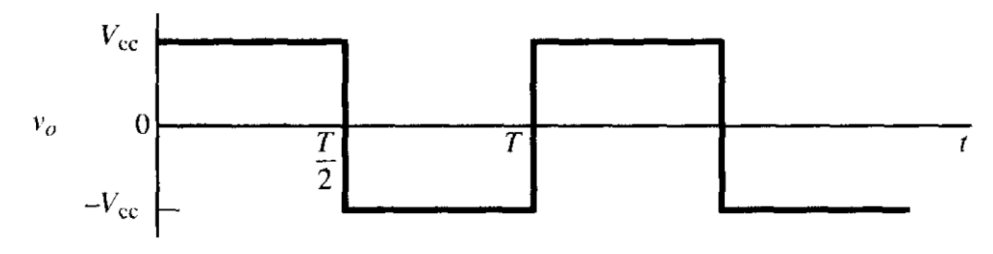

*Figura 2.6: Tensión generada en un periodo. Inversor monofásico*

## <span id="page-19-1"></span><span id="page-19-0"></span>2.2 Generación señales PWM

La conmutación de los dispositivos electrónicos, tales como inversores, la podemos controlar con señales PWM.[5]

Las señales de conmutación PWM las generamos a partir de la comparación de dos señales: [5]

- Señal senoidal de referencia: esta debe tener la frecuencia de la señal que se desea en la carga. Se denomina señal moduladora o de control. [5]
- Señal triangular: esta controla la frecuencia de conmutación de los dispositivos electrónicos. Se denomina señal portadora. [5]

Estas dos señales pueden compararse para producir un esquema unipolar o bipolar.

Veamos ambos esquemas.

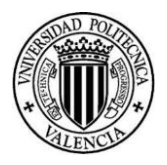

#### 2.2.1 Conmutación bipolar

<span id="page-20-0"></span>Es la más sencilla de las clásicas para sistemas monofásicos. En la imagen se muestra una señal sinusoidal de referencia con su variación típica senoidal (moduladora) y una señal portadora triangular.

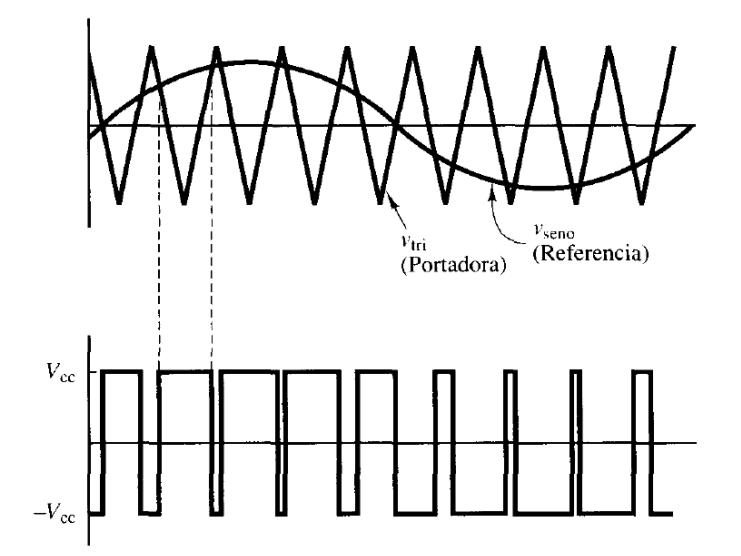

*Figura 2.7: Conmutación bipolar [1]*

<span id="page-20-1"></span>Se observa que cuando el valor instantáneo de la señal de referencia es mayor que el de la señal triangular obtenemos en la salida un +V<sub>cc</sub>. En caso contrario se obtiene un -V<sub>cc</sub>. Esta salida se conoce como bipolar porque la salida sólo puede tomar dos valores,  $+V_{cc}$  o  $-V_{cc}$ ". [1]

Haciendo referencia al apartado anterior se concluye con:

- $S_1$  y  $S_2$  están cerrados cuando  $v_{\text{seno}} > v_{\text{tri}}$  y obtenemos  $v_{\text{out}} = +V_{\text{cc}}$ .
- $S_3$  y  $S_4$  están cerrados cuando  $v_{\text{seno}} < v_{\text{tri}}$  y obtenemos  $v_{\text{out}} = -V_{\text{cc}}$ .

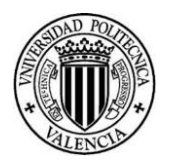

#### 2.2.2 Conmutación unipolar

<span id="page-21-0"></span>En esta forma de conmutación, la señal PWM se genera conmutando la salida de nivel alto a cero o de nivel bajo a cero, en vez de movernos entre niveles alto y bajo. [1]

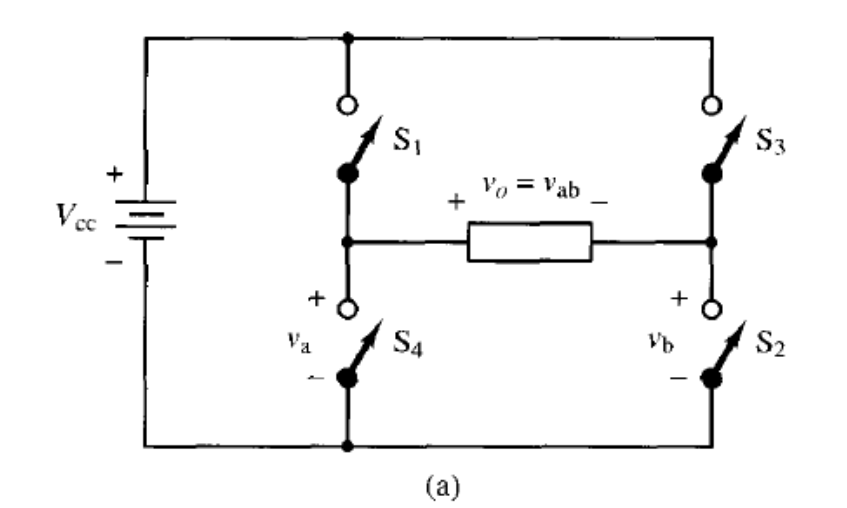

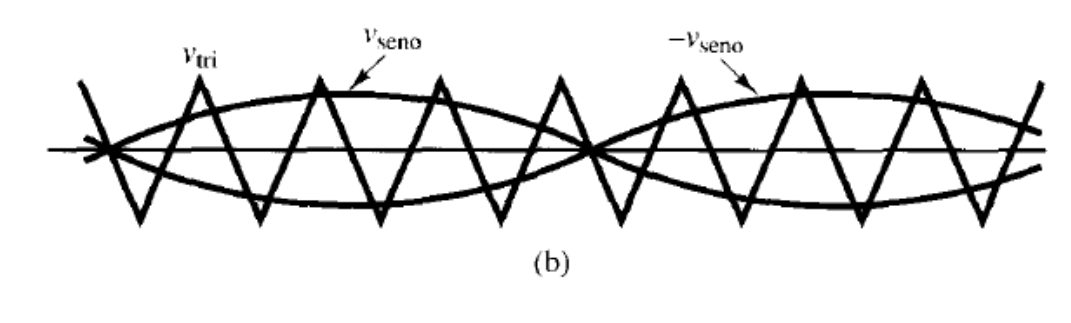

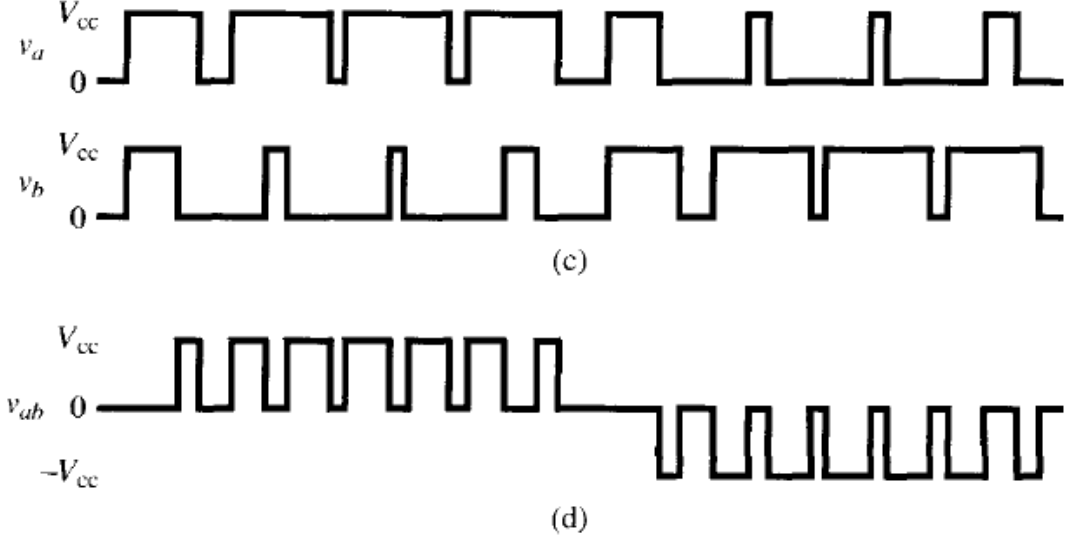

*Figura 2.8: Conmutación unipolar [1]*

<span id="page-21-1"></span>De acuerdo con la imagen que se muestra en la parte superior, en la conmutación bipolar el esquema de conmutación es el siguiente:

•  $S_1$  está cerrados cuando  $v_{\text{seno}} > v_{\text{tri}}$ .

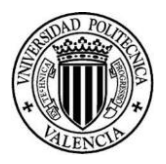

- $\bullet$  S<sub>2</sub> está cerrados cuando -v<sub>seno</sub><v<sub>tri</sub>.
- $\bullet$  S<sub>3</sub> está cerrados cuando -v<sub>seno</sub>>v<sub>tri</sub>.
- $\bullet$  S<sub>4</sub> está cerrados cuando v<sub>seno</sub><v<sub>tri</sub>.

Se observa que los interruptores  $S_1 - S_4$  y  $S_2 - S_3$  son complementarios. Las tensiones  $v_a$  y  $v_b$ oscilan entre + $V_{cc}$  y cero. La tensión de salida  $V_{out}=V_a-V_b$ .

#### 2.2.3 Conmutación unipolar (a dos frecuencias)

<span id="page-22-0"></span>En este tipo de conmutación tenemos dos interruptores funcionando a la frecuencia de la portadora, mientras que los otros dos operan a la frecuencia de referencia.[1]

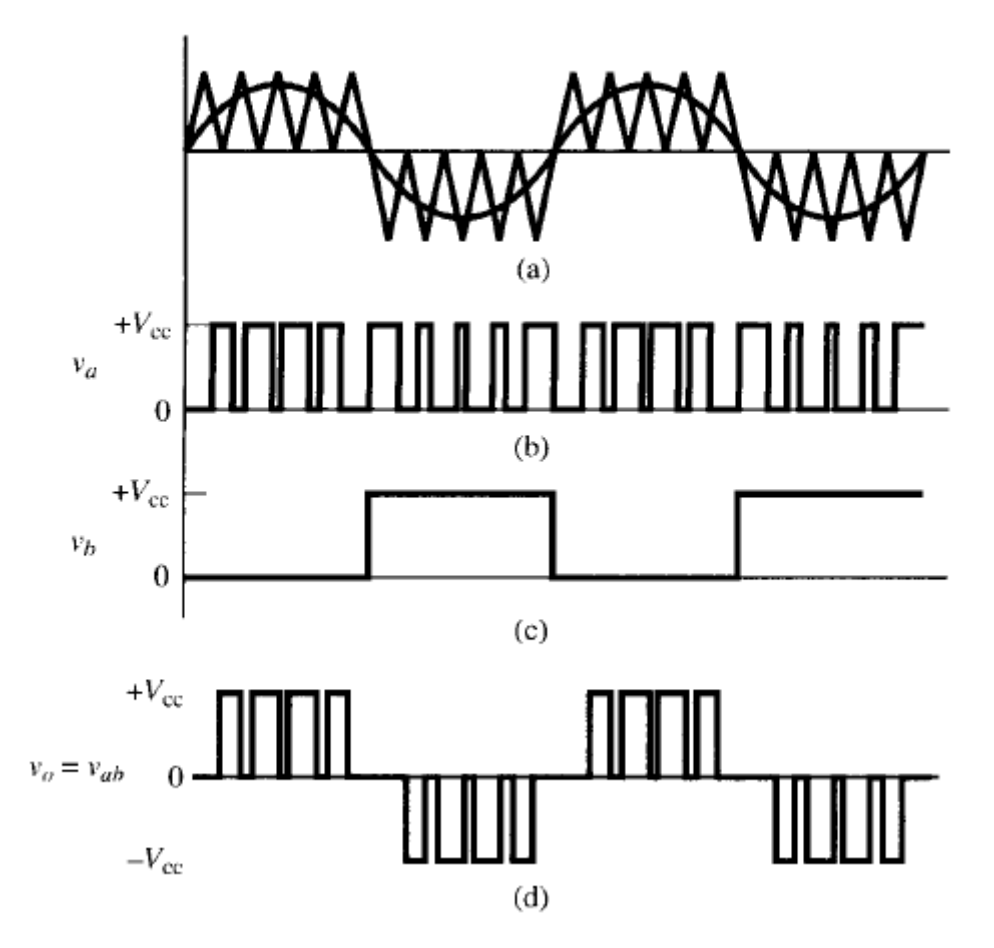

*Figura 2.9: Conmutación unipolar (a dos frecuencias) [1]*

<span id="page-22-1"></span>De acuerdo con la imagen que se muestra en la parte superior, en la conmutación bipolar a dos frecuencias, el esquema de conmutación es el siguiente:

- $\bullet$  S<sub>1</sub> está cerrados cuando v<sub>seno</sub>>v<sub>tri</sub> (alta frecuencia).
- $\bullet$  S<sub>4</sub> está cerrados cuando v<sub>seno</sub><v<sub>tri</sub> (alta frecuencia).
- $\bullet$  S<sub>2</sub> está cerrados cuando v<sub>seno</sub> > 0 (baja frecuencia).
- S<sub>3</sub> está cerrados cuando v<sub>seno</sub><0 (baja frecuencia).

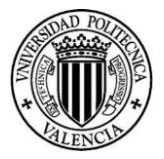

## <span id="page-23-0"></span>2.3 Parámetros relevantes en modulación PWM

Si aplicamos la transformada de Fourier a la tensión de salida PWM, veremos que la frecuencia fundamental es la misma que la señal moduladora (50Hz para nuestro caso). Por otro lado, en este tipo de señales debemos saber las frecuencias armónicas en el espectro de Fourier están situadas en torno a los múltiplos de la frecuencia de conmutación. Estos pueden alcanzar valores significativos, pero como se dan a frecuencias altas la podemos eliminar con un filtro paso bajo. [6]

• Índice de modulación de frecuencia: este es el cociente entre la frecuencia de la señal portadora y la de referencia. [6]

$$
m_f = \frac{f_{portadora}}{f_{reference}}
$$

Esta expresión significa que si aumentamos la frecuencia de la portadora (única frecuencia que se puede cambiar ya que la de referencia para nuestro caso es la de la red 50Hz), entonces los armónicos aparecen a frecuencias más altas. De la misma forma, como esto supone aumentar la frecuencia de conmutación, crecen las pérdidas en los semiconductores. [6]

• Índice de modulación en amplitud: viene definido por el cociente entre la amplitud de la señal de referencia y la portadora. [6]

$$
m_a = \frac{V_{m, reference}}{V_{m, prottadora}}
$$

Si  $m_a \leq 1$ , la amplitud de la tensión de salida (V<sub>1</sub>), a su frecuencia fundamental sigue la siguiente ecuación: [6]

$$
V_1 = m_a \cdot V_{cc}
$$

Esto es muy interesante, porque nos permite controlarla amplitud de la frecuencia fundamental de la salida PWM a través de m<sub>a</sub>. Esto quiere decir que variando m<sub>a</sub> podemos cambiar la amplitud de la salida. [6]

Si  $m_a > 1$ , la amplitud de la salida crece con el incremento de m<sub>a</sub>, pero de forma no lineal. [6]

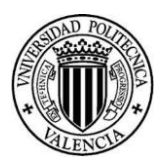

## <span id="page-24-0"></span>3.Modelado mediante Simulink

#### <span id="page-24-1"></span>3.1 Inversor conectado a red

#### 3.1.1 Modelo original

<span id="page-24-2"></span>En este apartado vamos a comentar cómo hemos realizado el modelo en *Simulink* del inversor.

Para comenzar hemos utilizado un modelo de ejemplo que proporciona *Mathworks* [8]. Este no funcionaba correctamente. Por ello, hemos ido haciendo modificaciones para mejorar la operación del mismo y dejarlo preparado para tomarlo como referencia en la implementación del inversor real.

Veamos cómo es el modelo original. Este está compuesto por el circuito de potencia (azul) y el circuito de control (gris).

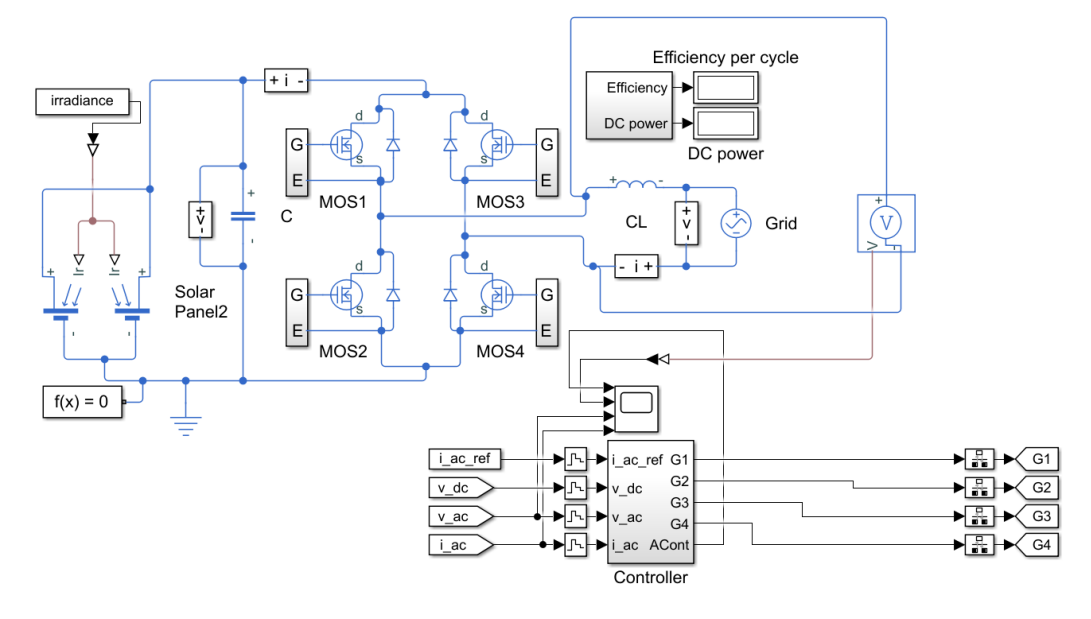

*Figura 3.1: Inversor original*

<span id="page-24-3"></span>Para comenzar vamos a analizar el circuito de potencia. En la parte de la izquierda tenemos unos componentes que simulan el funcionamiento de unos paneles solares. La operación de estos varía en función de la irradiancia. Seguidamente, tenemos un condensador en paralelo con los paneles. La principal función de este es mantener la tensión del bus de continua estable, desacoplando parcialmente su valor de las variaciones que se puedan producir en la operación de los paneles. En la parte central se observa el puente de transistores. Este es monofásico, ya que cuenta con 4 transistores. En la parte de la derecha tenemos el circuito de salida. Este cuenta con una bobina que actúa como filtro para inyectar la corriente directamente a la red, representada por una fuente rígida de tensión senoidal a frecuencia y valor eficaz constantes.

Respecto al circuito de control se observa que sus entradas son la corriente de referencia, la tensión de continua, la tensión de alterna y la corriente de salida. A partir de estas entradas el sistema es capaz de calcular las señales de disparo de los transistores. El funcionamiento de este control lo veremos más en detalle en los siguientes apartados.

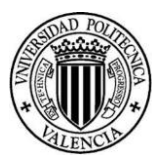

Cabe destacar, que en nuestro modelo eliminaremos los paneles solares y lo sustituiremos por una fuente de tensión, ya que el alcance de este trabajo no incluye el diseño del algoritmo de seguimiento del punto de máxima potencia.

#### 3.1.1.1 Modelo original en operación

Los parámetros principales del modelo inicial son los siguientes:

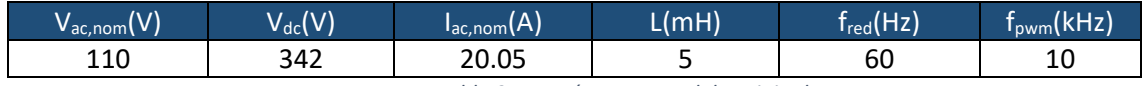

*Tabla 3.1: Parámetros modelo original*

<span id="page-25-1"></span>Salta a la vista que este modelo tiene una tensión en el bus de continua desproporcionada, ya que para generar 110V de tensión nominal, que supondría un valor pico de 155.56V tenemos 342V disponibles, es decir, más del doble del necesario.

El inversor inicialmente tenía un control por corriente que saturaba constantemente. En la imagen inferior se muestran la señal de referencia y la tensión de salida del inversor (antes de llegar al filtro).

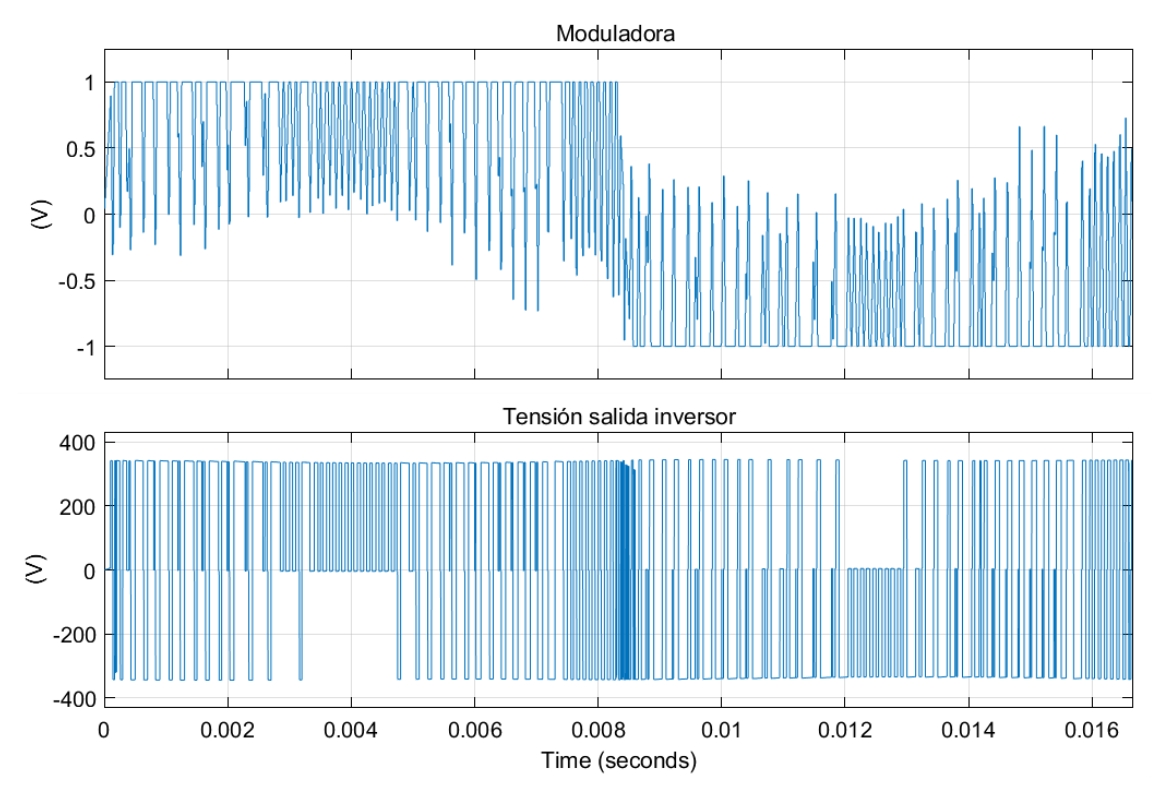

*Figura 3.2: Señal de referencia y Vout. Modelo original*

<span id="page-25-0"></span>Podemos ver cómo la señal de referencia, tiene un comportamiento errático. En el semiperiodo positivo, dicha señal está constantemente dando saltos entre 1 y 0 (e incluso llegando a valores negativos). En el semiperiodo negativo, está variando entre 0 y -1 (también alcanza valores positivos).

De la misma forma sucede con la tensión de salida.

Este funcionamiento nos indica que los ciclos de trabajo no están generándose de forma adecuada. Veamos cómo son los ciclos de trabajo generados. En concreto se puede observar que el procedimiento de PWM no se está aplicando en absoluto ya que, si se aplicara, tendríamos una tensión de salida con una frecuencia de conmutación estable y fija ligada a la frecuencia de la portadora. Por el contrario, se observan zonas de frecuencia de conmutación

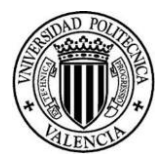

muy baja y otras con una frecuencia de conmutación muy alta. Este comportamiento indica, por una parte, un defecto en el diseño en el sentido de que el control propuesto en esta solución de alguna forma pervierte el principio de PWM por portadora triangular y, por otra, que se presentarán problemas en el diseño del filtro de red, ya que la operación a una frecuencia de conmutación errática impide el cálculo de un filtro adecuado, ya que no se puede partir de un dato fundamental para su diseño que es la frecuencia base a limitar.

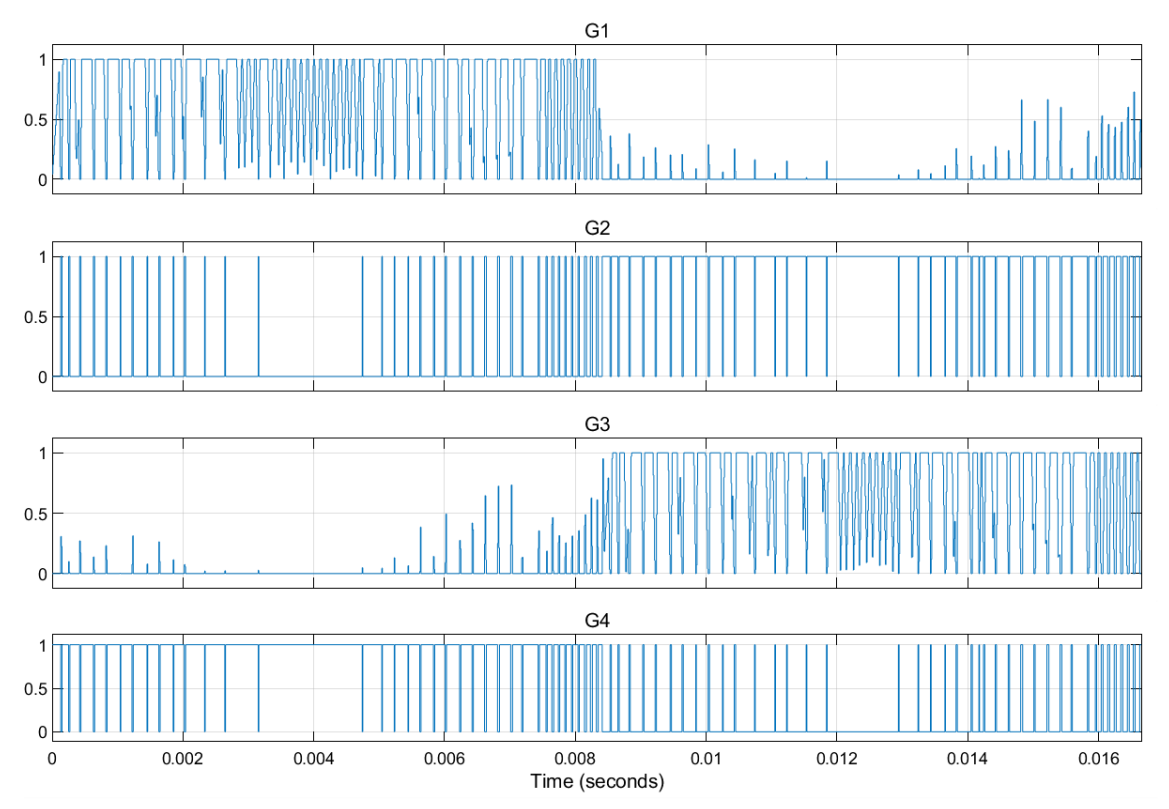

*Figura 3.3: Ciclos de trabajo. Modelo original*

<span id="page-26-0"></span>Se observa cómo los ciclos de trabajo intentan cumplir la condición de que sólo pueden estar activas G1 y G4 ó G2 y G3, pero nunca dos puertas de la misma rama simultáneamente. Sin embargo, se aprecia cómo hay instantes en los que esta condición es incumplida, principalmente en el paso por cero de la onda de tensión y corriente. Esto se debe a que no se produce bien la excitación de los transistores. A la hora de activarlos parece que no le estamos introduciendo suficiente corriente y se está produciendo un chatter. El chatter es un fenómeno en el cual un interruptor está encendiéndose y apagándose repetidamente en un corto periodo de tiempo.

Finalmente, veamos cómo son la corriente y tensión de salida.

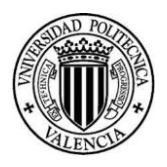

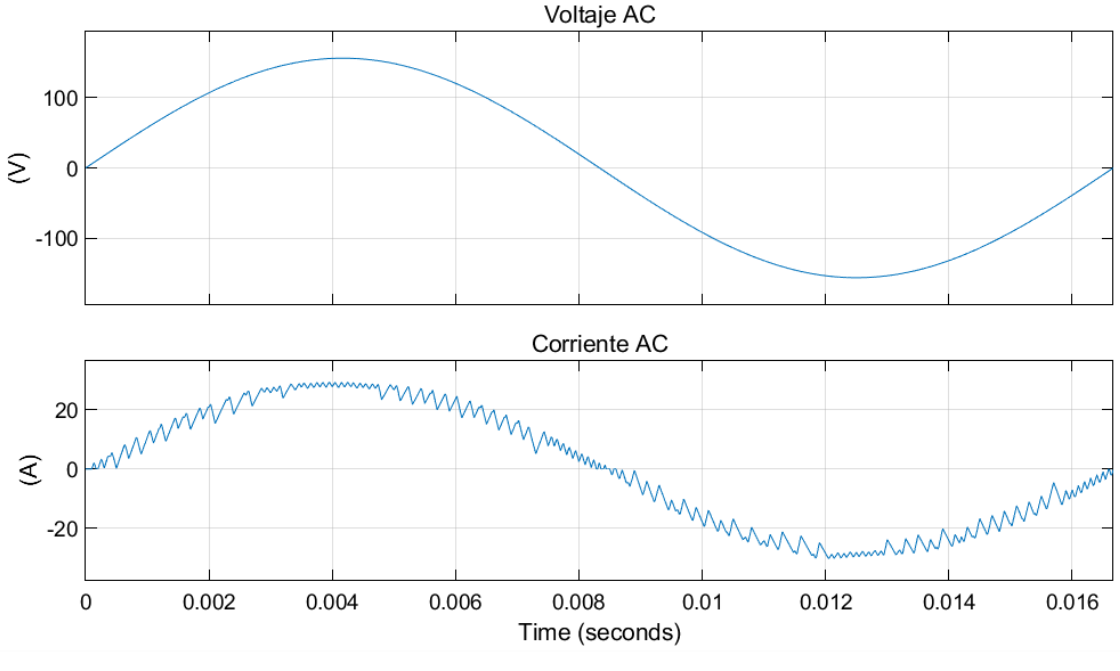

*Figura 3.4: Corriente y tensión de salida. Modelo original*

<span id="page-27-0"></span>Podemos observar que la tensión de salida es perfectamente senoidal. Esto es evidente, ya que este viene impuesto por la red. Sin embargo, la corriente presenta bastante distorsión armónica. En concreto el THD es del 8.55%, valor bastante alto. Por otro lado, el valor eficaz de la corriente es de 20.08 A, prácticamente igual que la deseada.

En este apartado hemos podido identificar dónde se está produciendo el problema del inversor. Debemos analizar en profundidad cómo se está generando los ciclos de trabajo y corregirlos.

#### 3.1.1.2 Control del modelo original

El modelo cuenta con el siguiente esquema de control.

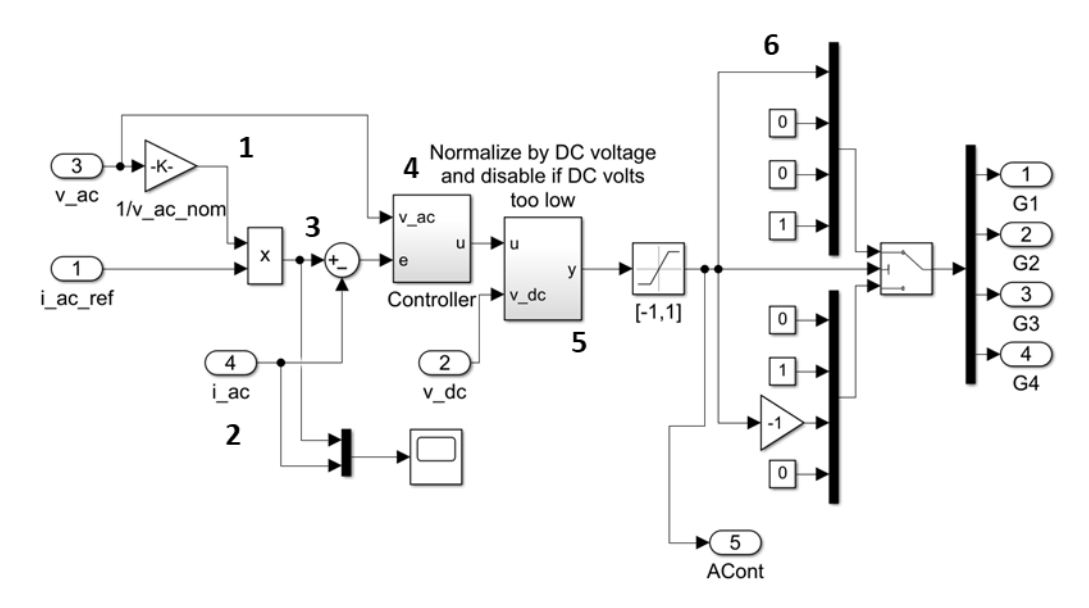

*Figura 3.5: Esquema de control. Modelo original*

<span id="page-27-1"></span>En la imagen superior podemos ver que hemos separado en 6 bloques el esquema de control. Analicemos bloque a bloque su funcionamiento:

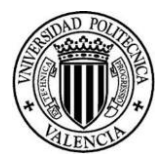

- 1. Realizamos la operación V<sub>ac/</sub>V<sub>ac,nom</sub> de esta forma, generamos una onda senoidal con amplitud  $\sqrt{2}$  y con valor eficaz la unidad. A continuación, multiplicamos por la corriente de referencia. Con esto, obtenemos la onda de corriente senoidal deseada, con valor eficaz 7.5A. Esta será nuestra señal de referencia para comparar con la corriente medida. Además, estamos poniendo en fase tensión y corriente.
- **2.** En esta parte podemos ver un scope en el que se está graficando la corriente medida (i<sub>ac</sub>) y la de referencia, generada en el bloque 1. Veamos dicha gráfica.

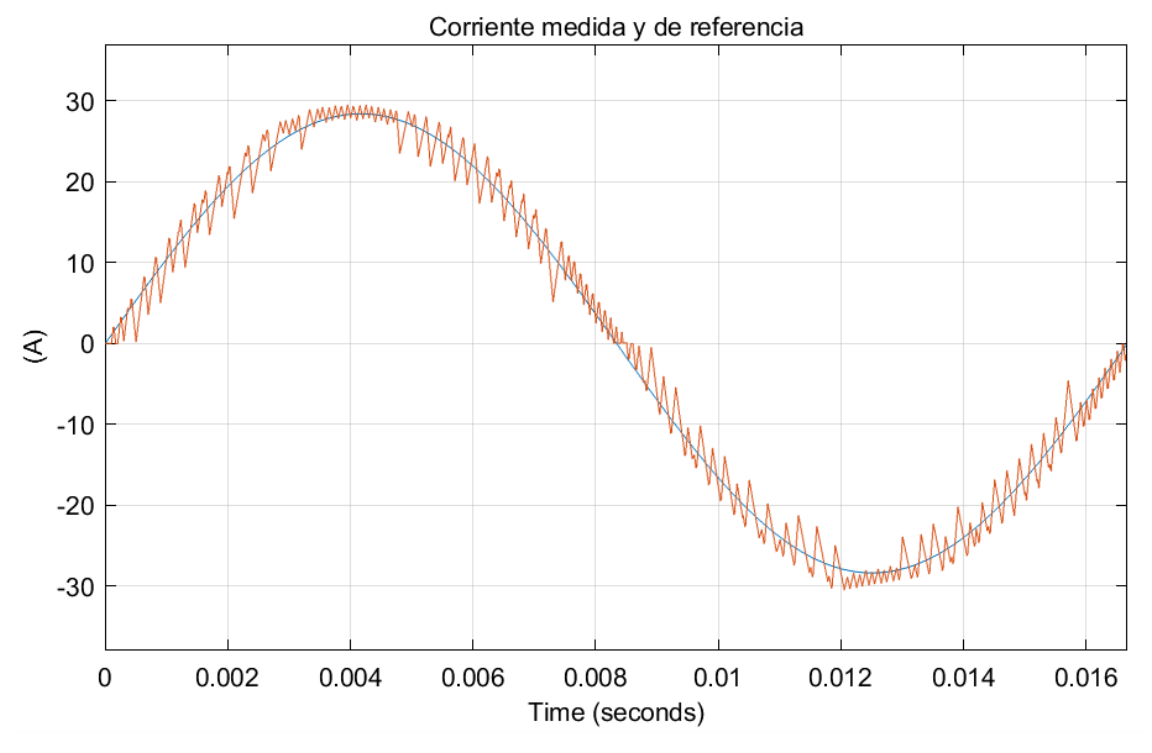

*Figura 3.6: Corriente medida y corriente de referencia. Modelo original*

<span id="page-28-0"></span>Se observa cómo tenemos la corriente medida (naranja) tratando de seguir en todo momento a la onda de referencia (azul). Aunque con bastante distorsión o error, como era de esperar según los comentarios previos.

- **3.** Aquí comparamos la señal de referencia y la medida para generar la señal de error.
- **4.** Dentro de este bloque tenemos un controlador tipo PI. Este tiene como entradas la señal de error y la de referencia. La ganancia y tiempo integral del mismo son:

$$
K = \frac{1000}{L \cdot t_s} = \frac{1000}{5 \cdot 10^{-3} \cdot 1 \cdot 10^{-5}} = 20 \cdot 10^9
$$

$$
t_s=1\cdot 10^{-5}
$$

Salta a la vista el elevado valor de la ganancia. Esto nos hace comprender el problema que está sucediendo en el control. Como tenemos una ganancia enorme, el control está actuando como un control todo/nada, de aquí vienen los saltos que se observan en los ciclos de trabajo y la señal de referencia.

Veamos en detalle el esquema del PI.

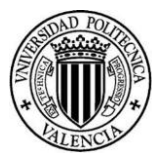

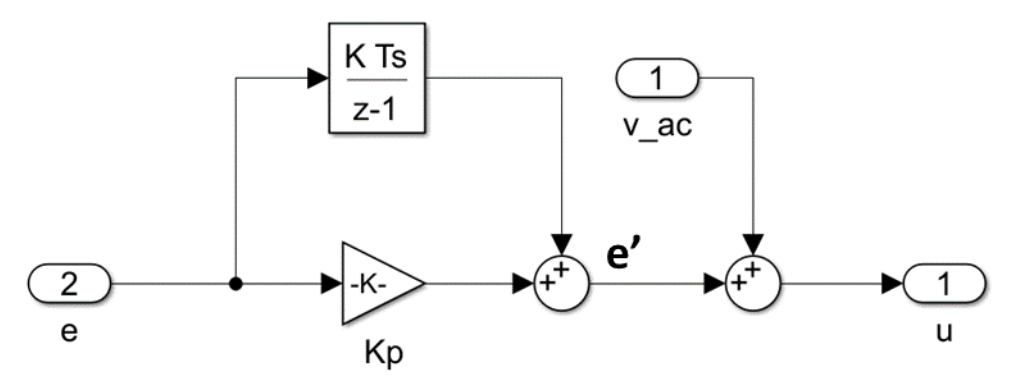

*Figura 3.7: Control PI. Modelo original*

<span id="page-29-0"></span>Este control lo que pretende es corregir mediante el PI la caída de tensión que se produce en el filtro. De ahí que la señal "u" sea la suma de V<sub>ac</sub> (tensión que realmente queremos) + "e' " (señal que está compensando la caída de tensión).

De hecho, esta señal "u", debería ser senoidal con frecuencia 60Hz, ya que va a ser la moduladora. Sin embargo, si la representamos vemos lo siguiente:

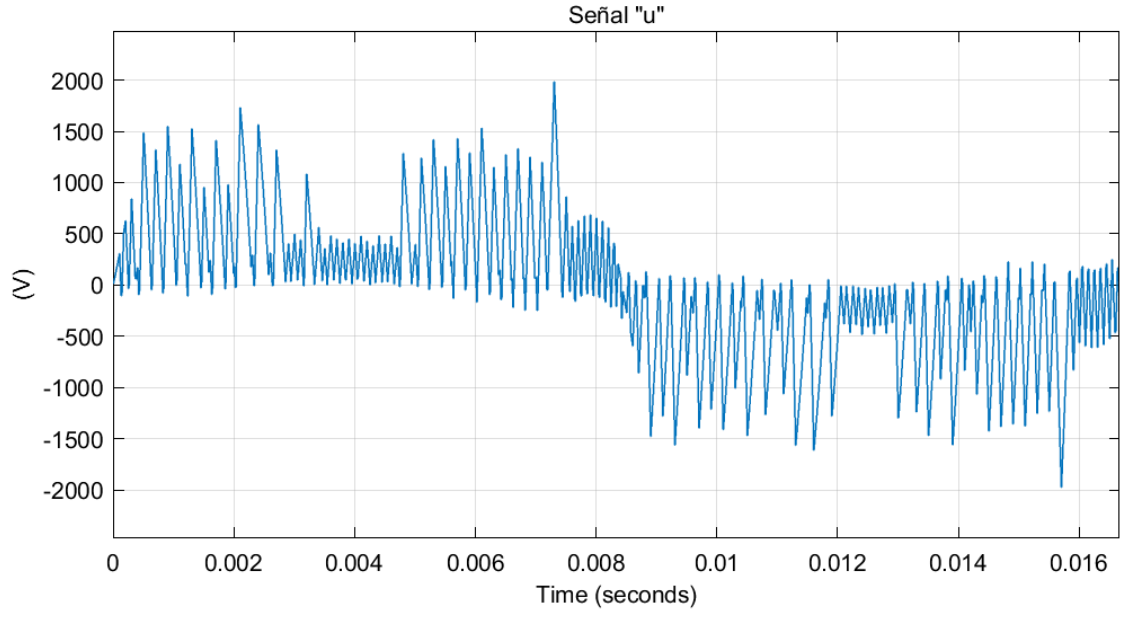

*Figura 3.8: Señal "u". Modelo original*

<span id="page-29-1"></span>Se observa claramente que no presenta una forma de onda senoidal. Veamos qué sucede si desconectamos V<sub>ac</sub>, es decir, representamos "e' ".

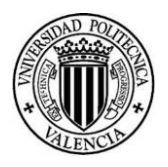

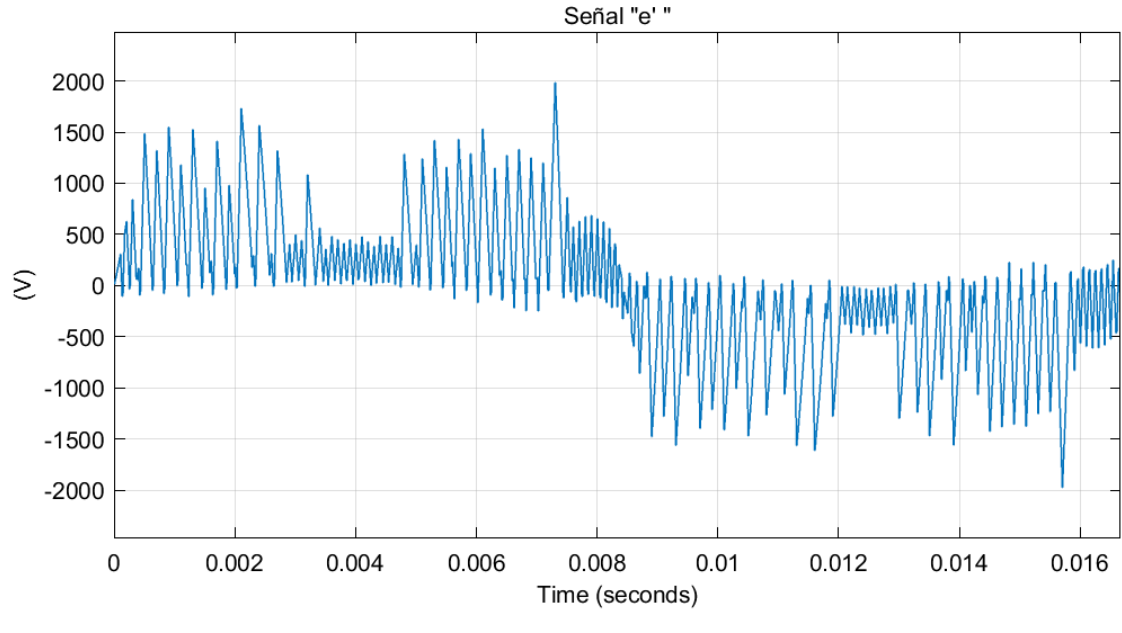

*Figura 3.9: Señal "e´ ". Modelo original*

<span id="page-30-0"></span>Podemos ver que la señal sale prácticamente igual, es decir, sumar  $V_{ac}$  no está teniendo ninguna influencia. Esto evidencia que en este bloque tenemos el fallo en el diseño del control.

**5.** Este bloque tiene como entradas la señal "u" y la tensión del bus de continua V<sub>dc</sub>. En el interior de este bloque vemos:

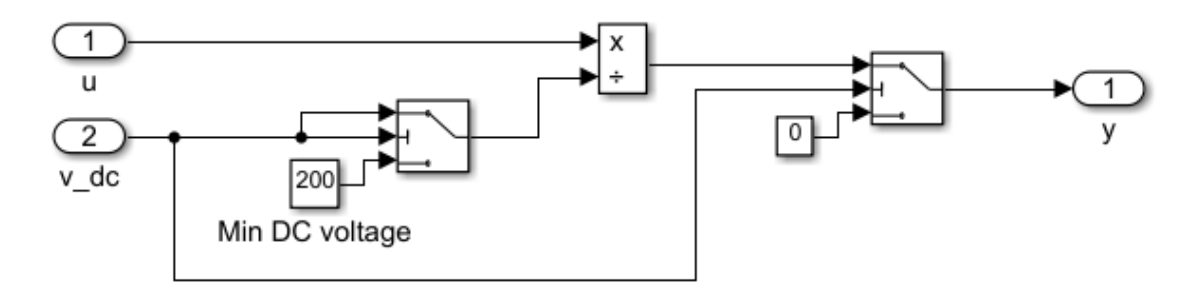

*Figura 3.10: Bloque 5. Modelo original*

<span id="page-30-1"></span>En este bloque podemos distinguir dos etapas. En la primera etapa se aprecia que la operación u/V<sub>dc</sub> se realiza sólo entre el rango 200-342V, ya que, si la tensión en el bus de continua es inferior a 200V, el switch manda un valor de 200V. En la segunda etapa se muestra que, si la V $_{dc}$ es inferior a 200V, el inversor se apaga.

En definitiva, este bloque nos sirve para escalar la señal de control a un valor comprendido entre -1 y 1 ya que, teóricamente la señal de tensión "u", no debería superar el valor de 155.56V, con una tensión mínima del bus de continua de 200V. Sin embargo, como la ganancia es tan grande, en la *[Figura 3.8](#page-29-1)* vemos que esta llega a valores de hasta 2000.

Sabiendo esto, veamos cómo queda la señal "y".

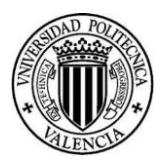

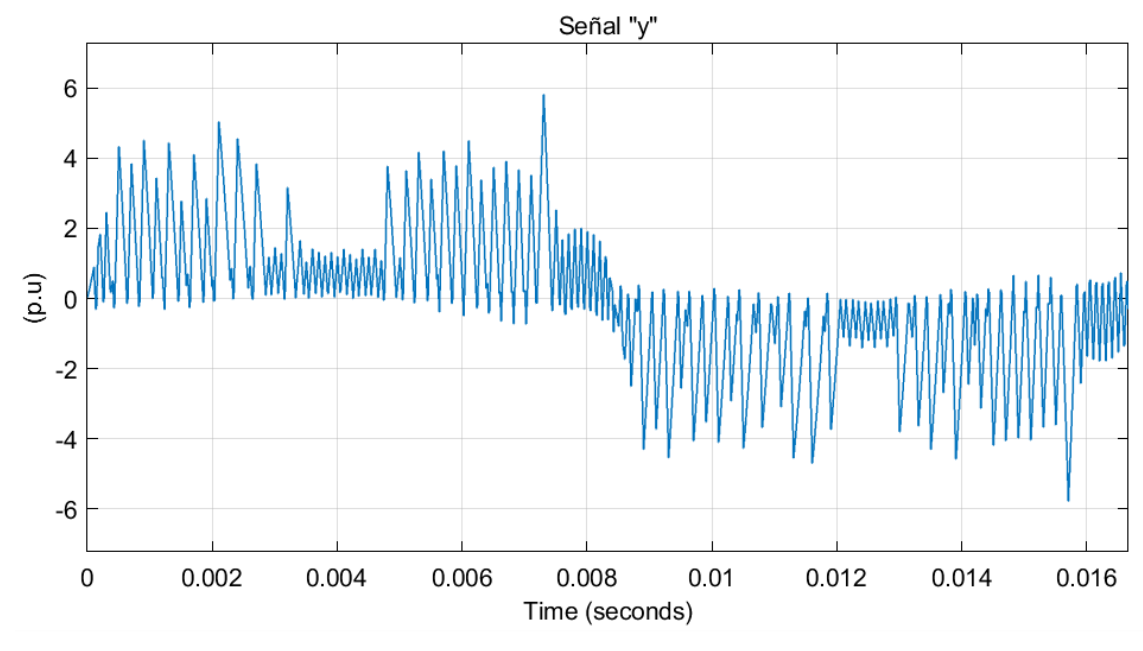

*Figura 3.11: Señal "y". Modelo original*

<span id="page-31-0"></span>Como era de esperar, esta supera el rango de 1 a -1 en gran medida, llegando hasta casi 6 y -6, más concretamente:

$$
\frac{2000}{342} = 5.85
$$

**6.** Lo primero que vemos en este bloque es un saturador para que la señal "y" esté verdaderamente comprendida entre 1 y -1. Esta saturación, junto con la elevadísima ganancia del regulador, es la que hace que el control real implementado sea un control de tipo todo-nada en lugar del control lineal que se plantea, en general, como solución del control de corriente en inversores solares [2]. A continuación, vemos una cadena de bloques encargados de indicar en función del valor de "y" el estado de conducción de cada semiconductor.

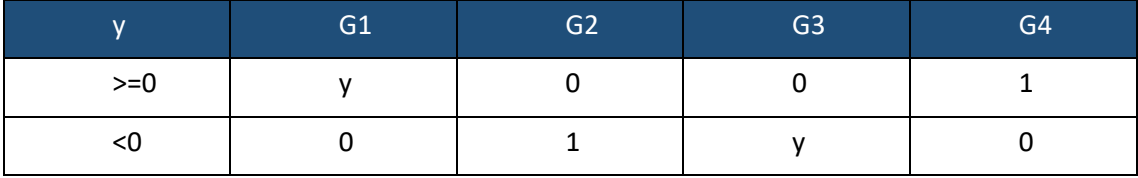

*Tabla 3.2: Señales de conducción en función de "y". Modelo original*

<span id="page-31-1"></span>Por tanto, durante el semiperiodo positivo, G4 siempre está activo y G1 varía su ciclo de trabajo. Durante el semiperiodo negativo G2 siempre está activo y G3 varía su ciclo de trabajo. Tal y como se puede ver en la *[Figura 3.3](#page-26-0)*.

Notar que, en teoría, G1 y G2; G3 y G4 nunca están conectados simultáneamente. Aunque si nos vamos a la *[Figura 3.3](#page-26-0)* se ve como sí que lo están. Esto es debido al mal control de corriente que está saturado.

Por todo lo visto en el presente apartado, es necesario elaborar un nuevo control que respete las directrices establecidas en la literatura técnica y que, así, permita resolver de forma efectiva el problema de control en diferentes condiciones de funcionamiento y de forma adecuada. No para este caso concreto, y con los problemas que su análisis ha sacado a la luz, como la dificultad de establecer un filtrado adecuado.

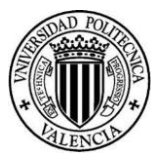

#### 3.1.2 Modelo corregido. Control en lazo abierto

<span id="page-32-0"></span>Durante el funcionamiento del inversor tenemos ciertos instantes en los que la tensión de salida del inversor V<sub>out</sub> y la intensidad i<sub>ac</sub> son de signo contrario. El funcionamiento a esperar es el de la imagen inferior.

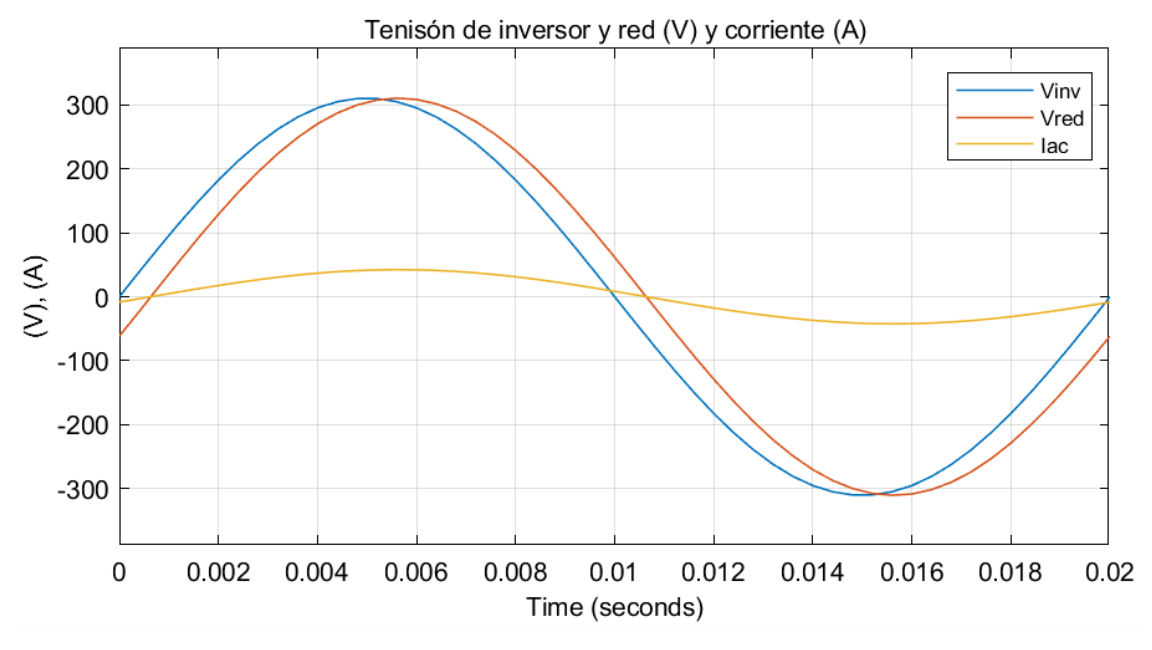

*Figura 3.12: Tensión de inversor, red y corriente deseados*

<span id="page-32-1"></span>Se observa que la tensión de red y la del inversor están desfasadas por la inductancia que tenemos en el filtro. También se puede apreciar que la corriente y la tensión de red están en fase. El gráfico nos da una idea del objetivo que debe tener nuestro control. Este debe ser capaz de desfasar la Vinv y la Vred para compensar la caída de tensión en el filtro debida a su inductancia.

Por otro lado, en el apartado anterior hemos visto que la corriente tiene bastante rizado. Este es debido a diferentes causas, pero principalmente a que el inversor está trabajando en todo momento entre  $+V_{dc}$  y  $-V_{dc}$ . Por tanto, hemos decidido cambiar la secuencia de los disparos de los transistores utilizando una conmutación unipolar en lugar de una bipolar (ver [2.2.2\)](#page-21-0) tal como se especifica como solución general en [2].

Esta nueva secuencia supondrá que el inversor trabaje de la siguiente manera:

-Durante el semiciclo positivo haremos que el inversor trabaje entre + $V_{dc}$  y 0.

-Durante el semiciclo negativo haremos que el inversor trabaje entre 0 y - $V_{dc}$ .

De esta forma, lo que conseguimos es que el inversor no de saltos de tensión tan altos, y por tanto, el rizado en la tensión de salida del inversor disminuirá. Esto hará que el rizado de corriente también disminuya.

Para ello, debemos tener los siguientes circuitos equivalentes:

#### *Documento Nº1 Memoria*

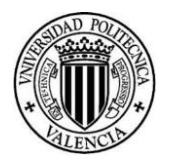

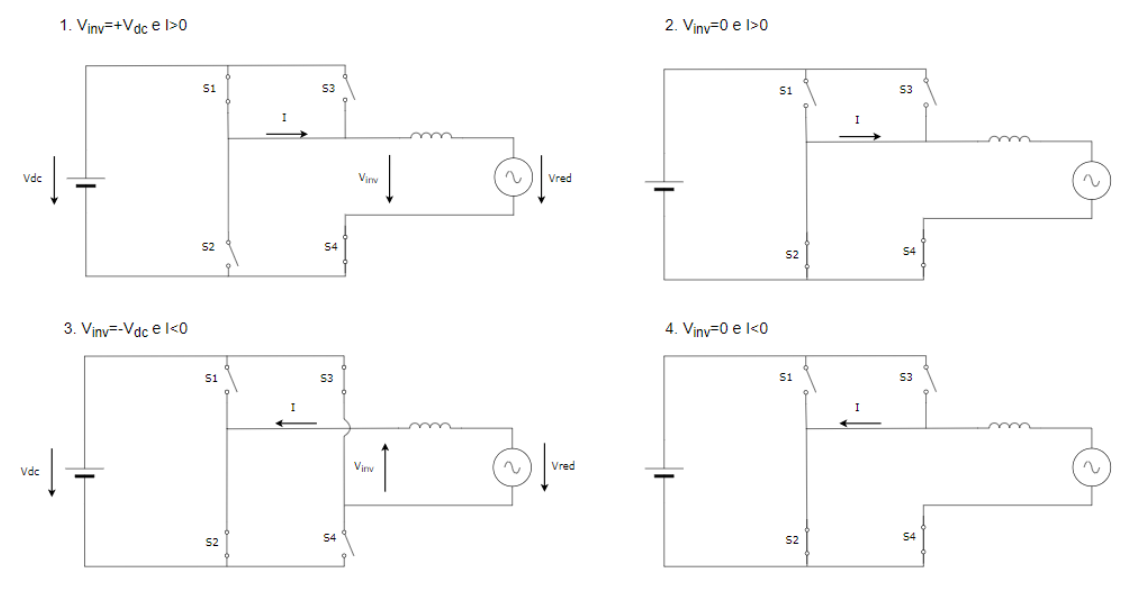

*Figura 3.13: Ctos equivalentes nueva secuencia disparo*

#### <span id="page-33-0"></span>Por tanto, la secuencia de conmutaciones será la siguiente:

| Interruptores cerrados | Tensión de salida, Vinv |  |  |
|------------------------|-------------------------|--|--|
| $S_1$ y $S_4$          | $+V_{cc}$               |  |  |
| $S_2$ y $S_4$          | 0                       |  |  |
| $S_2$ y $S_3$          | $-V_{cc}$               |  |  |
| $S_2$ y $S_4$          |                         |  |  |

*Tabla 3.3: Secuencia de conmutaciones*

<span id="page-33-1"></span>Para obtener estas secuencias de conmutación, el valor de los ciclos de trabajo en cada instante de la onda de tensión y corriente será:

| $ V_{inv} $ | $S_1$ | $\mathsf{S}_2$   | S <sub>3</sub> | $\overline{\mathsf{S}}_4$ |
|-------------|-------|------------------|----------------|---------------------------|
|             | $d_c$ | $\overline{d_c}$ |                |                           |
|             | $d_c$ | $d_c$            |                |                           |
|             |       |                  | $-d_c$         | $-u_c$                    |
|             |       |                  | $-a_c$         | $-u_c$                    |

*Tabla 3.4: Ciclos de trabajo en función tensión y corriente*

<span id="page-33-2"></span>Estas secuencias se implementarán en *Simulink* mediante el siguiente esquema.

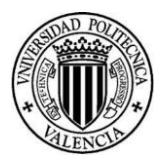

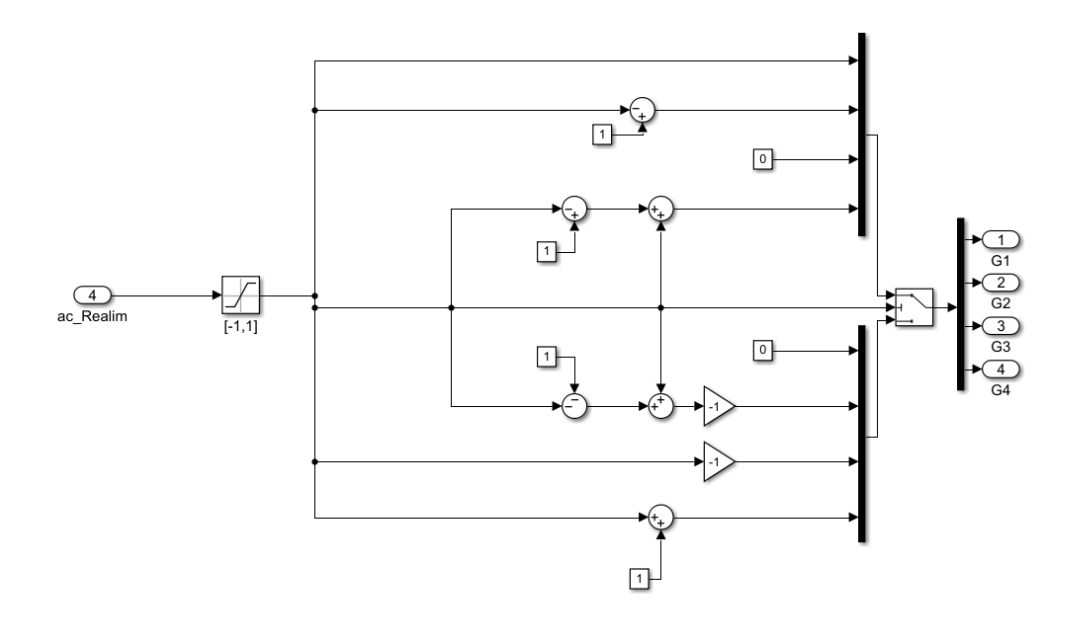

*Figura 3.14: Implementación secuencias de disparo*

<span id="page-34-0"></span>Una vez tenemos cómo deben ser los ciclos de trabajo, debemos calcular el valor que van a tener estos en cada instante, es decir, debemos generar la señal moduladora. Esta señal la vamos a calcular con un control en lazo abierto.

Para realizar dicho control, primero debemos entender cuál es el funcionamiento del circuito.

Nuestro circuito a controlar es el siguiente:

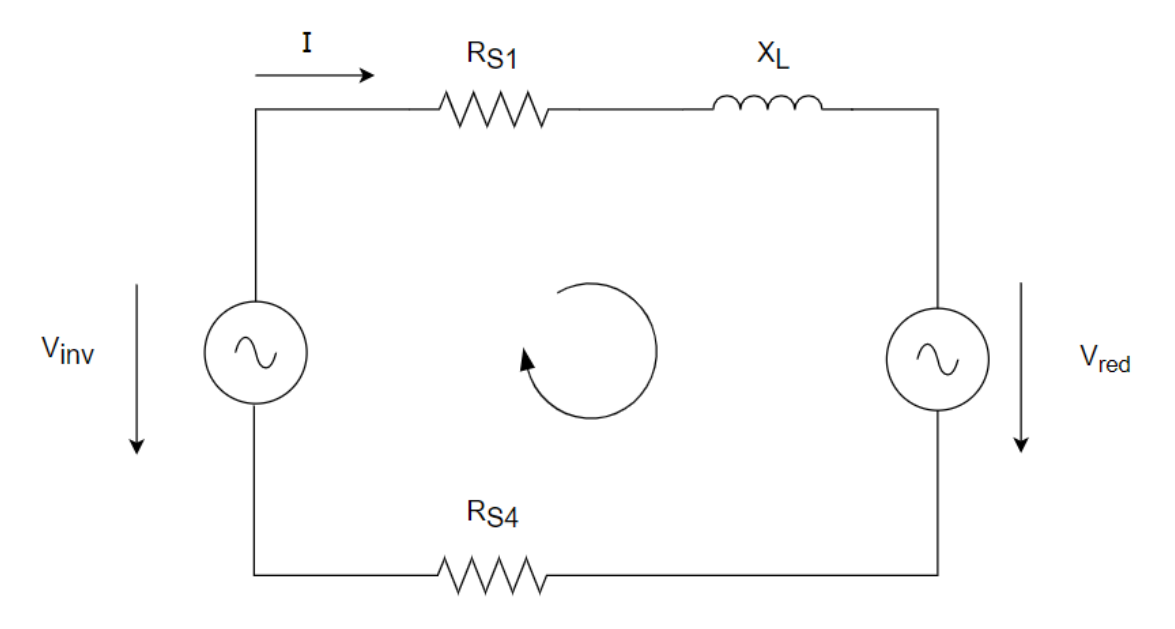

*Figura 3.15: Circuito equivalente acción de control*

<span id="page-34-1"></span>Los elementos que tenemos principalmente son la red, el filtro que realmente es una bobina y las resistencias de los dos semiconductores que están en conducción en cada instante. Por tanto, cuando tenemos una carga conectada a la red, la tensión de salida del inversor, junto con la tensión de red establecen la corriente que circula por el filtro simplemente por diferencia de la tensión que tienes a la salida del inversor y la que tienes en la red.

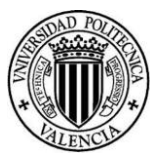

Cabe destacar que, nuestro inversor va a estar conectado a la red en España, por lo que nuestra tensión y frecuencia serán 220V y 50Hz, respectivamente. Además, la tensión del bus DC será un 10% mayor que la de pico de la red:

$$
V_{dc} = 220 \cdot 1.1 \cdot \sqrt{2} = 342V
$$

Por otro lado, sabemos que nuestra acción de control varía entre -1 y 1. Por ello, debemos obtener el valor de la acción de control en cada instante necesaria para que la tensión en el inversor sea la suficiente de forma que por el filtro circule la corriente deseada.

Para obtener dicha acción de control, debemos recordar que la onda de tensión de salida de un inversor generada mediante una PWM, tiene una componente de baja frecuencia (50Hz) que es proporcional a la acción de control. Por tanto, definimos la tensión del inversor como el producto de la acción de control y la tensión del bus de continua:

$$
\bar{V}_{inv} = V_{dc} \cdot \bar{a}_c
$$

Notar que la tensión en el inversor cambia, pero esta variación es de alta frecuencia. Esto lo único que produce es un rizado en la corriente de salida, pero a nosotros lo que nos interesa es la componente de esta onda a 50Hz.

Para obtener dicha acción de control debemos resolver el circuito mostrado en la *[Figura 3.15.](#page-34-1)* Para ello, debemos conocer los parámetros del circuito:

| $R_{S1}(\Omega)$ | $R_{S2}(\Omega)$ | $R_L(\Omega)$ | $X_L(H)$             |
|------------------|------------------|---------------|----------------------|
| U.L              | ∪.⊥              | $1.10^{-3}$   | $8.33 \cdot 10^{-3}$ |

*Tabla 3.5: Parámetros circuito acción de control*

<span id="page-35-1"></span>Establecemos la tensión de red con ángulo 0º. La corriente deseada es de 7.5A e imponemos que vaya en fase con la tensión, por lo que su ángulo también será 0º.

Resolviendo la malla del circuito mostrado anteriormente:

$$
X_L = j \cdot \omega \cdot L = 2\pi \cdot 50 \cdot 8.33 \cdot 10^{-3} = j \ 2.62 \ \Omega
$$

$$
\overline{V}_{inv} = \overline{I} \cdot \overline{Z} + \overline{V}_{red}
$$

Por tanto, la señal de control será:

$$
\bar{a}_c = \frac{\bar{I} \cdot \bar{Z} + \bar{V}_{red}}{V_{dc}} =
$$
  

$$
\frac{7.5 \angle 0^{\circ} \cdot (0.1 + 0.1 + 0.001 + j \cdot 2.62) + 220 \angle 0^{\circ}}{342} = 0.65 \angle 5.07^{\circ}
$$

Veamos cómo implementamos esta señal de control en nuestro modelo de *Simulink*.

<span id="page-35-0"></span>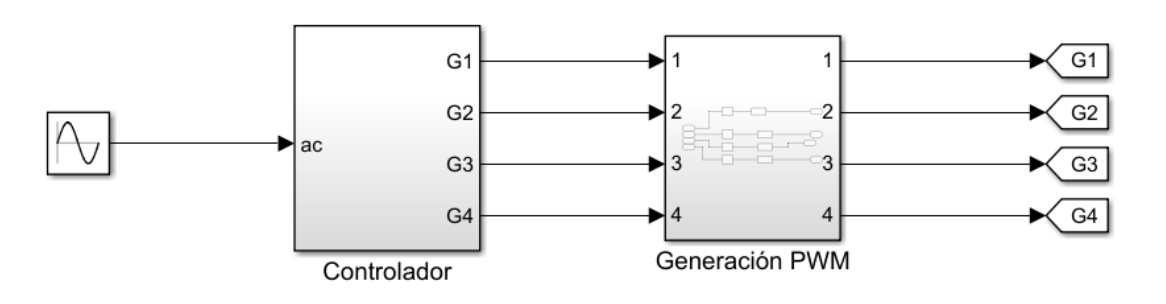

*Figura 3.16: Modelo de control lazo abierto*
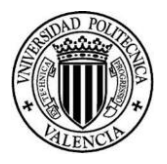

En la parte de la izquierda vemos la señal "ac" esta es la señal de control que acabamos de calcular. Dentro del bloque "Controlador" tenemos la implementación de las secuencias de disparo vistas en la *[Figura 3.14](#page-34-0)*. Una vez conocemos qué transistores deben activarse en cada momento, llegamos al siguiente bloque "Generación PWM" en este bloque generamos las señales de disparo que van a ir a cada transistor.

Para estas condiciones veamos cómo son los gráficos obtenidos para conocer si realmente hemos mejorado el funcionamiento del inversor.

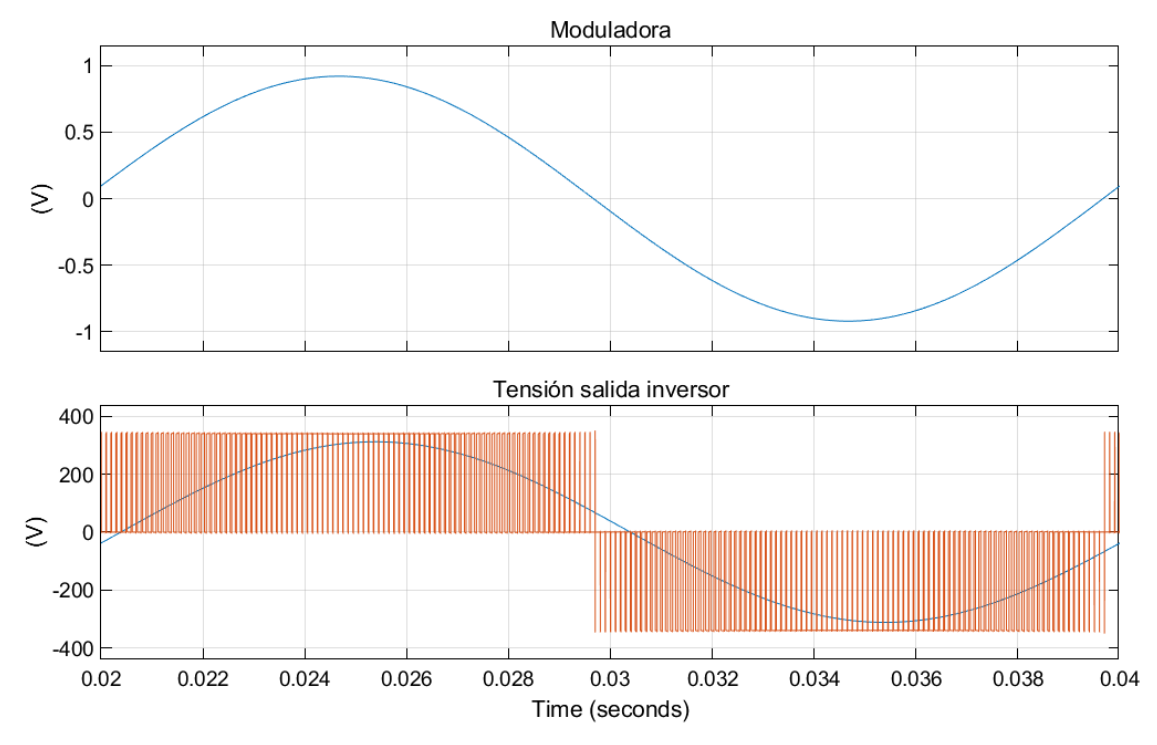

Veamos cómo es la tensión de salida del inversor y la señal de referencia.

*Figura 3.17: Señal de referencia y Vout para control OL*

Se observa que la señal de referencia es perfectamente senoidal y está desfasada respecto del origen. Este desfase produce que la tensión de salida esté adelantada y, por tanto, se pueda compensar el retraso que introduce la inductancia.

En la tensión de salida vemos un comportamiento adecuado en la que su valor medio (línea azul) describe una forma de onda senoidal. Además, se observa que no se producen estados de conmutación prohibidos, es decir, cortocircuitos, como sucedía en el modelo original.

Ahora veamos las conmutaciones de los semiconductores.

*Documento Nº1 Memoria*

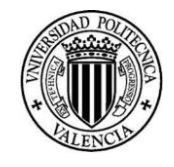

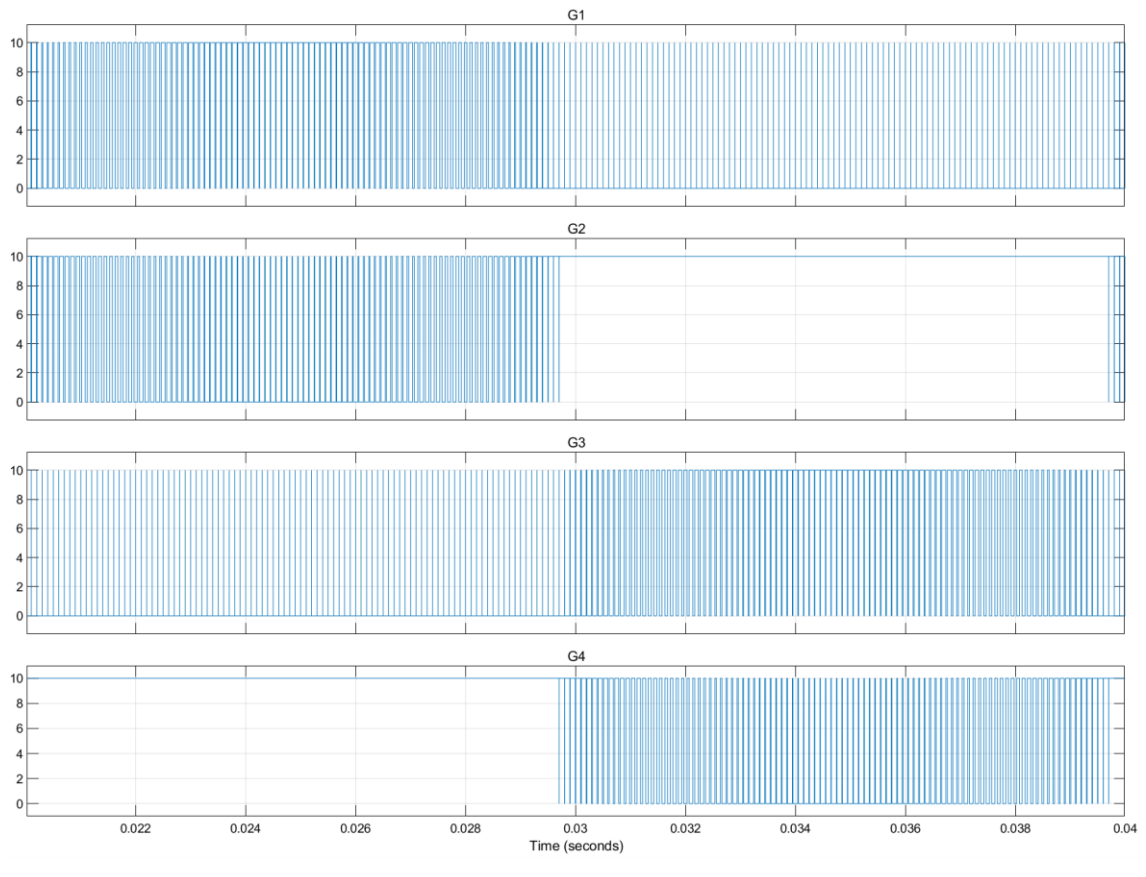

*Figura 3.18: Conmutaciones semiconductores control OL*

Podemos ver que los saltos de los semiconductores se están produciendo según lo esperado. Haciendo referencia a la *[Tabla 3.4](#page-33-0)* durante el semiperiodo positivo de tensión G4 está en todo momento activo, G3 a 0 y los ciclos de trabajo de G1 y G2 son complementarios. El mismo comportamiento se observa en el semiperiodo negativo, G2 está activo, G1 desactivado y los ciclos de trabajo de G3 y G4 son complementarios.

Es cierto que en el semiperiodo positivo se observan pulsos en G3, pero son de muy corta duración por lo que su valor medio es prácticamente 0. Lo mismo sucede en el semiperiodo negativo para G1.

Finalmente veamos cómo sale la corriente que inyectamos en la red.

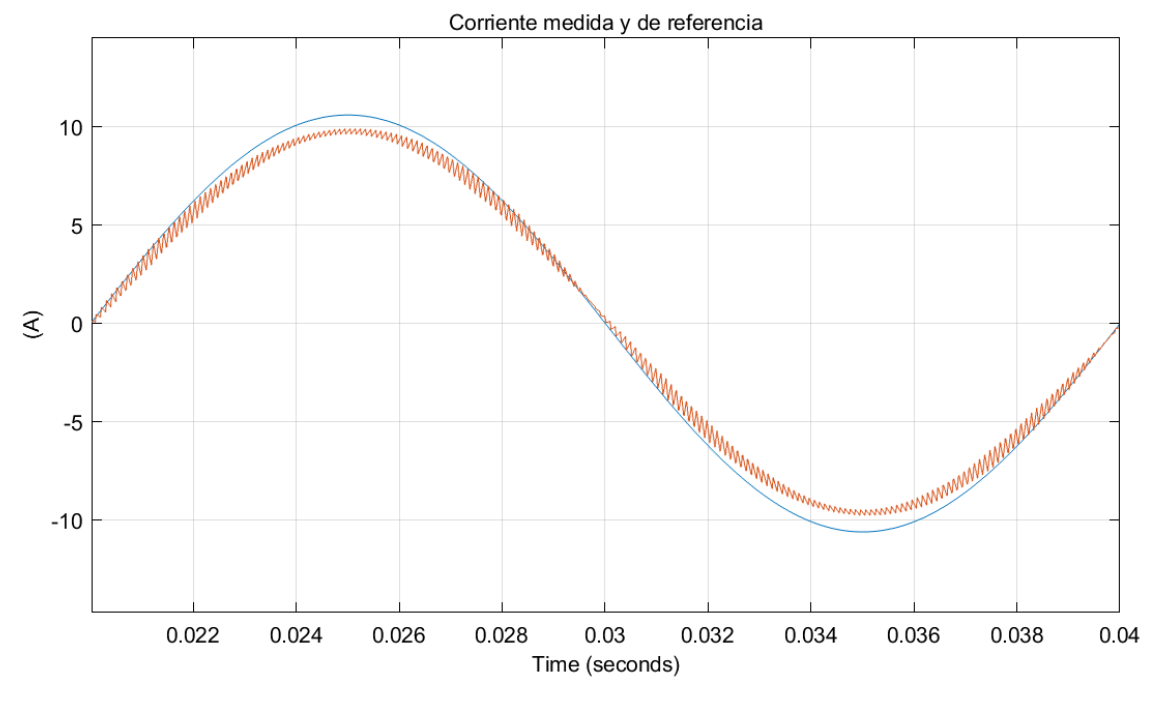

*Figura 3.19: Corriente inyectada control OL*

En este gráfico se muestra la corriente de referencia (azul) y la corriente que estamos inyectando (naranja). Vemos que la corriente no sigue completamente a la referencia, en los picos dicha onda queda por debajo en el semiperiodo positivo y por encima en el negativo. De hecho, su valor eficaz es de 6.86A, como era de esperar. Por otro lado, su THD es del 3.1%, lo cual supone una gran mejora respecto al modelo original (8.55%).

Hemos visto que el valor eficaz de la corriente es menor que la corriente deseada 7.5A. Esto se debe a la acción de control del inversor. En un determinado instante, la señal de modulación está en un punto determinado y el inversor tarda un poco en actuar, es decir, en meter la tensión requerida en ese instante. Esto introduce un ligero retraso debido a la modulación PWM, que está asociado a la frecuencia de conmutación. La tensión que generamos está retrasada aproximadamente a la mitad del periodo de conmutación. Por tanto, debemos adelantar la acción de control 0.5 periodos de conmutación. Este adelanto es de:

$$
\phi = \omega \cdot \frac{T}{2} = \pi \cdot f_{red} \cdot \frac{1}{f_{sw}} = \pi \cdot 50 \cdot \frac{1}{10000} = 0.0157 \, rad
$$

Para esta nueva situación obtenemos:

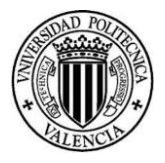

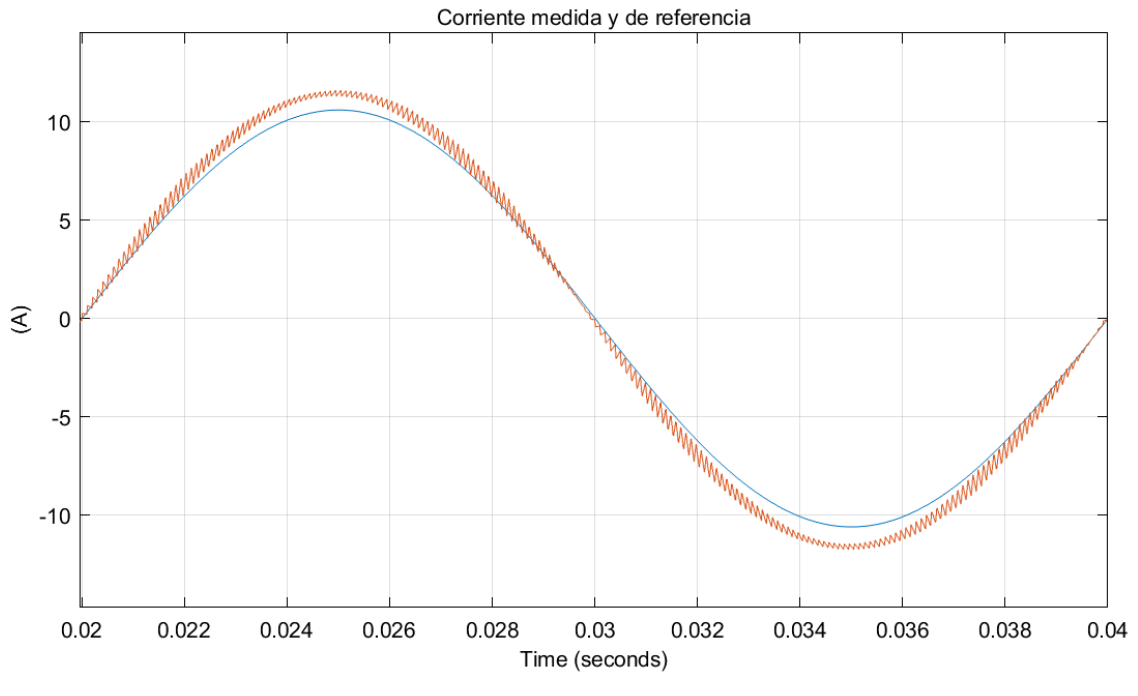

*Figura 3.20: Corriente inyectada control OL corregido retraso*

Para este caso, obtenemos que el valor eficaz de la corriente es 8.16A y el THD del 2.6%. Se observa una clara mejoría en ambos parámetros. Estos son valores aceptables, pero podríamos mejorarlos más si implementamos un control en lazo cerrado.

### 3.1.3 Modelo corregido. Control en lazo cerrado

En el apartado anterior, hemos comprobado que nuestro control funciona correctamente en lazo abierto. Sin embargo, debemos tener en cuenta que la red puede meter a nuestro inversor terceros armónicos. Veamos cómo sale la corriente si la red nos introdujese terceros armónicos con una amplitud el 5% de la fundamental y lo dejamos con el control en lazo abierto.

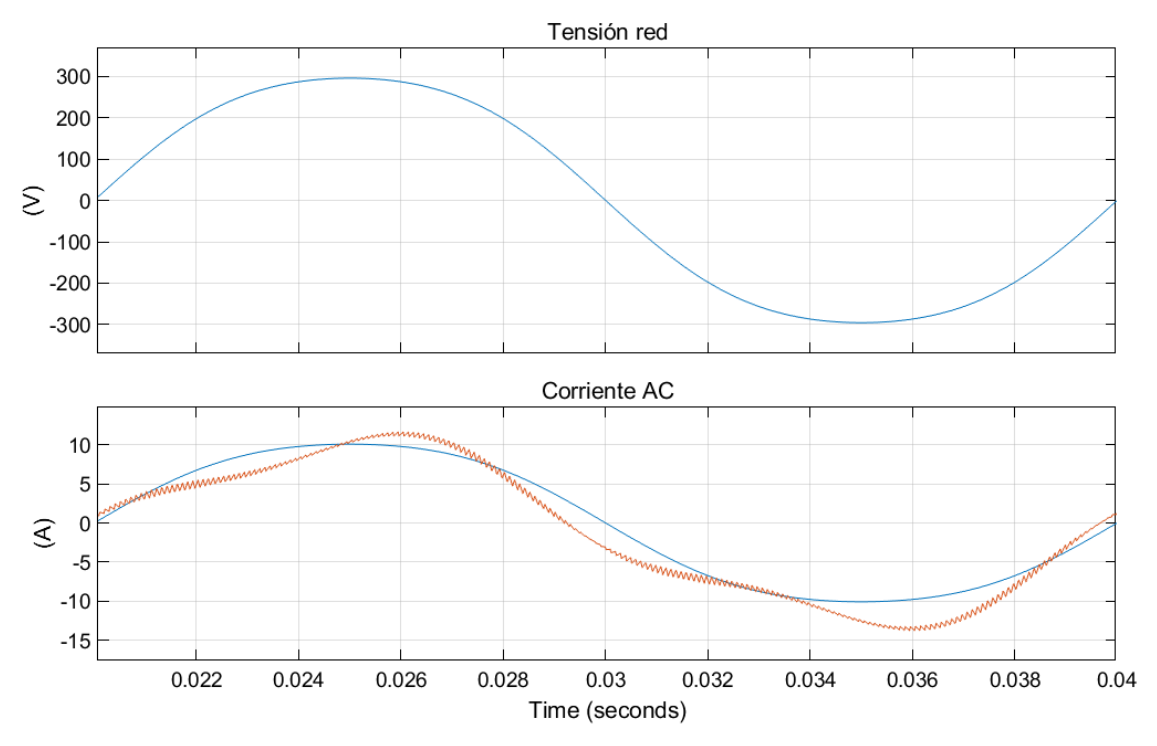

*Figura 3.21: Corriente inyectada control OL y 3ºarm*

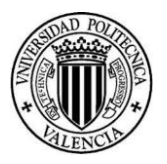

Vemos que los terceros armónicos distorsionan bastante la onda de corriente. De hecho, obtenemos un THD del 17.6% y el valor eficaz de la corriente es 8.25A. Esto quiere decir que necesitamos realizar un control en lazo cerrado. Este debe complementar la acción de control anteriormente calculada con un input que actúe para compensar la diferencia entre la corriente que deberíamos tener y la que realmente estamos midiendo.

Dicho control lo vamos a realizar mediante un controlador tipo P, ya que nuestra acción requiere un tiempo de respuesta muy rápido porque medimos en todo momento el valor instantáneo de la corriente. Esto supone que no podemos meter la parte integral, ya que en sistemas de control con referencia de variación senoidal introduce un retraso en la acción de control (asociado a la parte I del regulador) que empeora el resultado del control.

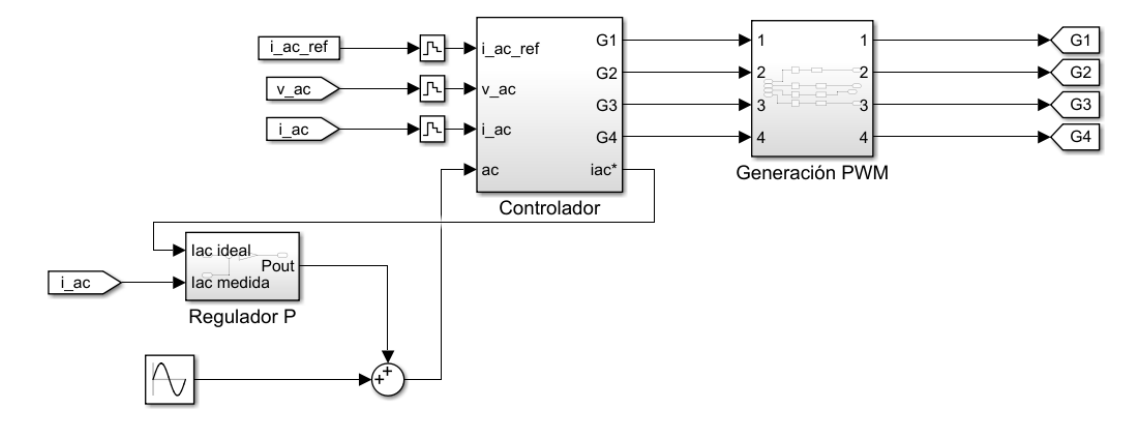

Veamos cómo queda el modelo del control en *Simulink*.

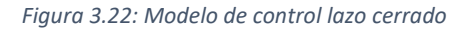

El control tipo P se ha implementado en *Simulink* mediante los siguientes bloques:

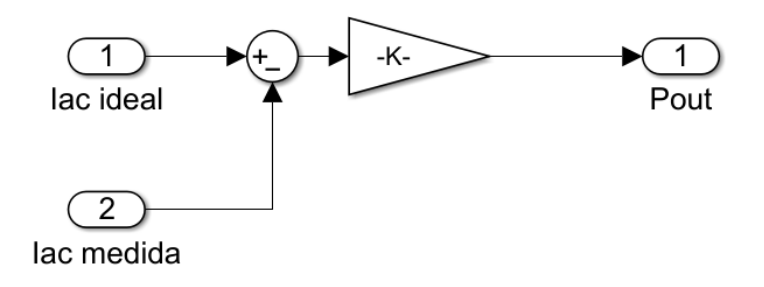

*Figura 3.23: Control tipo P*

En este, como hemos mencionado anteriormente, comparamos la corriente deseada (Iac ideal) con la corriente medida (Iac medida), de esta comparación sacamos la señal de error y la multiplicamos por la ganancia. Para obtener el mejor valor de ganancia, hemos ido probando distintos valorar hasta que hemos obtenido el mejor resultado para K=20.

Veamos los resultados:

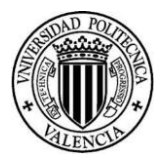

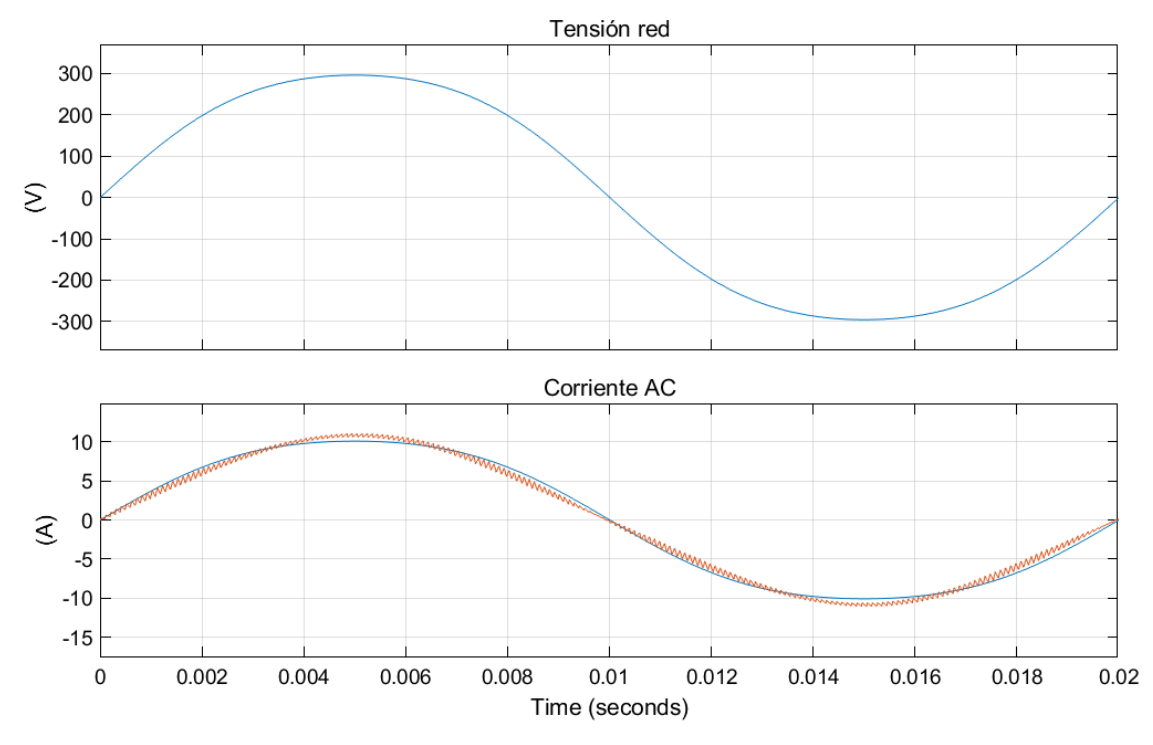

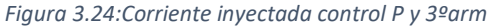

Se observa una clara mejora de la corriente en su forma de onda. La corriente eficaz medida es 7.51A y el THD=3.67%. Estos valores obtenidos son muy buenos, ya que el valor eficaz de la corriente es prácticamente el de consigna y la distorsión es mínima. Por tanto, concluimos con que nuestro control funciona perfectamente.

Debemos mencionar los problemas que puede presentar construir físicamente el prototipo. Principalmente, tenemos que subir la tensión del bus de continua, al menos un 10%, como hemos indicado anteriormente. Esto supone introducir un autotransformador a la entrada, que presenta inductancia intrínseca. Por otro lado, a la salida tenemos las caídas de tensión que se producen en los cables. Esto supondría poner de nuevo un autotransformador para elevar la tensión a la salida. Además de ello, implícito al sistema de control propuesto por el ejemplo de *Simulink* y por la importante mejora diseñada, se requiere una medida instantánea de la tensión de red que permita conocer su amplitud y su fase para generar las señales de control. Dada la complejidad del prototipo a desarrollar, se ha considerado que la implementación de un sistema de lazo de seguimiento de fase, PLL (Phase Lock Loop) para alcanzar estos objetivos no es realista con el tiempo disponible. Debido a la gran complejidad que supone elaborar este prototipo, se ha decidido plantear una nueva versión del inversor, pero esta vez conectado a una carga aislada.

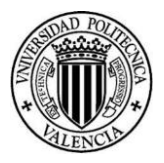

# 3.2 Inversor conectado a carga aislada

## 3.2.1 Inversor conectado a carga aislada. Control lazo abierto

En este apartado vamos a elaborar un nuevo modelo de *Simulink* en el que el inversor va a funcionar alimentando una carga aislada. En concreto, será una carga resistiva.

Este modelo sí que es viable construirlo, pero esto supone que debemos hacer un cambio respecto al modelo anterior. Como no tenemos autotransformador, no podemos meter un 10% más de la tensión de pico de red, por lo que para este modelo la tensión del bus de continua será:

$$
V_{dc}=\sqrt{2}\cdot 230=325V
$$

Cabe destacar que, el filtro de corriente se diseñó para que inicialmente tuviese 8.33mH, y todas las simulaciones están hechas para este valor. Sin embargo, debido a problemas en las medidas que se comentarán más adelante, el valor de la inductancia del filtro empleado finalmente difiere ligeramente de éste.

El modelo de potencia de *Simulink* será el siguiente:

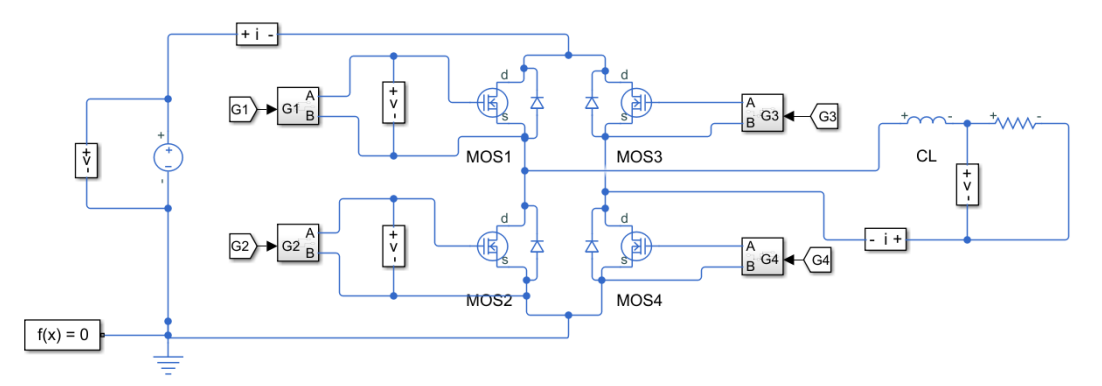

*Figura 3.25: Modelo potencia carga aislada*

Se observa que tenemos una carga resistiva. El valor de esta es:

$$
R = \frac{V_n}{I_n} = \frac{220}{7.5} = 29.3 \text{ }\Omega
$$

Es decir, estamos metiendo la resistencia para la cual el inversor puede funcionar en condiciones de tensión y corriente nominales.

Respecto al control en lazo abierto, este será igual que para el modelo conectado a red. Por tanto, la señal de referencia, se genera exactamente igual que en el caso anterior. Veamos cómo queda el control.

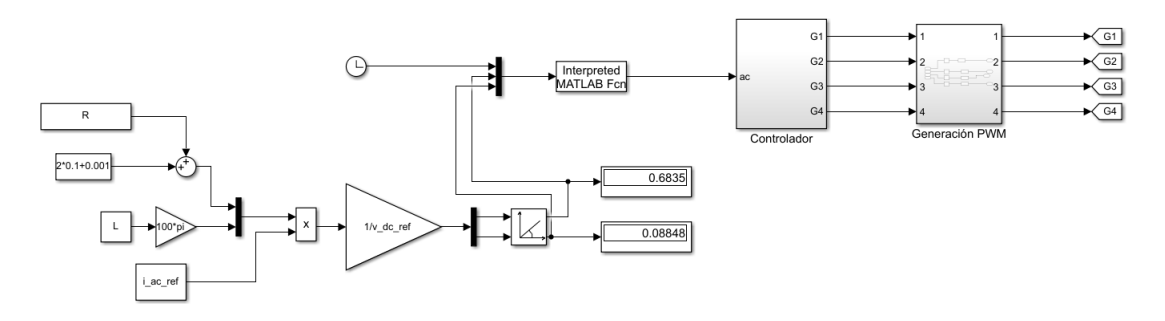

*Figura 3.26: Control carga aislada OL*

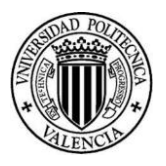

En la parte de la izquierda hemos introducido una serie de bloques mediante los que podemos calcular la señal de control directamente en función de los parámetros que queramos. El resto del esquema es exactamente igual.

Se observa que los mismos valores de amplitud y ángulo son cercanos a los calculados en el modelo anterior. Esa pequeña diferencia se debe a que hemos cambiado la tensión del bus. Por otro lado, también hemos compensado el retraso que se produce por la modulación PWM, que tendrá el mismo valor, ya que la frecuencia de conmutación y el periodo de la fundamental son los mismos.

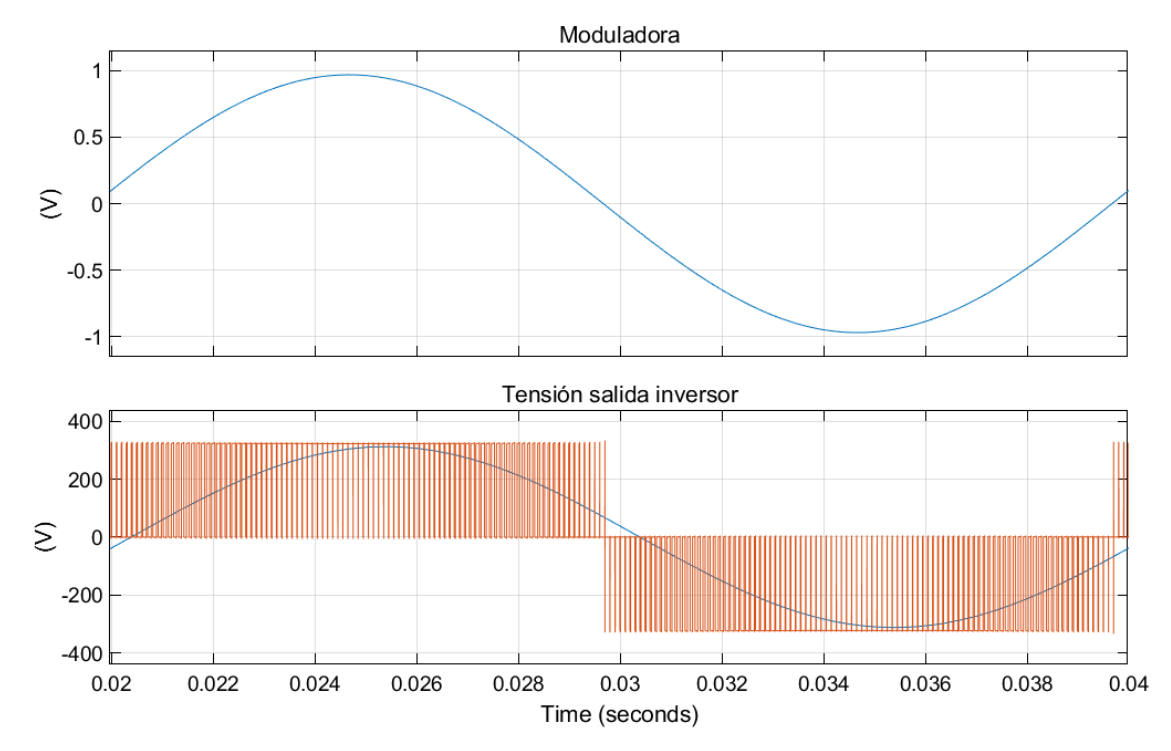

Con este nuevo control obtenemos la siguiente señal de referencia y tensión de salida.

*Figura 3.27: Señal de referencia y Vout. Carga aislada OL*

En este podemos ver que la tensión de salida del inversor sale correctamente, así como los patrones de conmutación se están generando acorde a lo deseado. Veamos en detalle la generación de estos.

#### *Documento Nº1 Memoria*

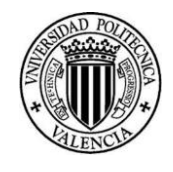

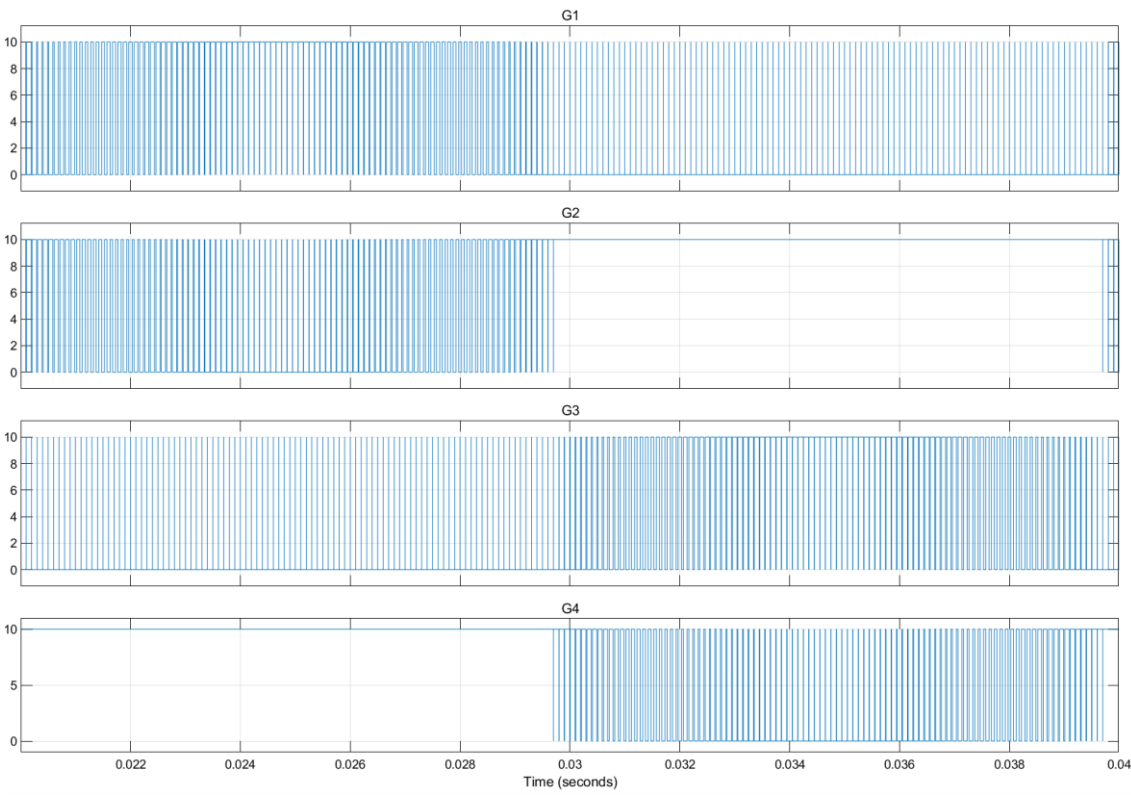

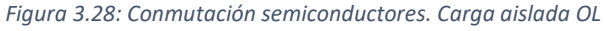

Se observa el mismo patrón de conmutaciones que en el caso de conexión a red. Por tanto, se verifica la correcta generación de las señales de disparo.

Ahora veamos la corriente y tensión generadas.

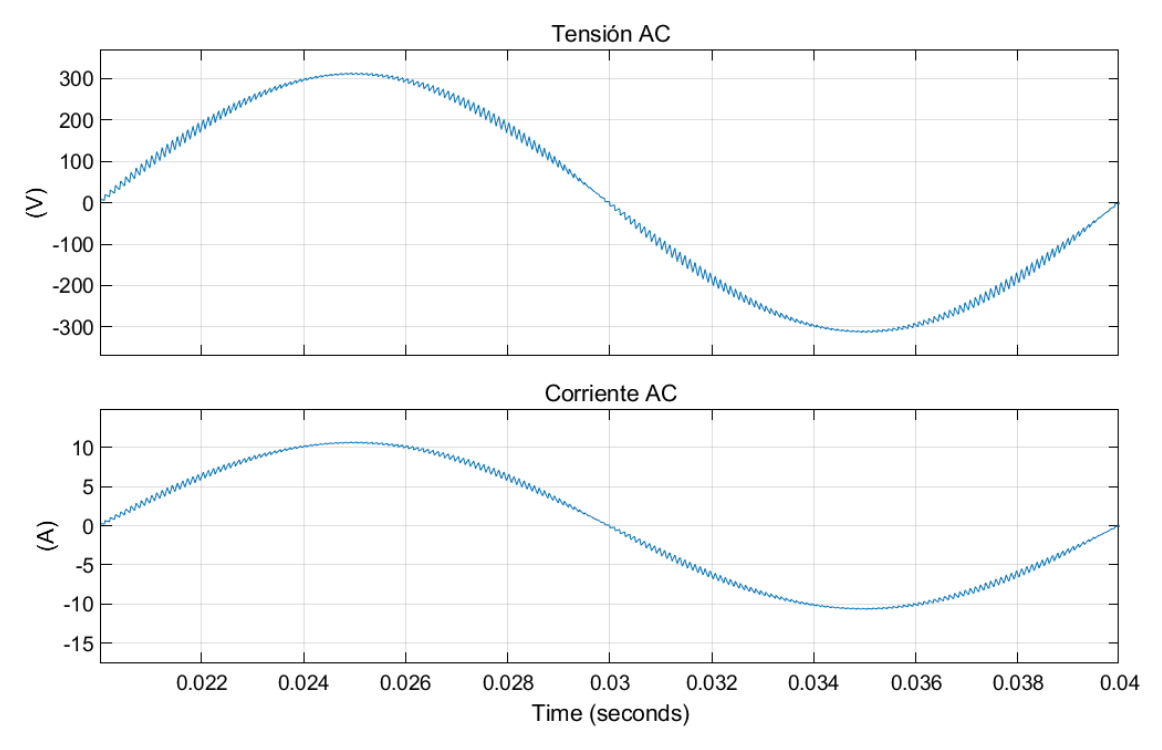

*Figura 3.29: Tensión y corriente salida. Carga aislada OL*

Podemos ver que las ondas de tensión y corriente se han generado a la perfección. Estas presentan un rizado exactamente igual. Esto se debe a que tenemos una carga resistiva y por

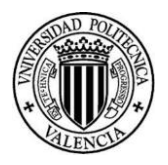

tanto lineal, con una relación directa e igual entre tensión y corriente a todas las componentes de frecuencia. Con una carga capacitiva o inductiva además de que las ondas estarían desfasadas, tendríamos una diferente respuesta a las frecuencias fundamental y de conmutación (rizado).

Para la corriente obtenemos un valor eficaz de 7.5A y un THD de 2.63%. Para la tensión obtenemos un valor eficaz de 220.1V y un THD de 2.63%. Evidentemente, la distorsión en tensión y corriente son iguales. Respecto a los valores eficaces vemos que son prácticamente los nominales.

Por tanto, para condiciones nominales de carga se verifica el correcto funcionamiento del inversor. Sin embargo, si variamos la carga, es decir, variamos el valor de la resistencia, por ejemplo a 50Ω, veamos qué sucede.

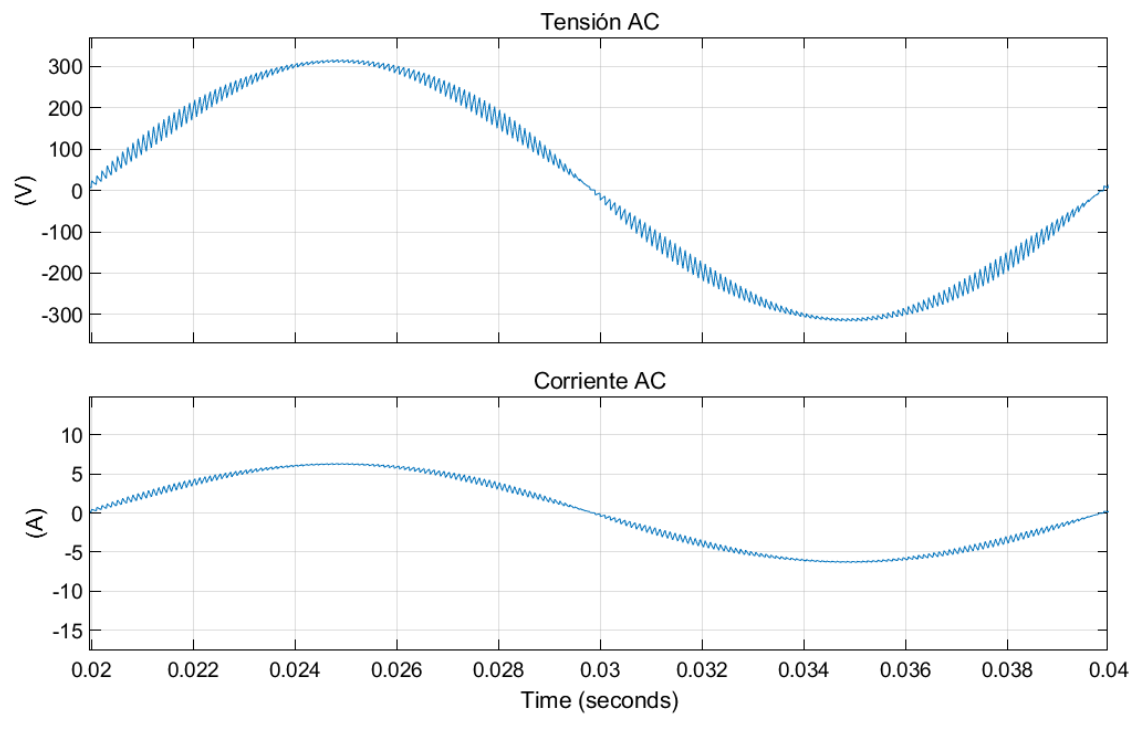

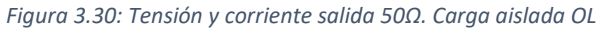

Los valores de tensión son 221.4 Vrms y THD 4.42%, y para corriente 4.43Arms y THD 4.42%. Se observa claramente como al variar la carga. Todos los valores varían. La corriente es normal que varíe, ya que estamos variando la carga. Por otro lado, la distorsión es normal que suba conforme aumenta la carga, porque el rizado en corriente es fijo, por lo que a menor corriente, mayor impacto tendrá el rizado respecto del fundamental y mayor será la distorsión. Sin embargo, cuando disminuimos la carga sucede al contrario.

Notar que el rizado de la corriente es fijo porque estamos haciendo un filtrado en corriente.

Respecto a la tensión, esta no debe variar en ningún caso, en un consumo la tensión se debe mantener constante siempre. Por tanto, surge la necesidad de implementar un control en lazo cerrado.

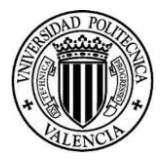

## 3.2.2 Inversor conectado a carga aislada. Control lazo cerrado

Para el nuevo control de la carga aislada no se puede aplicar la misma idea que en el caso de conexión a red. Esto es así, porque en el caso de conexión a red la tensión venía fijada por la misma, por lo que teníamos que aplicar un control de corriente.

Para el control de carga aislada lo que tenemos es una carga resistiva. Como sólo tenemos consumos lineales, si la tensión de salida del inversor es senoidal, la tensión en la carga será senoidal. La corriente también será senoidal aunque retrasada un poco respecto de la tensión debido al efecto inductivo. Evidentemente, la tensión en la resistencia será inferior a la tensión de salida del inversor porque hay una caída de tensión en el filtro.

Por tanto, nuestro problema es que cuanta más corriente consuma la carga, menor será la tensión, pero no tenemos que preocuparnos por los armónicos ni por el desfase de tensión y corriente. Nuestro objetivo es conseguir que en la carga haya una tensión senoidal de amplitud constante a pesar de que el consumo varíe.

La filosofía de control será la siguiente. Sacaremos la tensión eficaz en cada periodo y la compararemos con la tensión deseada. Como para medir la tensión eficaz se necesita como mínimo un período (20ms). Esto significa que tendremos un tiempo de respuesta de como mínimo 20ms. Por tanto, podremos utilizar un regulador de variación lenta, es decir, un PI. Al meter la parte integral podremos compensar errores a largo plazo.

Salta a la vista que en 20ms, la senoidal ha descrito un periodo. Sin embargo, el valor eficaz ha podido cambiar poco. La variación de las dos señales es completamente distinta. Con un PI no podemos controlar en ningún caso esa variación senoidal, pero sí podemos controlar el cambio en la amplitud necesaria para obtener la tensión eficaz deseada.

Por tanto, de la comparación de la tensión medida y la de consigna le aplicamos un PI y la salida de este se la sumamos a la amplitud de la moduladora.

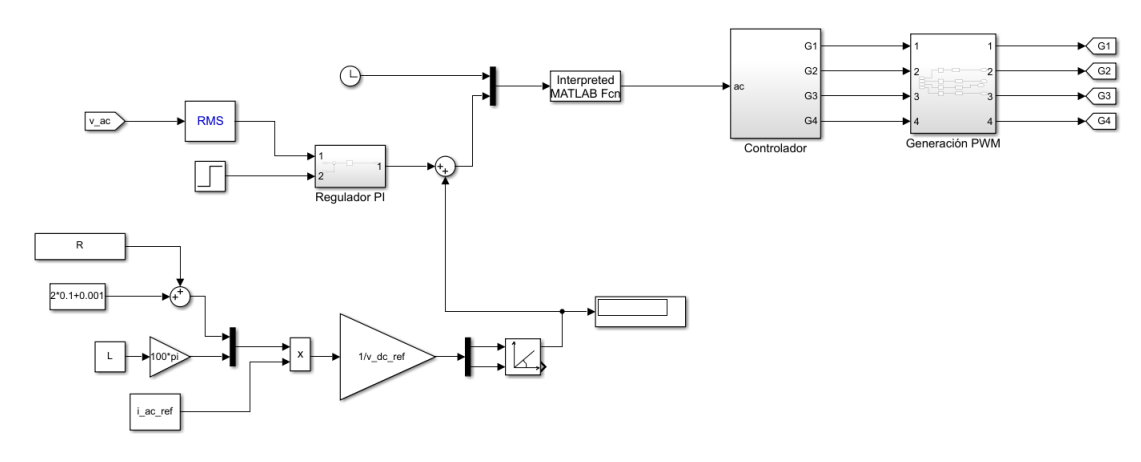

Veamos cómo queda el control en lazo cerrado:

*Figura 3.31: Control carga aislada PI*

Una vez sabemos cómo va a funcionar nuestro control, debemos sintonizar el PI. Para ello, vamos a comenzar con un tiempo integral muy grande, para que no tenga influencia en la respuesta, ya que en un PI cuanto mayor es el tiempo integral, más suave es la respuesta de la parte integral.

A continuación se va aumentando la parte proporcional buscando el límite de estabilidad, es decir, cuando la respuesta pasa de ser sobreamortiguada a subamortiguada. Por teoría sabemos

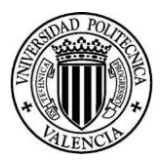

que el ajuste más adecuado de ganancia es cuando conseguimos un amortiguamiento cercano al crítico. Esto es así, porque obtengo la respuesta más rápida de las sobreamortiguadas sin llegar a la oscilación que tienen las subamortiguadas.

Por otro lado, como la parte integral permite reducir el error rápidamente en función del tiempo, vamos a ir reduciendo el tiempo integral para que la respuesta se vaya haciendo ligeramente subamortiguada.

Nuestro criterio de subamortiguación será el siguiente. Buscamos una sobreoscilación que sea un 25% del valor de escalón que tenemos previsto. Como nosotros vamos a pasar de 200V a 220V nuestro escalón será 20V, y por tanto, la sobreoscilación serán 5V.

Cabe destacar que, esto es lo que se suele hacer en la industria, ya que tenemos una gran incertidumbre en cuanto a la caracterización del sistema que debemos regular, es decir, es muy complicado sacar la función de transferencia.

Tras varias pruebas de sintonización, se ha podido comprobar que la mejor respuesta que ofrecía el sistema era para kp=1.5·10<sup>-4</sup> y ti=0.05. Veamos cómo queda el comportamiento de nuestro control.

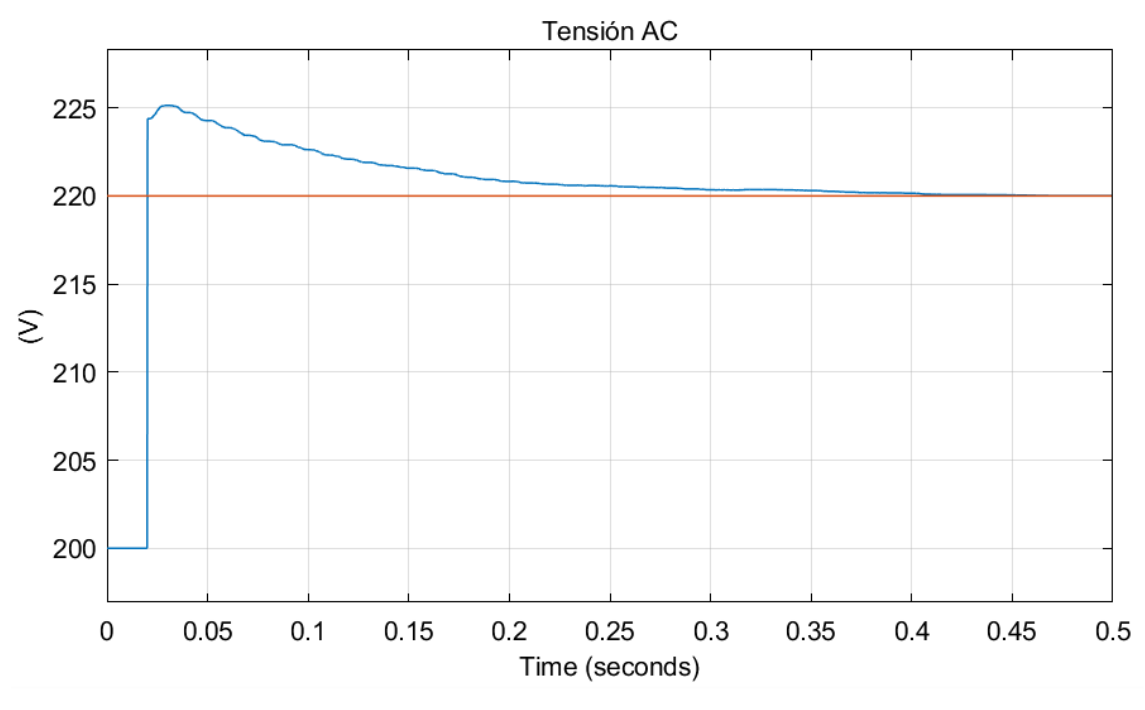

*Figura 3.32: Tensión en la carga aislada. Control PI*

En naranja tenemos la referencia de tensión 220V, y en azul la tensión aplicada a la carga. Vemos que la tensión en la carga toma su primer valor a los 20ms, cuando se calcula el primer periodo. Se observa que la sobreoscilación es de 5V, tal y como hemos dicho. Además, podemos observar que la tensión en la carga va disminuyendo hasta estabilizarse en el valor de referencia, en tan sólo 400ms.

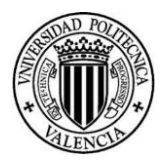

## 4.Hardware del prototipo

Para implementar el hardware del prototipo hemos utilizado diversos componentes. Para explicarlos más detalladamente distinguiremos entre los dispositivos de potencia y dispositivos de control.

# 4.1 Dispositivos de potencia

Los elementos utilizados en el circuito de potencia del inversor son los siguientes:

#### *Filtro de corriente*

Para disminuir el rizado de la corriente de salida se ha utilizado la bobina de un transformador. Este tenía un primario de AT (230V) y dos secundarios de BT (6V). Hemos reacondicionado el mismo poniendo, en primera instancia, en paralelo los dos secundarios para obtener una inductancia de filtrado estimada a partir del ensayo de vacío de 8.33 mH.

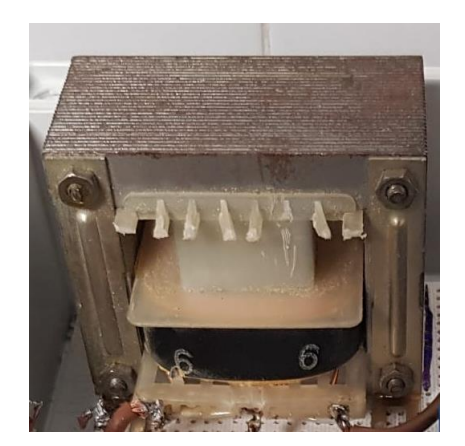

*Figura 4.1: Filtro de corriente*

Como el primario no lo vamos a utilizar y se pueden inducir tensiones peligrosas en este, hemos decidido quitarlo. Esto se aprecia claramente en la imagen superior.

A continuación, vamos a explicar cómo hemos obtenido dicho valor de inductancia.

Tenemos un transformador 230/6/6. Este posee una corriente de vacío a 230V de 30mA. Por tanto, tendremos una impedancia de vacío en el lado de alta:

$$
Z_{10} = \frac{U_{1N}}{I_{10}} = \frac{230}{30} = 7.7k\Omega
$$

La impedancia de cada lado de 6V será:

$$
Z_{20} = \frac{Z_{10}}{r_t^2} = \frac{7700}{\left(\frac{230}{6}\right)^2} = 5.24 \Omega
$$

Esto significa que si ponemos los dos devanados de baja en paralelo obtenemos una impedancia:

$$
Z_p = \frac{5.24}{2} = 2.62 \Omega
$$

Esta se puede considerar prácticamente toda inductiva, por lo que la inductancia será:

$$
L_{filtero} = \frac{Z_p}{2\pi \cdot f} = \frac{2.62}{2\pi \cdot 50} = 0.00833H = 8.33mH
$$

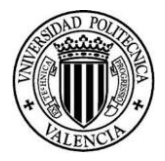

Por otro lado, la impedancia resistiva para 220V a 7.5A es:

$$
R = \frac{220}{7.5} = 29.33 \Omega
$$

Esto supone que la impedancia del filtro es aproximadamente un 10% de la impedancia resistiva a 50Hz, pero será 200 veces mayor a 10kHz, es decir, prácticamente 20 veces mayor que la resistencia de carga. Por tanto, conforme mayor sea la frecuencia del armónico, mayor será la impedancia de la bobina. Esto significa que los armónicos de alta frecuencia no llegarán a la carga cumpliendo su función de filtrado paso bajo.

Es cierto que a cargas más bajas tendremos una relación peor, ya que la impedancia resistiva aumentará, hasta que, a 0,75 amperios, la impedancia del filtro a 10kHz sea del orden de la impedancia de la carga. El rizado será del orden de la amplitud de la corriente, pero se mantendrá en el 10% aproximadamente de la corriente nominal.

#### *Carga resistiva*

Para poder realizar los ensayos hemos utilizado una carga resistiva trifásica. Esta se puede conectar en triángulo o estrella. Además, cuenta con cinco escalones de potencia posibles de 600w cada uno cuando se conecta a una red trifásica a su tensión nominal.

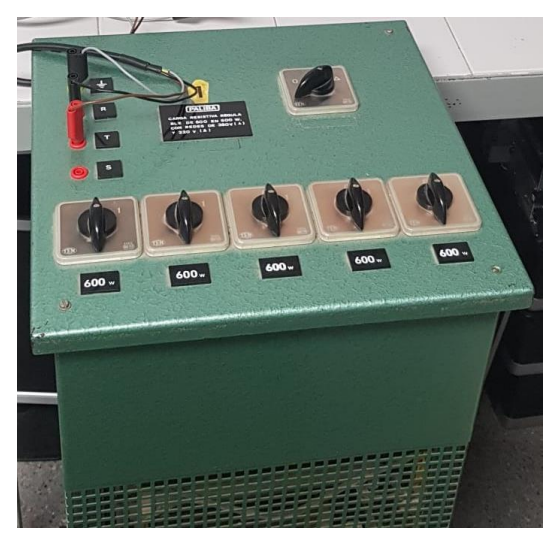

*Figura 4.2: Carga resistiva*

Como ya hemos comentado, esta carga es trifásica, pero como nuestro inversor es monofásico, tan sólo debemos conectar 2 cables. Uno de ellos será la fase y el otro el neutro. Además, cuenta con un tercer cable, el de protección.

Para realizar nuestros ensayos, como ya se comentará en detalle más adelante, hemos utilizado en todo momento la conexión en triángulo, porque si la conectamos en estrella, la corriente resultante será demasiado baja. Esto es así porque para una misma tensión, la resistencia en triángulo es la mitad que, en estrella, y, por tanto, la corriente obtenida mayor.

#### *Inversor STEVAL-IHM028V2*

Este dispositivo es una placa de circuito impreso que cuenta con todos los elementos necesarios para realizar la generación de señales PWM trifásicas. Esta placa está diseñada para el prototipado de sistemas de control de accionamientos eléctricos.

#### *Documento Nº1 Memoria*

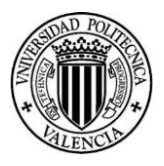

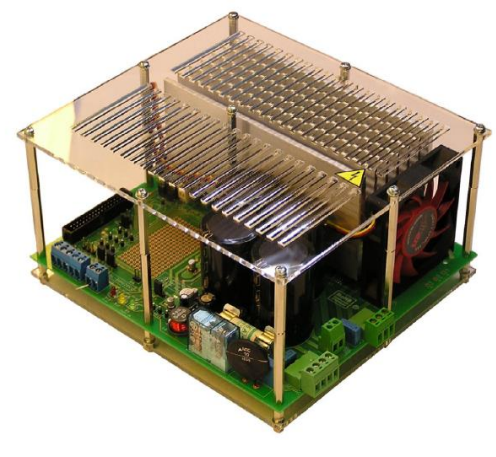

*Figura 4.3: Inversor STEVAL-IHM028V2*

Este es un inversor AC-DC-AC que genera una forma de onda trifásica para accionar motores trifásicos como motores de inducción o motores síncronos de imanes permanentes (PMSM) hasta un máximo de 2000 W.

El dispositivo consiste en un puente inversor trifásico basado en IGBT's. La placa está diseñada para ser compatible con redes monofásicas, suministrando desde 90V hasta 285V o desde 125V hasta 400V para tensión continua.

En el interior de la placa podemos encontrar una etapa de rectificado, con un rectificador no controlado que cuenta con diodos y condensadores para conseguir que la tensión en el bus de continua tenga un rizado de tensión mínimo. Además, la placa tiene un sistema de transistores integrados en un IPM (Intelligent Power Module). Estos están dentro del módulo STGIPS20C60 y además integra el sistema de control de la apertura de los transistores. Estos módulos son capaces de evitar que dos transistores de la misma rama puedan conducir simultáneamente evitando así un cortocircuito.

La principal razón por la que hemos utilizado esta placa frente a las demás opciones que ofrece el mercado, es que permite el control externo de cada transistor mediante señales cableadas. Esta característica nos permitirá hacer el control mediante un microcontrolador externo. De hecho, esta placa cuenta con fuentes de 3.3V y 5V que nos permitirán alimentar el microcontrolador.

Nuestro microcontrolador requiere una alimentación de 5V, por lo que accedemos a la datasheet para saber qué posición debíamos seleccionar.

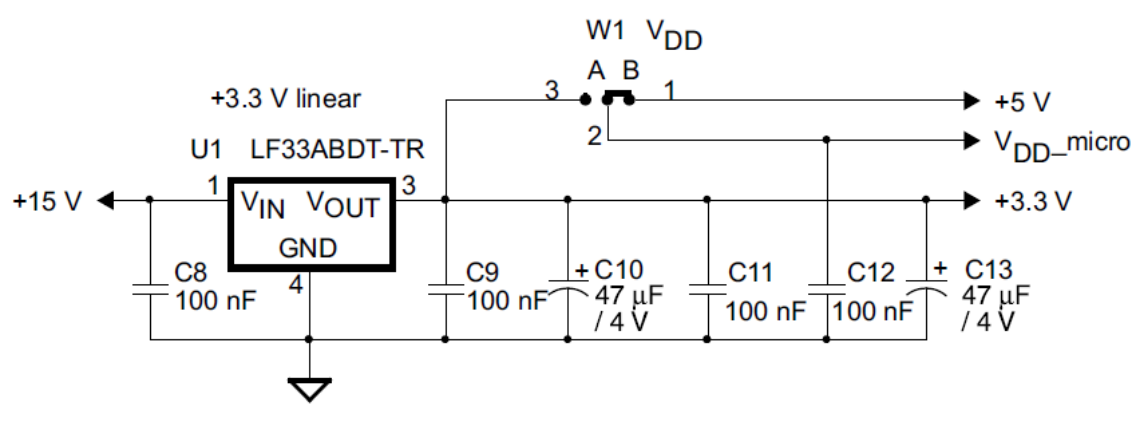

*Figura 4.4: Alimentación microcontrolador mediante inversor [9]*

Podemos observar que para conseguir la alimentación del microcontrolador (V<sub>DD</sub> micro) a 5V debemos conectar la posición B.

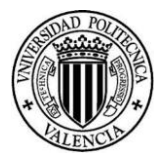

Por otro lado, tenemos los pines de conexión del inversor que hemos mencionado con anterioridad.

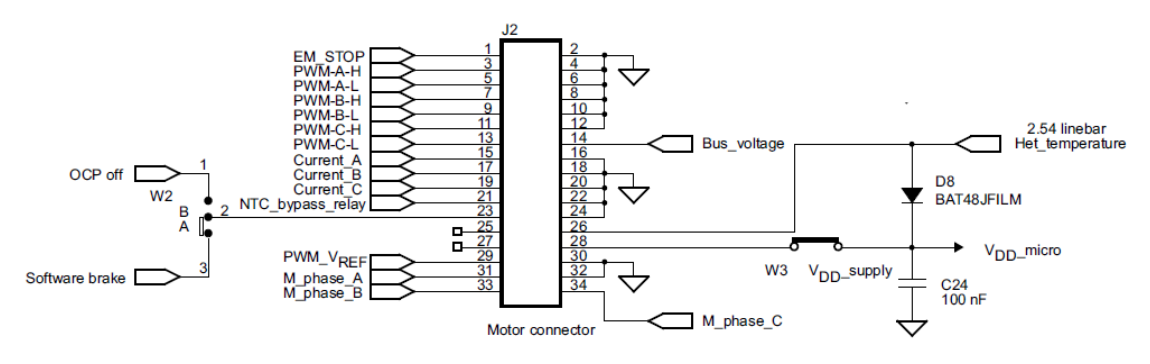

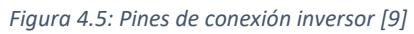

<span id="page-51-0"></span>En la imagen superior vemos que tenemos un total de 34 pines disponibles para controlar el inversor. Veamos qué pines hemos utilizado.

- **Pin 1 (EM\_STOP)**: este es el pin de habilitación. Si queremos operar el inversor este debe estar puesto a 1.
- **Pin 3, 5 (PWM-A-H/L)**: estos dos pines sirven para mandar las señales de disparo a los dos transistores de la rama A. Estos llevan lógica invertida. Si quieres activar el pin 3 debes mandarle un 1 y si quieres activar el pin 5 debes mandarle un 0. Los pines que tenemos en la protoboard que se conectan a estos pines del inversor están cortocircuitados. Esto es de gran utilidad, porque como tienen la lógica invertida y están cortocircuitados, con una señal podemos controlar ambos pines. Además, es imposible cortocircuitar una rama.
- **Pin 7, 9 (PWM-B-H/L)**: estos dos pines sirven para mandar las señales de disparo a los dos transistores de la rama B. También tienen la lógica invertida, por lo que los correspondientes pines de la protoboard también están cortocircuitados.
- **Pin 11, 13 (PWM-C-H/L)**: estos dos pines sirven para mandar las señales de disparo a los dos transistores de la rama C. Como nuestro modelo es monofásico, esta rama no la utilizaremos. Por seguridad, conectamos el pin 11 a GND y el pin 13 a 5V, así ambos transistores estarán siempre apagados.
- **Pin 28 (W3)**: este pin sirve para alimentar el microcontrolador a 5V. Se puede observar que va conectado a V<sub>DD\_supply</sub>, el cual está conectado a V<sub>DD\_micro</sub>.
- Pin 30/32: ambos pines son de masa.

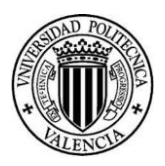

# <span id="page-52-0"></span>4.2 Dispositivos de control

Los elementos utilizados en el circuito de control son los siguientes:

#### *Microcontrolador ESP32*

Este es un microprocesador de bajo consumo que integra Wi-Fi y Bluetooth. Cuenta con un procesador Tensilica Xtensa LX6 de doble núcleo con una frecuencia de reloj de hasta 240MHz.

El ESP32 está altamente integrado con switch de antena, balun para RF, amplificador de potencia, amplificador de recepción con bajo nivel de ruido, filtros y módulos de administración de energía.

Las principales características de este son:

- Procesador principal: Tensilica Xtensa LX6 de 32 bits.
- Wi-Fi: 802.11 b/g/n/e/i (802.11n @ 2.4 GHz hasta 150 Mbit/s).
- Bluetooth: v4.2 BR/EDR y Bluetooth Low Energy (BLE).
- Frecuencia de Clock: Programable, hasta 240MHz.
- Rendimiento: hasta 600DMIPS.
- ROM: 448KB, para arranque y funciones básicas.
- SRAM: 520KiB, para datos e instrucciones.

Uno de los principales motivos que nos ha llevado a seleccionar este micro, ha sido que disponga de doble núcleo, ya que permite utilizar uno para comunicaciones y el otro para ejecutar los cálculos que requiere el control del inversor. Por otro lado, la comunicación por Bluetooth nos servirá para controlar el inversor mediante un smartphone y para registrar datos. Esto último es de gran utilidad, porque así podremos comprobar si los sensores están leyendo adecuadamente y si el control está haciendo los cálculos de forma correcta.

Por otro lado, el ESP32 cuenta con 16 entradas/salidas digitales con un módulo de conversión analógico-digital en todas ellas. Estas las utilizaremos para hacer las lecturas de corriente, tensión, y para enviar las señales de control al inversor.

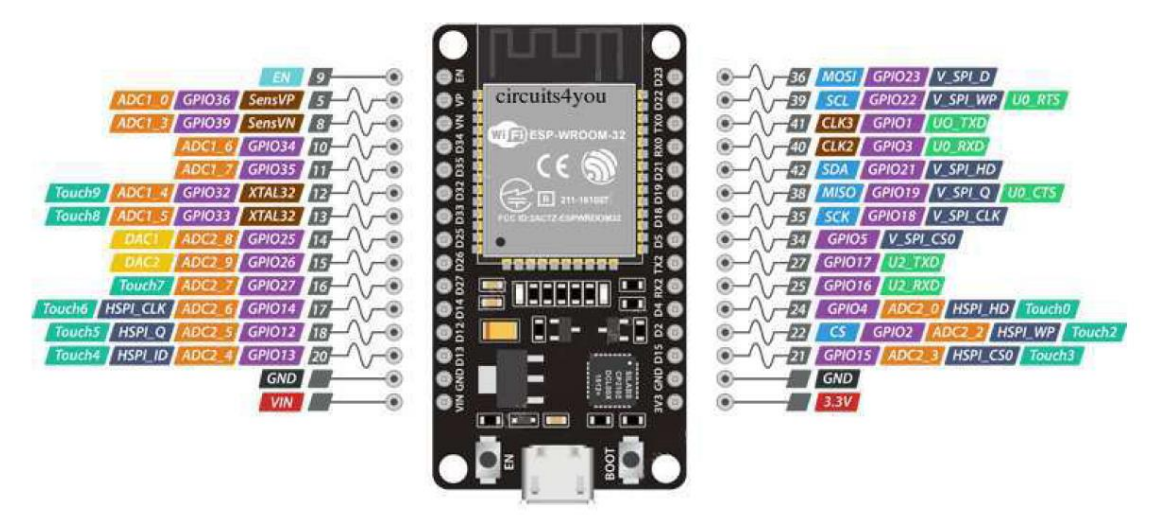

*Figura 4.6: ESP32 Pines*

Veamos los pines que hemos utilizado y su función en nuestro prototipo.

• **Pin 5 (GPIO36)**: este pin lo hemos utilizado para hacer las lecturas de corriente.

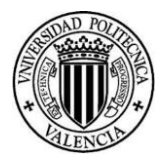

- **Pin 8 (GPIO39)**: este pin se utiliza para hacer las lecturas de tensión.
- **Pin 25 (GPIO16)**: este pin tiene la función de lanzar la orden de habilitación o paro del inversor. Este va conectado al pin 1 visto en la *[Figura 4.5.](#page-51-0)*
- **Pin 24 (GPIO4)**: este pin se utiliza para controlar los disparos de la rama A del inversor. Este va conectado a los pines 3 y 5 vistos en la *[Figura 4.5.](#page-51-0)*
- **Pin 22 (GPIO2)**: este pin se utiliza para controlar los disparos de la rama B del inversor. Este va conectado a los pines 7 y 9 vistos en la *[Figura 4.5.](#page-51-0)*

#### *Sensor de corriente*

Para medir la corriente consumida por la carga se ha utilizado el transformador de corriente "AX-500 50/60Hz"[10]. Este sensor es de gran importancia en nuestro montaje, ya que se utiliza como medida de protección. En caso de sobrecorriente mediante las lecturas de este, el microcontrolador genera la orden de apagado del inversor.

Este tipo de sensores están diseñado para medir un rango determinado de corrientes. Además, como el microcontrolador sólo lee tensiones, estas corrientes medidas por el sensor deben ser convertidas en tensiones. Esto se hace mediante una resistencia. La cuestión es que según la resistencia que tengamos y el rango de corrientes a medir, el sensor presenta distintas curvas de comportamiento. Veamos dicha curva para nuestro sensor:

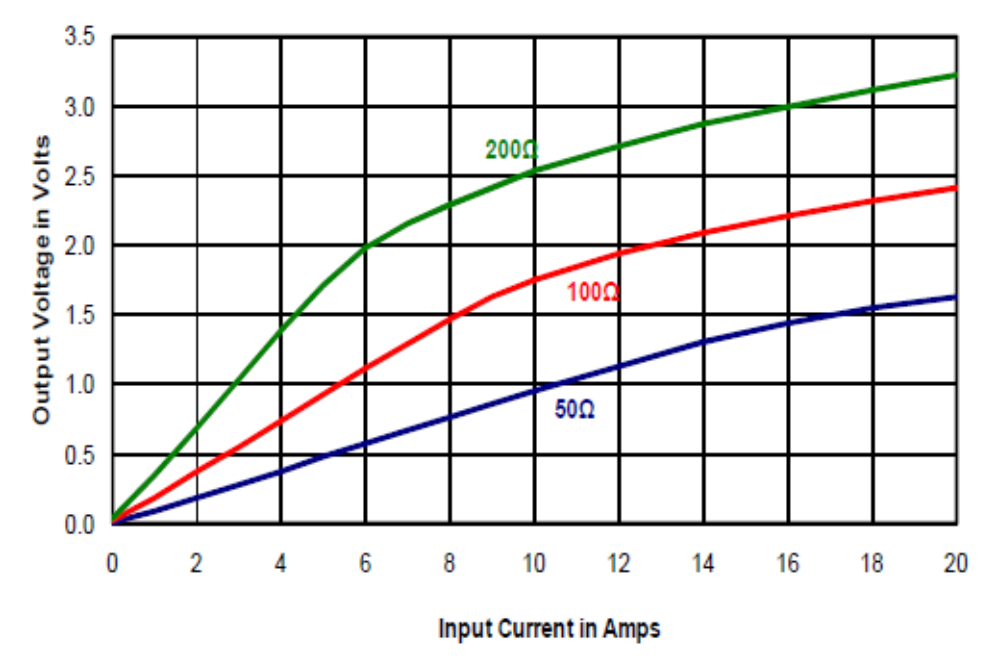

#### **Output Voltage Vs Input Current**

*Figura 4.7: Curva de comportamiento sensor de corriente[10]*

Se observa cómo la curva azul presenta un comportamiento lineal desde 0 hasta 12A. Esto es para una resistencia en paralelo de 50Ω. Como nuestro inversor va a trabajar en un rango de 0 hasta 7.5A eficaces, es decir, desde 0 hasta 10.6A, vamos a necesitar una resistencia en paralelo de este valor aproximadamente.

Procedemos con el cálculo de la misma:

Las espiras del primario y secundario son respectivamente 1 y 500. Por tanto, tendremos una relación de transformación:

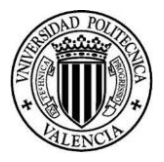

$$
r_t = \frac{N_1}{N_2} = \frac{1}{500}
$$

Nuestra intensidad pico en el primario es 10.6A por lo que en el secundario tendremos:

$$
I_2 = I_1 \cdot r_t = 10.6 \cdot \frac{1}{500} = 0.0212A = 21.2mA
$$

Como esta intensidad se da tanto en sentido positivo como negativo y la entrada analógica de nuestro ESP32 trabaja desde 0 hasta 3.3V vamos a establecer la referencia en la mitad 1.67V. Esto se consigue con un puente de resistencias que veremos más adelante. Para que la entrada no sature, vamos a establecer que los valores pico, tanto positivos como negativos, se den con una diferencia de 1.4V respecto a los 1.67V de referencia, es decir, la entrada analógica del ESP32 recibirá los valores en un rango desde 0.27V hasta 3.07V. Por tanto, para esta corriente de pico, la tensión que debe dar nuestro transformador será de 1.4V.

$$
R_{cierre} = \frac{1.4}{0.0212} = 66 \Omega
$$

Normalizando este valor nos queda R<sub>cierre</sub>=68Ω.

Con estos valores podemos determinar el consumo de potencia del dispositivo:

$$
P = \frac{V_{out}^2}{R_{cierre}} = \frac{1.4^2}{68} = 0.0288W = 28.8mW
$$

Como podemos ver, el consumo de potencia es mínimo.

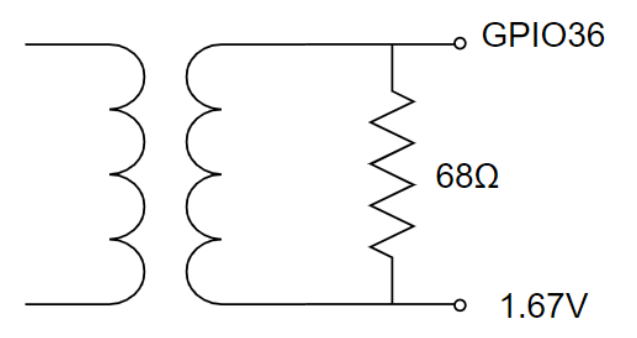

*Figura 4.8: Esquema sensor de corriente*

#### *Sensor de tensión*

Para medir la tensión que consume la carga, hemos utilizado el transformador de tensión "VB 2.0/1/12"[11], cuenta con una potencia de 2VA. Este sensor es clave en nuestro prototipo, ya que la realimentación del control va a ser en tensión. Por tanto, si queremos que el prototipo funcione adecuadamente, debemos garantizar el correcto funcionamiento de dicho sensor.

Para que nuestro sensor funcione adecuadamente, debemos conocer el rango de tensiones que vamos a medir. La tensión máxima que proporciona nuestro inversor será 220V, pero como al caracterizar el sensor vamos a estar midiendo la tensión de red directamente nuestra tensión máxima será 230V. Por tanto, a la entrada del transformador de tensión vamos a tener un valor máximo eficaz de 230V, es decir, un valor pico de 325V.

Por otro lado, conocemos que nuestro transformador en carga tiene una  $r_t$ =230/6. Sin embargo, la verdadera  $r_t$ =210/8, porque en carga, e incluso en vacío, hay pérdidas por caídas de tensión que se dan en los devanados del mismo transformador.

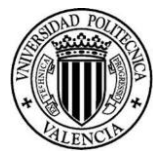

Esto implica que en vacío nuestro transformador tenga una tensión en el secundario de:

$$
V_{2,ef}=230\cdot \frac{8}{210}\approx 9V
$$

Como nosotros queremos tener un margen de tensión de 1.4V para el valor pico, como sucede con el sensor de corriente, debemos utilizar un divisor de tensión para obtener las resistencias necesarias:

$$
V_{out} = V_{in} \cdot \frac{R_B}{R_T + R_B}
$$

Suponemos que R<sub>B</sub>=1KΩ y obtenemos R<sub>T</sub>:

$$
R_T = R_B \left( 1 - \frac{V_{out}}{V_{in}} \right) \frac{V_{in}}{V_{out}} = 1 \left( 1 - \frac{1.4}{9\sqrt{2}} \right) \frac{9\sqrt{2}}{1.4} = 8.1k\Omega
$$

Normalizando obtenemos R<sub>T</sub> = 8.2kΩ.

Con estos valores podemos determinar el consumo de potencia del dispositivo:

$$
P = \frac{V_{out}^2}{R_T + R_B} = \frac{\left(9\sqrt{2}\right)^2}{8200 + 1000} = 0.0176W = 17.6mW
$$

Se observa que es muy inferior a la potencia máxima que permite el dispositivo de 2VA.

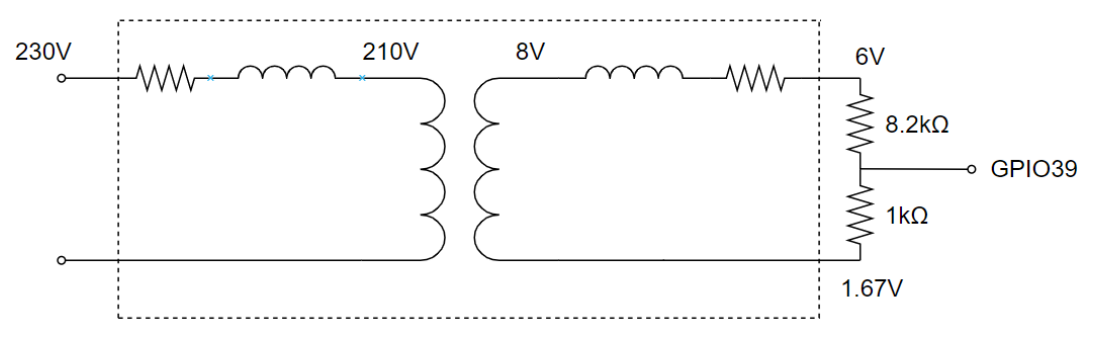

*Figura 4.9: Esquema sensor de tensión*

#### *Resistencias y condensadores*

Además de las resistencias calculadas anteriormente, vamos a necesitar un divisor de tensión para obtener la señal de tensión de 1.67V, ya mencionada, para que los sensores la utilicen como referencia.

Este divisor se pondrá entre los pines 3V3 y GND del ESP32. Como precisamente queremos obtener la mitad de la tensión que genera el ESP32, nos bastará con poner dos resistencias que tengan el mismo valor. Estas las hemos seleccionado de 1.5kΩ. Además, hemos puesto dos condensadores en paralelo con dichas resistencias para asegurar que la tensión se mantiene constante en 1.67V.

Como veremos más adelante, el rizado de corriente que obtenemos a la salida es elevado, a pesar del efecto del filtro, y, por tanto, el sensor de tensión no puede medir correctamente. Esto nos lleva a tener que poner un filtro paso bajo en el secundario del sensor de tensión, que empiece a atenuar a partir de frecuencias de 150Hz. Seleccionamos un condensador de 1.2 μF con el que se comprobó que la lectura de tensión era suficientemente buena.

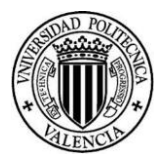

## 4.3Diseño final

Con todos los elementos comentados anteriormente el diseño final obtenido es el siguiente.

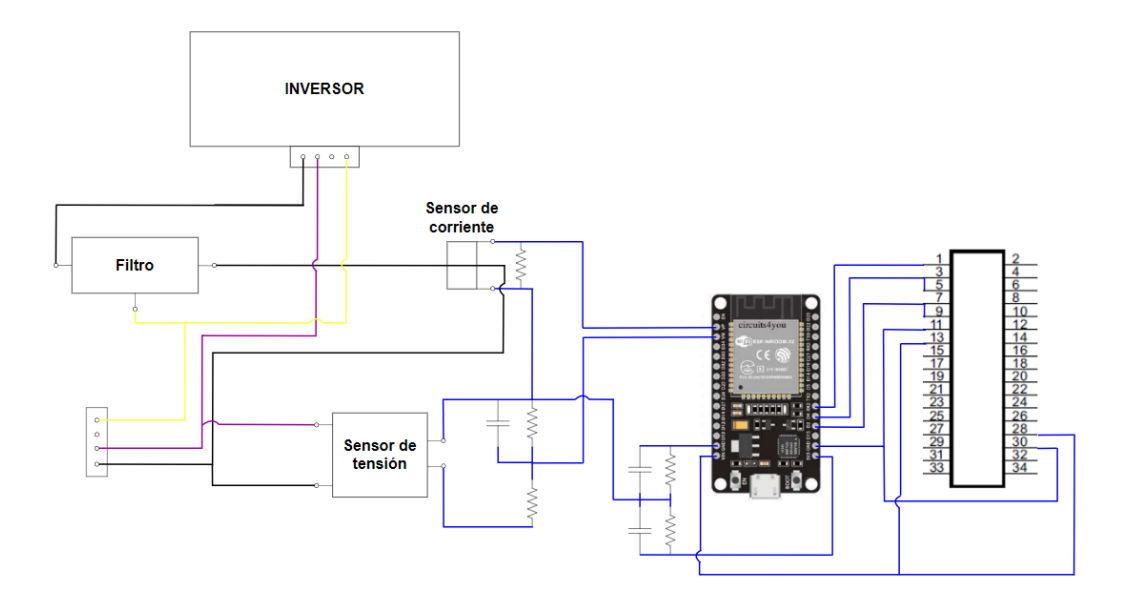

*Figura 4.10: Esquema final prototipo*

En la imagen podemos observar que, en la parte central, en azul, tenemos todo el cableado de control con las resistencias y condensadores necesarios en cada caso como se ha comentado a lo largo de este capítulo. En la parte derecha, también en azul, tenemos las señales cableadas que van al inversor.

En la parte de la izquierda podemos ver el cableado de potencia. El conductor negro es la fase, el morado el neutro y el amarillo el de protección. El inversor impone la tensión generada en el mismo. Esta, junto a la acción de la carga resistiva genera la corriente pasa por el filtro. Dicha corriente llega hasta las bornas de la esquina izquierda inferior que van directamente a la carga.

Cabe destacar que, el sensor de tensión lo hemos puesto en bornes de la carga para medir la tensión aplicada directamente.

*Documento Nº1 Memoria*

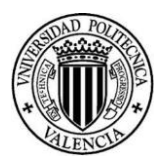

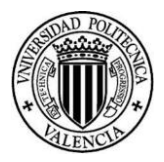

# 5. Software del prototipo

Una vez hemos realizado el control mediante *Simulink* y hemos verificado que funciona correctamente, al menos en la simulación. Podemos comenzar a desarrollar el control en el microcontrolador.

Para programar el ESP32 hemos utilizado el software de Arduino IDE, ya que cuenta con un gran número de librerías que nos serán de gran ayuda para implementar el código.

# 5.1 Comunicación Bluetooth

Como hemos mencionado anteriormente, vamos a controlar el microcontrolador mediante un smartphone. La comunicación entre estos dispositivos será mediante Bluetooth. De esta forma, podremos controlar el inversor de forma remota y segura. Podremos cambiar las variables de consigna del inversor, encenderlo/apagarlo y recibir datos con facilidad.

El hecho de utilizar comunicación inalámbrica surge de la necesidad de que nuestro microcontrolador está alimentado a través del inversor, lo que supone que los pines del ESP32 se pueden poner a tensiones peligrosas, ya que las masas son distintas. Esto nos lleva a que los equipos se puedan dañar si se conectan mediante una conexión directa USB, como podría suceder si deseamos registrar medidas a través del puerto Serial. En esta cuestión podríamos llegar a pensar que alimentando directamente el microcontrolador con el puerto Serial del ESP32, no se inducirían tensiones peligrosas. Sin embargo, es necesario que las señales de control tengan la misma masa para poder controlar los transistores del inversor correctamente.

Para optimizar el uso de la comunicación Bluetooth utilizaremos la librería *Bluetoothserial* de Arduino. Como hemos mencionado, el ESP32 cuenta con dos núcleos de computación, uno de ellos estará dedicado expresamente para dicha comunicación. El hecho de tener dos núcleos es clave en nuestro proyecto, ya que las tareas de comunicación requieren un alto gasto computacional, lo que se traduce en tiempos de espera que, si tan sólo dispusiésemos de un núcleo, introduciría interrupciones de tiempo. Esto nos llevaría a un fallo catastrófico del inversor, porque el control del mismo requiere un paso de control fijo, en nuestro caso concreto se ha establecido de 200 μs para poder reconocer y actuar sobre los valores de tensión y de corriente fundamental aplicadas con una resolución de 100 muestras por periodo, adecuadas para el cálculo de tensión o corriente eficaz en señales con una distorsión armónica significativa.

Para hacer que las tareas de comunicación se ejecuten en el segundo núcleo utilizamos el siguiente código.

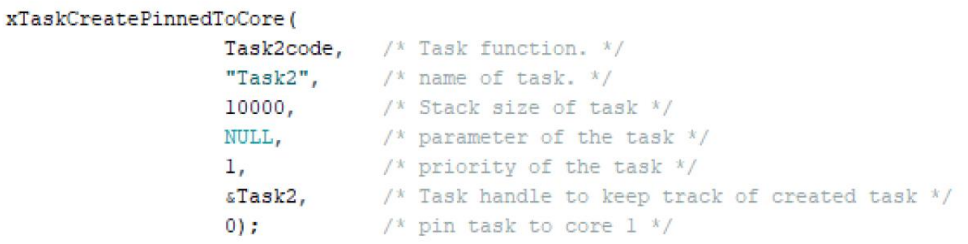

#### *Figura 5.1: Función Task2code*

Mediante este código hacemos que las tareas que están en la función Task2 se lleven a cabo en el segundo núcleo. Esta función se ejecutará de forma iterativa para que la comunicación Bluetooth se mantenga en todo momento.

Dentro de este bloque tenemos dos partes principales. La primera es la encargada de recibir los datos desde el smartphone. La segunda tiene la función de enviar los datos.

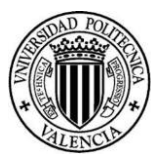

## 5.1.1 Recepción de datos

Veamos cómo ejecutamos la recepción de datos en nuestro programa.

```
void Task2code( void * pvParameters ) {
  short posBT = 0;
  while(true){
    while (ESP BT.available()) {
      BT data[posBT]=ESP BT.read();
      posBT++;Serial.println(BT_data[posBT]);
    if (posBT)if (BT data[0] == 49 ) swon=true;
      else if (BT_data[0] == 48) swoff=true;
      else if (BT data[0] == 99) {record = true; rsample = 0;}
      else if (BT_data[0] == 118) {
      ESP BT.print(tens ref);
      tens ref=atof(&BT data[1]);
      else if((BT data[0] == 107 || BT data[0] == 116) && pwon == true)
      {ESP_BT.println("Apague inversor para cambiar parámetros de control"); }
      else if ((BT_data[0] == 107) & pwon == false)
      \{kp = \text{atof}(\&\text{BT data}[1])\}; ESP BT.print ("Ganancia actualizada a "); ESP BT.println (kp); }
      else if ((BT_data[0] == 116) & pwon == false)
      \{\texttt{ti} = \texttt{atof}(\texttt{\&BT} \texttt{data}[1]); \texttt{ESP} \texttt{ BT}.\texttt{print("Tiempo integral actualizado a ");\texttt{ESP} \texttt{BT}. \texttt{print}(ti));\}\mathcal{V}posBT = 0;
```
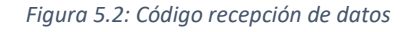

En el código que se muestra, la primera parte tiene la función de recibir los datos y guardarlos en un vector que se irá actualizando conforme vayan llegando nuevas lecturas. En la segunda parte, hemos utilizado código ASCII para poder enviar números o caracteres y que el microcontrolador ejecute una tarea específica en función de lo recibido. Veamos esto más en detalle.

- **"1" (ASCII 49)**: el inversor se debe encender.
- **"0" (ASCII 48):** el inversor se tiene que apagar.
- **"c" (ASCII 99):** el inversor comienza a capturar datos.
- **"v" (ASCII 118):** al recibir el buffer de comunicación por Bluetooth unos valores que comienzan por v, el microcontrolador reconoce que vamos introducir la tensión de referencia. A continuación, se imprime por la pantalla de la aplicación el nuevo valor de tensión y se asigna el valor de la tensión de referencia en la variable *tens\_ref* mediante la función *atof*. Esta función sitúa en el buffer la "v" en la posición (0) y el valor numérico de tensión comienza a partir de la segunda posición (1).
- **"k" (ASCII 107) o "t" (ASCII 116) &&** *pwon==true***:** si recibimos uno de estos caracteres y el inversor está encendido, imprime un mensaje por pantalla pidiendo que el usuario apague manualmente el inversor. Se procede de esta forma por una medida de seguridad, ya que estos caracteres corresponden a la ganancia y el tiempo integral, respectivamente. Parámetros que no deben ser cambiado durante la operación del mismo.
- **"k" (ASCII 107) o "t" (ASCII 116) &&** *pwon==false***:** si recibimos dichos caracteres y el inversor está apagado, el programa permite actualizar el valor de ganancia y tiempo integral mediante la mencionada función *atof*. Estos quedan actualizados en las variables *kp* y *ti*, respectivamente. Además, estos valores se imprimen por pantalla.

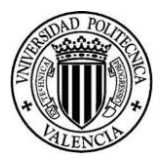

# 5.2 Registro de datos

## 5.2.1 Registro de datos convencional

La comunicación Bluetooth también nos permite recibir valores internos del programa que está ejecutando el microcontrolador, tales como los ciclos de trabajo, tensiones y corrientes medidas entre otros. Esto es de gran utilidad como método de realimentación para conocer si nuestro código se está ejecutando correctamente y está haciendo lo que deseamos.

A lo largo del desarrollo del proyecto hemos registrado distintas variables en función de la etapa en la que nos encontrábamos. En el código que se muestra en la imagen inferior se muestran los utilizados en la última fase del proyecto. Sin embargo, se recuerda que realmente hemos muestreado más variables.

```
ESP_BT.print(tens_ref);
ESP BT. print(";");
ESP BT. print (pwon) ;
ESP BT. print(";");
ESP BT.print(tens rms real);
ESP BT.println(";");
if(recorded) report();
delay(100);Figura 5.3: Código variables registradas
```
<span id="page-60-0"></span>Para registrar datos tenemos dos formas. La primera es el envío de datos de forma periódica. Esta es útil para conocer si todo está funcionando correctamente. Las principales variables de interés para esta forma de capturar datos son: la tensión de referencia, las lecturas de tensión y corriente, y el estado de la variable de encendido/apagado del inversor. Este registro de datos se realiza sin base de tiempos fija, ya que se ejecuta al final del bucle de *Task2* y el tiempo entre una ejecución y otra se ve influido por la ejecución de tareas en segundo plano, como la gestión de la comunicación Bluetooth en bajo nivel.

La segunda forma es el registro de variables de forma continua y a paso fijo. Esta es muy útil para la captura de, por ejemplo, los ciclos de trabajo. También es crucial a la hora de sintonizar el controlador PI, ya que para un cambio de la carga podemos ver cómo varía la tensión medida. De esta forma, observamos cuánto tarda en llegar al valor de consigna y como es la sobreoscilación producida.

La primera forma se consigue con el código de la *[Figura 5.3.](#page-60-0)* Dichas variables se muestran por pantalla cada 100ms aproximadamente, debido a la llamada a la función *delay* con una espera de 100ms.

La estructura de recogida de datos de la segunda forma se compone de dos partes.

• **Recogida de datos:** dentro del bucle principal del microcontrolador, en el que se ejecutan los cálculos (primer núcleo). Aquí se produce una secuencia que almacenará las variables que vamos a registrar dentro de los vectores *recdata*. Esto se producirá cuando se reciba la señal de captura de datos, es decir, *record* sea true. El tamaño de este vector se define mediante la variable *rsample*. Al ejecutarse dentro del bucle temporizado del microcontrolador, se asegura con mucha precisión un paso de tiempo casi exacto de 200μs, equivalente al paso de control, lo que es fundamental para registrar, por ejemplo, la variación temporal de la tensión y/o corriente de carga.

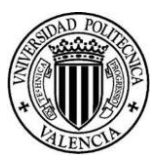

```
if (record) {
  \text{recdata1}[\text{rsample}] = (\text{tens ref});\texttt{recdata2}[\texttt{rsample}] = (\texttt{tens\_rms\_real});\text{recdata3} \left[ \text{rsample} \right] = \left( \text{tens req} \right);rsample ++;if(rsample == recsamples){
    record = false;recorded = true:\overline{\phantom{a}}\mathbf{r}
```
*Figura 5.4: Código registro datos continuo l*

• **Envío de datos:** cuando tengamos almacenados todos los datos, podemos enviarlos a nuestro smartphone. Estos se enviarán separados por un punto y coma para poder procesarlos correctamente mediante la herramienta *Excel o Matlab*.

```
void report () {
  ESP BT.println("Report start;");
  for (short rsample = 0; rsample < recsamples; rsample++) {
    ESP BT. print(";");
    ESP BT.print(rsample);
    ESP BT. print(";");
    ESP BT.print(recdatal[rsample]);
    ESP_BT.print(";");
    ESP BT.print(recdata2[rsample]);
    ESP\_BT.print(";");ESP BT.print(recdata3[rsample]);
    ESP_BT.println(";");
  \overline{\mathbf{1}}recorded = false;\overline{\mathbf{r}}
```
*Figura 5.5: Código registro datos continuo ll*

### 5.2.2 Registro de datos modificado

Como veremos más adelante, para sintonizar el PI vamos a necesitar un código que tome una muestra cada 10 pasos de control. De esta forma, se puede registrar correctamente la respuesta del sistema en un suficiente espacio de tiempo. Veamos el código.

```
if(record){
   if(nssample<ssample) nssample++;
   else {
  nssample=1;
  \text{recdata1}[\text{rsample}] = (\text{tens ref});\text{recdata2}[\text{rsample}] = (\text{tens rms real});\text{readata3} \left[ \text{rsample} \right] = \left( \text{tens reg} \right);rsample ++;if (rsample == recsamples) {
   record = false:
    recorded = true;\mathcal{F}\mathbf{1}\mathbf{1}
```
*Figura 5.6: Código registro datos modificado*

En la imagen superior podemos apreciar dos variables nuevas *nssample* y *ssample*. Estas tienen asignadas los valores 1 y 10, respectivamente. En la segunda línea del código vemos que, mientras *ssample* sea superior a *nssample* no capturamos ningún dato y *ssample* suma 1. Sin embargo, cuando esta sea inferior, entraremos en el bucle *else* y registraremos los datos deseados. Asimismo, *nssample* se actualiza a 1. De esta forma, estamos tomando una sóla muestra cada 10 iteraciones. Como nuestro paso de control es 200μs estaremos muestreando cada 2ms.

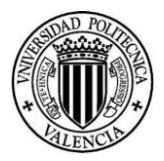

# 5.3Control tiempo de ejecución

Para implementar el control debemos utilizar un sistema de tiempo discreto. En nuestro caso, el paso de control en cada iteración será de 200μs. Para realizar este control necesitamos una variable que determine el momento en el que debe acabar cada iteración en la que estamos, la variable *nextus* (siguiente microsegundo en el que debe finalizar el paso actual de control e iniciarse el siguiente). Por otra parte, necesitaremos utilizar la función *micros ()*, esta nos da el valor del momento en el que estamos en microsegundos desde que hemos encendido el microcontrolador.

Veamos el funcionamiento de este control:

• Antes de entrar en el bucle de control, en el que se realizan todos los cálculos, debemos determinar el momento en el que debe acabarse cada iteración. Para ello, utilizamos la variable de control definida anteriormente.

> $nextus = micros() + dtus;$ *Figura 5.7: Código control de tiempo I*

• Una vez hemos mandado este comando de inicio del control, se empiezan a ejecutar los cálculos que se requieren para operar el inversor. Justo antes de finalizar el bucle, se calcula cuánto tiempo queda hasta completar el tiempo de ejecución de cada iteración, es decir, los 200μs. Esto se realiza con un bucle *while* del que no se sale hasta que el valor de *micros ()* sea igual a *nextus*.

```
while (nextus+1 > micros()){}
nextus += dtus;
t tens+=dtus;
data_v_rms++;
```
*Figura 5.8: Código control de tiempo II*

Cabe destacar que, una vez hemos terminado la iteración se actualiza el valor de la variable *nextus*. También se actualizan las variables *t\_tens* y *data\_v\_rms*, en los próximos apartados veremos la función que tienen cada una de estas.

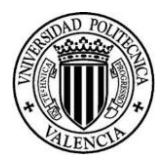

# 5.4 Generación de señales PWM

## 5.4.1 LEDC

Para generar las señales de con control PWM hemos utilizado la librería LEDC. Esta librería está pensada para controlar la intensidad de los LEDs, aunque también se puede utilizar para generar señales PWM con otros fines. En nuestro caso, para controlar un inversor. Dispone de 16 canales que pueden generar formas de onda independientes. [7]

Los canales LEDC están divididos en dos grupos de 8 canales cada uno. El primer grupo funciona en modo alta velocidad. Este se ha desarrollado en hardware y nos proporciona un cambio automático y sin fallos del ciclo de trabajo PWM. El segundo grupo trabaja en modo baja velocidad, el ciclo de trabajo PWM debe ser cambiado por el controlador en el software. Ambos grupos puede utilizar diferentes fuentes de reloj. Además, el controlador PWM puede aumentar o disminuir automáticamente el ciclo de trabajo de forma gradual, lo que permite realizar desvanecimientos sin ninguna interferencia del procesador. [7]

Tanto para el modo de alta velocidad como para el de baja velocidad, la configuración de un canal del LEDC se realiza en tres pasos:

- 1. Configuración del temporizador especificando la frecuencia de la señal PWM y la resolución del ciclo de trabajo.
- 2. Configuración del canal, asociándolo al temporizador y al GPIO para la salida de la señal PWM.
- 3. Cambio de la señal PWM. Esto puede hacerse bajo el control total del software, como es nuestro caso (cálculo de los ciclos de trabajo), o con funciones de desvanecimiento por hardware.

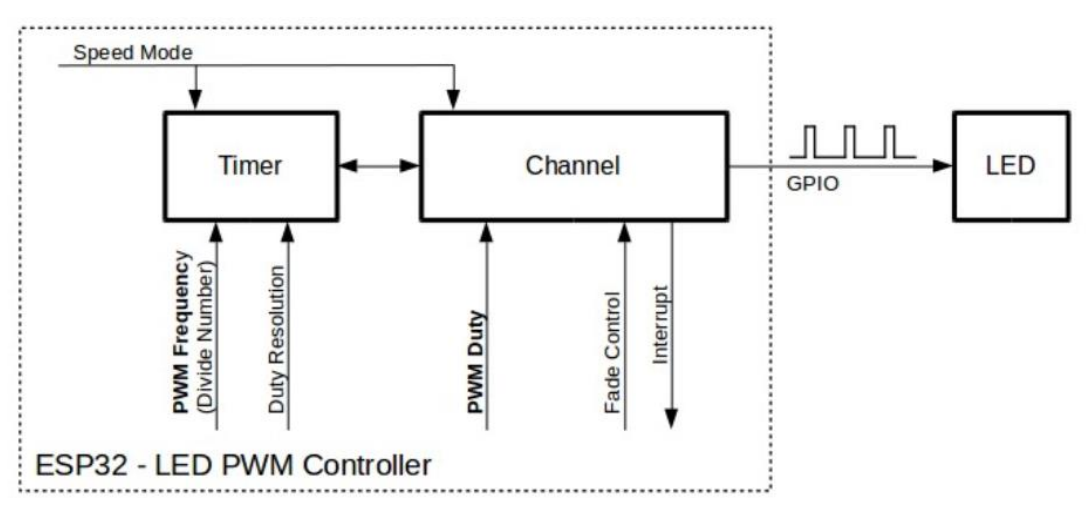

*Figura 5.9: LEDC PWM Controlador [7]*

Veamos cómo hemos implementado esto en el código de Arduino.

ledcSetup(ledChannel A, f PWM, resolucion); ledcSetup(ledChannel B, f PWM, resolucion); ledcAttachPin(rama A, ledChannel A); ledcAttachPin(rama\_B, ledChannel\_B);

*Figura 5.10: Configuración LEDC*

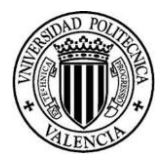

En la imagen superior podemos encontrar dos funciones principales.

En primer lugar, tenemos la función *ledcSetup*. Mediante esta función podemos configurar que cada canal, de los 16 disponibles, funcione a una frecuencia de conmutación y tenga una resolución determinada. Tal y como teníamos en nuestros modelos de *Simulink*, la frecuencia de conmutación será 10kHz. La resolución la podemos poner es de 1 a 16 bits. Para nuestro caso, pondremos 12 bits, de esta forma, tendremos una resolución de  $2^{12}$ =4096, es decir, de 0 a 4095, que es más que suficiente para nuestra aplicación.

En segundo lugar, tenemos la función *ledcAttachPin*. Esta se utiliza para que la PWM que genera cada canal se asocie a una salida GPIO en concreto. Nosotros hemos definido que el canal A mande las señales a la GPIO4, que como hemos visto en el capítulo de anterior, corresponde a los pines 3-5 de la rama A del inversor. El canal B debe mandar las señales a la GPIO2 que corresponde a los pines 7-9 de la rama B del inversor.

### 5.4.2 Generación de los ciclos de trabajo

Para el cálculo de los ciclos de trabajo que van a controlar el inversor vamos a introducir, en primer lugar, un control en lazo abierto. Para comenzar vamos a generar una onda senoidal que tenga el valor eficaz y frecuencia que deseamos en la tensión de salida. La tensión eficazla puede establecer el usuario mediante el smartphone.

```
if (t tens>=20000) t tens=0;
tens actual=tens reg*sqrt2*sin(puls*t tens/(1e6));
tens actual=tens actual>vdc?vdc:tens actual;
tens_actual=tens_actual<-vdc?-vdc:tens_actual;
if(tens\_actual \ge 0) {dc_rama_A=tens_actual/vdc;dc_rama_B=0; }
else if(tens_actual<0){dc_rama_A=0;dc_rama_B=-tens_actual/vdc;}
dc_dig_A=dc_rama_A*4095.0;
dc dig B=dc rama B*4095.0;
ledcWrite(ledChannel A, dc dig A);
ledcWrite(ledChannel B, dc dig B);
```
*Figura 5.11: Código generación ciclos de trabajo*

Vemos que en la parte de la función *sin*, tenemos una variable llamada *puls* que es la pulsación de la onda, para nuestro caso 2π·50, y esta va multiplicada por *t\_tens,* el tiempo discreto. Este tiempo va aumentando en cada iteración en 200μs igual que el paso de control. Para que la función esté en las unidades adecuadas debemos pasar este a segundos dividiendo entre 1e6. De esta forma, hemos generado una onda de tensión senoidal con la amplitud y frecuencia deseadas. Una vez se haya completado un periodo, es decir 20ms este tiempo se inicializa a 0 para que la función *sin* esté calculada entre 0 y 2π.

Por otro lado, las dos siguientes líneas de código sirven para truncar el valor de tensión y, por tanto, no superemos en ningún momento el valor de tensión del bus de continua. De esta forma, nos aseguramos que nuestra tensión pico está siempre comprendida entre 325 y -325.

En un principio no habíamos puesto estas líneas y lo que nos pasaba era que, en la conversión de los ciclos de trabajo a valor digital, nuestro un ciclo de trabajo era mayor que 4095 y teníamos huecos al llegar a los valores pico. Esto se traduce en los huecos que veíamos en las gráficas del osciloscopio, justo cuando el ciclo de trabajo llegaba a su valor máximo tanto positivo como negativo durante los ensayos. Veamos un ejemplo para explicar lo que nos sucedía.

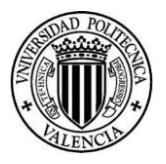

Para un ciclo de trabajo de 4095 en binario tenemos 1111 1111 1111, si ponemos 4100 (ciclo de trabajo mayor que la unidad) en binario tendríamos 0001 0000 0000 0100. En caso de tener una resolución de 13bits se podríamos leerlo correctamente. Sin embargo, nosotros tenemos 12bits, por lo que realmente registraría 0000 0000 0100 que sería un ciclo de trabajo de 4 (sobre 4095).

Para generar los ciclos de trabajo, estos los vamos a calcular en función del semiperiodo de onda en el que nos encontremos.

• **Semiperiodo positivo:** sólo estarán trabajando los transistores de la rama A de forma complementaria. Esto es así por el cortocircuito de los pines de la rama superior e inferior comentado en el apartado *[4.2](#page-52-0)*. En la rama B el transistor superior estará en todo momento apagado y el inferior encendido. De esta forma, el inversor estará funcionando tal y como describimos en el apartado *[3.1.2](#page-32-0)* . Recordemos que la tensión a la salida del inversor es proporcional al ciclo de trabajo por la tensión del bus.

$$
d_c = \frac{V_{actual}}{V_{dc}}
$$

• **Semiperiodo negativo:** en este caso, sólo trabajan lostransistores de la rama B de forma complementaria. En la rama A el transistor superior estará apagado y el inferior encendido. El ciclo de trabajo se calcula igual que para el caso anterior.

Una vez tenemos los ciclos de trabajo, podemos generar la PWM mediante la función *ledcWrite*, pero antes debemos pasar este valor a digital, ya que, como hemos definido en el apartado anterior la resolución es de 12 bits y, por tanto, este valor va de 0 a 4095. Dicha función nos permite insertar el valor digital en el canal deseado.

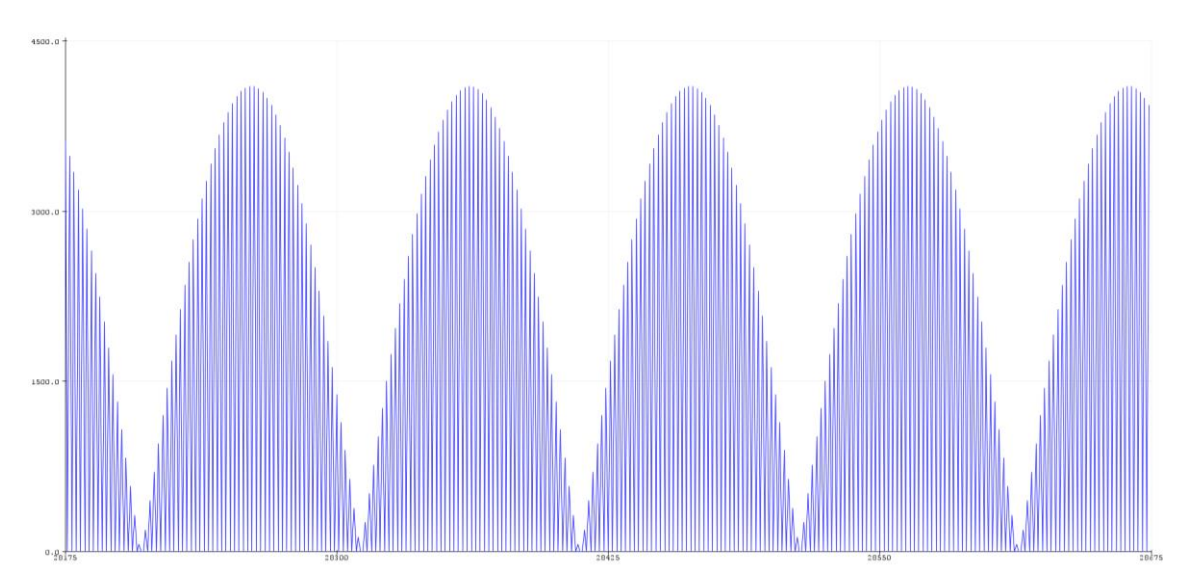

Haciendo uso del *Serial Plotter*, podemos ver la representación de los ciclos de trabajo.

*Figura 5.12: Ciclos de trabajo. Serial Plotter*

Podemos ver cómo las formas de onda que se están generando son senoidales proporcionales a las que produce la moduladora. Se aprecia que dicho valor varía entre 0 y 4095. Por lo que podemos concluir con que los ciclos de trabajo están siendo generados correctamente.

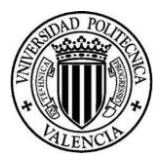

# 5.5 Caracterización sensores de medida

En este apartado vamos a caracterizar los sensores de tensión y corriente. Para ello, debemos determinar la relación de transformación entre la medida digital que proporciona el microcontrolador y la medida real de corriente o tensión. Para realizar todo esto, vamos a utilizar, además del prototipo, un analizador de redes y una carga resistiva.

El ensayo consiste en utilizar una carga resistiva conectada en triángulo con 5 niveles de carga. De esta forma, tendremos 5 puntos para caracterizar los sensores. En especial se caracterizará el de corriente, ya que la tensión en la carga no variará en gran medida.

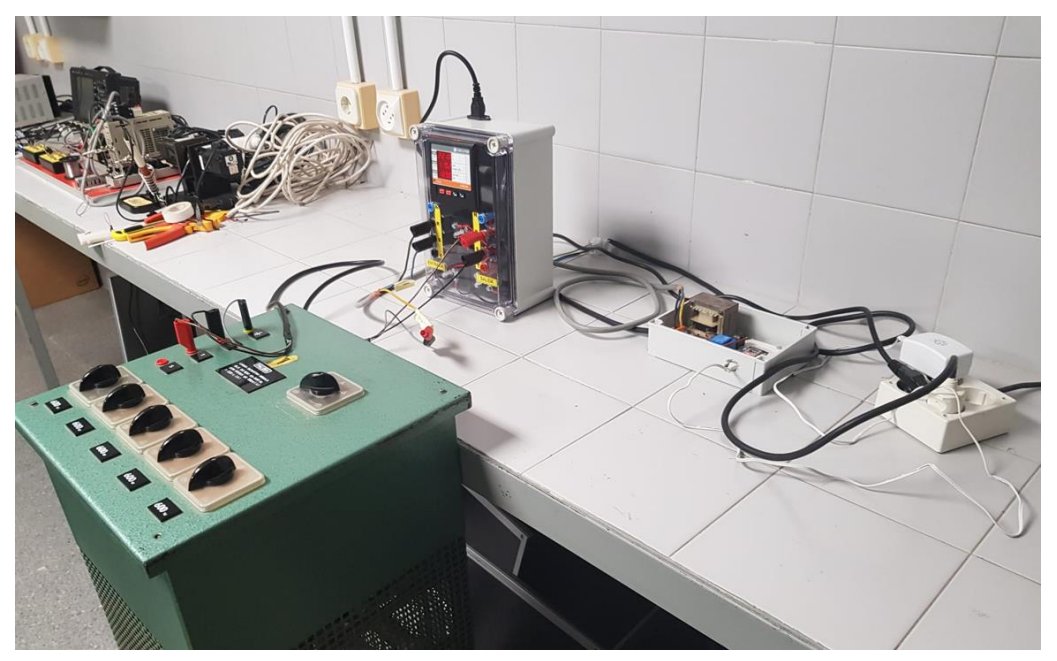

Veamos cómo quedó el montaje en el laboratorio:

*Figura 5.13: Montaje laboratorio. Caracterización sensores de medida*

Se observa cómo registramos un total de 200 muestras cada una de ellas cada 200μs como se ha mencionado anteriormente.

Antes de tratar los datos obtenidos, primero debemos graficar los valores para cada una de las muestras y comprobar si los sensores miden adecuadamente, es decir, si las ondas de corriente y tensión capturadas son senoidales. Para analizar los datos vamos a utilizar la herramienta *Excel*.

Para todas las medidas obtuvimos formas de onda parecidas, por lo que sólo vamos a mostrar el caso de 5,4A.

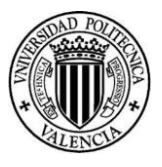

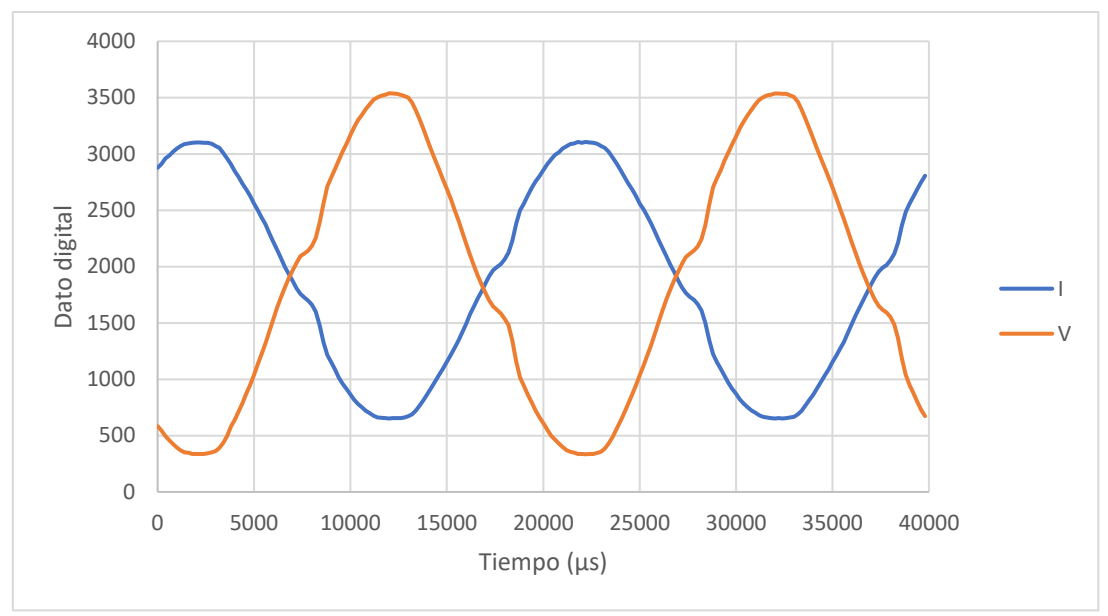

*Figura 5.14: Lecturas sensor tensión y corriente 5.4A*

Podemos ver que las ondas de tensión y corriente son senoidales con un contenido armónico relativamente bajo, aunque están desfasadas 180º. Esto se debe a que tienen la polaridad invertida, pero la medida es correcta. Sólo puede ser así porque la carga es resistiva y, por tanto, tensión y corriente deben ir en fase.

Cabe destacar que, la tensión de red está ligeramente deformada porque los ensayos se hicieron en el laboratorio, que es un entorno con muchas cargas electrónicas.

Una vez hemos comprobado que los sensores funcionan correctamente. Vamos a determinar el valor eficaz del dato digital para, de esta forma, poder compararlo con el valor medido en el analizador de redes.

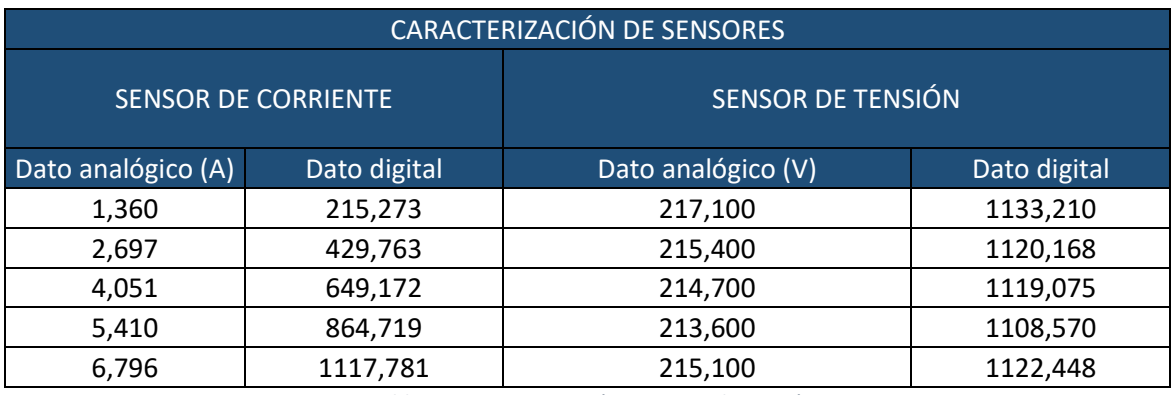

Los datos obtenidos son los siguientes:

*Tabla 5.1: Caracterización sensores de tensión y corriente*

A continuación, vamos a sacar el factor de escala de ambos sensores para comprobar si estos son parecidos para cada una de las 5 muestras. El factor de escala se obtiene aplicando la siguiente fórmula:

Factor escala = 
$$
\frac{Date \; digital_{rms}}{Date \; analógico_{rms}}
$$

Aplicando dicha ecuación obtenemos:

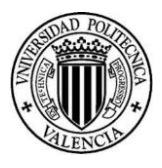

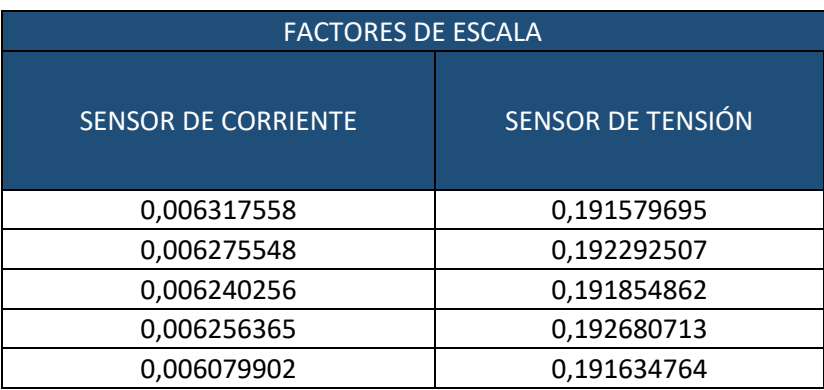

*Tabla 5.2: Factores de escala*

Se observa cómo el sensor de tensión tiene un factor de escala muy similar en todo el rango de muestras, tan sólo difiere en la tercera cifra significativa en una unidad. Por el contrario, para el sensor de corriente la última medida difiere en dos unidades en la segunda cifra significativa.

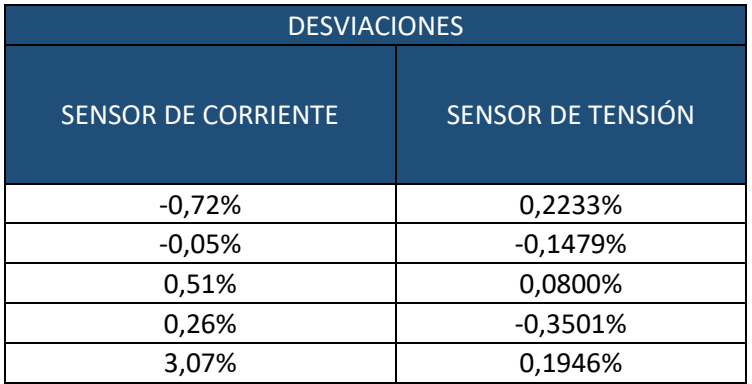

Veamos la desviación de cada muestra respecto al valor promedio.

*Tabla 5.3: Desviaciones en las medidas*

Cabe destacar que, para calcular el promedio del factor de escala del sensor de corriente se han utilizado las 4 primeras muestras, ya que la quinta difiere mucho y parece un dato erróneo, posiblemente debido al retraso entre la lectura del analizador de redes y la captura de los datos digitales por el microcontrolador. Para el sensor de tensión se han utilizado las 5 muestras.

Salta a la vista cómo, efectivamente, la desviación en el sensor de tensión es muy pequeña (menor al 1%) y cómo en la quinta muestra del sensor de corriente el valor difiere en un 3,07% evidenciando que es un dato erróneo, y, por tanto, debemos sacarlo de la muestra de datos.

Por todo lo comentado anteriormente, las muestras que se van a utilizar para caracterizar los sensores son:

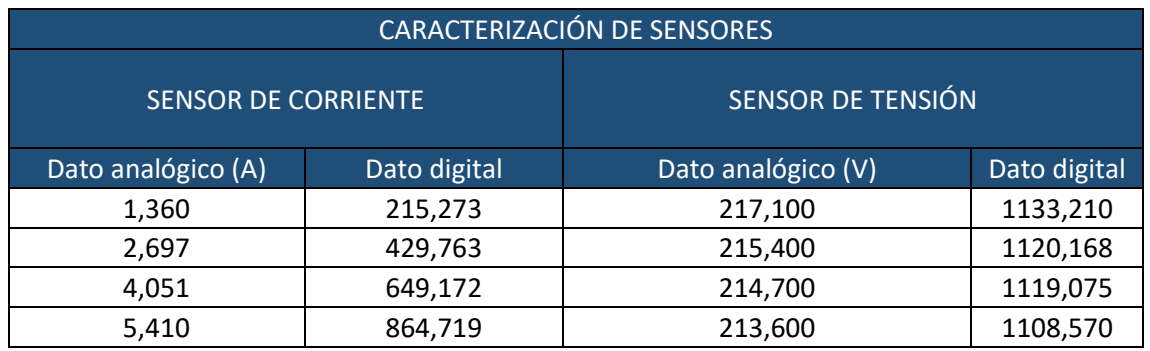

*Tabla 5.4: Datos finales caracterización sensores de medida*

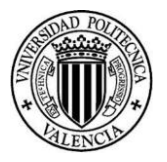

Cabe destacar que también hemos eliminado la quinta muestra para el sensor de tensión, esto se justificará más adelante.

## 5.5.1 Sensor de corriente

Con los datos mencionados anteriormente, calculemos la recta de regresión que relaciona los datos analógicos y digitales.

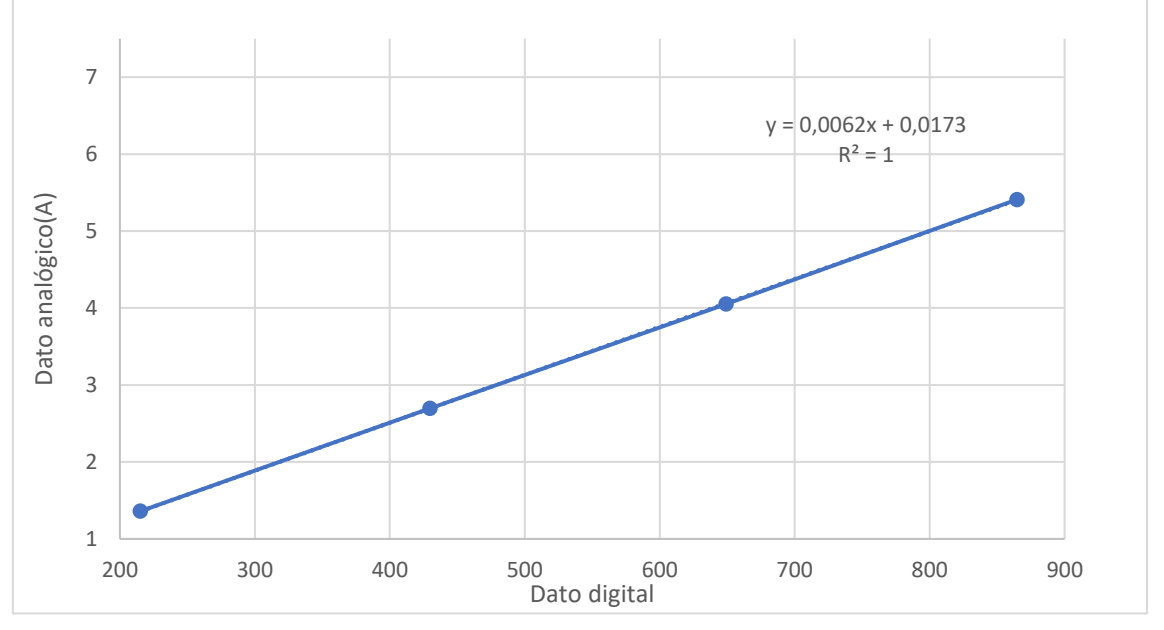

*Figura 5.15: Recta de regresión sensor corriente*

Debido a la limitación de *Excel* a la hora de calcular la pendiente de la recta, hemos hecho la misma representación, pero con el eje "x" cambiado por el "y". De esta forma, se obtiene:

 $y = 160.53x - 2.7633$ 

Por tanto, la pendiente de la recta que realmente tenemos será:

$$
\frac{1}{160.53} = 0.006229
$$

Ahora nos falta conocer el offset de la medida, es decir, el valor digital que marca el sensor cuando deberíamos tener un cero en la medida analógica. Este valor lo vamos a determinar obteniendo en promedio de los valores registrados en un periodo para cada lectura de corriente, ya que, al ser una onda senoidal, su valor medio es cero. Una vez los tengamos, el offset de nuestro sensor será la media de los offset obtenidos.

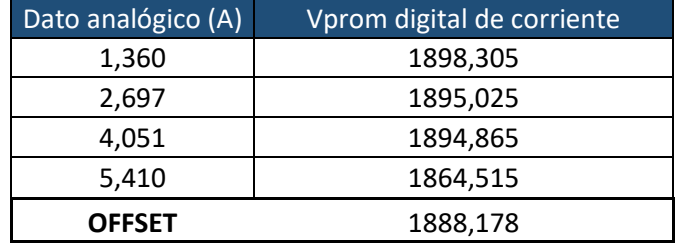

*Tabla 5.5: Valor medio sensor corriente*

Por tanto, el sensor de corriente queda caracterizado como:

 $I_{real} = 0.006229 * ((Data digital) - 1888.178)$ 

Su implementación en el código se muestra a continuación.

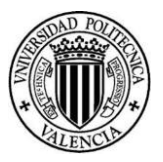

```
i dig=analogRead(36);
corriente actual=((float)i dig-1888.1775)*0.006229;
```
*Figura 5.16: Código medida sensor de corriente*

Cabe destacar que el conjunto de muestras tomado es bastante representativo, ya que nuestro inversor va a funcionar en un rango de 0,75 hasta 7,5A.

### 5.5.2 Sensor de tensión

Para el sensor de tensión no tiene sentido sacar la recta de regresión de la misma forma que en el caso anterior, porque tenemos una nube de puntos en torno a un mismo valor, 215V.

Por tanto, lo que debemos hacer es sacar la pendiente de la recta que une cada punto con el origen, y a estas pendientes obtenidas, le sacamos el valor medio. De esta forma, tendremos la pendiente resultante de la nube de puntos.

| SENSOR DE TENSIÓN  |                    |                         |
|--------------------|--------------------|-------------------------|
| Dato digital       | Dato analógico (V) | Pendientes punto-origen |
| 1133,209865        | 217,1              | 0,191579695             |
| 1120,168452        | 215,4              | 0,192292507             |
| 1119,075108        | 214,7              | 0,191854862             |
| 1108,569699        | 213,6              | 0,192680713             |
| 1122,447697        | 215,1              | 0,191634764             |
| Pendiente promedio |                    | 0,192008508             |

*Figura 5.17: Pendiente sensor de tensión*

Ahora vamos a determinar el offset de la misma forma que para el sensor de corriente.

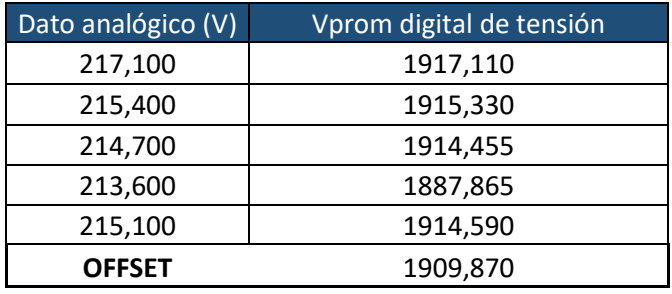

*Tabla 5.6: Valor medio sensor tensión*

Por tanto, el sensor de corriente queda caracterizado como:

 $V_{real} = 0.192 * ((Data digital) - 1909.87)$ 

Su implementación en el código se muestra a continuación.

v dig=analogRead(39); tens\_med=((float)v\_dig-1909.87)\*0.192;

#### *Figura 5.18: Código medida sensor de tensión*

Debemos resaltar que, tanto para el sensor de tensión, como para el de corriente hemos transformado las variables *v\_dig* e *i\_dig* a flotante para que los cálculos de conversión se ejecuten correctamente, ya que tenemos un gran número de decimales y dicha conversión se podría ver comprometida. Estas variables están declaradas inicialmente como tipo *short*.

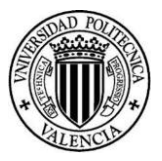

# 5.6 Protección frente a sobrecorrientes

Una vez tenemos los sensores correctamente calibrados, podemos conocer tanto la tensión como la corriente en todo momento. Procedemos a implementar una protección frente a sobrecorrientes.

Esta es necesaria y de vital importancia en un prototipo. Estamos acostumbrados a utilizar el simulador, en el que si el control no funciona como debe, no tiene prácticamente consecuencias. Sin embargo, en el paso de la simulación al montaje real, debemos ser conscientes de que si el sistema se descontrola tendremos graves consecuencias. Una de las más graves es que haya un pico de corriente que pueda dañar el prototipo, la carga o el propio inversor. Esto supondrá pérdidas económicas y materiales.

Por otra parte, nuestro objetivo de control va a ser comparar en todo momento el valor absoluto de la corriente instantánea que estamos midiendo con un valor límite establecido. Este límite se establece un 20% por encima del nominal de forma que, si la corriente instantánea es superior al 20% de la corriente nominal pico del inversor, entonces la protección actuará. Este lo hemos definido como *corriente\_lim\_sup.*

Corriente  $\lim_{x \to 0}$  sup = 1.2 ·  $\sqrt{2}$  · 7.5 = 12.7A

Veamos cómo hemos implementado esto en el código.

if (abs(corriente actual)>corriente lim sup) {swoff = true; em swoff=true;}

*Figura 5.19: Código protección sobrecorriente*

Podemos ver que cuando la *corriente\_actual* es mayor que el límite que hemos establecido, las variables *swoff* y *em\_swoff* se activan. La primera hace que se apague el inversor, y la segunda tiene la función de imprimir por pantalla que ha sucedido un *"Apagado Emergencia",* como se muestra en la imagen inferior.

if (em swoff) ESP BT.println ("Apagado Emergencia");

*Figura 5.20: Código apagado de emergencia*
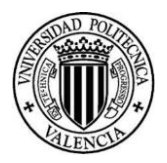

## <span id="page-72-0"></span>5.7 Cálculo tensión eficaz

Nuestro sensor de tensión va a estar continuamente leyendo valores de tensión instantáneos. Sin embargo, a nosotros nos interesa el valor eficaz, ya que el control de tensión se va hacer sobre esta medida.

Para determinar este valor vamos a necesitar un vector que almacene 100 muestras. Necesitamos dicho número de muestras porque nuestro paso de control son 200μs y, como un periodo son 20ms necesitaremos esas 100 posiciones.

El vector creado lo hemos llamado *v\_rms* y el número de muestras que contiene es 100. Este vector se va recorriendo con la variable *data\_v\_rms*. Este valor se va actualizando con cada paso de control. Si esta se hace mayor que el número de muestras se inicializa a cero, como se puede ver en el código inferior.

```
if (data v rms>=muestras) data v rms=0;
```
*Figura 5.21: Código actualización data\_v\_rms*

La idea es rellenar este vector con los valores correspondientes a un periodo para así poder calcular el valor eficaz de este. En dicho vector tendremos 100 posiciones, de forma que, con cada nuevo valor leído que entre al vector todos los siguientes se desplazarán una posición y así se podrá calcular el nuevo valor eficaz. Asimismo, el valor que había en la posición 100 será desechado del vector.

Para implementar este cálculo en el código necesitaremos 4 variables:

- *tens\_med2\_ant:* esta variable es la tensión medida anterior al cuadrado.
- *tens\_med2\_now:* esta variable es la tensión medida actual al cuadrado.
- *sum\_tens\_med2:* esta variable es el sumatorio de tensiones medidas al cuadrado de todo el vector.
- *tens\_rms:* esta es la tensión medida eficaz.

Con estas variables vamos a aplicar la siguiente ecuación:

$$
\Sigma V_{med}^2 = \Sigma V_{med}^2 + V_{med_{now}}^2 - V_{med_{ant}}^2
$$

Una vez tengamos el sumatorio obtenido podremos calcular el valor eficaz directamente.

$$
V_{rms} = \sqrt{\frac{\sum V_{med}^2}{n}}
$$

Donde n es el número de muestras, es decir, 100.

De esta forma, podemos determinar el valor eficaz.

```
tens med2 ant=abs(v rms[data v rms]*v rms[data v rms]);
v rms[data v rms]=tens med;
tens med2 now=abs(tens med*tens med);
sum tens med2= abs (sum tens med2+tens med2 now-tens med2 ant);
tens_rms=sqrt(abs(sum_tens_med2)/(float)(muestras));
```
*Figura 5.22: Código cálculo tensión eficaz*

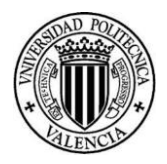

## <span id="page-73-0"></span>5.8 Medida tensión corregida

Como se verá en el apartado de ensayos más adelante, la tensión eficaz calculada por los sensores no es exactamente la real, porque las formas de onda medidas presentan cierta distorsión. Sin embargo, este error se mantiene en todas las medidas por lo que se puede hacer fácilmente una corrección de estos valores.

Para ello, vamos a necesitar un aparato que mida correctamente la tensión que se está consumiendo en la carga. Como la forma de onda que produce nuestro inversor tienen rizado, no es adecuado utilizar un polímetro, ya que no está preparado para dicha tarea. Por tanto, debemos utilizar un registrador de señales.

Con la medida obtenida por el sensor de tensión y la que nos proporciona el registrador de señales, podemos sacar una recta de regresión para que los nuevos valores que capture el sensor de tensión sean corregidos y, en consecuencia, más realistas.

Como hemos dicho en el apartado anterior las medidas de tensión eficaz se van actualizando en cada paso de control, por lo que vamos a definir la "tensión medida sensor" como el promedio de las tensiones eficaces medidas en un periodo.

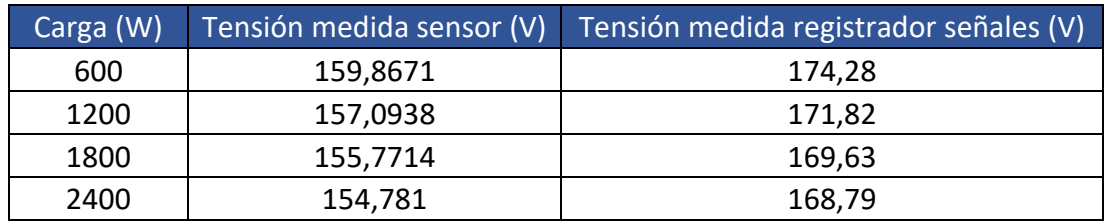

El ensayo se realizó para los 4 niveles de carga y los datos obtenidos fueron.

Representando estos datos obtenemos la siguiente recta de regresión.

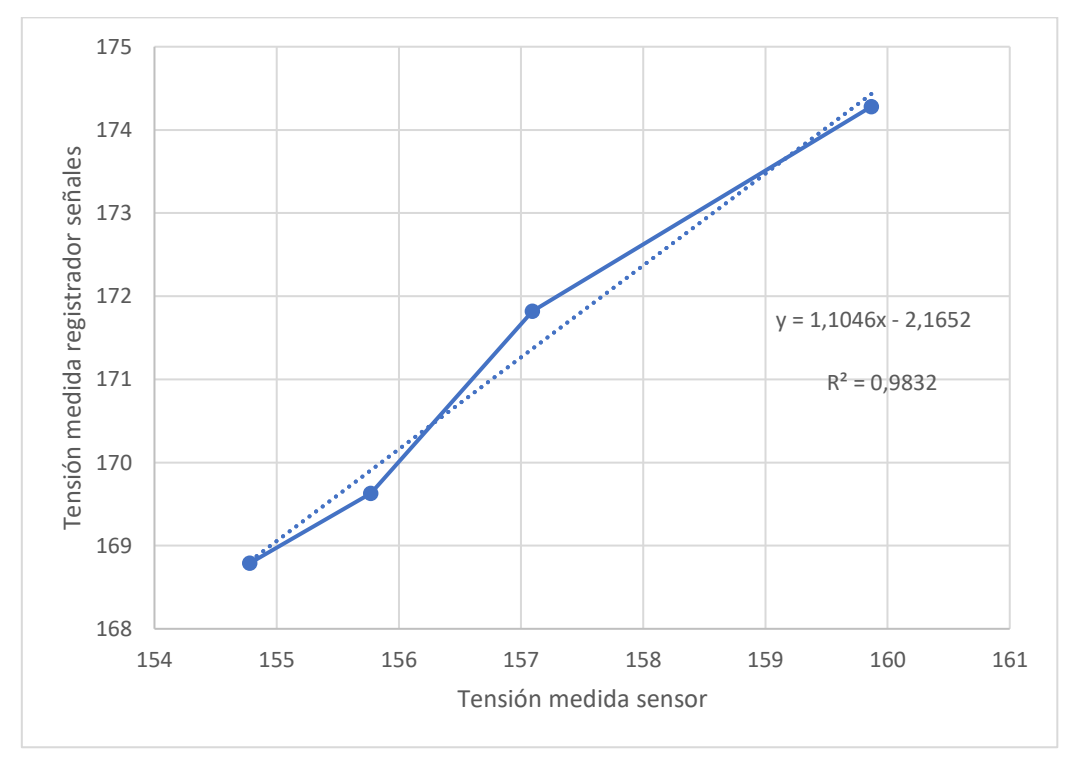

*Figura 5.23: Recta regresión medida tensión corregida*

*Tabla 5.7: Medida tensión corregida*

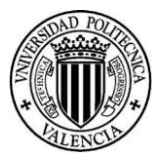

Como podemos ver, la relación entre estas dos variables es prácticamente lineal, ya que el  $R^2$  es prácticamente la unidad. Por tanto, esta corrección es válida y la nueva medida de tensión será:

$$
V_{real} = 1.1046 \cdot V_{mediada} - 2.1652
$$

Esto queda implementado en el código de la siguiente forma.

 $tens\_rms\_real=tens\_rms*1.1046-2.1652;$ 

*Figura 5.24: Código medida tensión corregida*

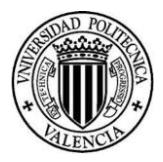

## <span id="page-75-0"></span>5.9 Implementación control PI

Una vez medimos correctamente la tensión real que hay en la carga, podemos implementar el control en lazo cerrado. Como hemos dicho anteriormente, la realimentación va a ser la tensión.

El objetivo es implementar el control que hemos visto en el apartado *[3.2.2](#page-46-0)*. Para esta parte se han utilizado todos los códigos vistos en este capítulo. Una vez se han juntado y comprobado que funcionan correctamente en conjunto podemos implementar el código del control.

Para implementar el control PI se ha utilizado el siguiente código:

```
error=tens_ref-tens_rms_real;
\text{interr} += error*dt;
piout = (error+interr/ti) * kp;if (piout > 30) {
  pivot = 30;interr = error*dt;
  -1
if (piout \langle -30 \rangle {
  pivot = -30;interr = error*dt;
  \mathbf{r}tens_reg=tens_ref+piout;
```
*Figura 5.25: Código control PI*

En primer lugar, obtenemos el error como la diferencia entre la tensión de consigna que deseamos y la tensión que verdaderamente estamos midiendo. A este valor se le saca la integral del error a lo largo del tiempo. Debemos recordar que estamos en un control discreto, por lo que cada paso de control lo sumamos a lo que ya tenemos acumulado, el error por el tiempo integral. Una vez tenemos el error y la integral de este y habiendo introducido los valores de ganancia y tiempo integral antes de encender el microcontrolador como hemos visto anteriormente, podemos aplicar la ecuación del PI.

$$
PI_{out} = k_p \cdot (error + \frac{1}{ti} \int_0^t error \cdot dt)
$$

En segundo lugar, tenemos que la salida se limita a un valor máximo de 30 tanto positivo como negativo. Esto es así para evitar pasarnos en la acción del PI y evitar que se descontrole.

Finalmente, esta salida se suma a la tensión de referencia para compensar el error. La variable *tens\_reg*, como hemos visto en el apartado *[5.4.2](#page-64-0)* es la amplitud de la moduladora. Tal y cómo se hacía en el modelo de *Simulink*, se actúa tan sólo en la amplitud de la moduladora para compensar el error.

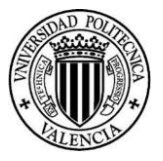

## 6. Ensayos: puesta en marcha y sintonización del control

Una vez hemos integrado todos los elementos necesarios en el prototipo y hemos logrado que todas las partes del código funcionen de forma conjunta estamos en situación de comenzar los ensayos reales.

## 6.1 Generación ciclos de trabajo

En este apartado vamos a estudiar en detalle cómo son los ciclos de trabajo que hemos generado con el microcontrolador. En el apartado *[5.4.2](#page-64-0)* hemos comprobado que el código funciona correctamente utilizando el *Serial Plotter* de Arduino. Sin embargo, antes de conectar el ESP32 al inversor debemos cerciorarnos de que estamos generando adecuadamente los ciclos de trabajo en un caso más realista.

Para ello, vamos a utilizar un osciloscopio y dos sondas de tensión. Estas irán conectados a los pines 22 y 24 del ESP32 que son las señales de disparo de la rama A y B, respectivamente. las dos señales de disparo. El osciloscopio nos va a servir para ver si las formas de onda de los ciclos de trabajo se están generando correctamente. Además, éste nos permite capturar estos datos en un archivo, lo cual, es de gran interés, ya que así podremos analizarlos con *Matlab*. Veamos cómo hemos realizado el montaje de este ensayo en el laboratorio.

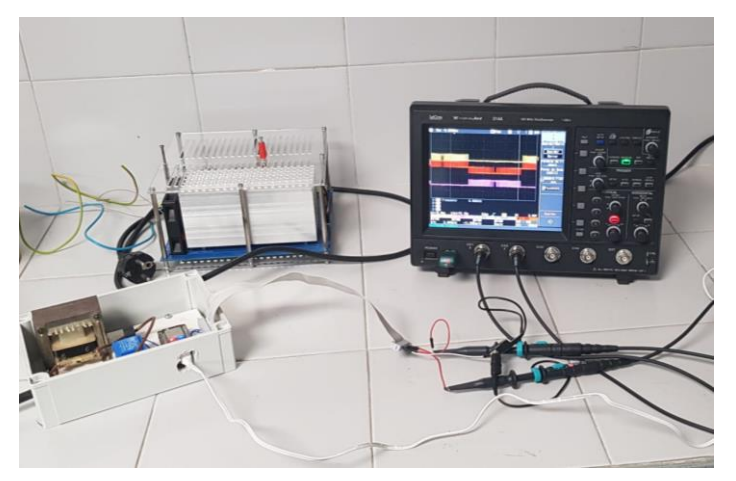

*Figura 6.1: Montaje generación ciclos de trabajo*

En la imagen podemos ver a la izquierda nuestro prototipo y a la derecha el osciloscopio y las sondas. Por otro lado, nuestro osciloscopio es capaz de capturar tan sólo los datos que se muestran en su pantalla, por tanto, debemos configurarlo correctamente.

Para ello, hemos registrado un periodo, ya no necesitamos más tiempo para analizar los ciclos de trabajo. Por tanto, hemos puesto una escala de 2ms por división, como en la pantalla del osciloscopio se representan 10 divisiones tendremos 20ms. Por otro lado, para que la muestra de datos tomada tenga suficiente resolución es importante tener en cuenta que frecuencia de conmutación es 10kHz, por lo que un periodo de conmutación tendremos 100μs.

Nuestro osciloscopio nos permite registrar como máximo 500k puntos de lo mostrado en pantalla. Esto supone que tendremos:

$$
N^{\text{Q}}muestras = \frac{500 \cdot 10^3}{20 \cdot 10^3} = 25 \frac{muestras}{\mu s}
$$

Es decir, en un periodo de conmutación habremos capturado:

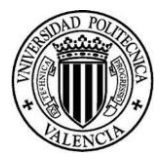

$$
N^{\underline{\text{o}}} \text{ muestras} = 25 \cdot 100 = 2500 \frac{\text{muestras}}{\text{periodo}}
$$

Por tanto, contamos con una gran resolución para poder estudiar los datos. Veamos la gráfica del osciloscopio en más detalle.

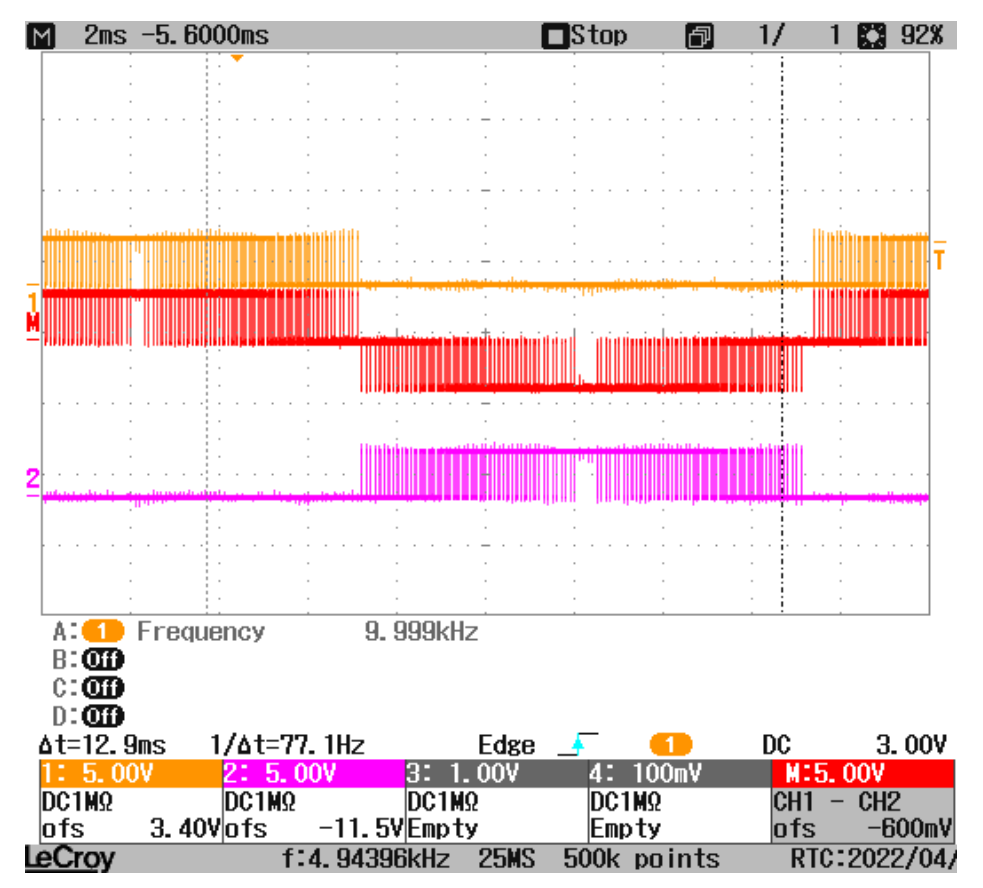

*Figura 6.2: Captura osciloscopio generación ciclos de trabajo*

En la imagen superior se muestran 3 ondas. En amarillo tenemos los disparos de la rama A, en violeta los de la rama B y en rojo la representación de la resta de los ciclos de la rama A menos los de la rama B. Se observa que los ciclos de trabajo se están generando correctamente de acuerdo a lo explicado en el apartado *[3.1.2](#page-32-0)*.

Una vez hemos registrado estos datos, los hemos procesado con la herramienta *Matlab* para ver cómo son la amplitud de la onda moduladora y el ángulo en el que hemos registrado la onda.

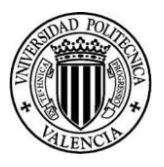

```
>> dif=APAA0026.Ch1V-APAA0026.Ch2V:
fft dif=fft(dif);
amplitud dif=((abs(fft diff(2)))/(5e5)*2)angulo dif=angle(fft dif(2))*180/pi
plot(dif);amplitude dif =3.2875
angulo\_dif =-39.4350Figura 6.3: Script generación ciclos de trabajo
```
En este script hemos obtenido la FFT (Fast Fourier Transform) de la resta de los disparos de la rama A menos los de la rama B, como ya hemos comentado. Sacando la transformada de Fourier podemos obtener el valor de la amplitud y el ángulo de la onda fundamental, es decir, a 50Hz.

Debemos recordar que, en la transformada de Fourier, el primer término es el de frecuencia 0, es decir, el término constante. El segundo término es el de frecuencia unidad, el de 50Hz. Por tanto, nosotros estamos buscando este término.

Para sacar correctamente la amplitud, debemos dividir el valor absoluto de este segundo término entre la mitad del número de muestras. Esto es así por el cálculo de la transformada de Fourier a partir de series temporales. Por otro lado, la fase de la onda la sacamos del término mencionado a través de la función *angle*.

Podemos ver que los resultados obtenidos son una amplitud de 3.29 y un ángulo de -39.43º.

En la imagen inferior se aprecia el gráfico obtenido es exactamente el mismo que la onda roja registrada en el osciloscopio.

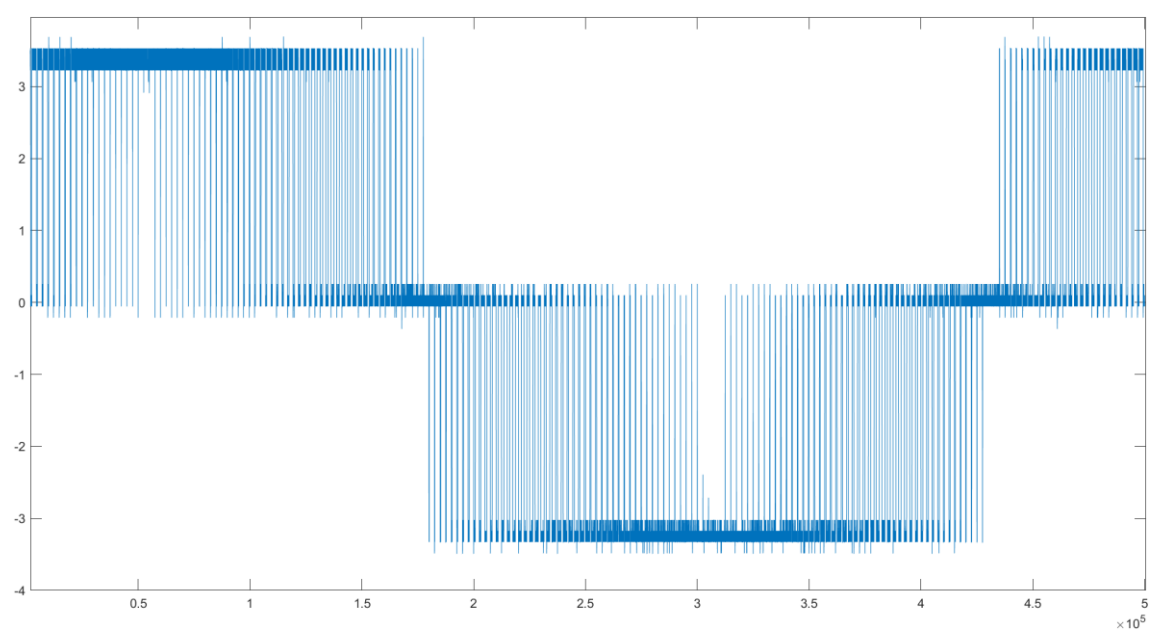

*Figura 6.4: Matlab ciclos de trabajo*

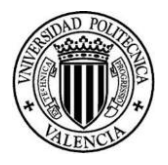

Con estos datos de amplitud y ángulo hemos hecho una especie de filtrado de la moduladora que genera el microcontrolador. A partir de dichos parámetros podemos reconstruir dicha señal.

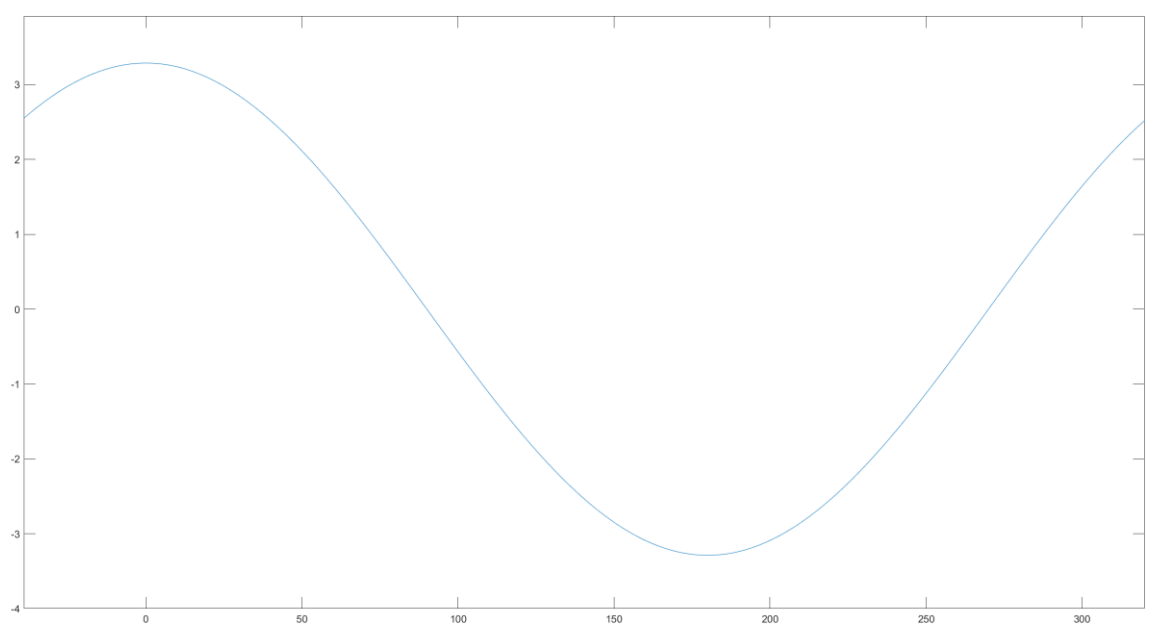

*Figura 6.5: Matlab ciclos de trabajo filtrado*

En la imagen superior vemos la señal moduladora que nuestro ESP32 va a introducir en el inversor en lazo abierto. Esto demuestra que estamos preparados para conectar nuestro microcontrolador al inversor con total seguridad de que la moduladora se genera correctamente.

## 6.2Lecturas de tensión

En este apartado vamos a estudiar las medidas de tensión reales registradas por el sensor de tensión, y a partir de éstas vamos a obtener el valor eficaz aplicando el código visto en el apartado *[5.7](#page-72-0)*.

Salta a la vista que dentro de este apartado tenemos 4 subapartados. Esto se debe a que, en nuestro prototipo inicial, la inductancia no filtraba lo suficiente, en consecuencia, las medidas de tensión se veían comprometidas, como se detallará y justificará más adelante. Esto nos llevó a probar distintas configuraciones hasta que finalmente optamos por introducir un filtro paso bajo dentro del propio sensor de tensión.

#### 6.2.1 Lecturas prototipo inicial

En esta situación tenemos la inductancia con los dos devanados en paralelo, es decir, la menor inductancia posible. Veamos cómo hicimos este ensayo.

#### *Documento Nº1 Memoria*

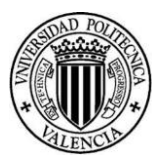

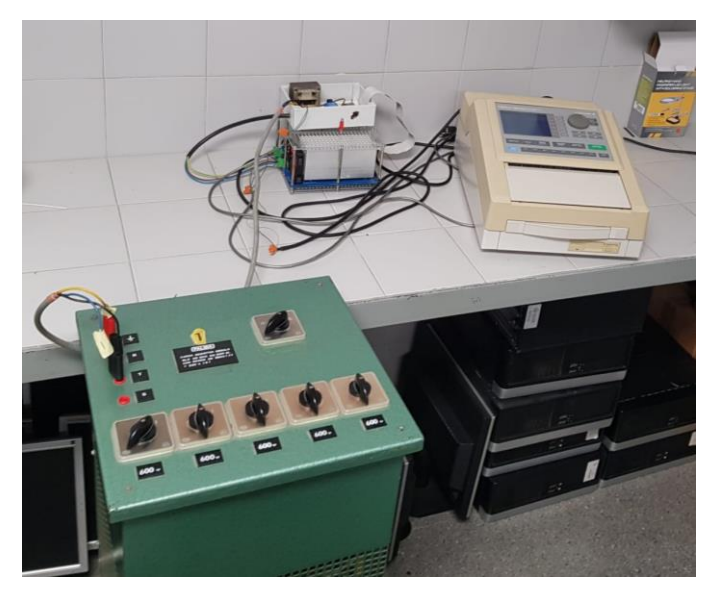

*Figura 6.6: Montaje lecturas de tensión*

En la imagen superior se muestra la carga resistiva, el prototipo montado sobre el inversor y el registrador de señales. El registrador de señales va a medir tres tensiones.

- **Tensión en bornes de la carga:** esta es la tensión filtrada.
- **Tensión de salida del inversor:** la tensión que genera directamente el inversor con todo el rizado.
- **Tensión de red.**

La lectura de nuestro prototipo, como ya hemos comentado en apartados anteriores, sólo es en bornes de la carga.

El procedimiento de este ensayo va a ser el siguiente. Vamos a pedir a nuestro microcontrolador a través de un smartphone que genere una tensión de 200V. Posteriormente, partiendo de una indicación de carga de 600W (equivale aproximadamente a 300W a una tensión monofásica de 220V en conexión triángulo), vamos a ir subiendo el nivel de ésta hasta llegar a una indicación de 2400W, ya que para el máximo de carga indicada (3000W), la corriente consumida es mayor que el límite de corriente y salta la protección frente a sobrecorrientes. En cada escalón de carga vamos a capturar la tensión instantánea que lee nuestro sensor de tensión y la tensión eficaz que calcula nuestro microcontrolador a partir de dicha tensión instantánea.

Cabe destacar que, el rizado en corriente es fijo, como hemos mencionado en el apartado *[3.2.1,](#page-42-0)*  por lo que, si estamos en el mayor nivel de carga, la corriente será mayor y la lectura de tensión mejor, porque el impacto del rizado respecto del fundamental será menor, y por tanto, la distorsión menor. Como la carga es resistiva y lineal, este rizado en corriente se traduce en un rizado de tensión directamente. Esto se puede observar fácilmente en los gráficos obtenidos en el registrador de señales, como veremos más adelante.

Por todo lo mencionado, para analizar los registros de tensión, tan sólo mostraremos el caso de 2400W, ya que es en el que mejores lecturas tendremos.

Con el prototipo inicial obtuvimos la siguiente lectura procesada con la herramienta *Excel*.

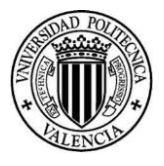

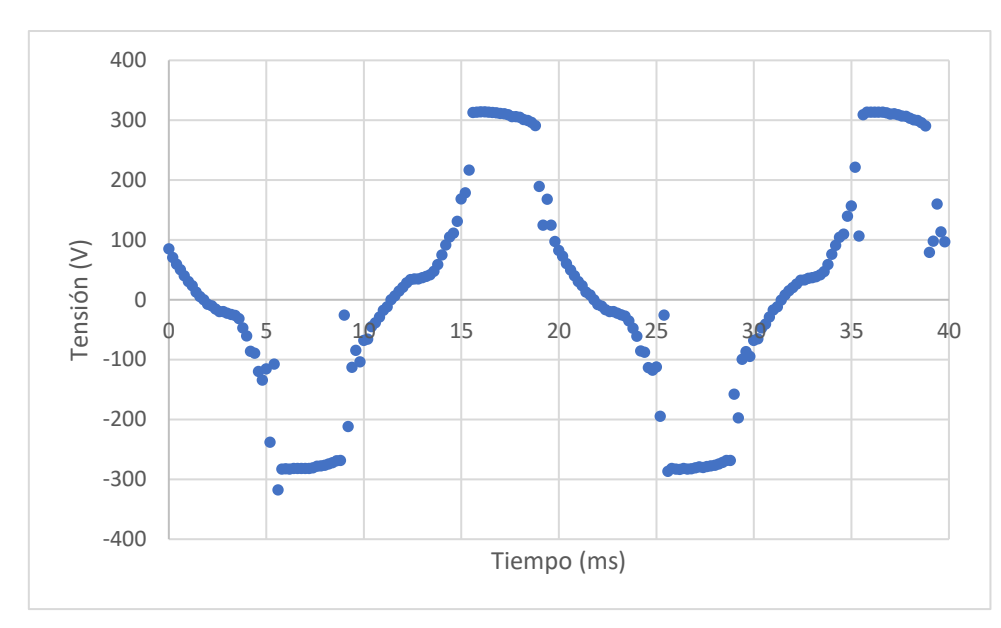

*Figura 6.7: Lectura sensor tensión prototipo inicial*

En la imagen superior se muestran dos periodos de la onda de tensión registrada. Como podemos ver, la onda obtenida se intuye que tiene una forma senoidal, pero, en cualquier caso, es un registro muy pobre. Como veremos más adelante, esta presenta un gran contenido armónico, por tanto, como nuestro registro de tensión no está siendo lo suficientemente rápido se estará produciendo el efecto de aliasing. Veamos un poco más este efecto.

El aliasing se produce cuando estamos muestreando señales senoidales y la señal sinusoidal de muestreo es de una frecuencia más baja. Esto supone que la señal muestreada no puede ser reconstruida correctamente como vemos en la imagen inferior.

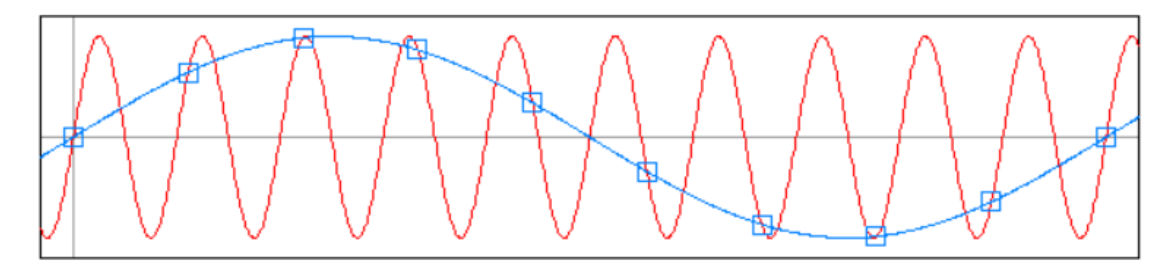

*Figura 6.8: Aliasing*

Como la componente armónica tiene en su mayoría ondas de alta frecuencia, resulta lógico pensar que este efecto se pueda estar manifestando. Una posible solución sería aumentar la frecuencia de muestreo. El problema es que esto supondría disminuir el paso de control y, por tanto, el tiempo disponible para ejecutar los cálculos del programa que tenemos en el microcontrolador. Esto nos podría dejar sin suficiente tiempo a hacer todos los cálculos, lo cual supone un gran riesgo, por lo que no se adoptará esta solución.

Por otro lado, veamos los valores eficaces que estamos registrando.

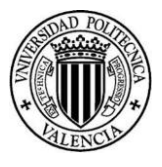

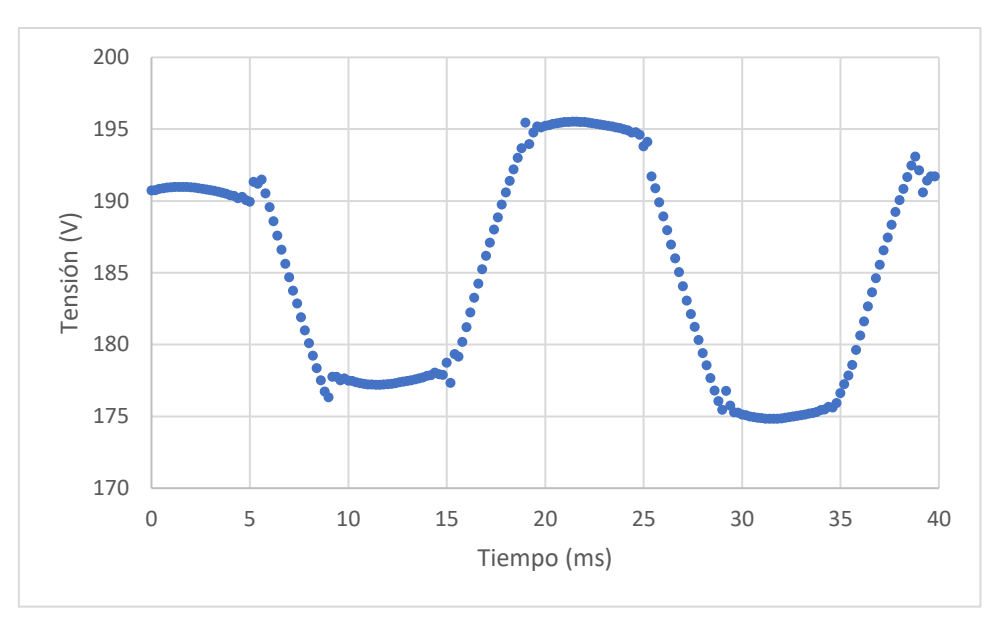

*Figura 6.9: Tensión eficaz prototipo incial*

Con esta gran variación en las lecturas de tensión no se puede implementar un control basado en la realimentación de tensión. Se observa que en el segundo periodo la tensión llega a un máximo de 195V y alcanza un mínimo de 175V. Esto supone una variación de 20V, lo cual es inasumible. La tensión promedio obtenida es de 184V.

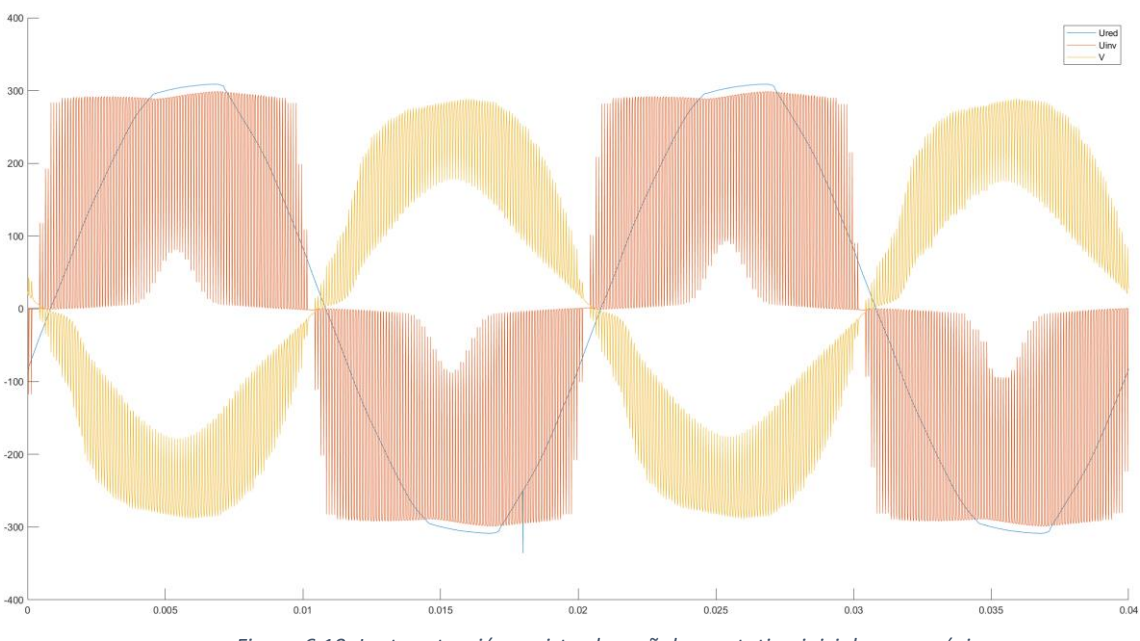

A continuación, vamos a mostrar las tensiones capturadas por el registrador de señales.

*Figura 6.10: Lectura tensión registrador señales prototipo inicial carga máxima*

En la imagen superior tenemos representados 2 periodos de onda y se distinguen tres curvas. En azul tenemos la tensión de red, en naranja la tensión del inversor y en amarillo la tensión en la carga. Se puede observar cómo la tensión en la carga está retrasada respecto a la de red, esto es debido principalmente al efecto inductivo del filtro. Además, la tensión del inversor está desfasada 180º respecto a la de la carga, esto es debido a que los cables se conectaron con polaridad invertida.

Para este caso, obtenemos que la tensión en la carga es de 180V. Este valor difiere de los 184V medidos con el sensor. De aquí surge la necesidad de corregir el valor de tensión proporcionado

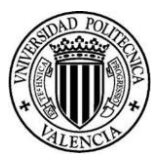

por el sensor comentado en el apartado *[5.8](#page-73-0)*. Sin embargo, esto lo haremos cuando tengamos unas medidas de tensión más estables. Por otro lado, la tensión a la salida del inversor es mayor que en la carga, son 204V. Esto es debido a la caída de tensión que se produce principalmente en el filtro.

Salta a la vista el gran rizado en tensión que tenemos a la salida del inversor. Se observa que con el efecto del filtro este rizado se atenúa, pero aun así este sigue siendo demasiado elevado. Por lo que es evidente pensar que se produce el efecto de aliasing, ya que estamos muestreando una señal que tiene componentes muy intensas a una frecuencia de 10kHz y superiores utilizando una frecuencia de muestreo inferior, de sólo 5 kM/s. Éste no es el único problema que debemos afrontar, ya que, en realidad tiene mayor importancia el hecho de que la tensión aplicada a la carga presenta una distorsión armónica muy elevada debido al fuerte rizado asociado a la conmutación. Este problema se debe resolver cambiando el diseño inicial, ya que el valor de inductancia introducido en el montaje como filtro de red es claramente erróneo, al resultar en un rizado de la tensión aplicada a la carga, y de la corriente muy superior al obtenido en la simulación.

Esta discrepancia se ha podido deber a la incertidumbre en los resultados de los ensayos de vacío realizados al transformador que se ha utilizado como base para el diseño del filtro de red, ya que se han seguido las normas clásicas de ensayo de transformadores de potencia para obtener de forma aproximada el valor de la inductancia magnetizante, para un dispositivo que no está cubierto por dicha normativa al tratarse de un transformador de muy pequeña potencia para aplicaciones de fuente de alimentación.

A modo de curiosidad vamos a contrastar que a menor carga mayor rizado de tensión. Veamos el gráfico obtenido para un solo nivel de carga (indicación de 600W), y por tanto, con la menor corriente.

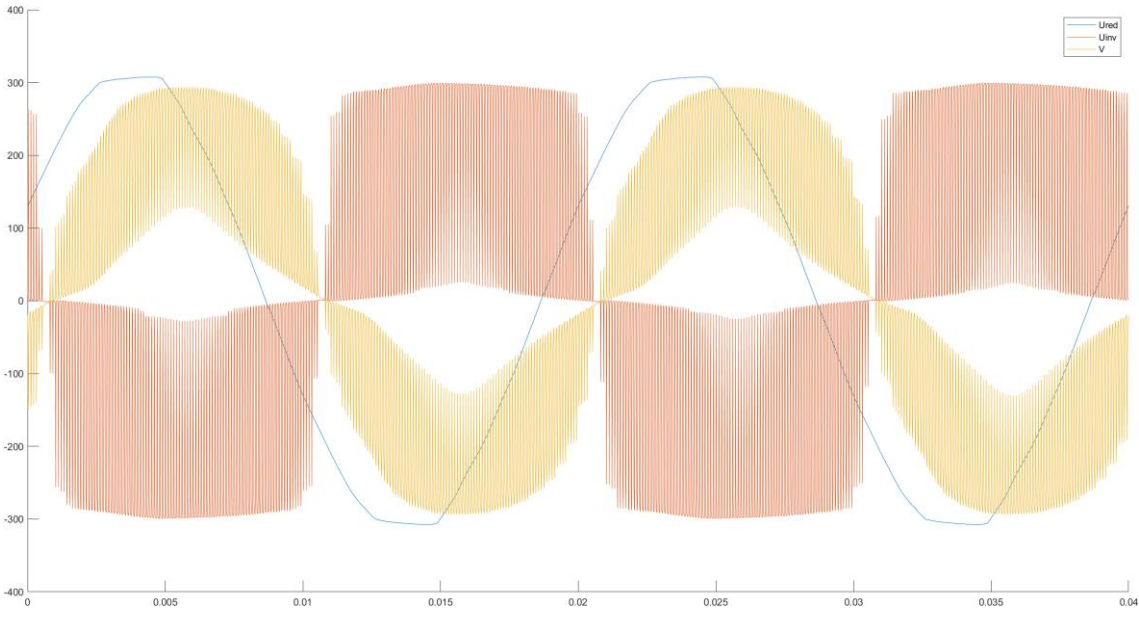

*Figura 6.11: Lectura tensión prototipo inical carga mínima*

Se observa cómo efectivamente el rizado en tensión es mucho mayor que en el caso anterior.

Por todo lo visto en este apartado es necesario disminuir el rizado de tensión, por lo que debemos aumentar la inductancia del filtro.

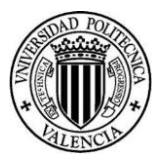

## 6.2.2 Lecturas prototipo inductancia parcial

Como hemos visto en el apartado anterior, no podemos medir correctamente la tensión en la carga con el diseño original y, además, como problema de base, tenemos una distorsión armónica en la tensión de salida muy superior a la especificada. Esto significa que la inductancia que hemos utilizado como filtro de red es demasiado pequeña. Por tanto, debemos aumentarla.

Originalmente tenemos los dos semi-devanados del lado de baja tensión del transformador conectados en paralelo, por lo que para aumentar la inductancia vamos a conectar uno sólo de los semi-devanados, dejando el otro abierto. De esta forma, la inductancia será el doble que en el caso anterior.

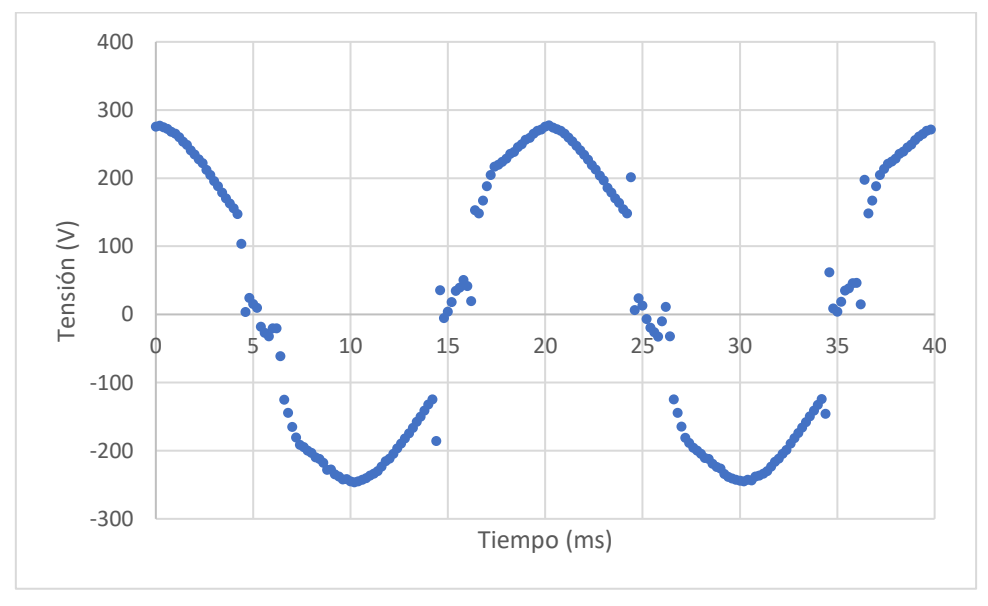

Veamos la tensión obtenida para esta nueva situación.

*Figura 6.12: Lectura sensor tensión prototipo inductancia parcial*

Se observa que la forma de onda mejora respecto al caso anterior. Sin embargo, el efecto del aliasing sigue siendo notable, ya que hay un gran número de huecos. Curiosamente, éstos están en los flancos de subida y bajada. Esto se puede comprender observando la *[Figura 6.14.](#page-85-0)* En esta imagen vemos que el rizado es todavía muy importante y, aunque sea inferior en la zona de los pasos por cero que en la zona de los picos, al tener la frecuencia de conmutación (10kHz) y la de muestreo (5 kM/S) sincronizadas, es muy difícil prever en qué zona se va a obtener una mejor medida. El rizado tan importante que todavía se observa tampoco es admisible desde el punto de vista de la distorsión armónica de la tensión aplicada a la carga, lo que indica que la inductancia utilizada como filtro de red sigue siendo insuficiente.

Veamos la oscilación en la tensión eficaz medida.

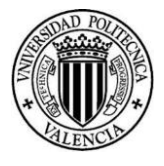

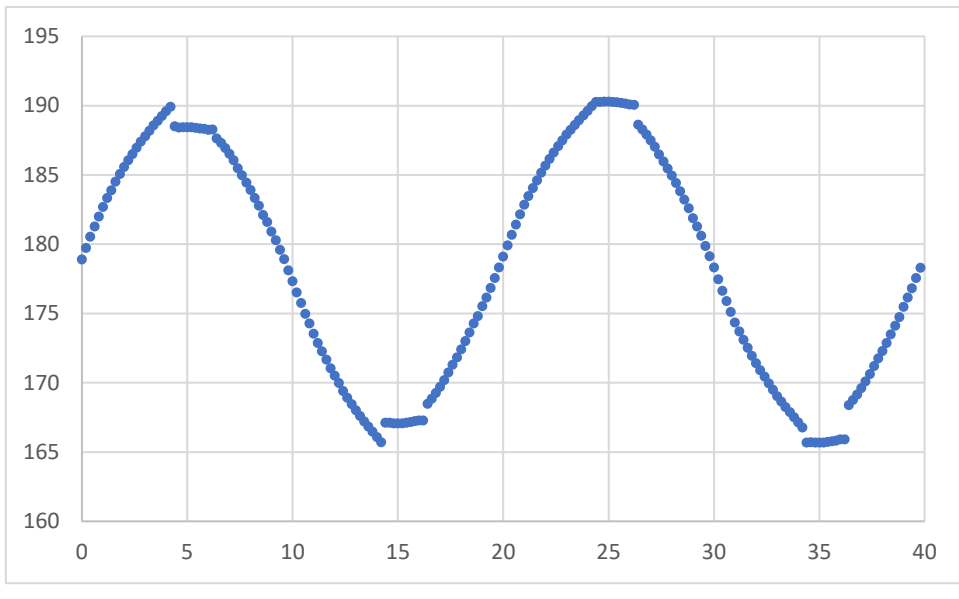

*Figura 6.13: Tensión eficaz prototipo inductancia parcial*

Vemos de nuevo una gran variación en la tensión eficaz. Esta es incluso mayor, alcanzando 24V de diferencia entre la tensión máxima y mínima. Por otro lado, en este caso la tensión está centrada en 178V.

Veamos la tensión leída en el registrador de señales.

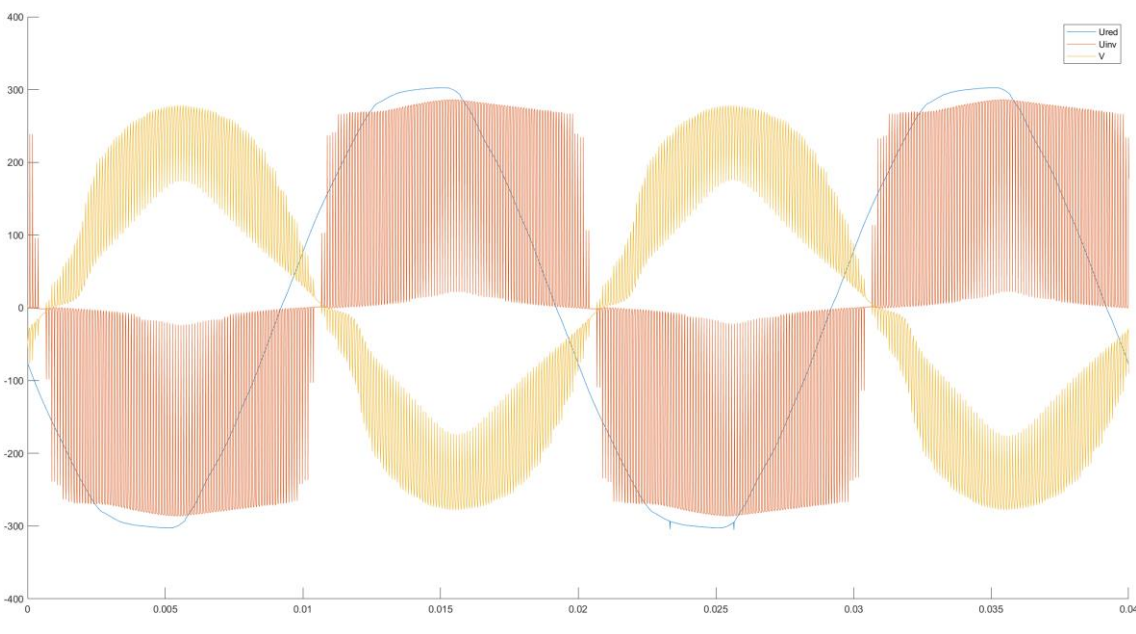

*Figura 6.14: Lectura tensión registrador señales prototipo parcial*

<span id="page-85-0"></span>Se observa que la distorsión mejora ligeramente debido al aumento de la inductancia. Para este caso tenemos que la tensión en la carga es de 173V, como podemos ver esta es menor que en el caso anterior. Esto es evidente porque la inductancia es mayor y, por tanto, la caída de tensión en la misma también lo es. Por otro lado, la tensión a la salida del inversor es de 203V.

De nuevo debemos aumentar la inductancia del filtro para disminuir la distorsión en la tensión de la carga.

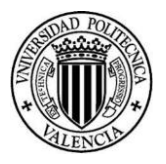

## 6.2.3 Lecturas prototipo inductancia total

Para aumentar la inductancia a su valor máximo vamos a poner los dos devanados del filtro en serie. De esta forma, tendremos el cuádruple de inductancia que en el caso inicial.

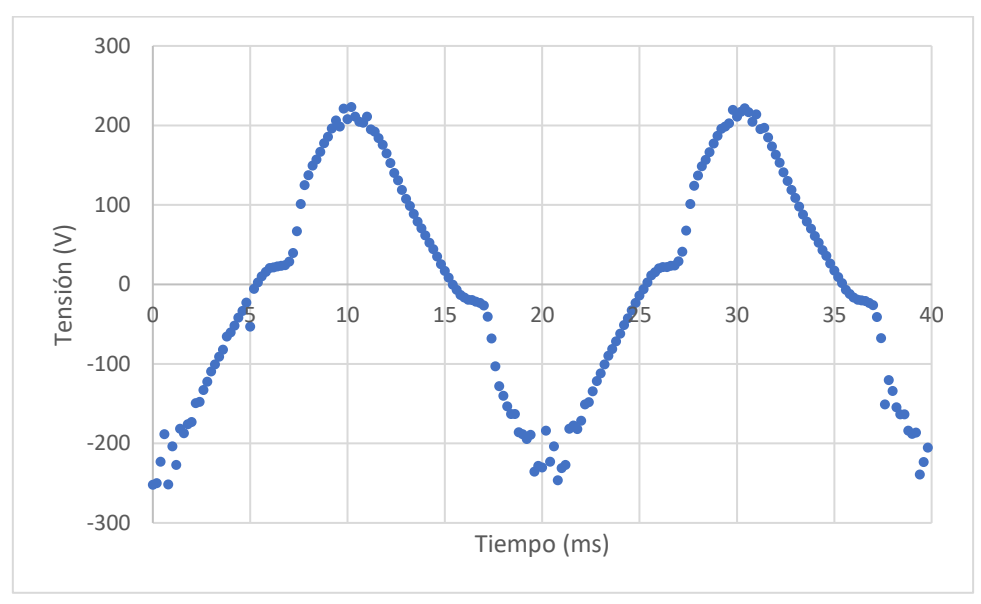

Veamos el registro de tensión para esta nueva situación.

*Figura 6.15: Lectura sensor tensión prototipo inductancia total*

Esta onda es la mejor obtenida hasta el momento. Se aprecia que hay un mayor número de puntos en los flancos ascendentes y descendentes. Sin embargo, la forma de onda sigue sin ser senoidal.

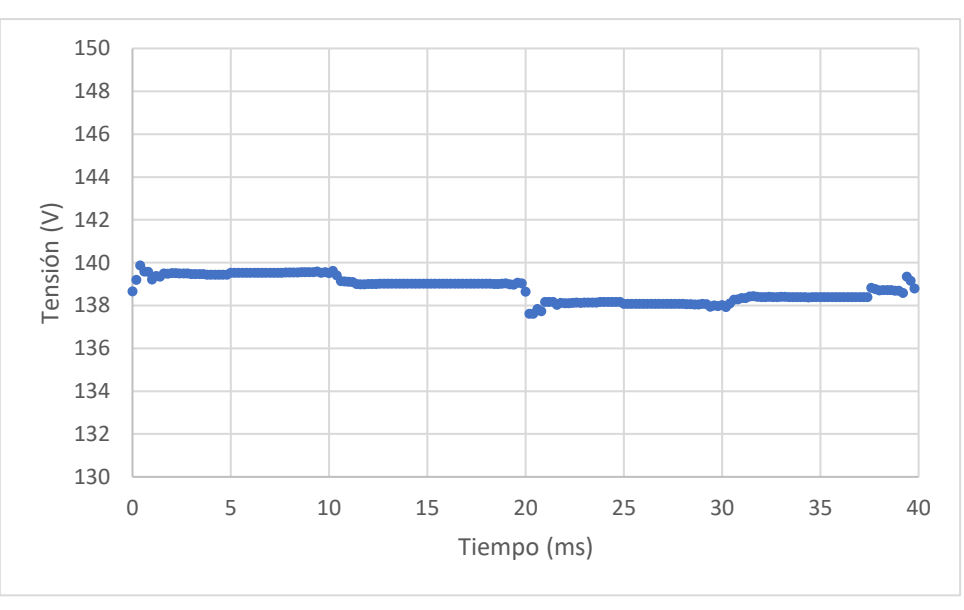

Veamos los valores de tensión eficaz.

*Figura 6.16: Tensión eficaz prototipo inductancia total*

<span id="page-86-0"></span>Podemos ver que los valores de tensión eficaz tan sólo varían en 2V, de 140V de máximo a 138V de mínimo. Sin embargo, se observa que este valor está en torno a 139V cuando debería ser cercano a 180V como en el caso inicial. Es cierto que, al aumentar la inductancia, la caída de tensión crece, pero no es suficiente como para hacer bajar tanto la tensión. La principal causa de este valor tan bajo se debe a la forma de sierra que está adoptando la onda. De hecho, en el

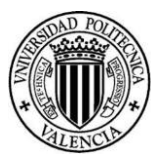

registrador de señales la tensión en la carga es de 169V, corroborando lo comentado. El hecho es que el rizado de la tensión aplicada a la carga todavía es muy grande, y la lectura muestreada sigue mostrando un importante problema de aliasing. En concreto, se pueden observar los tramos de tensión más elevada positiva y negativa en los que hay una gran dispersión de valores (dependiendo de que el muestreo coincida en la parte superior o inferior del rizado de la tensión) que hace que haya todavía una gran incertidumbre en el valor de tensión calculado, aunque su variabilidad a lo largo de un ciclo se haya reducido mucho como muestra la *[Figura](#page-86-0)  [6.16.](#page-86-0)*

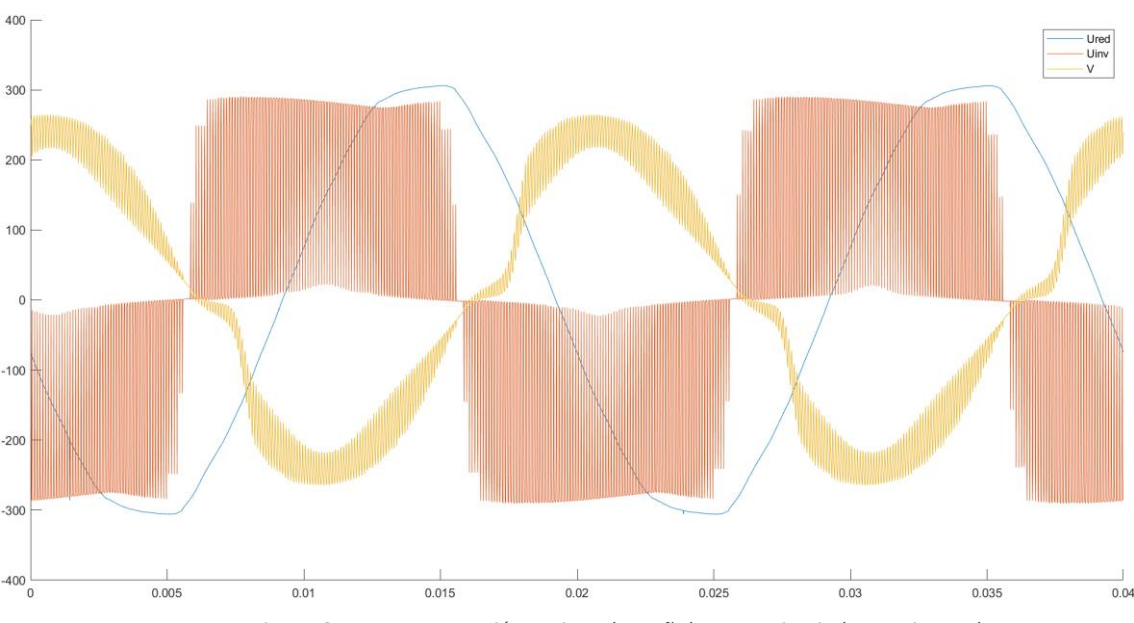

Veamos las tensiones obtenidas en el registrador de señales.

*Figura 6.17: Lectura tensión registrador señales prototipo inductancia total*

Se observa que el rizado ha disminuido considerablemente. Por otro lado, la tensión en la carga es 169V, como ya se ha mencionado, y la tensión a la salida del inversor es de 204V.

Con esta configuración hemos obtenido un rizado en tensión aceptable, que se puede comparar con el obtenido en las simulaciones (alrededor del 5% de la tensión), y una medida bastante estable. Sin embargo, la forma de onda registrada por el sensor de tensión no es adecuada por lo que el problema ahora se centra en éste. Al final, puesto que el problema de la distorsión armónica en la carga ya ha quedado resuelto, debemos afrontar la solución típica para resolver problemas de aliasing: introducir un filtro antialiasing que atenúe lo más posible las componentes de señal que se encuentran por encima de la frecuencia de muestreo.

## 6.2.4 Lecturas prototipo final

Para solventar el problema visto en el apartado anterior vamos a meter un filtro paso bajo en el propio sensor de tensión. De esta forma, en la carga seguiremos teniendo la misma distorsión, que se ha establecido en el epígrafe anterior y que está dentro de las especificaciones establecidas, pero la lectura del sensor estará filtrada para eliminar el problema de aliasing y conseguir una lectura de tensión precisa y estable.

Veamos los registros de tensión para este caso, en el que se ha introducido un condensador de 1.2μF en paralelo con la resistencia de la parte superior del divisor de tensión para conseguir una frecuencia de corte cercana a al triple de la frecuencia fundamental, como se explica en el apartado *[4.2](#page-52-0)*

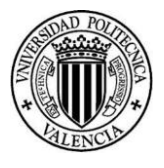

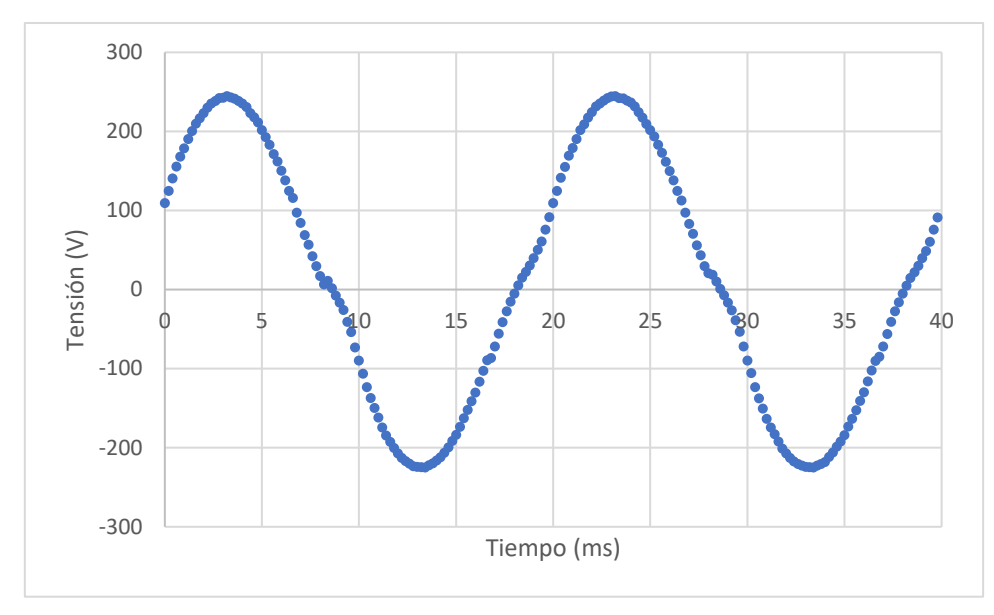

*Figura 6.18: Lectura sensor tensión prototipo final carga máxima*

Se observa que ahora sí la forma de onda se aproxima mucho a una senoidal pura.

Veamos la tensión eficaz.

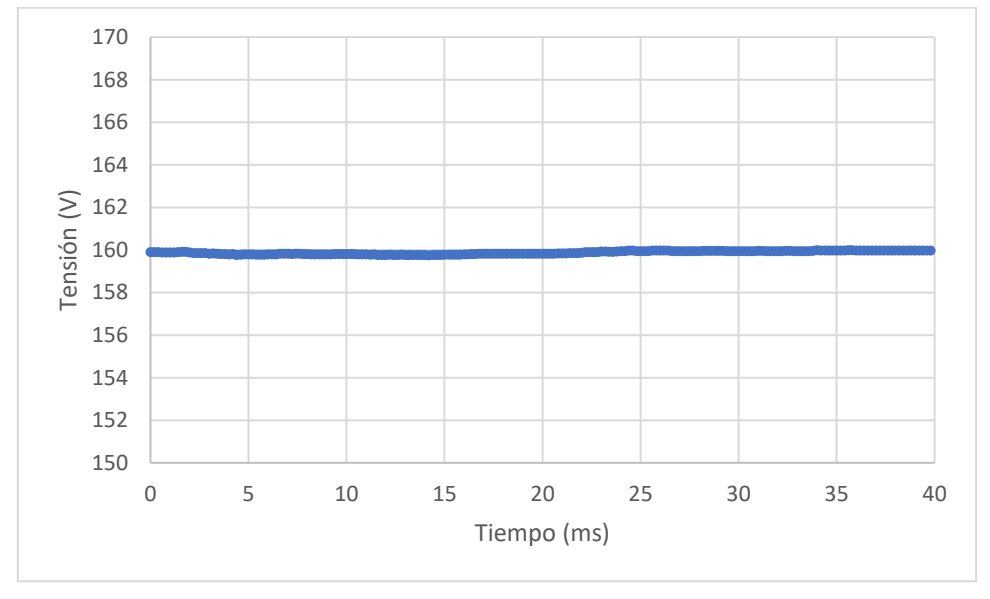

*Figura 6.19: Tensión eficaz prototipo final carga máxima*

Se aprecia que la tensión es constante en todo momento. Sin embargo, la tensión ha caído a 160V, debido a la ligera atenuación que el filtrado paso bajo introduce a la frecuencia de 50Hz.

Veamos las tensiones obtenidas con el registrador de señales.

*Documento Nº1 Memoria*

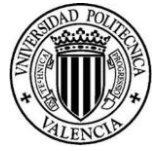

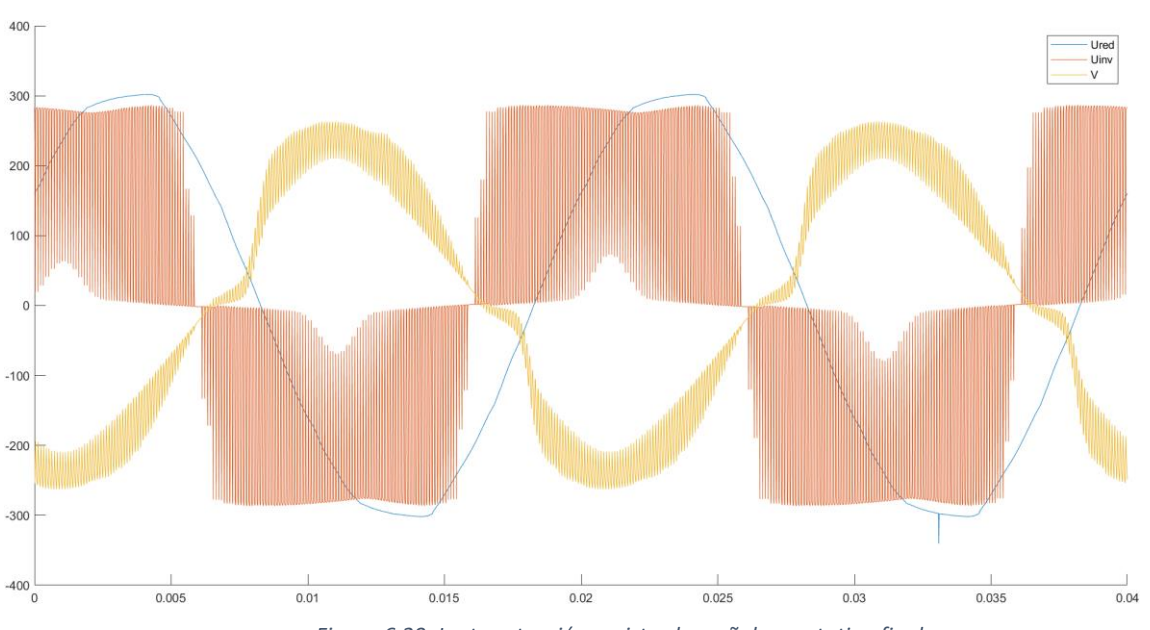

*Figura 6.20: Lectura tensión registrador señales prototipo final*

Se verifica lo dicho anteriormente, ya que el filtro lo hemos aplicado al propio sensor de tensión, por lo que la tensión en la carga tendrá el mismo rizado de tensión. Por otro lado, el valor eficaz de tensión en la carga es 170V y la de salida del inversor 203V.

Como ya tenemos la configuración final, vamos a ver cómo se comporta nuestro sensor para el caso más desfavorable, es decir, el de menor carga.

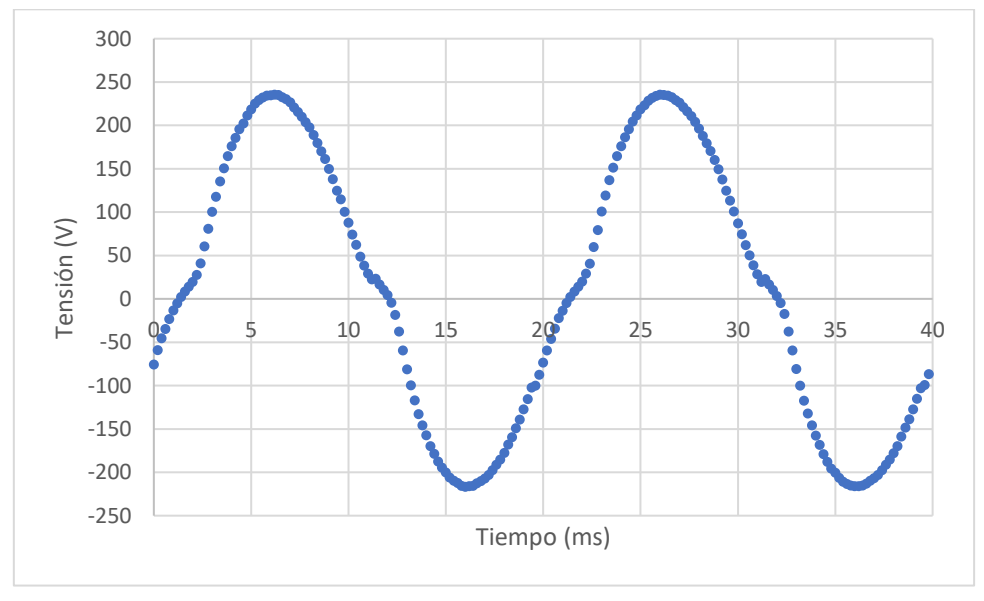

*Figura 6.21: Lectura sensor tensión prototipo final carga mínima*

Se observa igualmente una forma de onda prácticamente senoidal. Veamos la tensión eficaz.

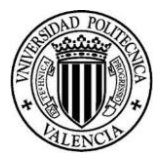

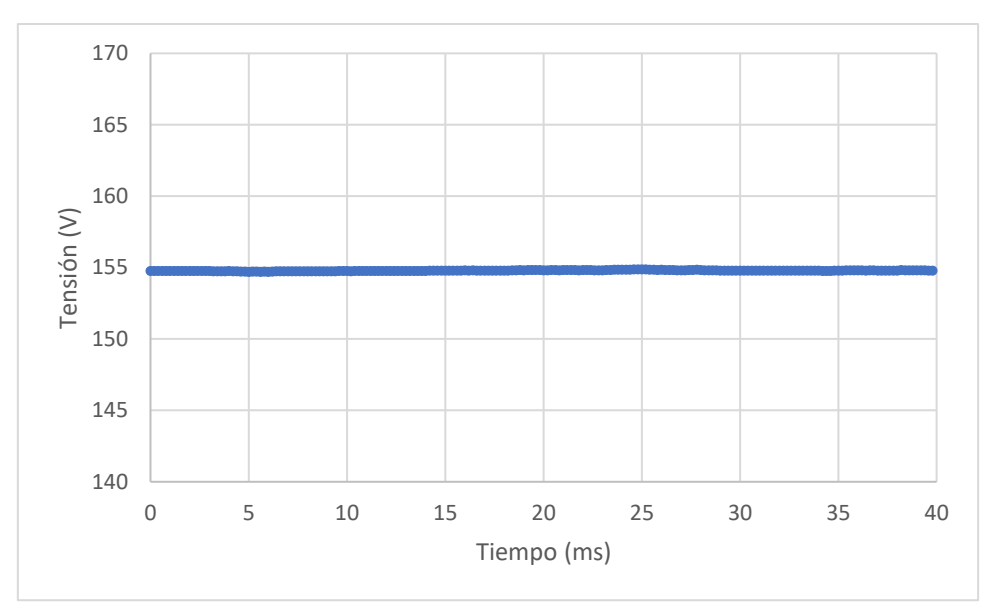

*Figura 6.22: Tensión eficaz prototipo final carga mínima*

De nuevo se observa que la tensión no varía. En este caso se mantiene estable en 155V.

Podemos concluir con que esta configuración es óptima para medir la tensión en la carga y ahora sí tenemos una medida fiable de tensión que va a ser la realimentación de nuestro control.

Vemos una diferencia considerable entre la tensión medida en la carga por el sensor de tensión y la medida por el registrador. Los valores obtenidos en este ensayo son los que hemos utilizado para la corrección de tensión comentada en el apartado *[5.8](#page-73-0)*.

## 6.3 Sintonización PI

Una vez tenemos una medida de tensión estable y precisa, estamos en situación de poder sintonizar el control tipo PI. Para ello, vamos a proceder de la misma forma que la explicada en el apartado *[3.2.2](#page-46-0)*.

En este ensayo vamos utilizar el prototipo, el inversor y la carga resistiva. Para introducir los parámetros del PI, es decir, la ganancia y el tiempo integral, vamos a utilizar nuestro smartphone. Sin embargo, para actualizar cualquiera de estos valores debemos apagar antes el inversor, ya que hacerlo durante la operación del mismo es peligroso, puesto que se pueden producir cambios bruscos en la salida del regulador al producirse un cambio en sus parámetros durante el funcionamiento.

## 6.3.1 Sintonización ganancia

Para sintonizar la ganancia vamos a poner un tiempo integral muy grande, de 1000s. De esta forma, la acción integral no tomará parte en la respuesta del PI, y por tanto, estará actuando como un control tipo P.

Como hemos visto en el código del apartado *[5.9](#page-75-0)*, la salida del PI está limitada a 30 en valor absoluto. Esto supone que, aunque nos pasemos con la ganancia, la respuesta del PI no va a ser peligrosa. Sin embargo, debemos estar del lado de la seguridad, por lo que vamos a comenzar con una ganancia baja y vamos a ir subiéndola poco a poco.

En el desarrollo del ensayo vamos a utilizar 4 valores de ganancia. Comenzamos en 0.2 y llegamos hasta 0.5 con pasos de 0.1. El escalón de tensión será de 180V a 190V, es decir, 10V. Recordemos que la sobreoscilación buscada era de 20-25% por lo que, esta será de2-2.5V. Por

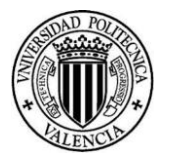

otro lado, este ensayo lo haremos para 600W, por lo que la corriente en la carga será baja. De esta forma, aunque la sobreoscilación sea grande, la sobrecorriente asociada no será peligrosa.

Para este caso, se cambió la forma de registrar datos a la explicada en el apartado *[5.2.2](#page-61-0)*. De esta manera, tomamos una muestra cada 2ms, y por tanto tenemos un tiempo total de registro de 2s, así podemos estudiar la respuesta del control correctamente.

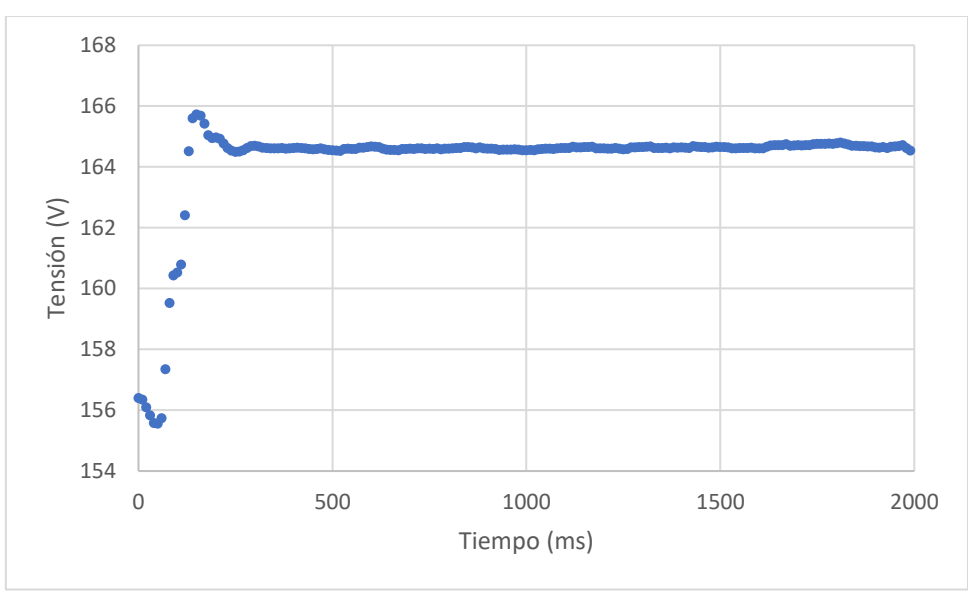

*Ganancia=0.2*

*Figura 6.23: Respuesta en tensión kp=0.2*

Como se puede ver, el valor estacionario queda muy lejos de la tensión de referencia. Además, la sobreoscilación es de tan sólo 1V, cuando nosotros estamos buscando que sea 2-2.5V.

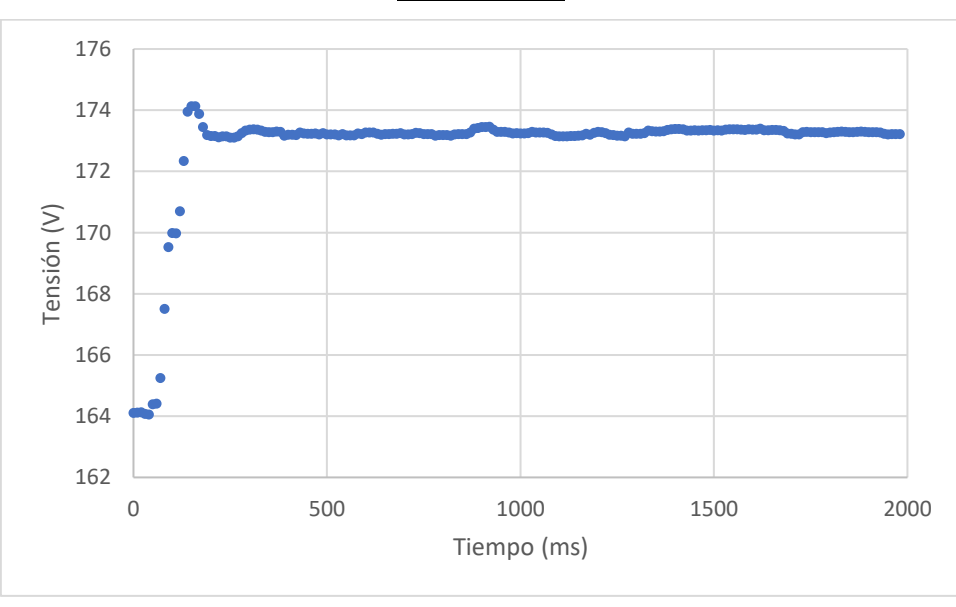

*Ganancia=0.3*

*Figura 6.24: Respuesta en tensión kp=0.3*

En este caso, nos queda que la tensión se ajusta mejor a la consigna alcanzando 173V, pero seguimos teniendo una sobreoscilación de tan sólo 1V. Por tanto, aún tenemos margen para aumentar la ganancia.

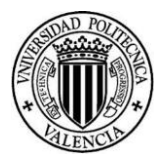

*Ganancia=0.4*

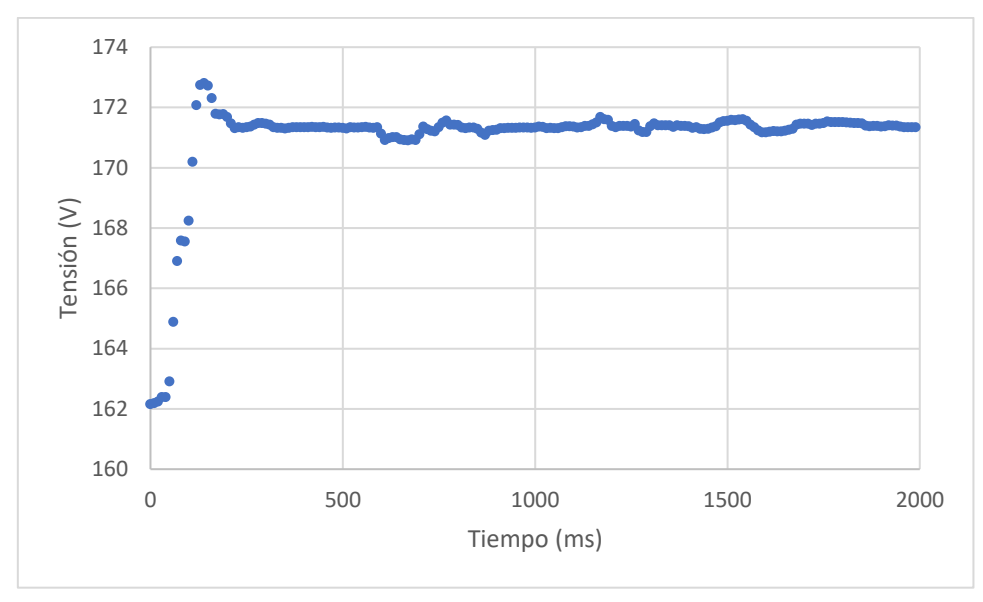

*Figura 6.25: Respuesta en tensión kp=0.4*

En la imagen superior podemos ver que la tensión alcanzada, 171V, es menor que la del caso anterior. Por el contrario, la sobreoscilación obtenida es mejor, 2V. Este resultado es bastante bueno, pero veamos si aumentando un poco más la ganancia obtenemos una respuesta aún mejor.

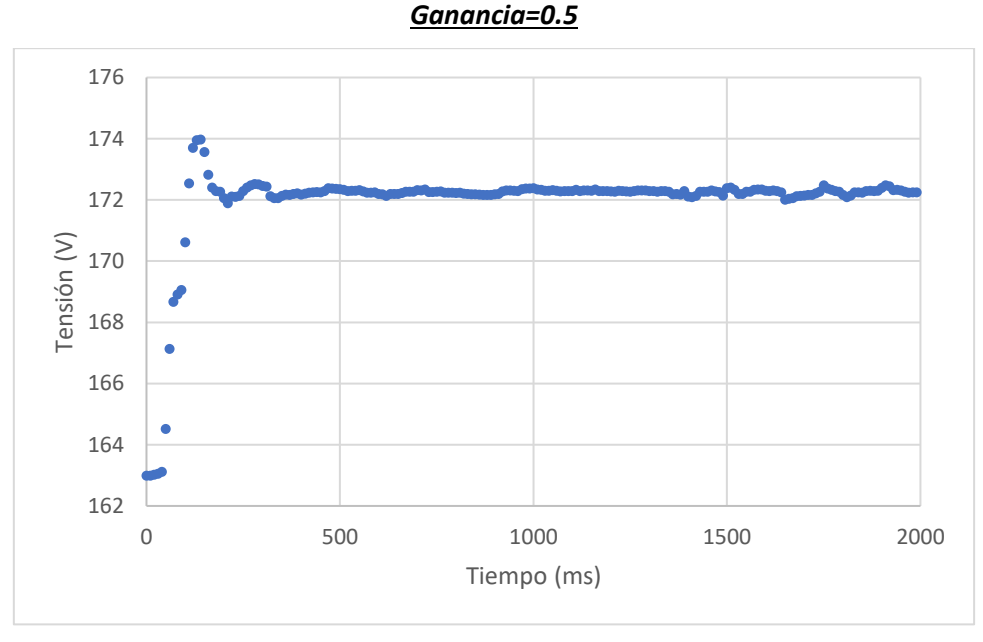

*Figura 6.26: Respuesta en tensión kp=0.5*

Finalmente, obtenemos una respuesta en tensión óptima para esta ganancia. Podemos ver que, la tensión en régimen estacionario es 172V, mejor que en el caso anterior, y es más estable que en los demás casos. Además, la sobreoscilación es del 20%, tal y como estábamos buscando.

#### 6.3.2 Sintonización tiempo integral

Una vez tenemos la ganancia seleccionada, podemos ir reduciendo el tiempo integral para que la respuesta sea lo más rápida posible y más cercana a la tensión de consigna. La necesidad de esta parte integral se evidencia en el caso anterior, donde la respuesta se estabilizaba en 172V

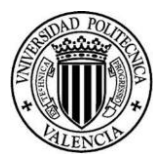

cuando la consigna es 190V, este error se corregirá con la acción de esta parte integral del regulador.

La ganancia es la parte que mayor papel juega en la sobreoscilación de nuestro sistema. Como esta ya la hemos ajustado, no hay riesgo de sobreoscilación, por lo que, para esta parte del ensayo, vamos a trabajar con corriente nominal, es decir, vamos a poner una carga de 2400W.

El desarrollo del ensayo será el mismo que en el apartado anterior sólo que variando el tiempo integral.

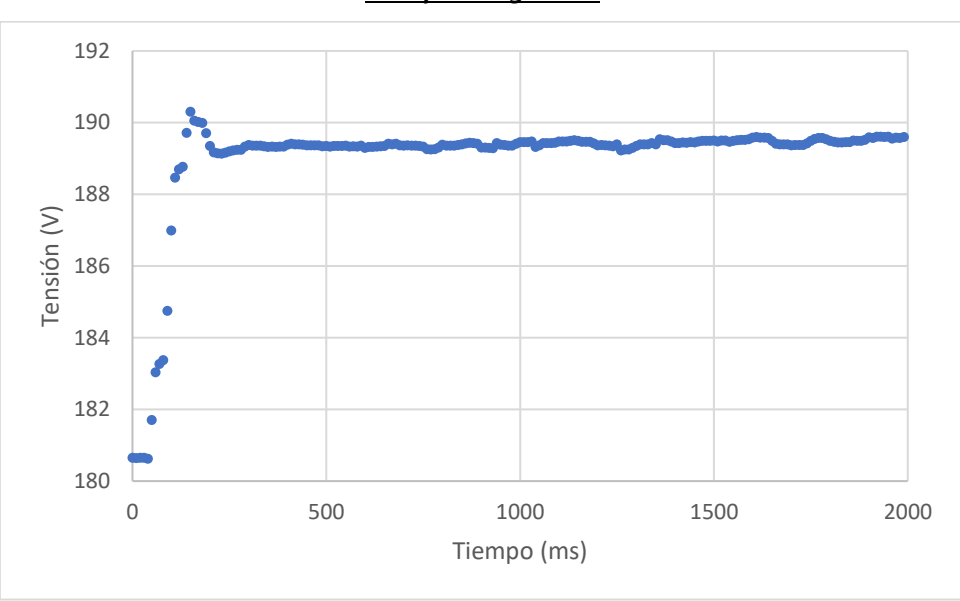

*Tiempo integral=1s*

*Figura 6.27: Respuesta en tensión ti=1s*

Se observa que la acción integral con el paso del tiempo, corrige el error mencionado. Probablemente, si hubiésemos registrado 1s más, la tensión habría llegado a su valor de consigna, 190V. Nuestro objetivo es que la respuesta sea lo más rápida posible, así que vamos a bajar el tiempo integral.

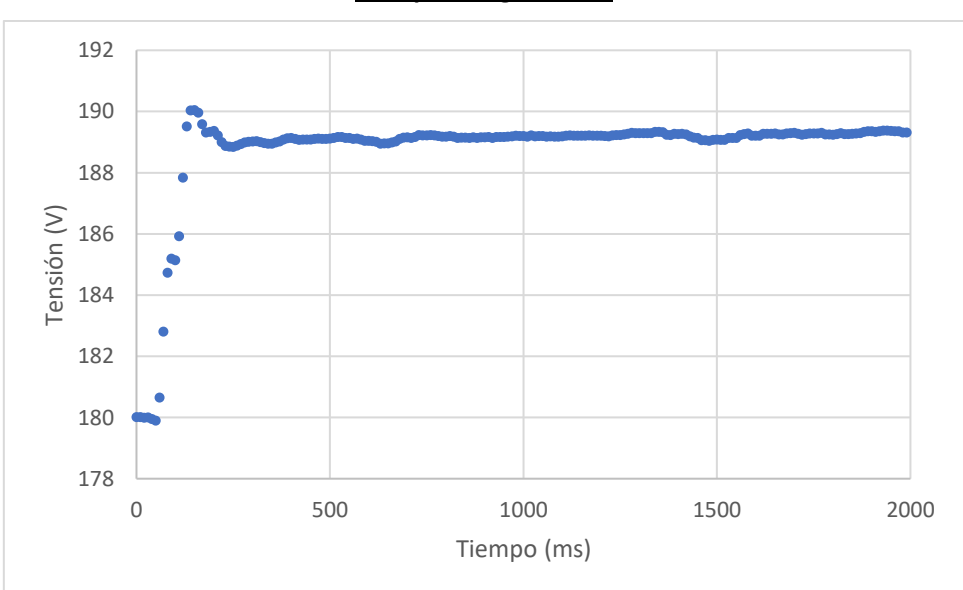

*Tiempo integral=0.5s*

*Figura 6.28: Respuesta en tensión ti=0.5s*

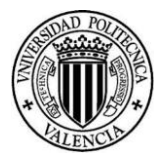

Vemos que la respuesta es muy parecida al caso anterior, por lo que debemos disminuir aún más el tiempo integral.

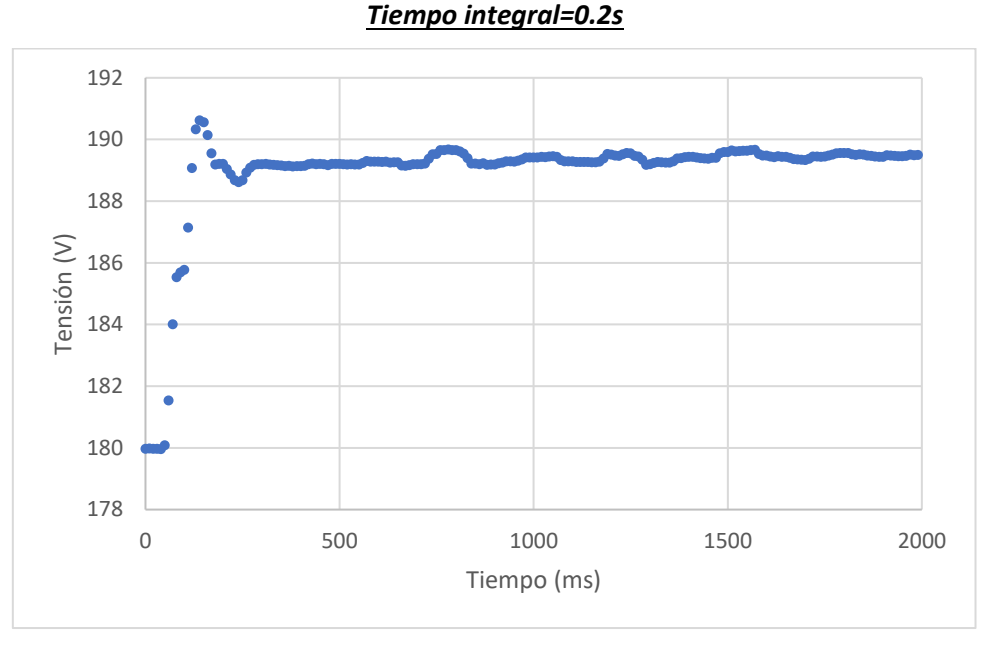

*Figura 6.29: Respuesta en tensión ti=0.2s*

Podemos observar que el valor de tensión final es más cercano a la consigna, pero aún no llega a este nivel y, además, la respuesta oscila más de lo deseado. Por tanto, debemos probar un tiempo integral menor.

#### *Tiempo integral=0.1s*

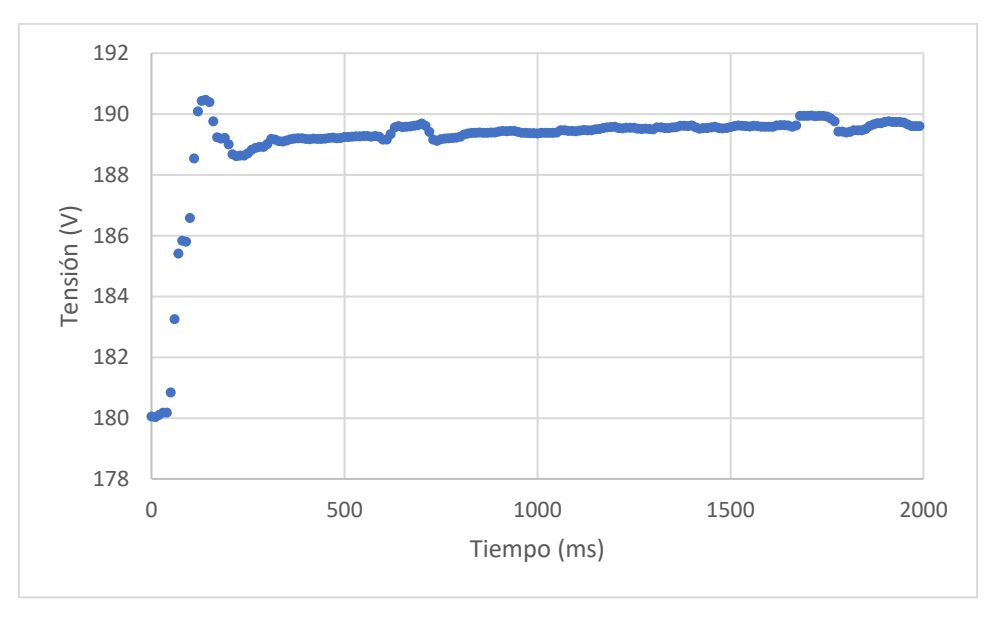

*Figura 6.30: Respuesta en tensión ti=0.1s*

En este caso, vemos que la tensión llega a su valor de consigna, 190V en la parte final. Este resultado sería válido, aunque hay cierta oscilación. Por tanto, veamos si disminuyendo el tiempo integral mejor la respuesta.

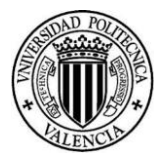

#### *Tiempo integral=0.05s*

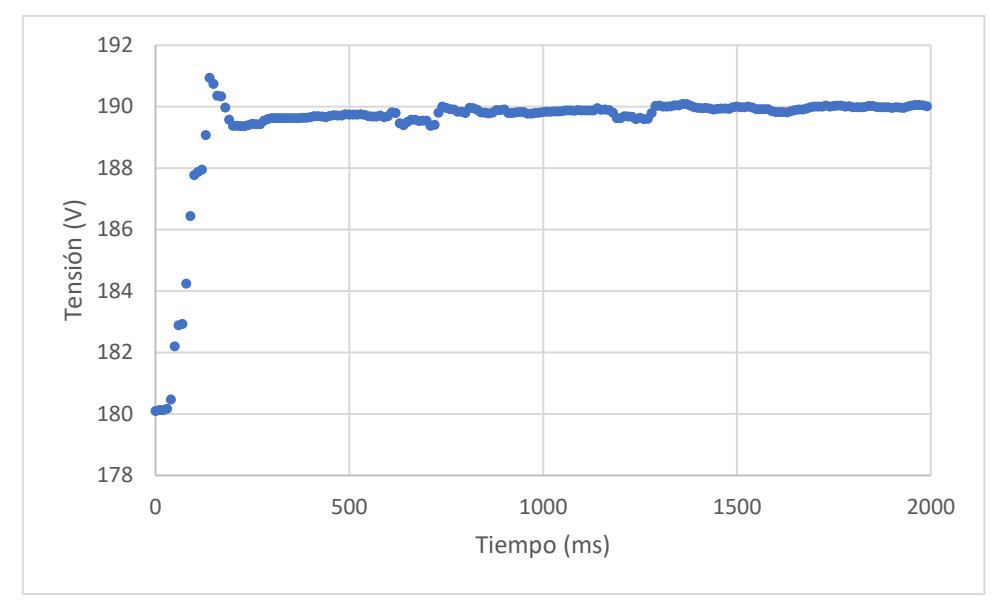

*Figura 6.31: Respuesta en tensión ti=0.05s*

En este gráfico podemos ver que la respuesta es óptima, tenemos una sobreocilación de 2V y se alcanza el valor de consigna de tensión en tan sólo 0.7s. Además, la respuesta es bastante estable en comparación con los casos anteriores.

Cabe destacar la gran diferencia de ganancia entre los parámetros de sintonización del PI en el modelo real y el simulado. Sin embargo, el tiempo integral es el mismo.

|                    | Modelo<br>Simulink  | Modelo real |
|--------------------|---------------------|-------------|
| Ganancia           | $1.5 \cdot 10^{-4}$ | 0.5         |
| Tiempo<br>integral | 0.05                | 0.05        |

*Tabla 6.1: Comparación parámetros PI*

Esta diferencia se debe a que, en nuestro modelo real, la salida del regulador de tensión está expresada en voltios de tensión de salida mientras que en la simulación la salida del regulador estaba expresada en ciclo de trabajo, con una relación entre ambos de 325V.

#### 6.3.3 Ensayo a carga variable

Por lo visto en el apartado anterior, concluimos con que los parámetros óptimos del PI real son ganancia de 0.5 y tiempo integral de 0.05s. Con estos parámetros veamos cómo se comporta nuestro prototipo para un cambio en la carga.

Para realizar este ensayo vamos a establecer una tensión de referencia de 200V. A continuación, vamos a ir subiendo la carga desde 600W hasta 2400W. Una vez estamos a plena carga, vamos a ir bajando hasta llegar de nuevo a 600W. De esta forma, veremos si el control en lazo cerrado está actuando eficazmente.

Los datos que vamos a presentar van a ser para un cambio de carga ascendente de 600W a 1200W y descendente de 1200W a 600W. Estos son el caso más desfavorable, ya que es donde más rizado de tensión habrá y, por tanto, donde peor registrará el sensor de tensión. Como la realimentación será la peor posible el control dará la peor respuesta. Por tanto, si para esta situación el control funciona correctamente, este servirá para cualquier régimen de carga.

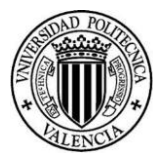

En este ensayo hemos utilizado un registro de 10 periodos, es decir, hemos cogido 1000 muestras en cada paso de control, 200ms. De esta forma, le estamos dando suficiente tiempo al control para regular la tensión.

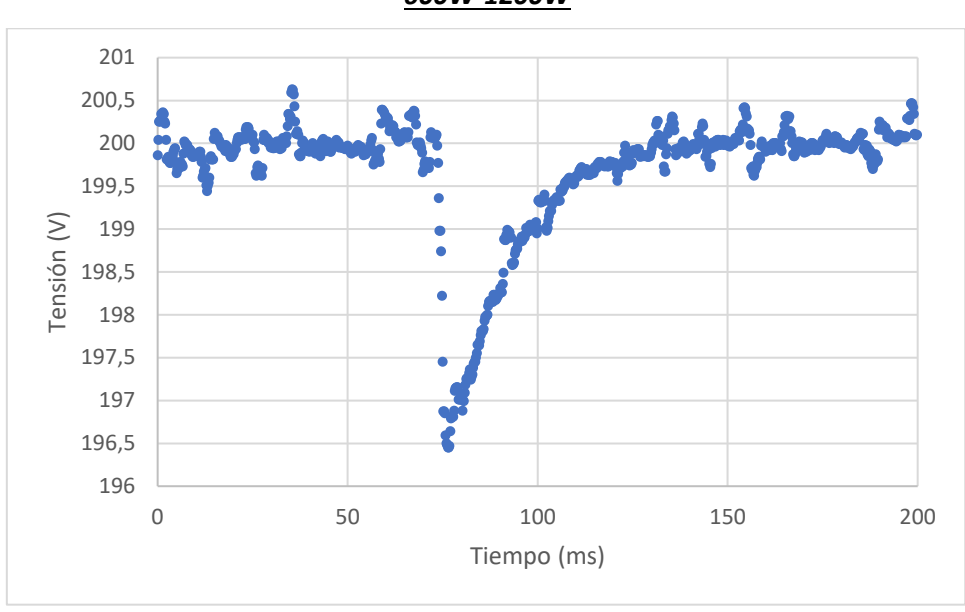

*600W-1200W*

Se observa que, para el cambio de carga, el control actúa en tan sólo 70ms. Este es mucho más rápido que los ensayos del apartado anterior, ya que ahora no se trata de la respuesta del sistema a un cambio de consigna de tensión, sino de la respuesta a una perturbación, el cambio de carga. Además, en el cambio de carga tan sólo varía la tensión como podemos ver en 3.5V, no son los 10V utilizados en la sintonización.

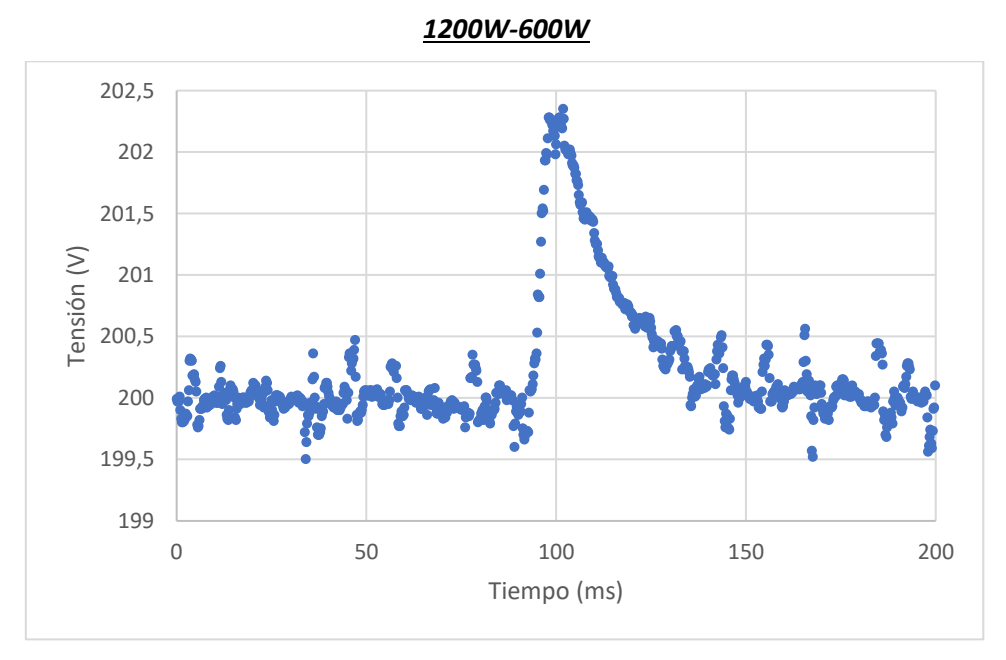

*Figura 6.33: Ensayo carga variable 1200w-600w*

Se observa que, para el cambio en la carga este actúa en tan sólo 100ms y el cambio en la carga tan sólo produce una variación en la tensión de 2.5V.

*Figura 6.32: Ensayo a carga variable 600w-1200w*

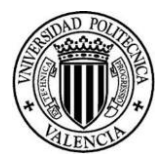

Por todo lo visto en este apartado, podemos concluir que el control en lazo cerrado funciona adecuadamente cumpliendo con todos los requisitos preestablecidos.

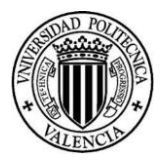

# 7. Conclusiones

La realización de este Trabajo de Fin de Máster ha sido muy motivadora y satisfactoria, ya que hemos podido poner en práctica gran cantidad de los conocimientos adquiridos a lo largo del grado y del máster de áreas muy variadas como electricidad, electrónica, control e informática, principalmente. Además, hemos podido demostrar el principal rasgo que debe tener un Ingeniero Industrial, poder resolver problemas analizándolos desde distintas perspectivas. Esto es así, porque un problema puede tener, por ejemplo, una solución factible desde el punto de vista eléctrico, pero quizás desde el punto de vista electrónico no sea la mejor solución disponible. Por tanto, el deber de un Ingeniero Industrial es ser capaz de analizar un problema desde una perspectiva global, y encontrar la mejor solución buscando un compromiso entre todas las áreas consideradas. El hecho de haber trabajado en distintas áreas muestra otro rasgo llamativo que debe tener un Ingeniero Industrial, el carácter multidisciplinar.

Veamos qué hemos realizado dentro de cada área:

- Área eléctrica: hemos utilizado conceptos de esta área para realizar el control de tensiones, la generación de los ciclos de trabajo con los modelos teóricos y la protección frente a sobrecorrientes.
- Área electrónica: en concreto, electrónica de potencia, este ha sido el área principal. Hemos utilizado el conocimiento de esta área para la modulación, sacar una secuencia de conmutaciones óptima. Además, se ha utilizado para poder interpretar las lecturas de tensión y corriente a la salida del filtro. Dentro de esto, destaca el efecto de aliasing, que hemos estudiado en el grado y hemos podido experimentar de primera mano.
- Área de control: a la hora de hacer el control en lazo cerrado, poder conocer qué tipo de controlador es más adecuado según el problema de control. Además, para poder sintonizar el PI viendo la respuesta del sistema.
- Área informática: mediante el código de programación en el que se ejecutan todas las tareas para operar el inversor, así como las comunicaciones Bluetooth para registrar las lecturas de los sensores y poder mandar órdenes a través del smartphone.

Por otro lado, también hemos podido profundizar en el manejo de software muy utilizado en la industria como es el *Matlab/Simulink*. Y dentro de *Simulink* hemos utilizado *Simscape Electrical*, que nos ayuda a desarrollar sistemas de control y a probar el rendimiento del sistema utilizando componentes más realistas.

Para llevar a cabo este trabajo, me ha sido de gran ayuda estudiar la especialidad de la rama eléctrica, ya que he podido ampliar mis conocimientos sobre el funcionamiento de los sistemas eléctricos. Además, he podido reforzar mis conocimientos de electrónica de potencia, muy útiles para el desarrollo de este trabajo. Asimismo, otras asignaturas como ADCAE (Análisis Dinámico y Control de Accionamientos Eléctricos) me han permitido conocer en profundidad el uso de *Simulink*, microcontroladores como el ESP32, programación y el uso de este tipo de inversores.

Este trabajo nos ha servido para obtener una formación muy completa sobre la operación de inversores monofásicos, ya que hemos hecho un modelo para conexión a red y otro para conexión a una carga aislada, aunque sólo se haya construido el modelo de carga aislada. Por tanto, hemos podido analizar todas las posibles configuraciones con las que puede funcionar un inversor fotovoltaico. De hecho, hemos realizado una comparativa de las diferencias existentes desde el punto de vista del control. En la conexión a red, como la tensión viene impuesta por la red, el problema era que debíamos realimentar en corriente, ya que teníamos que mantener el rizado lo más bajo posible. Además, debíamos tener en cuenta que la red te puede inyectar armónicos. Sin embargo, en la carga aislada tanto la tensión como la corriente variaban con un

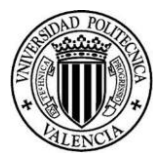

cambio de carga, pero como la carga era lineal, el objetivo era actuar con un control basado en realimentación de tensión procurando mantenerla constante.

La principal característica diferenciadora que tiene este Trabajo Fin de Máster sobre la mayoría de trabajos, es que se ha llevado a cabo de forma real, lo cual ha supuesto un gran reto. En el desarrollo del mismo, nos ha surgido una serie de problemas en aspectos que damos por sentado que van a funcionar correctamente. En referencia a esto, el caso más característico en nuestro proyecto, ha sido la lectura del sensor de tensión, que ha supuesto un problema considerable, ya que tuvimos que modificar hasta en 3 ocasiones el prototipo original. Esto muestra el gran paso que supone llevar un modelo del simulador a un prototipo. El hecho de llevarlo a la realidad pone en evidencia que todos los sistemas que estudiamos con modelos simplificados no siempre se aproximan tanto a la realidad como esperamos.

Otro aspecto a destacar, es que hemos aprendido a trabajar en el laboratorio de forma segura, poniendo todos elementos metálicos accesibles a tierra para evitar contactos directos. También, cada vez que trabajamos hemos dejado accesible y ordenado el entorno de trabajo para poder movernos de forma segura, y así evitar riesgos innecesarios tanto eléctricos como de otro tipo, como puede ser quemarnos con la punta del soldador. Además, en el prototipo lo primero que hicimos fue poner la protección de sobrecorrientes, antes incluso de generar las señales, para no poner en riesgo ningún dispositivo.

Para concluir, con este trabajo de investigación he podido conocer de primera mano los problemas que se afrontan en el montaje real de un prototipo y a entender la dificultad que supone para los investigadores y docentes llevarlos a cabo, lo cual, considero una experiencia muy satisfactoria y enriquecedora para mi futuro como ingeniero en la industria.

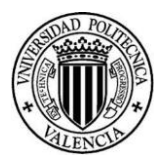

## 8. Bibliografía

- [1] "Power Electronics. Author: Daniel W. Hart. Publisher: Prentice Hall".
- [2] "Inverter topologies and control structure in photovoltaic applications: A review" https://www.researchgate.net/publication/253983571\_Inverter\_topologies\_and\_contr ol structure in photovoltaic applications A review.
- [3] "LCL filter design for photovoltaic grid connected systems. Authors: A.E.W.H. Kahlane, L. Hassaine and M. Kherchi ".
- [4] "LCL Filter Design and Performance Analysis for Grid-Interconnected Systems. Authors: Aleksandr Reznik, Marcelo Godoy Simoes, Ahmed Al-Durra, S. M. Muyeen. Source: IEEE" .
- [5] "Power Electronics. Circuits, devices and applications. M. H. Rashid. Pearson-Prentice Hall 2004".
- [6] "Electrónica de Potencia para Accionamientos Eléctricos y su Impacto en la Red. Autor: Raúl Gonzlez Medina " .
- [7] "LED Control (LEDC)." https://docs.espressif.com/projects/esp-idf/en/latest/esp32/apireference/peripherals/ledc.html.
- [8] "Solar Power Inverter." https://es.mathworks.com/help/physmod/sps/ug/solar-powerinverter.html.
- [9] "um1036-2-kw-3phase-motor-control-stevalihm028v2-evaluation-board-featuring-theigbt-intelligent-power-module-stgips20c60-stmicroelectronics".
- [10] "AX Series 50/60Hz Current Transformers"
- [11] "PCB transformer VB 1,52/6"

Documento Nº2 Presupuestos

## ÍNDICE

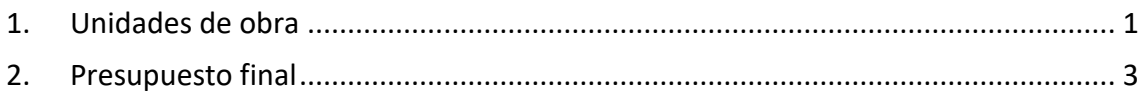

## ÍNDICE DE TABLAS

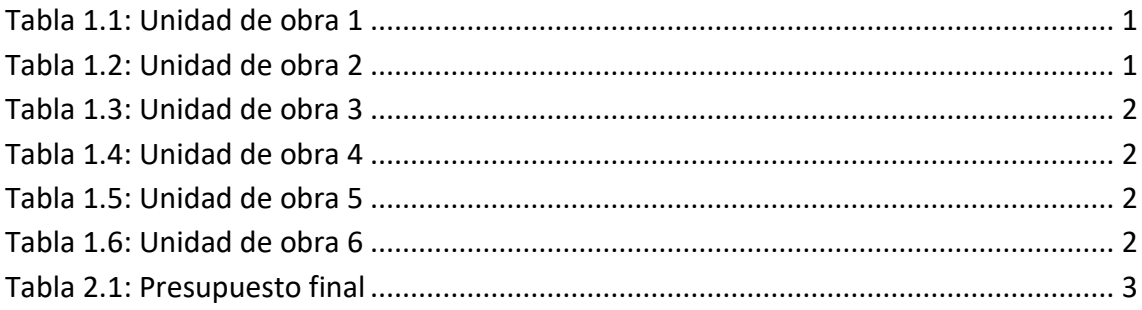

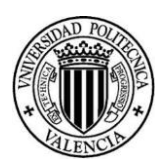

## <span id="page-103-0"></span>1.Unidades de obra

Cuando vamos a realizar un proyecto real es muy importante conocer el coste, o al menos, una estimación de lo que va a suponer llevarlo a cabo. Con este fin, hemos creado un presupuesto que contempla todos los costes que tendría el desarrollo de nuestro prototipo en la industrial.

Hemos dividido nuestro presupuesto principalmente en 6 unidades de obra. Dentro de cada una de estas, hemos distinguido entre recursos materiales y humanos. En el apartado de recursos humanos hemos hecho una estimación aproximada del coste de tareas complicadas de presupuestar como los estudios previos, pruebas de montaje y simulaciones entre otros.

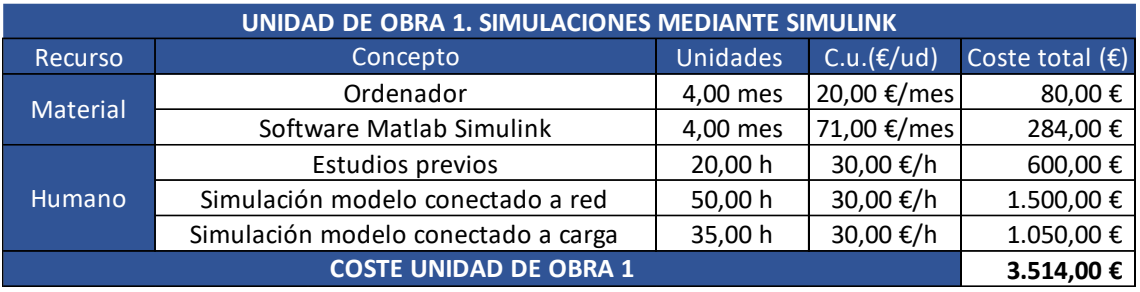

A continuación, se muestran las unidades de obra mencionadas:

<span id="page-103-1"></span>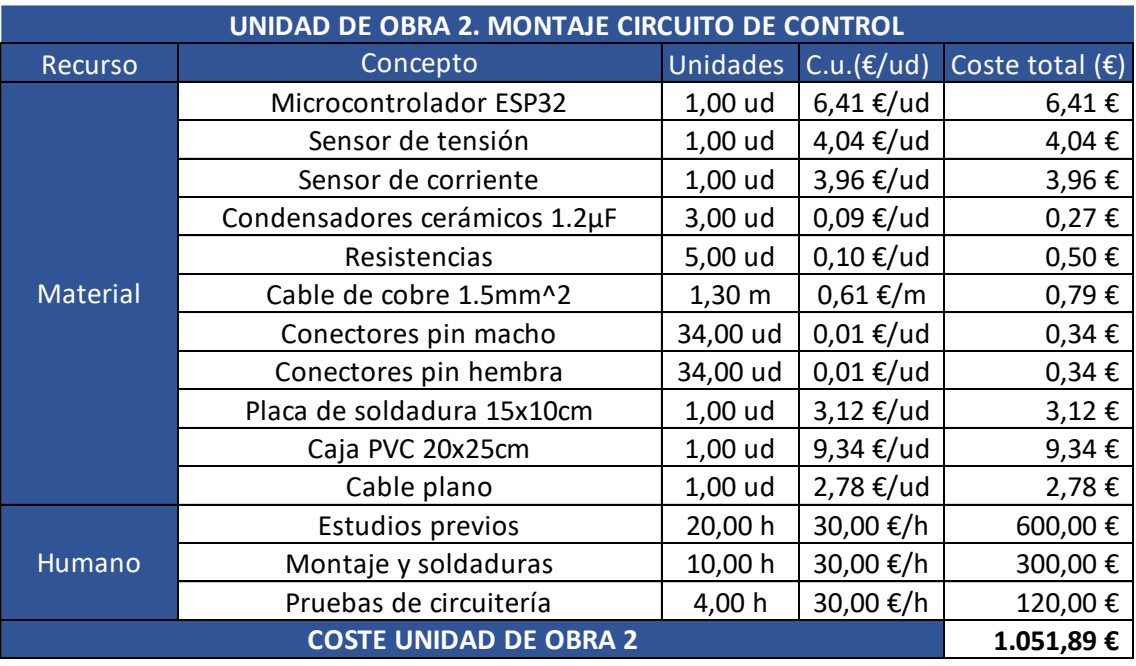

*Tabla 1.1: Unidad de obra 1*

<span id="page-103-2"></span>*Tabla 1.2: Unidad de obra 2*

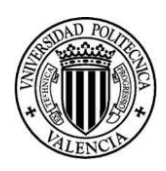

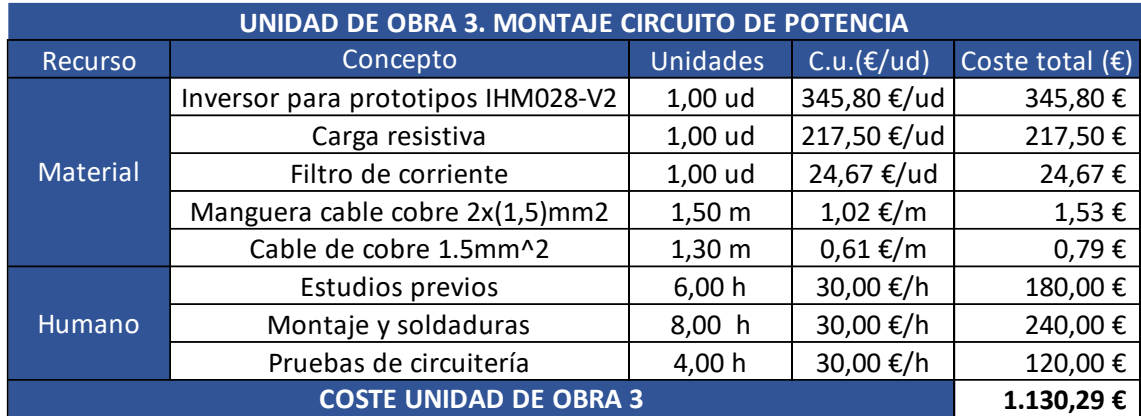

*Tabla 1.3: Unidad de obra 3*

<span id="page-104-0"></span>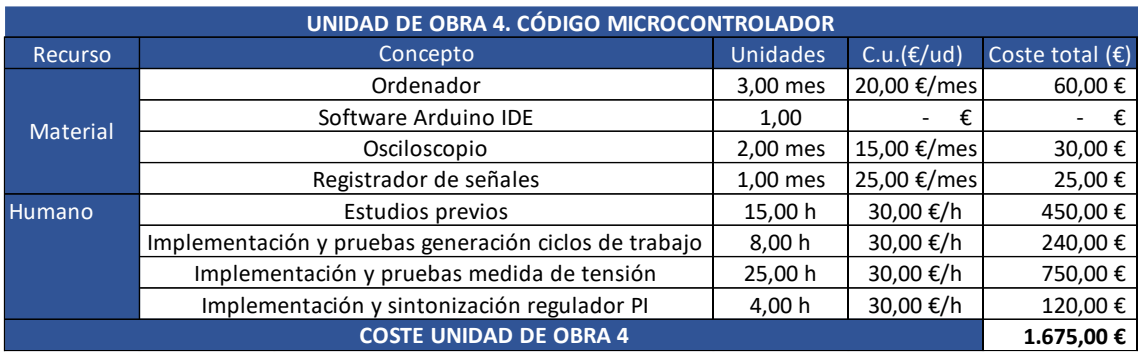

*Tabla 1.4: Unidad de obra 4*

<span id="page-104-1"></span>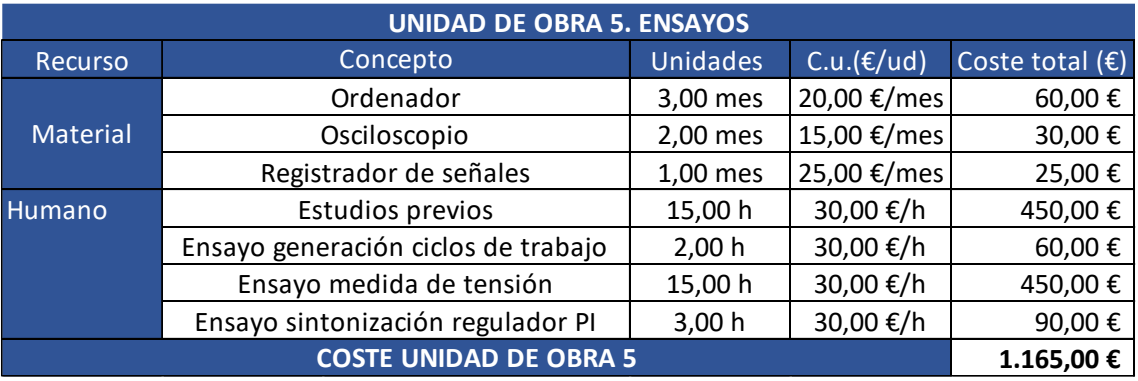

*Tabla 1.5: Unidad de obra 5*

<span id="page-104-3"></span><span id="page-104-2"></span>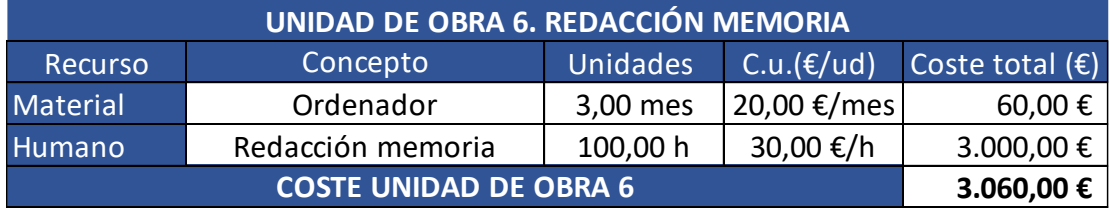

*Tabla 1.6: Unidad de obra 6*

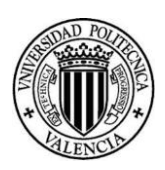

## <span id="page-105-0"></span>2. Presupuesto final

Una vez hemos obtenido el coste de las unidades de obra que componen nuestro presupuesto, procedemos a realizar un presupuesto que englobe todos los costes que conlleva elaborar este Trabajo Fin de Máster:

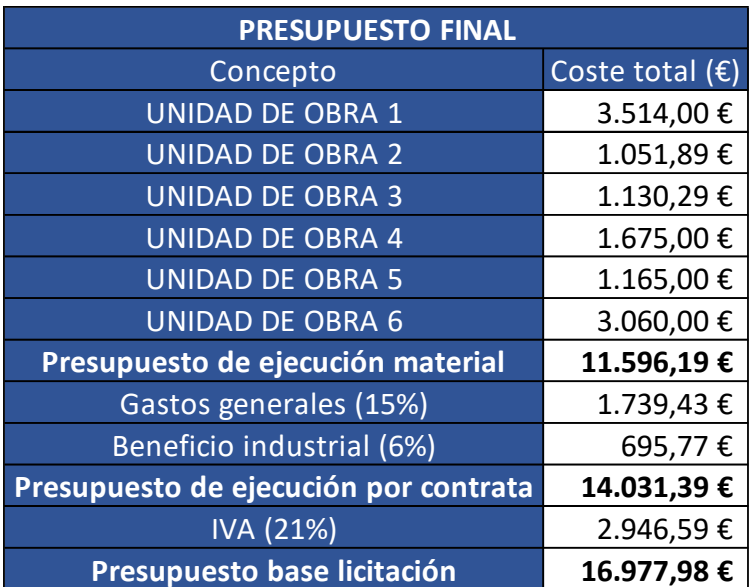

*Tabla 2.1: Presupuesto final*

<span id="page-105-1"></span>"ASCIENDE LOS COSTES DEL DISEÑO E IMPLEMENTACIÓN DE UN INVERSOR SOLAR MONOFÁSICO DE 1.5KW A **DIECISÉIS MIL NOVECIENTOS SETENTA Y SIETE EUROS CON NOVENTA Y OCHO CÉNTIMOS** (16.977,98€)"

# Documento Nº3 Anexos

# **ÍNDICE**

- 1- Inversor STEVAL-IHM028V2
- 2- Sensor de corriente AX Series 50/60Hz
- 3- Sensor de tensión VB 1,52/6
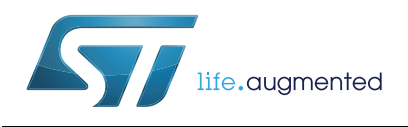

# **UM1036 User manual**

# 2 kW 3-phase motor control STEVAL-IHM028V2 evaluation board featuring the IGBT intelligent power module STGIPS20C60

## **Introduction**

This document describes the 2 kW 3-phase motor control evaluation board featuring the IGBT intelligent power module STGIPS20C60. The evaluation board is an AC-DC inverter that generates a 3-phase waveform for driving 3-phase motors such as induction motors or permanent magnet synchronous motors (PMSM) up to maximal 2000 W with or without sensors.

The main device presented in this user manual is a universal, fully evaluated and populated design consisting of a 3-phase inverter bridge based on the 600 V IGBT power module in the SDIP 25L package mounted on a heatsink. The IGBT power module integrates all power IGBT switches with freewheeling diodes together with high voltage gate drivers. Thanks to this integrated module, the system has been specifically designed to achieve power inversion in a reliable and compact design. Such integration saves PCB space occupation and assembly costs, together with high reliability due to the design simplicity.

The board is designed to be compatible with single-phase mains, supplying from 90 VAC to 285 VAC or from 125 VDC up to 400 VDC for the DC voltage.

This document is associated with the release of the STEVAL-IHM028V2 evaluation board (see *[Figure 1](#page-108-0)*).

<span id="page-108-0"></span>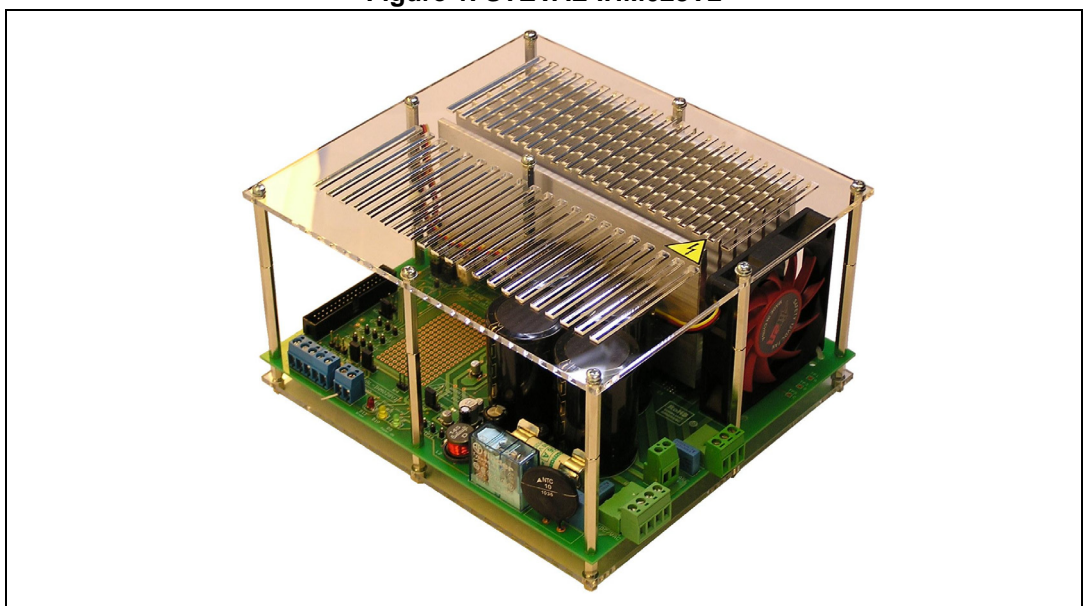

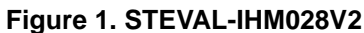

# **Contents**

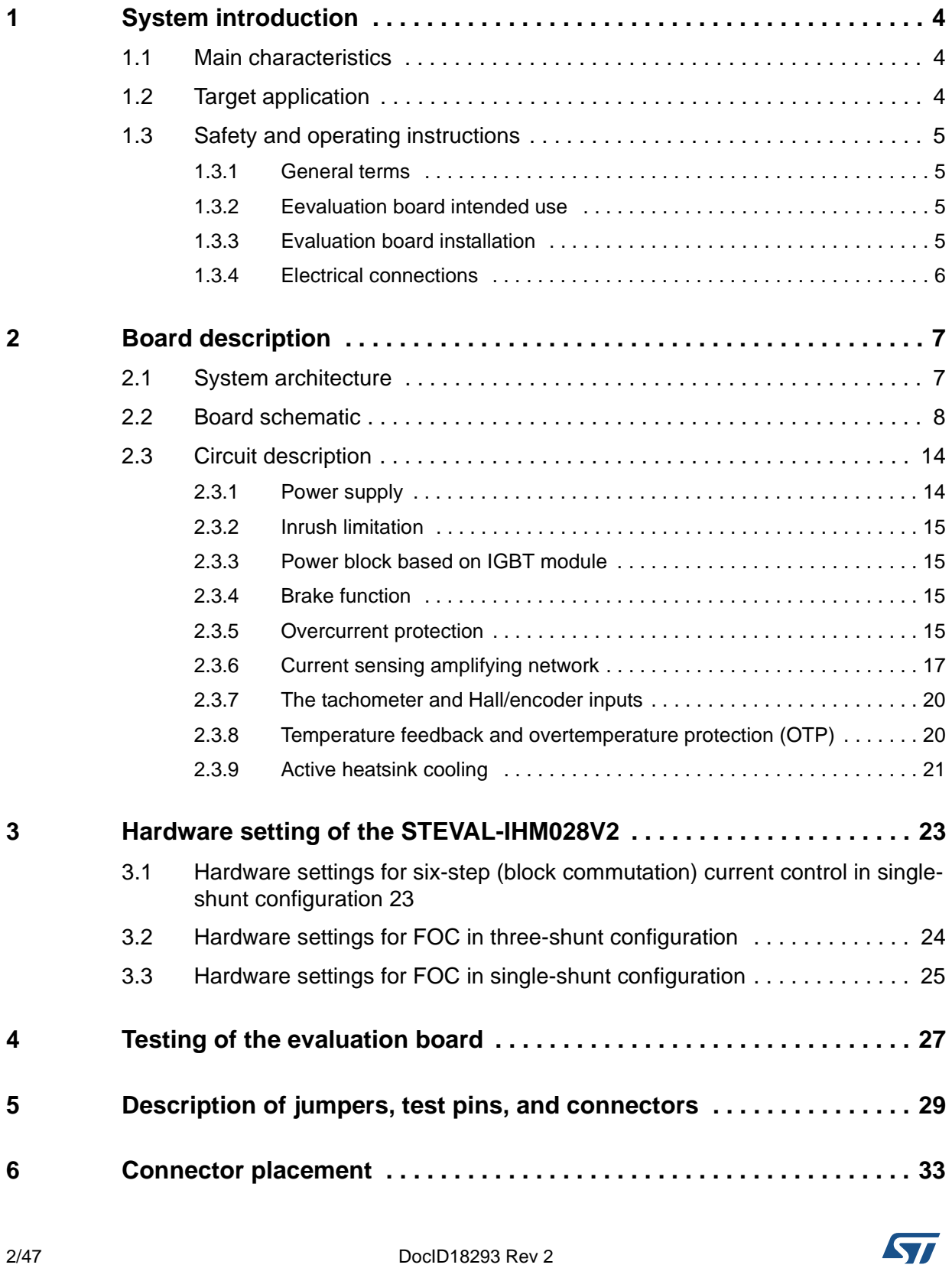

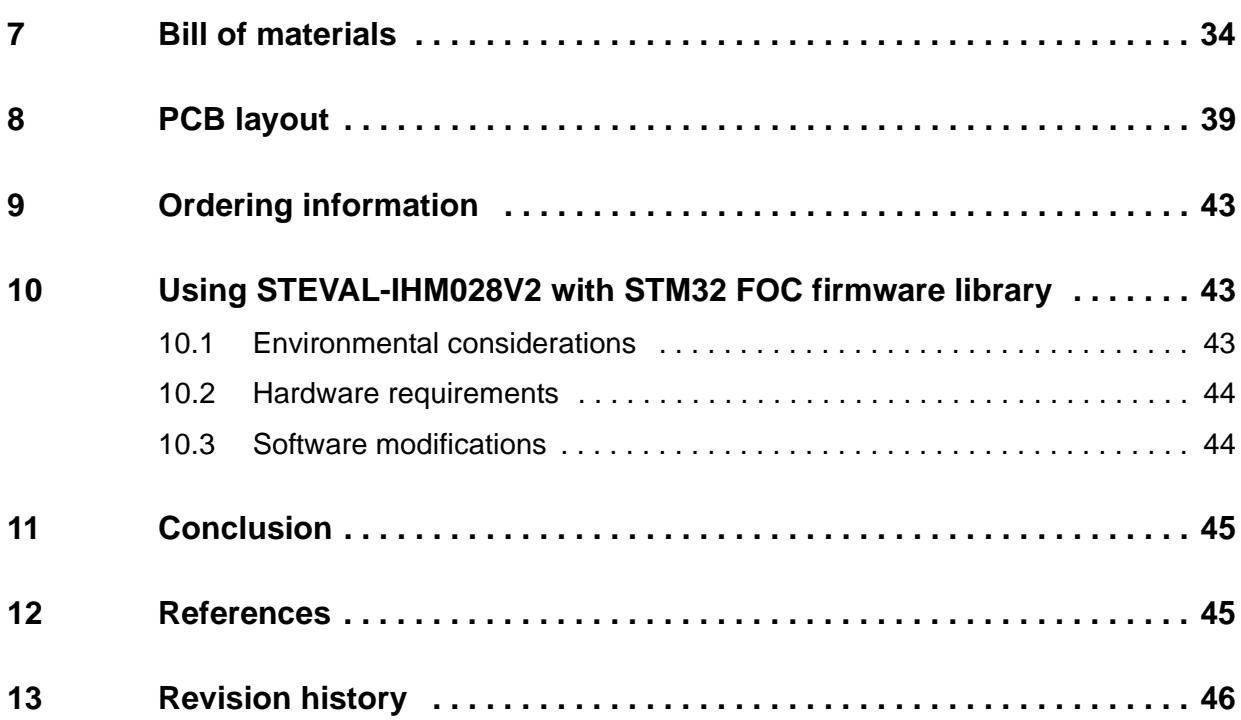

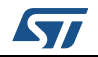

# <span id="page-111-0"></span>**1 System introduction**

### <span id="page-111-1"></span>**1.1 Main characteristics**

The information listed below shows the converter specification data and the main parameters set for the STEVAL-IHM028V2 evaluation board.

- Minimum input voltage 125 VDC or 90 VAC
- Maximum input voltage 400 VDC or 285 VAC
- With applied input voltage doubler the range from 65 VAC to 145 VAC
- Maximum output power for applied motor up to 2000 W
- Regenerative brake control feature
- Input inrush limitation with bypassing relay
- +15 V auxiliary power supply based on a buck converter with VIPer™26
- Using IGBT intelligent power module STGIPS20C60 in SDIP 25L molded package
- Fully populated board conception with test points and safety isolated plastic cover
- Motor control connector for interface with STM3210B-EVAL board, STM8/128-EVAL board, and other ST motor control dedicated kits
- Tachometer input
- Hall/encoder inputs
- Overheating protection
- Active fan cooling of heatsink with automatic temperature switch
- Possibility to connect MB843 BLDC daughterboard for sensor-less six-step control
- PCB type and size:
	- Material of PCB FR-4
	- Double-sided layout
	- Copper thickness: ~60 μm

Total dimensions of evaluation board: 195 mm x 175 mm.

## <span id="page-111-2"></span>**1.2 Target application**

- Power fans for HVAC application
- Power tools
- Industrial drives
- High-power industry pumps
- Professional washing machines.

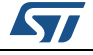

## <span id="page-112-0"></span>**1.3 Safety and operating instructions**

### <span id="page-112-1"></span>**1.3.1 General terms**

**Warning: During assembly, testing, and normal operation, the evaluation board poses several inherent hazards, including bare wires, moving or rotating parts, and hot surfaces. There is a danger of serious personal injury and damage to property if the kit or components are improperly used or installed incorrectly. The kit is not electrically isolated from the AC/DC input. The evaluation board is directly linked to the mains voltage. No insulation is ensured between the accessible parts and the high voltage. All measuring equipment must be isolated from the mains before powering the board. When using an oscilloscope with the demo, it must be isolated from the AC line. This prevents shock from occurring as a result of touching any single point in the circuit, but does NOT prevent shock when touching two or more points in the circuit. Do not touch the evaluation board after disconnection from the voltage supply; several parts and power terminals, which contain energized capacitors, must be allowed to discharge.**

All operations involving transportation, installation and use, as well as maintenance, are to be carried out by skilled technical personnel (national accident prevention rules must be observed). For the purpose of these basic safety instructions, "skilled technical personnel" are considered as suitably qualified people who are familiar with the installation, use, and maintenance of power electronic systems.

### <span id="page-112-2"></span>**1.3.2 Eevaluation board intended use**

The STEVAL-IHM028V2 evaluation board is designed for evaluation purposes only and must not be used in final applications. The technical data, as well as information concerning the power supply conditions, must only be taken from the relevant documentation and must be strictly observed.

### <span id="page-112-3"></span>**1.3.3 Evaluation board installation**

The installation and cooling of the evaluation board must be done in accordance with the specifications and the targeted application.evaluation

- The motor drive converters are protected against excessive strain. In particular, no components are to be bent or isolating distances altered during the course of transportation or handling.
- No contact must be made with other electronic components and contacts.
- The boards contain electrostatically sensitive components that are prone to damage through improper use. Electrical components must not be mechanically damaged or destroyed.

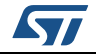

### <span id="page-113-0"></span>**1.3.4 Electrical connections**

Applicable national accident prevention rules must be followed when working on the main power supply. The electrical installation must be carried out in accordance with the appropriate requirements.

A system architecture which supplies power to the evaluation board must be equipped with additional control and protective devices in accordance with the applicable safety requirements (e. g. compliance with technical equipment and accident prevention rules).

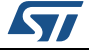

# <span id="page-114-0"></span>**2 Board description**

### <span id="page-114-1"></span>**2.1 System architecture**

A generic motor control system can be basically schematized as the arrangement of four main blocks (see *[Figure 2](#page-114-2)*).

- **Control block** its main task is to accept user commands and motor drive configuration parameters. It provides all digital signals to implement the proper motor driving strategy. The STM3210B-EVAL evaluation board, based on the STM32 microcontroller can be used as the control block, thanks to the motor control connector equipped on the STEVAL-IHM028V2.
- **Power block** it is based on 3-phase inverter topology. The heart of the power block is the STGIPS20C60 integrated intelligent power module which contains all the necessary active components. Please refer to the STGIPS20C60 datasheet for more information.
- **Motor** the STEVAL-IHM028V2 evaluation board is able to properly drive any PMSM, but the FOC itself is mostly conceived for sinusoidal shaped back-EMF. The evaluation board is also convenient for driving any 3-phase asynchronous motor.
- **Power supply block** able to work from 90 VAC to 285 VAC or from 125 VDC to 400 VDC. The power block is based on a buck converter with a VIPer26 controller. Please refer to *[Section 3](#page-130-0)* to properly set the jumpers according to the required application.

<span id="page-114-2"></span>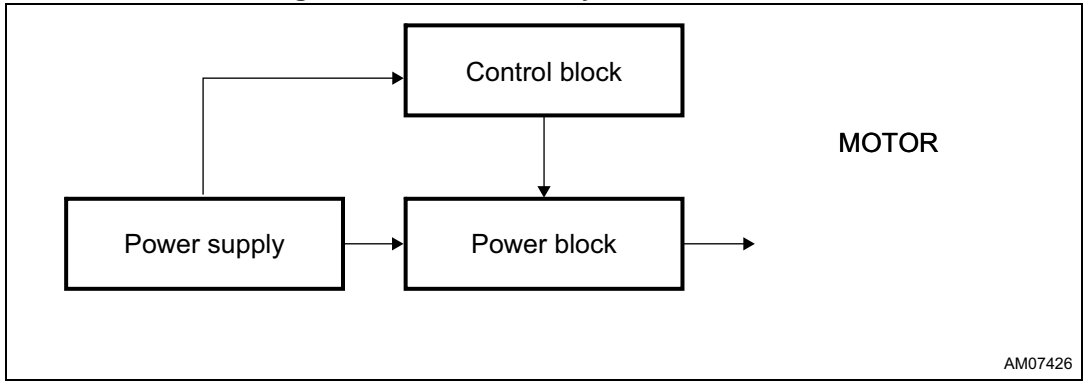

#### **Figure 2. Motor control system architecture**

Of the above motor control system architecture, the STEVAL-IHM028V2 includes the power supply and the power block hardware blocks.

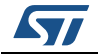

<span id="page-115-0"></span>**2.2 Board schematic**

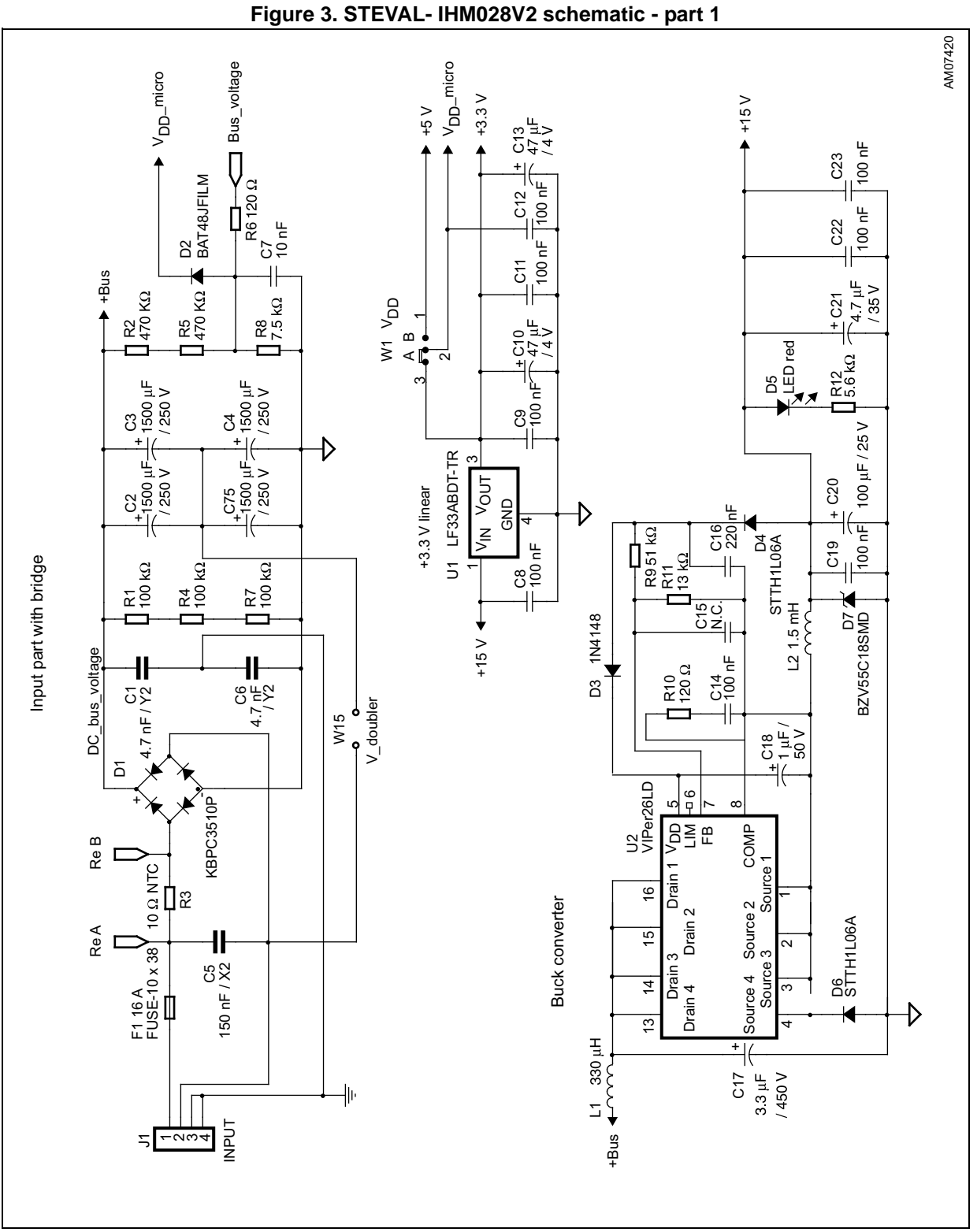

8/47 DocID18293 Rev 2

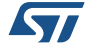

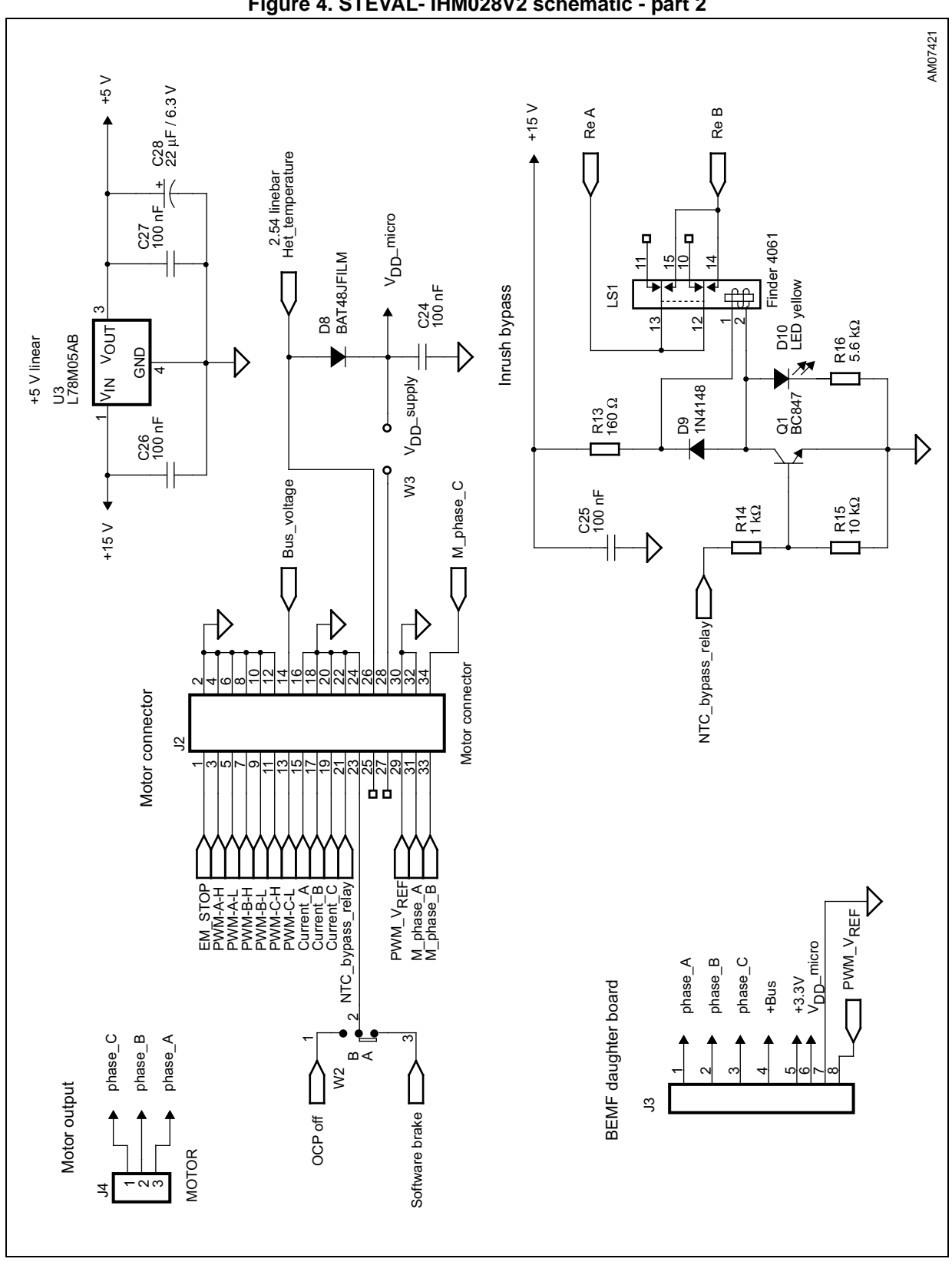

**Figure 4. STEVAL- IHM028V2 schematic - part 2**

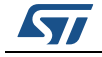

DocID18293 Rev 2 9/47

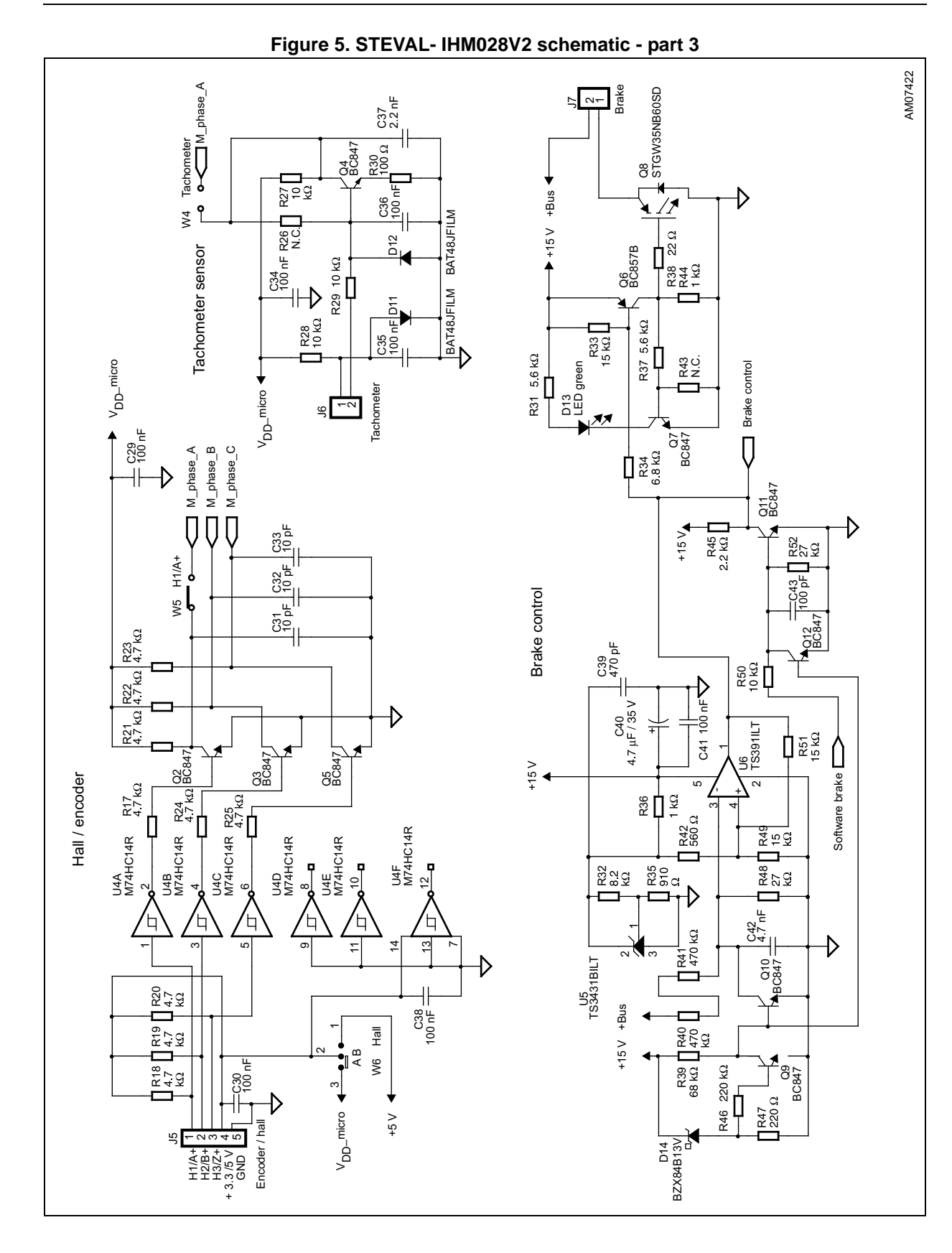

10/47 DocID18293 Rev 2

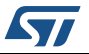

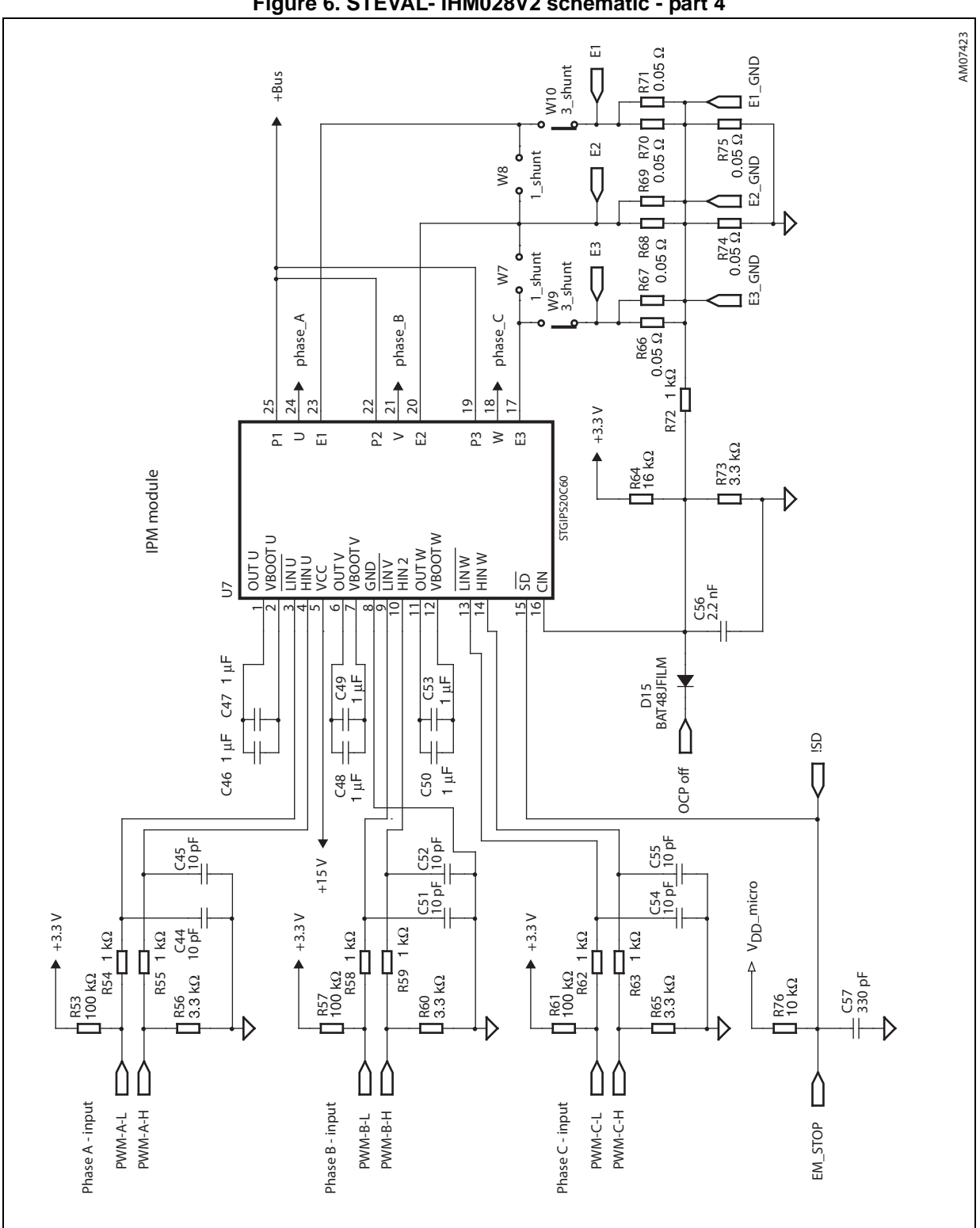

**Figure 6. STEVAL- IHM028V2 schematic - part 4** 

![](_page_118_Picture_4.jpeg)

DocID18293 Rev 2 11/47

![](_page_119_Figure_2.jpeg)

**Figure 7. STEVAL- IHM028V2 schematic - part 5** 

12/47 DocID18293 Rev 2

![](_page_119_Picture_5.jpeg)

![](_page_120_Figure_2.jpeg)

**Figure 8. STEVAL- IHM028V2 schematic - part 6** 

![](_page_120_Picture_4.jpeg)

DocID18293 Rev 2 13/47

### <span id="page-121-0"></span>**2.3 Circuit description**

### <span id="page-121-1"></span>**2.3.1 Power supply**

The power supply for the STEVAL-IHM028V2 evaluation board is implemented as a wide range converter. The range of the input voltage is from 90 VAC or 125 VDC up to 285 VAC or 400 VDC. This range allows the evaluation board to be used in direct connection with various single phases as well as the PFC input stage.

If the input AC voltage does not surpass 145 VAC, it is possible to apply the input voltage doubler, this is done by shorting the W15 jumper. This configuration almost doubles the input AC voltage to a standard level and allows to evaluate the motor control application with a low level of input AC voltage.

The auxiliary power supply for all active components on the evaluation board is implemented as a buck converter based on U2 VIPer26L which works with a fixed frequency of 60 kHz. The output voltage of the converter is +15 VDC. Voltage is fed into the intelligent power module (IPM) as supply voltage, as well as into linear regulators LF33ABDT and L78M05AB. Linear regulators provide +3.3 VDC and +5 VDC for supplying operational amplifiers and further related parts placed on the evaluation board. The selection of supply voltage for hardware peripherals placed on the board is done with jumper W1. In the "A" position the supply voltage selected is +3.3 V and in the "B" position it is +5 V. Thanks to jumper W3, it is possible to supply the connected MCU driving board with related supply voltage. Maximal consumptive current of the MCU unit must not surpass 50 mA. Please refer to the VIPer26LD datasheet for more information.

Information regarding the value of the supply bus voltage on the main filtering capacitors is sensed with the voltage divider built around R2, R5, and R8 and is fed into the dedicated control unit through the J2 connector. The proper voltage partitioning for applied resistor values is 0.0075.

<span id="page-121-2"></span>The presence of +15 VDC on the board is indicated with the D5 green LED "Power ON". *[Figure 9](#page-121-2)* describes the power supply section with a simplified block diagram.

![](_page_121_Figure_9.jpeg)

#### **Figure 9. Power supply block diagram**

14/47 DocID18293 Rev 2

![](_page_121_Picture_12.jpeg)

### <span id="page-122-0"></span>**2.3.2 Inrush limitation**

The input stage of the evaluation board is provided with an NTC resistor to eliminate input inrush current peak during the charging of the bulk capacitors. To achieve a higher efficiency of the inverter it is possible to bypass the NTC after the start-up phase. The NTC bypass signal is provided from the MCU board through the J2 connector. The yellow D10 LED diode "Current limiter" is turned off when the inrush NTC is bypassed.

A basic EMI filter based on X2 and Y2 capacitors was implemented on the board. The EMI filter is not able to absorb EMI distortion coming from the inverter for all ranges of the applications. The final EMI filter must be designed according to the motor and the design of the related EMI filter is up to the user according to the chosen motor and final target application. The heatsink itself is connected to the earth pin in the J1 connector. It is recommended to connect the heatsink to a negative voltage potential - common ground when a DC voltage is used to supply the evaluation board.

### <span id="page-122-1"></span>**2.3.3 Power block based on IGBT module**

The IGBT module STGIPS20C60 consists of high, rugged IGBT power switches and three smart drivers. STGIPS20C60 is provided with advanced gate smart drivers, many features are available, such as integrated comparators for overcurrent or short-circuit protection, and the "SMART SHUTDOWN" function. Please refer to the STGIPS20C60 datasheet for more information.

### <span id="page-122-2"></span>**2.3.4 Brake function**

A hardware brake feature is implemented on the STEVAL-IHM028V2 evaluationevaluation board. This feature connects the external resistive load, applied to the J7 connector, to the main supply bus to eliminate overvoltage generated while the motor acts as a generator. This connected load must be able to dissipate all motor generated energy. Almost any kind of high power resistor which may be used as dissipative load also has relative high parasitic inductance. Due to such inductance it is important to take care not to damage the brake Q8 IGBT switch with a freewheeling diode applied directly to the terminals of the dissipative power resistor used.

Voltage on the bus is sensed through a voltage divider net, with resistors R40, R41, and R48, and is compared to the precise voltage reference U5. The brake dummy load is switched on when the voltage on the bus reaches approximately 435 VDC and is switched off when the voltage falls bellows 415 VDC. This voltage level has been chosen to be fully compliant with the possible use of front-end PFC stage. The brake function can also be activated by the microcontroller through the J2 motor-control connector (PWM\_Brake signal). For this configuration, the user should set the W2 jumper to position "A". The brake threshold levels can be modified by calculating R49 and R51 new values. D13 red LED diode "Brake" indicates the acting brake switch.

### <span id="page-122-3"></span>**2.3.5 Overcurrent protection**

Hardware overcurrent protection (OCP) is implemented on the board. This feature takes advantage of STGIPS20C60 intelligent module where an internal comparator is implemented. Thanks to the internal connection between the comparator output and shutdown block of the IPM, the intervention time of overcurrent protection is extremely low, ranging slightly above 200 ns. Please see *[Figure 10](#page-123-0)* for details.

![](_page_122_Picture_12.jpeg)

#### **Equation 1**

$$
I_{shunt\_MAX} = \frac{0.53 \times (R1 \times R2 + R2 \times R3 + R1 \times R3) - 3.3 \times R1 \times R2}{R_{LS} \times R2 \times R3}
$$

With the default values this gives:

 $I_{shunt\_MAX}$  ~ 20 A

<span id="page-123-0"></span>![](_page_123_Figure_6.jpeg)

**Figure 10. Overcurrent protection**

Overcurrent protection can be disabled if the W2 jumper is set to the "B" position. This may be necessary and is often useful when the user decides to make the brake operate by turning on the three low-side switches. In fact, if the motor acts as a generator, it is necessary to protect the hardware, preventing the bus voltage from exceeding a safety threshold. In addition to dissipating the motor energy on a brake resistor, it's possible to short the motor phases, preventing the motor current from flowing through the bulk capacitors. Please note that if the OCP is disabled, the evaluationevaluation board is not protected against any overcurrent event.

![](_page_123_Picture_9.jpeg)

### <span id="page-124-0"></span>**2.3.6 Current sensing amplifying network**

The STEVAL-IHM028V2 motor control evaluation board can be configured to run in various current reading configuration modes:

- Three-shunt configuration suitable for field oriented control (FOC)
- Single-shunt configuration suitable for FOC in a single-shunt configuration
- Single-shunt six-step configuration suitable for scalar control.

Configuration with a shunt resistor, where voltage amplified with an operational amplifier is sensed, was chosen as current sensing networks. Single-shunt configuration requires a single op amp, three-shunt configuration requires three op amps. For compatibility purposes, one of them is common to both basic configurations.

The configuration jumpers W11, W12, W13, and W14 allow to set the common op amp to achieve compatibility between single-shunt six-step configuration (suitable for scalar control) and three-shunt or single-shunt FOC current reading configuration. The operational amplifier TSV994 used on amplifying networks has a 20 MHz gain bandwidth and operates with just a single positive supply of +5 V.

#### **Three-shunt FOC or single-shunt FOC current reading configuration**

Details of the FOC current-sensing reading configuration are shown in *[Figure 11](#page-125-0)*. In this configuration, the alternating signal on the shunt resistor, with positive and negative values, must be converted to be compatible with the single positive input of the microcontroller A-D converter used to read the current value.

The op amp is used in symmetrical follower mode: its gain is set by resistors r and R:

#### **Equation 2**

$$
r = \frac{(r1 + R_{LS}) \times r2}{r1 + R_{LS} + r2}
$$

$$
G = \frac{R+r}{r}
$$

It is possible to calculate the voltage on the output of the op amp OP OUT -  $V_{OUT}$  as a sum of a bias  $V_{BIAS}$  and a signal  $V_{SIGN}$  component equal to:

#### **Equation 3**

$$
V_{OUT} = V_{SIGN} + V_{BIAS}
$$

$$
V_{BIAS} = \frac{3.3}{\left(\frac{1}{R1} + \frac{1}{R2} + \frac{1}{R3}\right) \times R3} \times G
$$

$$
V_{\text{SIGN}} = \frac{1 \times R_{\text{HS}}}{\left(\frac{1}{R1} + \frac{1}{R2} + \frac{1}{R3}\right) \times R1} \times G
$$

Total gain of the circuit including the resistor divider is equal to:

![](_page_124_Picture_21.jpeg)

#### **Equation 4**

$$
G_{TOT} = \frac{V_{SIGN}}{V_{IN}} = \frac{V_{SIGN}}{R_{HS} \times I}
$$

With the default values this gives:

- $V<sub>BIAS</sub> = 1.57 V$
- Maximal voltage of  $V_{\text{SIGN}} = 1.56 \text{ V}$
- $G = 5.38$
- $G<sub>TOT</sub> = 3.90$
- Maximum current amplifiable without distortion is 16 A.

<span id="page-125-0"></span>![](_page_125_Figure_10.jpeg)

#### **Figure 11. Configuration for FOC**

*[Table 1](#page-125-1)* shows the mentioned setting of gain jumpers for both FOC configurations.

<span id="page-125-1"></span>![](_page_125_Picture_217.jpeg)

#### **Table 1. Gain settings for FOC current reading configuration**

#### **Six-step (block commutation) current reading configuration**

In the case of six-step (also called block commutation) current control, only two of the motor phases conduct current at the same time. Therefore, it is possible to use only one shunt resistor placed on the DC link to measure the motor phase current. Furthermore, as the current is always flowing in the same direction on the shunt resistor, only positive current must be measured, and in this case the amplifying network needs to be properly designed. The details of single-shunt current sensing reading configuration are shown in *[Figure 12](#page-127-2)*. In this configuration, the current sampling is done only when the value on the shunt resistor is positive. Only the positive value read on the shunt resistor allows the setting of a higher gain for the op amp than the one set in three-shunt reading mode.

18/47 DocID18293 Rev 2

![](_page_125_Picture_18.jpeg)

The op amp is used in follower mode with gain of the op amp set by resistors:

#### **Equation 5**

$$
r = \frac{(r1 + R_{LS}) \times r2}{r1 + R_{LS} + r2}
$$

$$
G = \frac{R + r}{r}
$$

It is possible to calculate the voltage on the op amp output OP OUT -  $V_{OUT}$  as the sum of a bias *V<sub>BIAS</sub>* and a signal *V<sub>SIGN</sub>* component equal to:

#### **Equation 6**

$$
V_{OUT} = V_{SIGN} + V_{BIAS}
$$

$$
V_{BIAS} = \frac{3.3}{\left(\frac{1}{R1} + \frac{1}{R2} + \frac{1}{R3}\right) \times R3} \times G
$$
  

$$
V_{SIGN} = \frac{1 \times R_{HS}}{\left(\frac{1}{R1} + \frac{1}{R2} + \frac{1}{R3}\right) \times R1} \times G
$$

Total gain of the circuit with the resistor divider is equal to:

#### **Equation 7**

$$
G_{TOT} = \frac{V_{SIGN}}{V_{IN}} = \frac{V_{SIGN}}{R_{HS} \times 1}
$$

With the default values this gives:

- $V_{BIAS} = 0.38 V$
- Maximal voltage of  $V_{\text{SIGN}} = 2.76 \text{ V}$
- $G = 8.02$
- $G<sub>TOT</sub> = 6.90$
- Maximum current amplifiable without distortion is 16 A.

![](_page_126_Picture_18.jpeg)

<span id="page-127-2"></span>![](_page_127_Figure_2.jpeg)

**Figure 12. Six-step current sensing configuration**

<span id="page-127-3"></span>*[Table 2](#page-127-3)* shows the mentioned setting of gain jumpers for this configuration.

![](_page_127_Picture_178.jpeg)

#### **Table 2. Gain settings for six-step current reading configuration**

### <span id="page-127-0"></span>**2.3.7 The tachometer and Hall/encoder inputs**

Both the tachometer and Hall/encoder inputs have been implemented on the board. When using a Hall or encoder sensor, the W5 jumper must be connected and the W4 jumper disconnected. The W6 jumper set to position "A" allows to supply any connected Hall sensor with the same supply voltage as other hardware peripherals (+3.3 VDC or +5 VDC depending on the W1 jumper). Setting the W6 jumper to position "B" supplies the Hall sensor directly with +5 VDC, which is the most common voltage for a Hall sensor. The U4 Hex Schmitt inverter is used as the voltage level shifter for connected Hall sensors. If using a tachometer, jumper W5 must be disconnected and jumper W4 connected.

This type of adjustable feature allows the testing and evaluating of motors with a wide spectrum of various sensors.

### <span id="page-127-1"></span>**2.3.8 Temperature feedback and overtemperature protection (OTP)**

Hardware overtemperature protection is implemented on the STEVAL-IHM028V2 evaluation board. This feature fully protects the IPM module against damage when the temperature on the junction on the IPM surpasses a defined value. The temperature is sensed through an NTC resistor RT1. The measured signal is amplified with an operational amplifier and then fed through the J2 motor connector to the MCU control unit to be read with an A-D converter. The signal is also fed to the U9A comparator where it is compared with a 2.5 V reference voltage. The precision reference U10 TS3431 provides this 2.5 V reference

![](_page_127_Picture_13.jpeg)

voltage. The output signal of the comparator is fed into the IPM to stop the commutation of the connected motor as well as into the MCU control unit through the J2 connector. With the value of the used resistor networks and applied NTC resistor, the shutdown temperature of the heatsink is somewhere between 85 °C and 90 °C.

### <span id="page-128-0"></span>**2.3.9 Active heatsink cooling**

For better thermal transfer of heat from the heatsink, active fan cooling is implemented on the board. The aluminum profile used is type 8424 from PADA Engineering. The temperature is sensed with the NTC resistor and compared with a reference voltage in comparator U9B. The fan is switched on automatically when temperature of the heatsink reaches approximately 40 °C and is switched off when temperature of the heatsink falls to 35 °C. The thermal resistance of the heatsink, when the fan is not activated, is visible in *[Figure 13](#page-128-1)*, the thermal resistance with active fan cooling is visible in *[Figure 14](#page-129-0)*.

<span id="page-128-1"></span>![](_page_128_Figure_5.jpeg)

![](_page_128_Figure_6.jpeg)

![](_page_128_Picture_7.jpeg)

<span id="page-129-0"></span>![](_page_129_Figure_2.jpeg)

**Figure 14. Thermal resistance of the heatsink with continuous fan cooling**

![](_page_129_Picture_6.jpeg)

# <span id="page-130-0"></span>**3 Hardware setting of the STEVAL-IHM028V2**

The STEVAL-IHM028V2 evaluation board can be driven through the J2 motor connector by various STMicroelectronics MCU control units which feature a unified 34-pin motor connector. The evaluation board is suitable for field oriented control as well as for tachometer or Hall sensor closed-loop control. The STEVAL-IHM028V2 evaluation board ideally fits with the STM3210B-EVAL board based on the STM32 MCU family as the control unit for FOC-driving algorithms.

### <span id="page-130-1"></span>**3.1 Hardware settings for six-step (block commutation) current control in single-shunt configuration**

To drive any motor, the user must ensure that:

- The motor control evaluation board is driven by a control board which provides the six output signals required to drive the 3-phase power stage
- The motor is connected to the J4 motor output connector
- If using an encoder or Hall sensor connection, it is connected to connector J5
- If using a tachometer connection, it is connected to connector J6
- If using the brake control feature, connect a dissipative power load to connector J7.

*[Table 3](#page-130-2)* shows the jumper settings for any motors. Please confirm that the evaluation board input voltage is in the range of 125 VDC to 400 VDC or 90 VAC to 285 VAC.

<span id="page-130-2"></span>![](_page_130_Picture_165.jpeg)

#### **Table 3. Jumper settings for PMSM or generic AC motor - six-step**

![](_page_130_Picture_13.jpeg)

| Jumper          | Settings for six-step current control (continued) |  |  |
|-----------------|---------------------------------------------------|--|--|
| W <sub>11</sub> | Not present                                       |  |  |
| W <sub>12</sub> | Not present                                       |  |  |
| W <sub>13</sub> | Not present                                       |  |  |
| W <sub>14</sub> | Not present                                       |  |  |
| W <sub>15</sub> | Present for voltage doubler (max. 145 VAC)        |  |  |
|                 | Not present for normal supply range               |  |  |

**Table 3. Jumper settings for PMSM or generic AC motor - six-step**

### <span id="page-131-0"></span>**3.2 Hardware settings for FOC in three-shunt configuration**

To drive any motor, the user must ensure that:

- The motor control evaluation board is driven by a control board which provides the six output signals required to drive the 3-phase power stage
- The motor is connected to the J4 motor output connector
- If using an encoder or Hall sensor connection, it is connected to connector J5
- If using a tachometer connection, it is connected to connector J6
- If using the brake control feature, connect a dissipative power load to connector J7.

*[Table 4](#page-131-1)* shows the jumper settings for any motors. Please confirm that the evaluation board input voltage is in the range of 125 VDC to 400 VDC or 90 VAC to 285 VAC.

<span id="page-131-1"></span>

| Jumper          | Settings for FOC in three-shunt                |  |  |
|-----------------|------------------------------------------------|--|--|
| W <sub>1</sub>  | A position for $V_{DD} = 3.3 V$                |  |  |
|                 | B position for $V_{DD} = 5 V$                  |  |  |
| W <sub>2</sub>  | A position for software brake                  |  |  |
|                 | B position for disabling OCP                   |  |  |
| W <sub>3</sub>  | Not present                                    |  |  |
|                 | Present - supply J2 with $V_{DD}$ (max. 50 mA) |  |  |
| W4              | Present for tachometer                         |  |  |
|                 | Not present for tachometer / encoder           |  |  |
| W <sub>5</sub>  | Present for Hall / encoder                     |  |  |
|                 | Not present for tachometer                     |  |  |
| W <sub>6</sub>  | A position - $V_{DD}$ for Hall / encoder       |  |  |
|                 | B position - +5 V for Hall / encoder           |  |  |
| W7              | Not present                                    |  |  |
| W8              | Not present                                    |  |  |
| W9              | Present                                        |  |  |
| W <sub>10</sub> | Present                                        |  |  |

**Table 4. Jumper settings for PMSM or generic AC motor - FOC in three-shunt**

![](_page_131_Picture_15.jpeg)

| $1000$ The component of the component of golding the indication of $\sim$ 0.11 and 0.11 and 0.11 and 0.1 |                                            |  |  |
|----------------------------------------------------------------------------------------------------|--------------------------------------------|--|--|
| Jumper                                                                                                   | Settings for FOC in three-shunt            |  |  |
| W <sub>11</sub>                                                                                          | Present                                    |  |  |
| W <sub>12</sub>                                                                                          | Present                                    |  |  |
| W <sub>13</sub>                                                                                          | Present                                    |  |  |
| W14                                                                                                    | Present                                    |  |  |
| W15                                                                                                    | Present for voltage doubler (max. 145 VAC) |  |  |
|                                                                                                    | Not present for normal supply range        |  |  |

**Table 4. Jumper settings for PMSM or generic AC motor - FOC in three-shunt** 

## <span id="page-132-0"></span>**3.3 Hardware settings for FOC in single-shunt configuration**

To drive any motor, the user must ensure that:

- The motor control evaluation board is driven by a control board which provides the six output signals required to drive the 3-phase power stage
- The motor is connected to the J4 motor output connector
- If using an encoder or Hall sensor connection, it is connected to connector J5
- If using a tachometer connection, it is connected to connector J6
- If using the brake control feature, connect a dissipative power load to connector J7.

*[Table 5](#page-132-1)* shows the jumper settings for any motors. Please confirm that the evaluation board input voltage is in the range of 125 VDC to 400 VDC or 90 VAC to 285 VAC.

<span id="page-132-1"></span>**Table 5. Jumper settings for PMSM or generic AC motor - FOC in single-shunt**

| Jumper          | Settings for FOC in single-shunt               |  |  |
|-----------------|------------------------------------------------|--|--|
| W <sub>1</sub>  | A position for $V_{DD} = 3.3 V$                |  |  |
|                 | B position for $V_{DD} = 5 V$                  |  |  |
| W <sub>2</sub>  | A position for software brake                  |  |  |
|                 | B position for disabling OCP                   |  |  |
| W <sub>3</sub>  | Not present                                    |  |  |
|                 | Present - supply J2 with $V_{DD}$ (max. 50 mA) |  |  |
| W4              | Present for tachometer                         |  |  |
|                 | Not present for tachometer / encoder           |  |  |
| W <sub>5</sub>  | Present for Hall / encoder                     |  |  |
|                 | Not present for tachometer                     |  |  |
| W <sub>6</sub>  | A position - $V_{DD}$ for Hall / encoder       |  |  |
|                 | B position - +5 V for Hall / encoder           |  |  |
| W7              | Present                                        |  |  |
| W8              | Present                                        |  |  |
| W <sub>9</sub>  | Not present                                    |  |  |
| W <sub>10</sub> | Not present                                    |  |  |

![](_page_132_Picture_14.jpeg)

| Jumper          | Settings for FOC in single-shunt           |  |  |
|-----------------|--------------------------------------------|--|--|
| W <sub>11</sub> | Present                                    |  |  |
| W <sub>12</sub> | Present                                    |  |  |
| W <sub>13</sub> | Present                                    |  |  |
| W14             | Present                                    |  |  |
| W <sub>15</sub> | Present for voltage doubler (max. 145 VAC) |  |  |
|                 | Not present for normal supply range        |  |  |

**Table 5. Jumper settings for PMSM or generic AC motor - FOC in single-shunt** 

![](_page_133_Picture_6.jpeg)

## <span id="page-134-0"></span>**4 Testing of the evaluation board**

The overall test of the evaluation board was performed on a motor bench with two kinds of applied PMAC motors. Test conditions are listed below.

### **Parameters for 1st test**

Motor parameters:

- Manufacturer: Reel S.r.l.
- Type: IB100 F
- Nominal power: 10.7 kW
- 4-pole pairs
- Ls = 0.003465 H; Rs = 0.28 Ω
- $Ke = 84 V$
- Nominal speed: 3000 rpm

Test conditions:

- Supply voltage 325 VAC; frequency 50 Hz
- Testing output power 1.8 kW; testing speed 1000 rpm
- Temperature of ambient 22 °C
- Active fan cooling disabled; plastic covers removed

### **Parameters for 2nd test**

Motor parameters:

- Manufacturer: DOMEL
- Type: 748.3.292
- Nominal power: 1.6 kW
- 4-pole pairs
- Ls = 0.045 H; Rs = 1.03 Ω
- $Ke = 84 V$
- Nominal speed: 2250 rpm

Test conditions:

- Supply voltage 325 VAC; frequency 50 Hz
- Testing output power 1.6 kW; testing speed 2250 rpm
- Ambient temperature 22 °C
- Active fan cooling disabled; plastic covers removed

The STM3210B board was used as the control unit with STM32 FOC firmware library v2.0 loaded. The flux weakening strategy with no sensors was chosen for testing. Three-shunt resistors current sensing technique was selected. All related parameters of the motor were included in the source code via the FOCGUI 2.0.0 application.

The duration of the tests was 45 minutes with the mentioned continuous output power measured on the load of the motor testing stand. For correct thermal measurements of the heatsink temperature, the assembled fan was removed together with the plastic covers. Measured parameters, visible in *Figure 15*, were taken with the type IB100 F motor.

![](_page_134_Picture_34.jpeg)

![](_page_135_Figure_2.jpeg)

**Figure 15. Current signals**

1. Ch1 - Output phase current, current probe on phase C

Ch2 - voltage on TP19, phase current A Ch3 - voltage on TP21, phase current B

Ch4 - voltage on TP22, phase current C.

![](_page_135_Picture_10.jpeg)

# <span id="page-136-0"></span>**5 Description of jumpers, test pins, and connectors**

*[Table 6](#page-136-1)*, *[7](#page-137-0)*, and *[8](#page-138-0)* give a detailed description of the jumpers, test pins, and the pinout of the connectors used.

| Jumper          | <b>Selection</b>  | <b>Description</b>                              |  |
|-----------------|-------------------|-------------------------------------------------|--|
| W <sub>1</sub>  | A position        | $V_{DD} = 3.3 V$                                |  |
|                 | <b>B</b> position | $V_{DD} = 5 V$                                  |  |
| W <sub>2</sub>  | A position        | Software brake applied                          |  |
|                 | <b>B</b> position | Disabling of OCP                                |  |
| W3              | Present           | Supplying of MCU unit with V <sub>DD</sub>      |  |
|                 | Not present       | MCU is supplied separately                      |  |
| W <sub>4</sub>  | Present           | Tachometer connected                            |  |
|                 | Not present       | Hall or encoder connected                       |  |
| W <sub>5</sub>  | Present           | Hall or encoder connected                       |  |
|                 | Not present       | Tachometer connected                            |  |
| W <sub>6</sub>  | A position        | A position - V <sub>DD</sub> for Hall / encoder |  |
|                 | <b>B</b> position | B position - +5 V for Hall / encoder            |  |
| W7              | Present           | Any single-shunt configuration                  |  |
|                 | Not present       | Any three-shunt configuration                   |  |
| W8              | Present           | Any single-shunt configuration                  |  |
|                 | Not present       | Any three-shunt configuration                   |  |
| W9              | Present           | Any three-shunt configuration                   |  |
|                 | Not present       | Any single-shunt configuration                  |  |
| W <sub>10</sub> | Present           | Any three-shunt configuration                   |  |
|                 | Not present       | Any single-shunt configuration                  |  |
| W11             | Present           | Gain for any FOC                                |  |
|                 | Not present       | Gain for six-step control                       |  |
| W12             | Present           | Gain for any FOC                                |  |
|                 | Not present       | Gain for six-step control                       |  |
| W <sub>13</sub> | Present           | Gain for any FOC                                |  |
|                 | Not present       | Gain for six-step control                       |  |
| W14             | Present           | Gain for any FOC                                |  |
|                 | Not present       | Gain for six-step control                       |  |
| W15             | Present           | Voltage doubler applied (max. 145 VAC)          |  |
|                 | Not present       | Voltage doubler disabled                        |  |

<span id="page-136-1"></span>**Table 6. Jumper description**

![](_page_136_Picture_5.jpeg)

<span id="page-137-0"></span>

| <b>Name</b>    | Reference                                           | <b>Description / pinout</b>                                                                                                    |                                                                                                    |  |
|----------------|-----------------------------------------------------|----------------------------------------------------------------------------------------------------|----------------------------------------------------------------------------------------------------|--|
| J <sub>1</sub> | - 1<br>$-2$<br>3                                    | <b>Supply connector</b><br>$1 - L - phase$<br>2 - N- neutral<br>3 - PE- protected earth<br>4 - PE- protected earth                                                                                                    |                                                                                                    |  |
|                |                                                     | <b>Motor control connector</b>                                                                                                    |                                                                                                    |  |
| J2             | - 2<br>1.<br>$33 -$<br>- 34                         | 1 - emergency stop<br>3 - PWM-1H<br>$5 - PWM-1L$<br>7 - PWM-2H<br>9 - PWM-2L<br>11 - PWM-3H<br>13 - PWM-3L<br>15 - current phase A<br>17 - current phase B<br>19 - current phase C<br>21 - NTC bypass relay<br>23 - dissipative brake PWM<br>$25 - +V$ power<br>27- PFC sync.<br>29 - PWM V <sub>REF</sub><br>31 - measure phase A<br>33 - measure phase B | $2 - GND$<br>$4 - GND$<br>$6 - GND$<br>$8 - GND$<br>10 - GND<br>12 - GND<br>14 - HV bus voltage<br>16 - GND<br>18 - GND<br>20 - GND<br>22 - GND<br>24 - GND<br>26 - heatsink temperature<br>$28 - V_{DD}$ m<br>30 - GND<br>32 - GND<br>34- measure phase C |  |
| J3             | $2 -$<br>$3 -$<br>$4 -$<br>$5 -$<br>6<br>7<br>$8 -$ | <b>BEMF daughterboard connector</b><br>1 - phase A<br>2 - phase B<br>3 - phase C<br>4 - bus voltage<br>5 - 3.3 VDC<br>6 - V <sub>DD</sub> _micro<br>$7 - GND$<br>8 - PWM V <sub>REF</sub>                                                                                                    |                                                                                                    |  |
| J4             | ۰A<br>в<br>. c                                      | <b>Motor connector</b><br>A - phase A<br>B - phase B<br>C - phase C                                                                                                    |                                                                                                    |  |

**Table 7. Connector pinout description**

![](_page_137_Picture_6.jpeg)

![](_page_138_Picture_135.jpeg)

![](_page_138_Picture_136.jpeg)

<span id="page-138-0"></span>![](_page_138_Picture_137.jpeg)

### **Table 8. Testing pins description**

![](_page_138_Picture_6.jpeg)

![](_page_139_Picture_26.jpeg)

![](_page_139_Picture_27.jpeg)

![](_page_139_Picture_6.jpeg)

# <span id="page-140-0"></span>**6 Connector placement**

A basic description of the placement of all connectors on the board is visible in *Figure 16*.

![](_page_140_Picture_4.jpeg)

**Figure 16. STEVAL-IHM028V2 connector placement**

![](_page_140_Picture_6.jpeg)

# <span id="page-141-0"></span>**7 Bill of materials**

A list of components used to build the evaluation board is shown in *[Table 9](#page-141-1)*. The majority of the active components used are available from STMicroelectronics.

<span id="page-141-1"></span>![](_page_141_Picture_191.jpeg)

![](_page_141_Picture_192.jpeg)

![](_page_141_Picture_8.jpeg)

| Qty                       | Reference                                                                                                    | Value / generic<br>part number | Package / class                | <b>Manufacturer</b>          |
|---------------------------|----------------------------------------------------------------------------------------------------|--------------------------------|--------------------------------|------------------------------|
| $\ensuremath{\mathsf{3}}$ | R <sub>1</sub> , R <sub>4</sub> , R <sub>7</sub>                                                                                                    | 100 k $\Omega$                 | Resistor, SMD 1206             | Any                          |
| 3                         | R53, R57, R61                                                                                                    | 100 k $\Omega$                 | Resistor, SMD 0805, 1%         | Any                          |
| $\overline{4}$            | R <sub>2</sub> , R <sub>5</sub> , R <sub>40</sub> , R <sub>41</sub>                                                                                                    | 470 k $\Omega$                 | Resistor, SMD 1206             | Any                          |
| 1                         | R <sub>3</sub>                                                                                                    | 10 $\Omega$                    | NTC resistor 10R, through hole | <b>EPCOS</b><br>B57464S0100M |
| $\overline{2}$            | R6, R10                                                                                                    | 120 $\Omega$                   | Resistor, SMD 0805, 1%         | Any                          |
| $\overline{2}$            | R8, R111                                                                                                    | $7.5\;\mathrm{k}\Omega$        | Resistor, SMD 0805, 1%         | Any                          |
| 3                         | R9, R91, R106                                                                                                    | 51 $k\Omega$                   | Resistor, SMD 0805, 1%         | Any                          |
| $\mathbf{1}$              | R <sub>11</sub>                                                                                                    | 13 $k\Omega$                   | Resistor, SMD 0805, 1%         | Any                          |
| 4                         | R12, R16, R31, R37                                                                                                    | $5.6 \text{ k}\Omega$          | Resistor, SMD 0805, 1%         | Any                          |
| 1                         | R <sub>13</sub>                                                                                                    | 160 $\Omega$                   | Resistor, SMD 1206             | Any                          |
| 20                        | R <sub>14</sub> , R <sub>36</sub> , R <sub>44</sub> , R <sub>79</sub> , R <sub>86</sub> ,<br>R95, R103, R54, R55, R58,<br>R59, R62, R63, R72, R78,<br>R80, R85, R87, R94, R97 | 1 $K\Omega$                    | Resistor, SMD 0805, 1%         | Any                          |
| 7                         | R15, R27, R28, R29, R50,<br>R76, R93                                                                                                    | 10 k $\Omega$                  | Resistor, SMD 0805, 1%         | Any                          |
| 9                         | R17, R18, R19, R20, R21,<br>R22, R23, R24, R25                                                                                                    | 4.7 k $\Omega$                 | Resistor, SMD 0805, 1%         | Any                          |
| 0                         | R <sub>26</sub> , R <sub>43</sub>                                                                                                    | N.C.                           |                                | Any                          |
| $\mathbf{1}$              | R30                                                                                                    | 100 $\Omega$                   | Resistor, SMD 0805, 1%         | Any                          |
| 8                         | R32, R98, R77, R83, R84,<br>R90, R92, R100                                                                                                    | $8.2 \text{ k}\Omega$          | Resistor, SMD 0805, 1%         | Any                          |
| 4                         | R33, R49, R51, R114                                                                                                    | 15 k $\Omega$                  | Resistor, SMD 0805, 1%         | Any                          |
| $\mathbf{1}$              | R34                                                                                                    | $6.8 \text{ k}\Omega$          | Resistor, SMD 0805, 1%         | Any                          |
| $\overline{c}$            | R35, R109                                                                                                    | 910 $\Omega$                   | Resistor, SMD 0805, 1%         | Any                          |
| $\overline{2}$            | R47, R96                                                                                                    | $220 \Omega$                   | Resistor, SMD 0805, 1%         | Any                          |
| $\mathbf{1}$              | R38                                                                                                    | 22 $\Omega$                    | Resistor, SMD 0805, 1%         | Any                          |
| $\mathbf{1}$              | R39                                                                                                    | 68 k $\Omega$                  | Resistor, SMD 0805, 1%         | Any                          |
| 1                         | R42                                                                                                    | 560 $\Omega$                   | Resistor, SMD 0805, 1%         | Any                          |
| 4                         | R45, R108, R110, R117                                                                                                    | 2.2 k $\Omega$                 | Resistor, SMD 0805, 1%         | Any                          |
| $\mathbf{1}$              | R115                                                                                                    | 4.3 k $\Omega$                 | Resistor, SMD 0805, 1%         | Any                          |
| $\mathbf{1}$              | R46                                                                                                    | 220 kΩ                         | Resistor, SMD 0805, 1%         | Any                          |
| $\overline{c}$            | R48, R52                                                                                                    | 27 k $\Omega$                  | Resistor, SMD 0805, 1%         | Any                          |
| $\,$ 5 $\,$               | R56, R60, R65, R116, R73                                                                                                    | $3.3 \text{ k}\Omega$          | Resistor, SMD 0805, 1%         | Any                          |
| 1                         | R64                                                                                                    | 16 k $\Omega$                  | Resistor, SMD 0805, 1%         | Any                          |

**Table 9. Bill of materials (continued)**

![](_page_142_Picture_4.jpeg)

| Qty                       | <b>Reference</b>                             | Value / generic<br>part number | Package / class                                    | <b>Manufacturer</b> |
|---------------------------|----------------------------------------------|--------------------------------|----------------------------------------------------|---------------------|
| 8                         | R66, R67, R68, R69, R70,<br>R71, R74, R75    | $0.05\ \Omega$                 | Resistor, SMD 2512, 1%, 2 W                        | Welwyn              |
| 6                         | R81, R82, R88, R89, R99,<br>R <sub>101</sub> | $3.9 k\Omega$                  | Resistor, SMD 0805, 1%                             | Any                 |
| $\overline{c}$            | R <sub>102</sub> , R <sub>105</sub>          | $3 k\Omega$                    | Resistor, SMD 0805, 1%                             | Any                 |
| $\mathbf{1}$              | R <sub>104</sub>                             | 2.7 k $\Omega$                 | Resistor, SMD 0805, 1%                             | Any                 |
| $\mathbf{1}$              | R <sub>107</sub>                             | 180 $\Omega$                   | Resistor, SMD 0805, 1%                             | Any                 |
| 1                         | R <sub>112</sub>                             | 1.2 $k\Omega$                  | Resistor, SMD 0805, 1%                             | Any                 |
| $\mathbf{1}$              | R <sub>113</sub>                             | 120 $k\Omega$                  | Resistor, SMD 0805, 1%                             | Any                 |
| 1                         | R118                                         | 1.8 k $\Omega$                 | Resistor, SMD 0805, 1%                             | Any                 |
| 1                         | D <sub>1</sub>                               | GBPC3510W                      | Diode bridge 28.5 x 28.5 x 7.5;<br>wire legs, 35 A | Any                 |
| 8                         | D2, D8, D11, D12, D15, D16,<br>D17, D18      | BAT48JFILM                     | Diode SMD                                          | <b>STM</b>          |
| $\ensuremath{\mathsf{3}}$ | D3, D9, D19                                  | 1N4148                         | Diode SMD, MINI-MELF                               | Any                 |
| $\overline{c}$            | D4, D6                                       | STTH1L06A                      | Diode SMD, SMA                                     | <b>STM</b>          |
| 1                         | D <sub>13</sub>                              | <b>LED Red</b>                 | LED 3 mm, 2 mA, universal                          | Any                 |
| 1                         | D7                                           | BZV55C18SMD                    | Zener diode 18 V, MINI-MELF                        | Any                 |
| $\mathbf{1}$              | D <sub>10</sub>                              | <b>LED</b> yellow              | LED 3 mm, 2 mA, universal                          | Any                 |
| 1                         | D <sub>5</sub>                               | LED green                      | LED 3 mm, 2 mA, universal                          | Any                 |
| $\mathbf{1}$              | D <sub>14</sub>                              | <b>BZX84B13V</b>               | Zener diode, SOT23, 13 V; 2%                       | Any                 |
| 10                        | Q1, Q2, Q3, Q4, Q5, Q7, Q9,<br>Q10, Q11, Q12 | <b>BC847A</b>                  | NPN transistor, SOT23                              | Any                 |
| $\mathbf{1}$              | Q6                                           | <b>BC857B</b>                  | PNP transistor, SOT23                              | Any                 |
| $\mathbf{1}$              | Q8                                           | STGW35NB60SD                   | TO-247                                             | <b>STM</b>          |
| 1                         | Q13                                          | <b>BC807-25 SMD</b>            | PNP transistor 45 V / 0,5 A,<br>SOT <sub>23</sub>  | <b>FAIRCHILD</b>    |
| $\mathbf{1}$              | L1                                           | 330 µH                         | Inductive choke RM 5 mm                            | Coilcraft           |
| $\mathbf{1}$              | L2                                           | $1.5$ mH                       | SMD choke, 1.5 mH / 1.5 A                          | Coilcraft           |
| $\mathbf{1}$              | U <sub>1</sub>                               | LF33ABDT-TR                    | Linear regulator DPAK                              | <b>STM</b>          |
| $\mathbf{1}$              | U <sub>2</sub>                               | VIPer26LD                      | PWM smart driver, SO-16                            | <b>STM</b>          |
| $\mathbf{1}$              | U <sub>3</sub>                               | L78M05AB                       | Linear regulator DPAK                              | <b>STM</b>          |
| $\mathbf{1}$              | U <sub>4</sub>                               | M74HC14R                       | CMOS logic, SO-14                                  | <b>STM</b>          |
| $\overline{2}$            | U5, U10                                      | <b>TS3431BILT</b>              | Voltage reference, SOT23                           | <b>STM</b>          |
| $\mathbf{1}$              | U6                                           | <b>TS391ILT</b>                | Op amp, SOT23-5                                    | <b>STM</b>          |
| $\mathbf{1}$              | U7                                           | STGIPS20C60                    | IPM IGBT module                                    | <b>STM</b>          |

**Table 9. Bill of materials (continued)**

![](_page_143_Picture_6.jpeg)
| Qty          | Reference                                                                                                    | Value / generic<br>part number | Package / class                                    | <b>Manufacturer</b> |
|--------------|----------------------------------------------------------------------------------------------------|--------------------------------|----------------------------------------------------|---------------------|
| $\mathbf{1}$ | U8                                                                                                    | TSV994IDT                      | Op amp, SO-14                                      | <b>STM</b>          |
| $\mathbf{1}$ | U <sub>9</sub>                                                                                                    | <b>TS372ID</b>                 | Dual comparator, SO-8                              | <b>STM</b>          |
| 0            | TP1, TP3, TP5                                                                                                    | N.C.                           |                                                    |                     |
| 19           | TP2, TP4, TP6, TP7, TP8,<br>TP9, TP10, TP11, TP12,<br>TP13, TP14, TP15, TP16,<br>TP17, TP18, TP19, TP20,<br>TP21, TP22 | PCB terminal 1<br>mm           | Test pin                                           |                     |
|              | W <sub>1</sub>                                                                                                    | Jumper 2.54                    | Three pins of pin header +<br>jumper in position A |                     |
|              | W <sub>2</sub>                                                                                                    | Jumper 2.54                    | Three pins of pin header +<br>jumper in position A |                     |
|              | W <sub>3</sub>                                                                                                    | Jumper 2.54                    | Two pins of pin header                             |                     |
|              | W4                                                                                                    | Jumper 2.54                    | Two pins of pin header                             |                     |
|              | W <sub>5</sub>                                                                                                    | Jumper 2.54                    | Two pins of pin header + jumper                    |                     |
|              | W <sub>6</sub>                                                                                                    | Jumper 2.54                    | Three pins of pin header +<br>jumper in position A |                     |
|              | W7                                                                                                    | Jumper 2.54                    | N.C.                                               |                     |
|              | W <sub>8</sub>                                                                                                    | Jumper 2.54                    | N.C.                                               |                     |
|              | W <sub>9</sub>                                                                                                    | Jumper 2.54                    | Soldered PCB pads together                         |                     |
|              | W10                                                                                                    | Jumper 2.54                    | Soldered PCB pads together                         |                     |
|              | W11                                                                                                    | Jumper 2.54                    | Two pins of pin header + jumper                    |                     |
|              | W12                                                                                                    | Jumper 2.54                    | Two pins of pin header + jumper                    |                     |
|              | W13                                                                                                    | Jumper 2.54                    | Two pins of pin header + jumper                    |                     |
|              | W14                                                                                                    | Jumper 2.54                    | Two pins of pin header + jumper                    |                     |
|              | W15                                                                                                    | Jumper 2.54                    | N.C.                                               |                     |
| $1 + 1$      | J <sub>1</sub>                                                                                                    | Connector 4P                   | Connector RM 5 mm, 4-pole<br>male and female       | Hartman             |
| $\mathbf{1}$ | J2                                                                                                    | MLW34G                         | MLW connector 34-pins                              | <b>ARK</b>          |
| 1            | J3                                                                                                    | <b>BL815G</b>                  | Pins RM 2.54 mm, (12-pins from<br>15-pin list)     |                     |
| $1+1$        | J4                                                                                                    | Connector 3P                   | Connector RM5 mm, 3-pole<br>male and female        | Hartman             |
| $1+1$        | J5                                                                                                    | Con. 5 mm, 2P +<br>3P          | Connector RM 5 mm, 2-pole and<br>3-pole, screw     | <b>ARK</b>          |
| 1            | J6                                                                                                    | Con. 5 mm, 2P                  | Connector RM 5 mm, 2-pole,<br>screw                | <b>ARK</b>          |
| 1            | J7                                                                                                    | Con. 5 mm, 2P                  | Connector RM 5 mm, 2-pole,<br>screw                | <b>ARK</b>          |

**Table 9. Bill of materials (continued)**

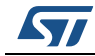

| Qty            | Reference        | Value / generic<br>part number | Package / class                                | <b>Manufacturer</b>     |
|----------------|------------------|--------------------------------|------------------------------------------------|-------------------------|
|                | LS <sub>1</sub>  | Finder 4061                    | Relay 12 V; 16 A / 250 VAC                     | Finder                  |
|                | FAN <sub>1</sub> | Connector 2.54 /<br>3P         | <b>PSH02-03PG</b>                              |                         |
| $\overline{2}$ | F <sub>1</sub>   | PA-PZ1008                      | Fuse holder 10 x 38; 2 pc in one<br>board      |                         |
|                |                  | Fuse 16 A, high<br>cur.        | $P = 16$ A / 120 kA - 500 V;<br>$10 \times 38$ |                         |
| 150<br>mm      | <b>Heatsink</b>  | Heatsink                       | 150 mm of AL profile 8424<br>$(65 \times 70)$  | <b>PADA Engineering</b> |
|                |                  | AIREN red wings<br>70          | Fan 12 V; 70 mm x 70 mm<br>$x$ 15 mm           | Airen                   |

**Table 9. Bill of materials (continued)**

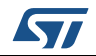

## **8 PCB layout**

For this application a standard, double-layer, coppered PCB with a ~60 μm copper thickness was selected. The PCB material is FR-4.

The dimensions of the board are:

- Length: 195 mm
- Width: 175 mm
- PCB thickness: 1.55 mm

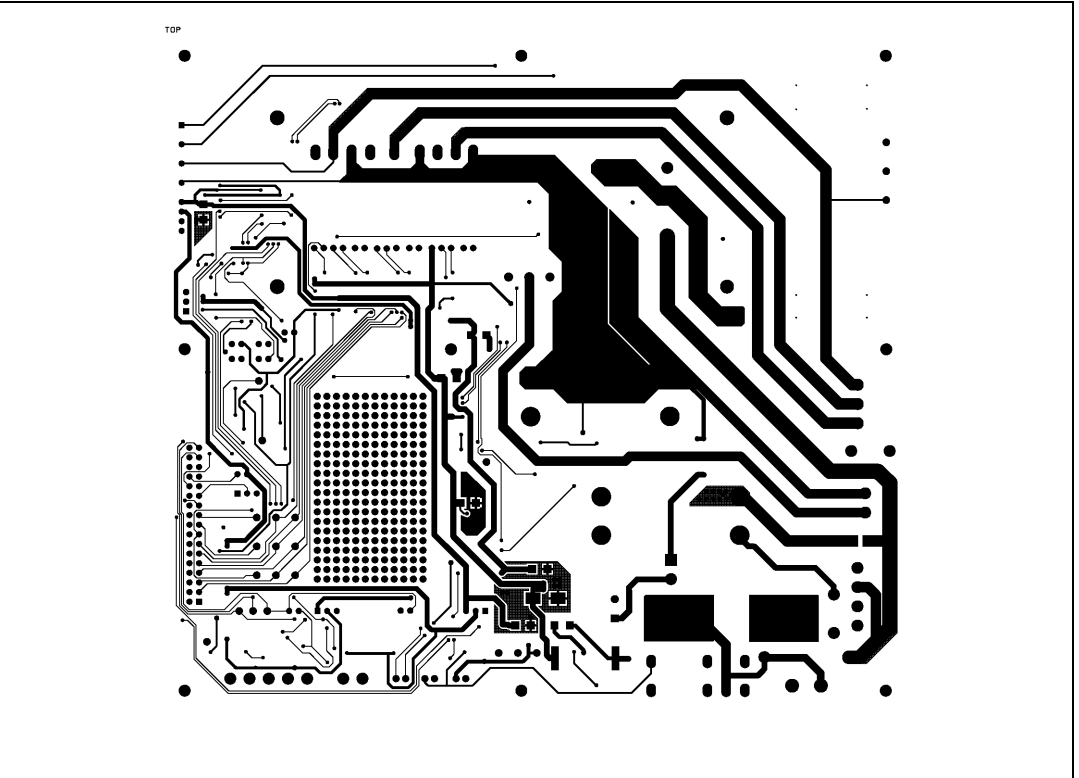

**Figure 17. Copper tracks - top side**

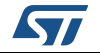

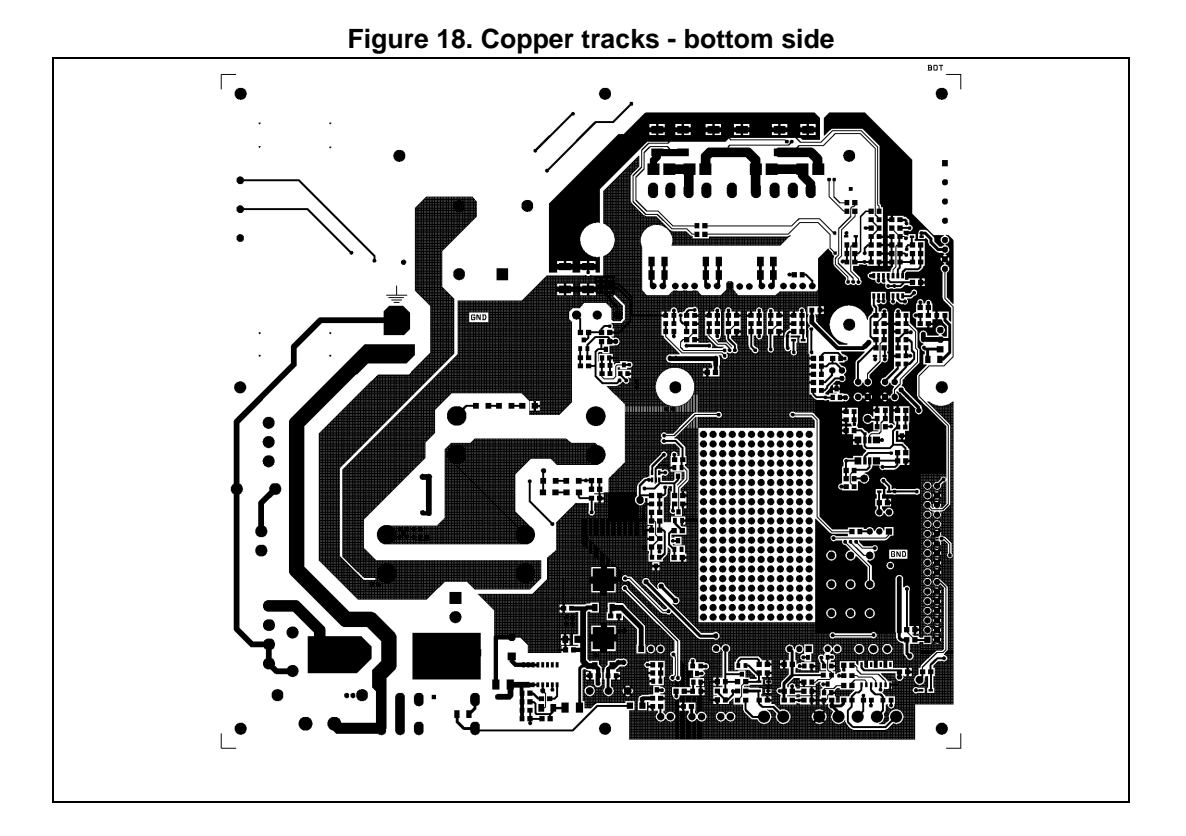

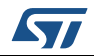

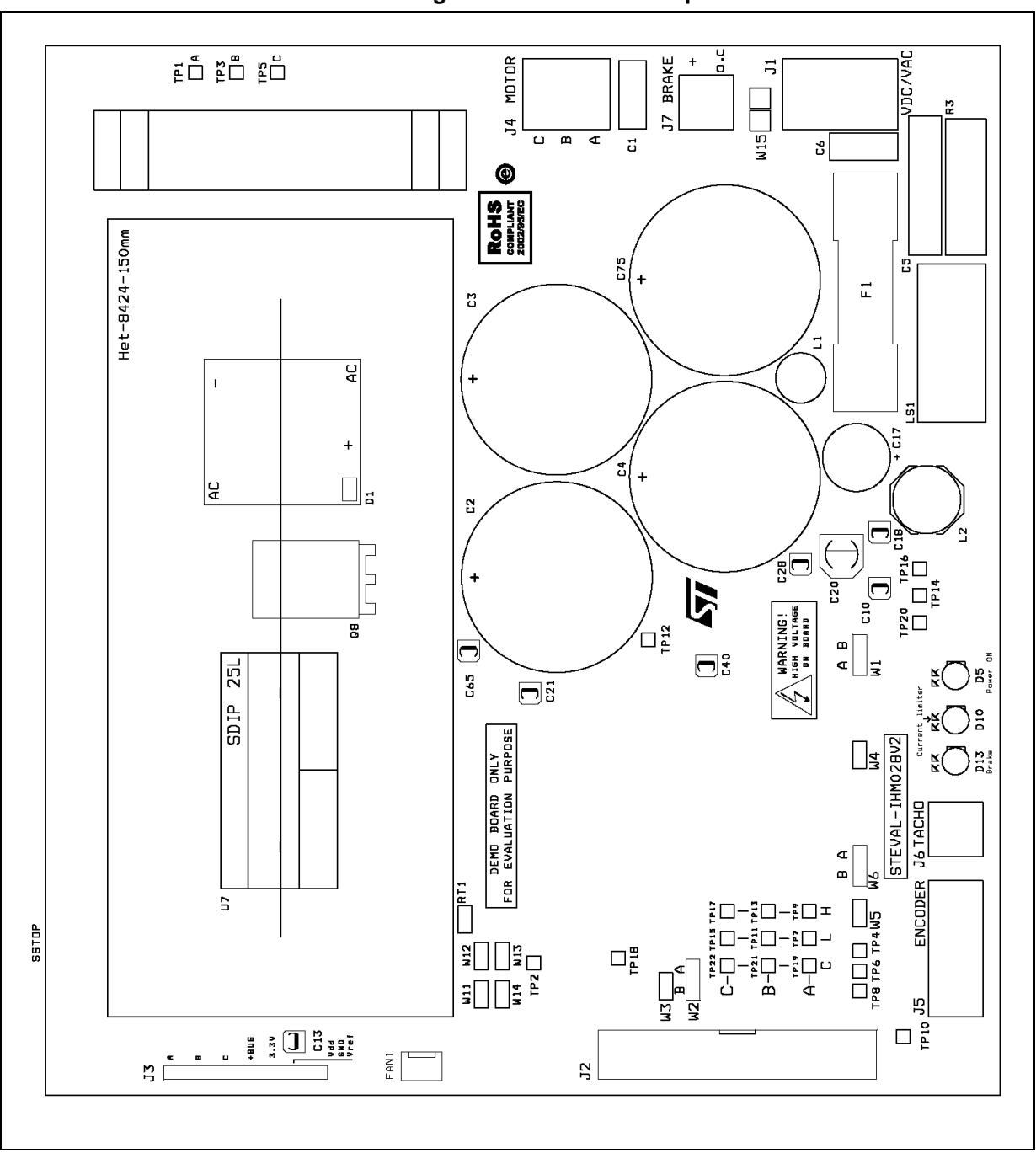

**Figure 19. Silk screen - top side**

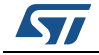

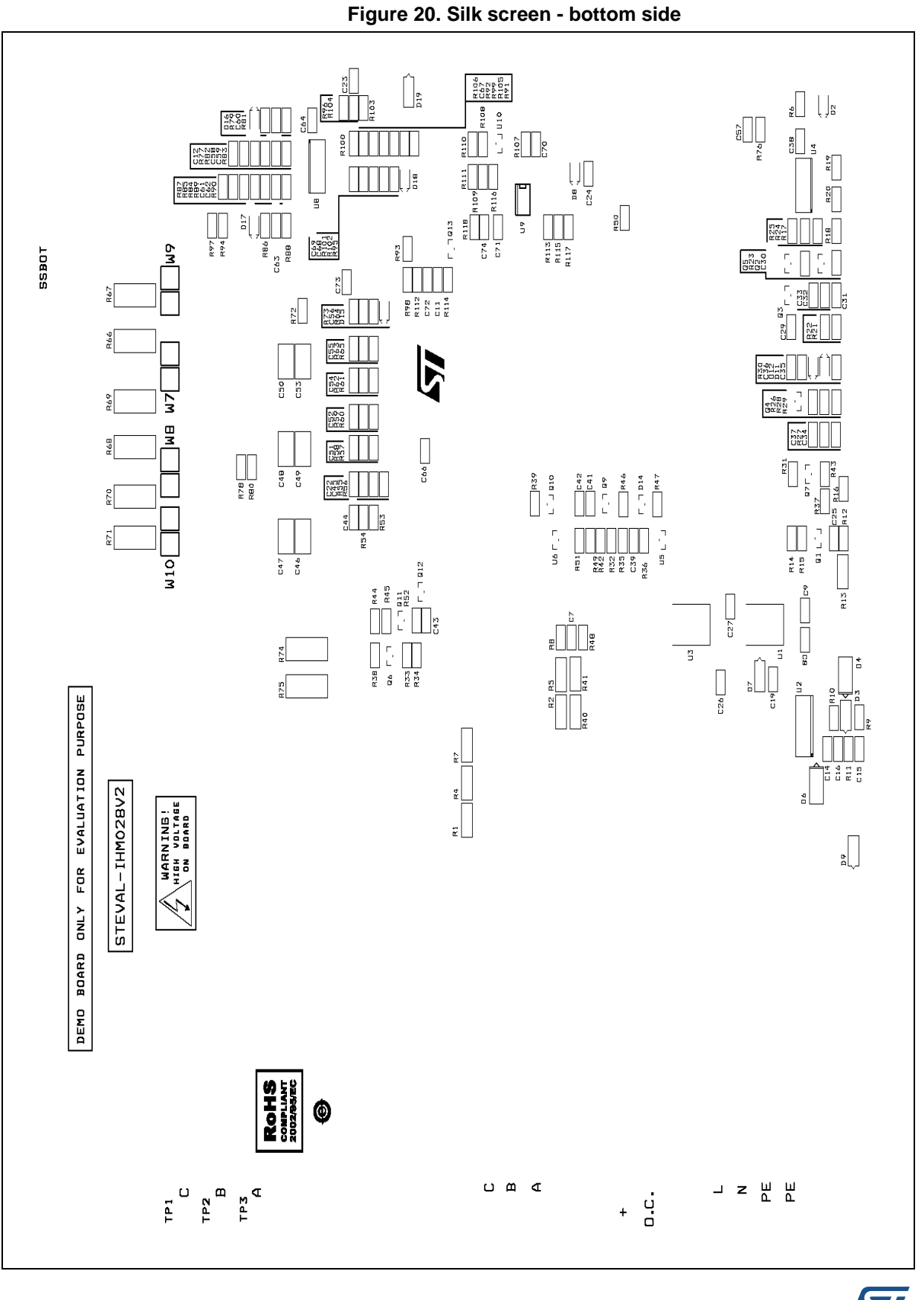

42/47 DocID18293 Rev 2

ST

### **9 Ordering information**

The evaluation board is available through the standard ordering system, the ordering code is: STEVAL-IHM028V2. The items delivered include the assembled application board, board documentation, PCB fabrication data, such as gerber files, assembly files (pick and place), and component documentation.

### **10 Using STEVAL-IHM028V2 with STM32 FOC firmware library**

STM32 FOC firmware library (UM1052) is a firmware library which allows performing of the FOC of a PMSM in configuration with and without sensors.

### **10.1 Environmental considerations**

#### **Warning: The STEVAL-IHM028V2 evaluation board must only be used in a power laboratory. The voltage used in the drive system presents a shock hazard.**

The kit is not electrically isolated from the DC input. This topology is very common in motor drives. The microprocessor is grounded by the integrated ground of the DC bus. The microprocessor and associated circuitry are hot and MUST be isolated from user controls and communication interfaces.

**Warning: All measuring equipment must be isolated from the main power supply before powering up the motor drive. To use an oscilloscope with the kit, it is safer to isolate the DC supply AND the oscilloscope. This prevents a shock occurring as a result of touching any SINGLE point in the circuit, but does NOT prevent shock when touching two or more points in the circuit.**

An isolated AC power supply can be constructed using an isolation transformer and a variable transformer. A schematic of this AC power supply can be found in the AN438 application note. (Although this application note was written for a TRIAC, the isolation constraints still apply for switching semiconductor devices such as IGBT or MOSFET).

*Note: Isolating the application rather than the oscilloscope is highly recommended in any case.*

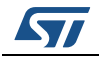

DocID18293 Rev 2 43/47

### **10.2 Hardware requirements**

To run the STEVAL-IHM028V2 together with the STM32 FOC firmware library, the following is required:

- The board: STEVAL-IHM028V2
- High voltage insulated AC power supply up to 230 VAC
- J-Link programmer ST Link (not included in the package)
- J-Link insulating board (not included in the package)
- 3-phase brushless motor with permanent magnet rotor (not included in the package)
- Insulated oscilloscope (as required)
- Insulated multimeter (as required).

### **10.3 Software modifications**

The most convenient way to edit the parameters header file is through the use of the ST MC Workbench (PC GUI configuration tool for the STM32 PMSM FOC SDK motor control firmware library.

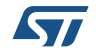

# **11 Conclusion**

This document describes the 2 kW 3-phase motor control STEVAL-IHM028V2 evaluation board based on IPM as a universal fully-evaluated and adaptable motor control platform.

# **12 References**

- 1. STGIPS20C60 datasheet
- 2. VIPer26 datasheet
- 3. STGW35NB60SD datasheet
- 4. UM0379 user manual
- 5. UM0580 user manual
- 6. UM0723 user manual
- 7. UM0900 user manual

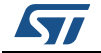

# **13 Revision history**

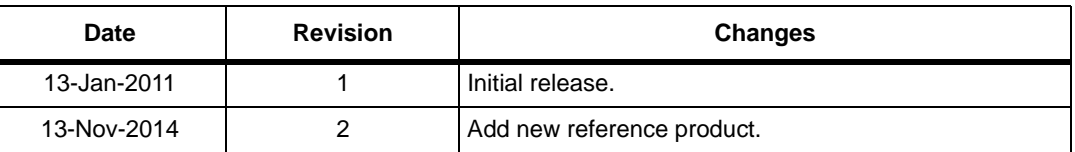

#### **Table 10. Document revision history**

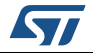

#### **IMPORTANT NOTICE – PLEASE READ CAREFULLY**

STMicroelectronics NV and its subsidiaries ("ST") reserve the right to make changes, corrections, enhancements, modifications, and improvements to ST products and/or to this document at any time without notice. Purchasers should obtain the latest relevant information on ST products before placing orders. ST products are sold pursuant to ST's terms and conditions of sale in place at the time of order acknowledgement.

Purchasers are solely responsible for the choice, selection, and use of ST products and ST assumes no liability for application assistance or the design of Purchasers' products.

No license, express or implied, to any intellectual property right is granted by ST herein.

Resale of ST products with provisions different from the information set forth herein shall void any warranty granted by ST for such product.

ST and the ST logo are trademarks of ST. All other product or service names are the property of their respective owners.

Information in this document supersedes and replaces information previously supplied in any prior versions of this document.

© 2014 STMicroelectronics – All rights reserved

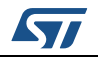

DocID18293 Rev 2 47/47

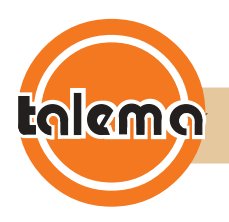

#### **AX Series – 50/60Hz Current Transformers**

#### **Applications**

- Power Monitoring
- Current Measurement
- Instrumentation

#### **Features**

- \* High Output Voltage in small package
- Good Linearity over current range
- 2.5KV Isolation
- High Saturation current
- Operating temperature range -40 deg C to +120 deg C

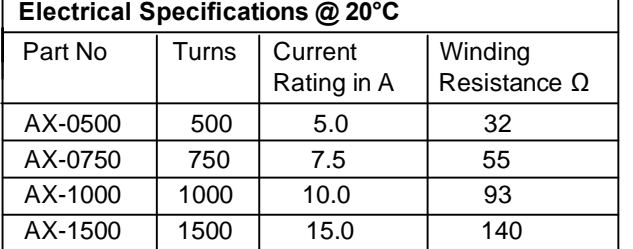

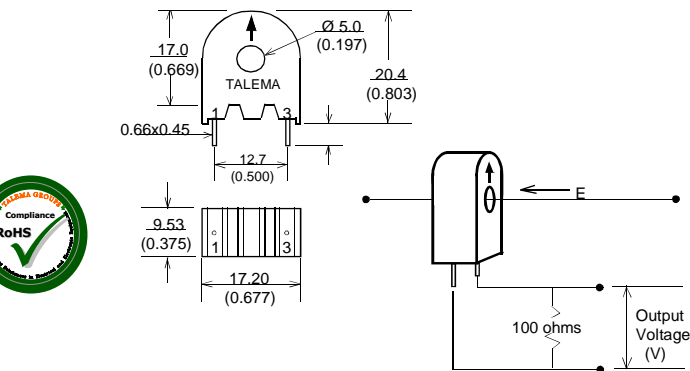

#### **Output Voltage Vs Input Current AX-0500 AX-0750**

**RoHS**

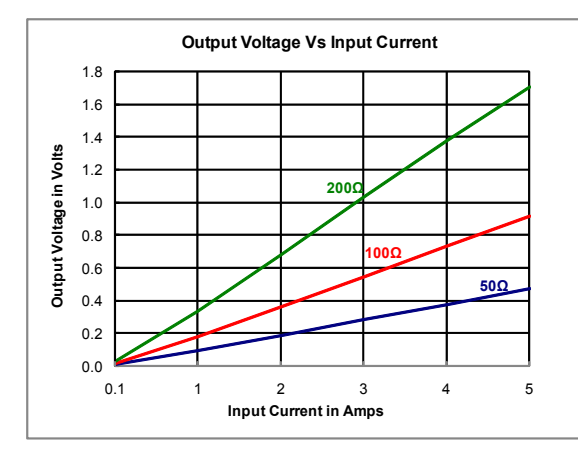

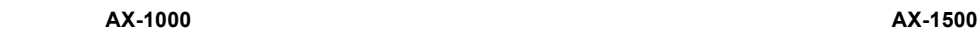

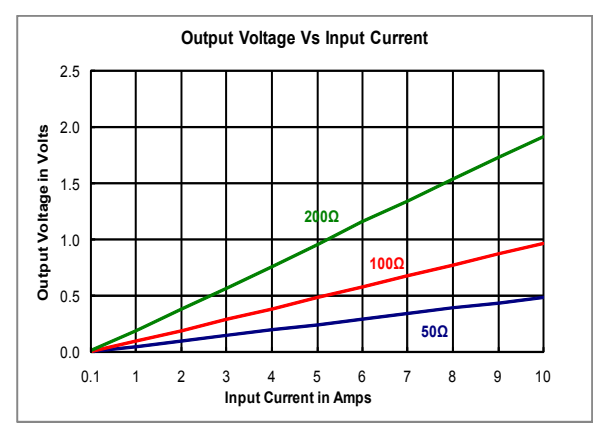

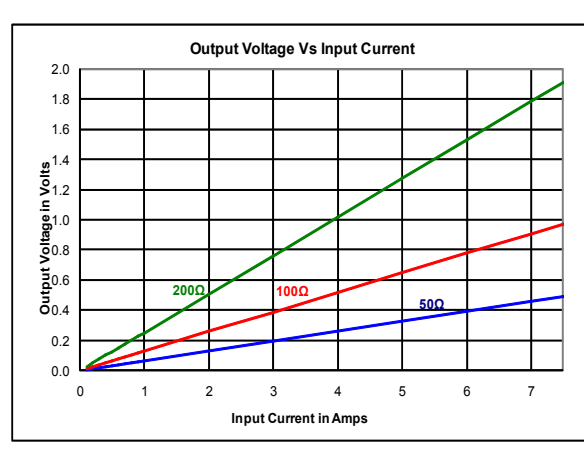

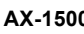

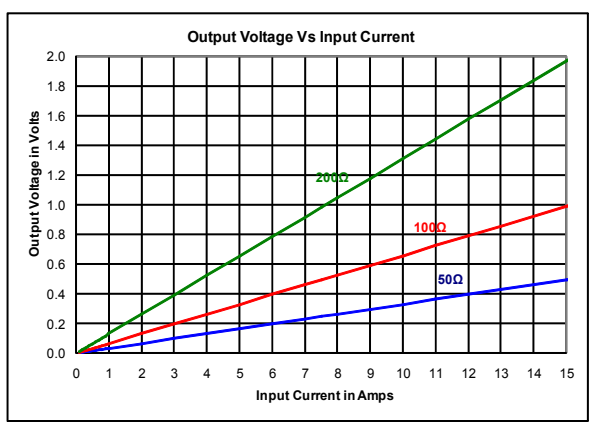

**Germany: Int.+49 89 - 841 00-0 • Ireland: Int.+35 374 - 954 8666 • Czech Rep: Int.+420 37 - 744 9303 • India: Int.+91 427 - 244 1325 http://www.talema-nuvotem.com** Initial Release Nov-11 Page 01

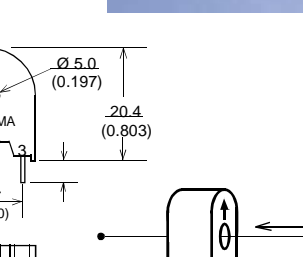

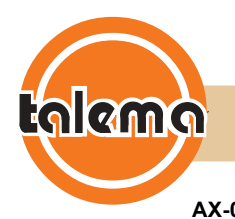

### **AX Series – 50/60Hz Current Transformers**

#### **AX-0500 AX-0750 Saturation Current Response**

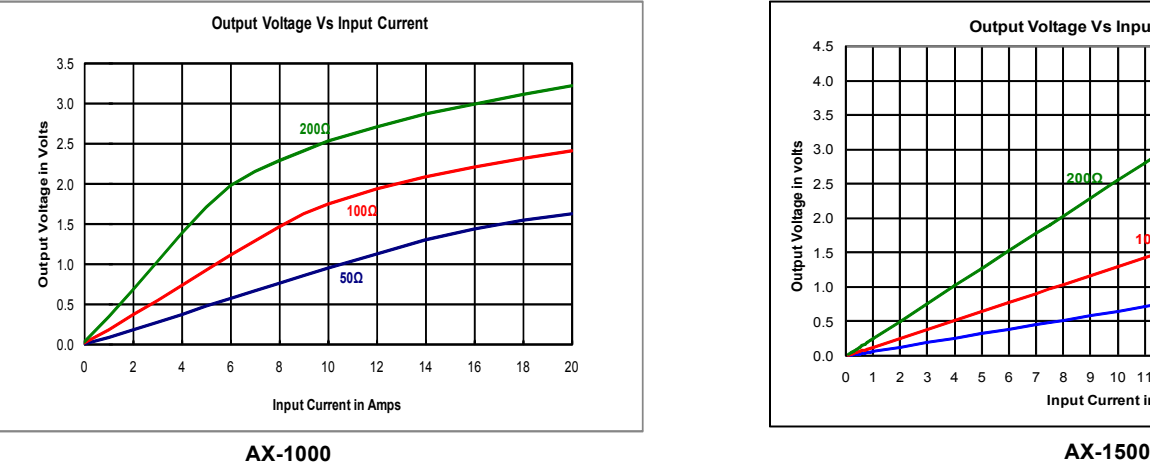

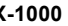

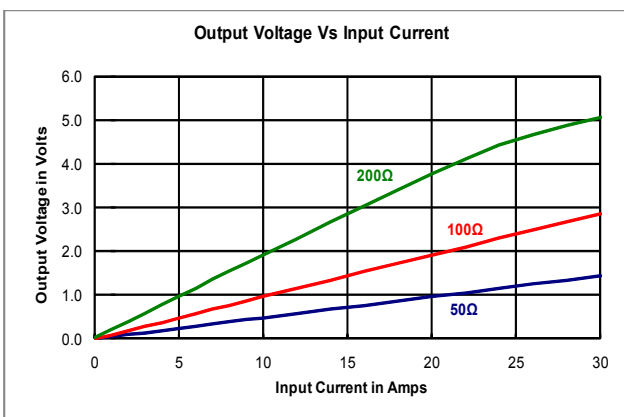

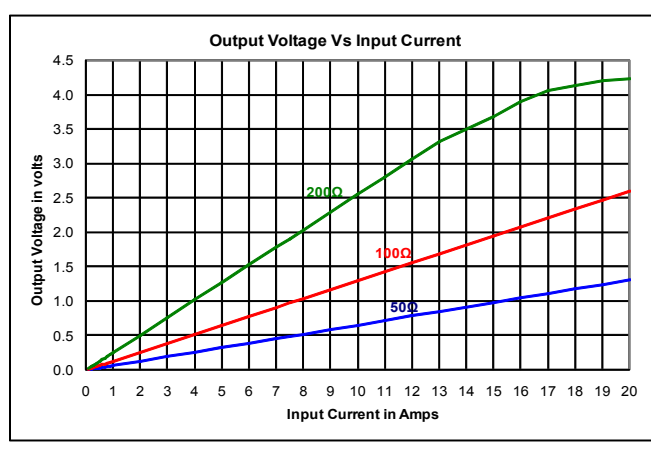

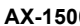

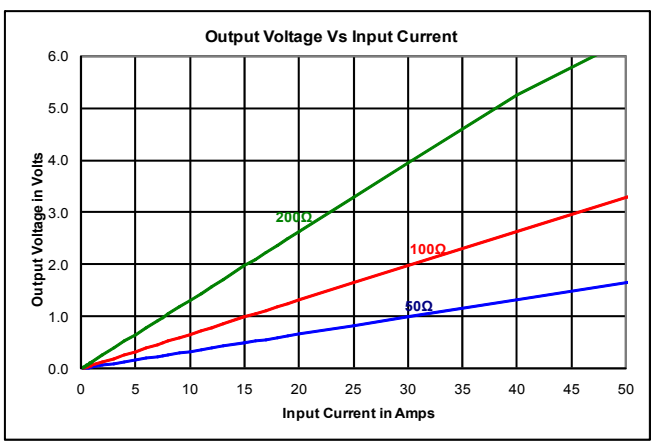

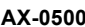

**AX-0500 AX-0750 Phase Angle Vs Primary Current**

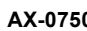

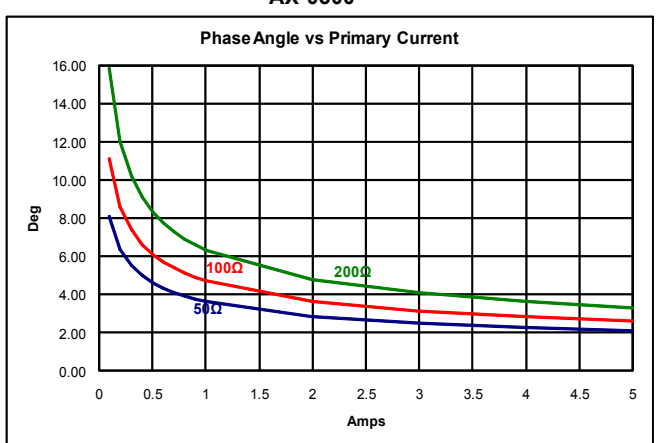

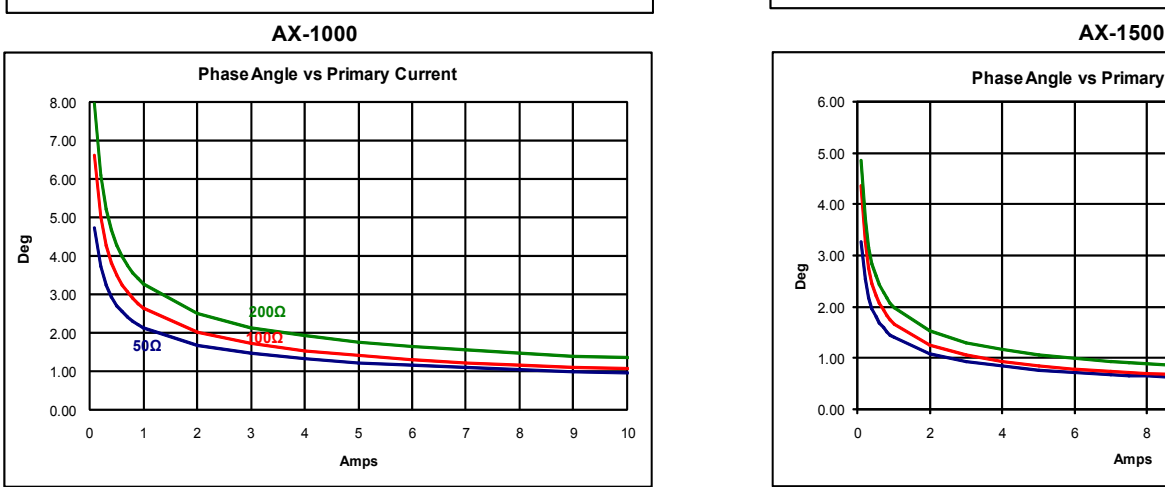

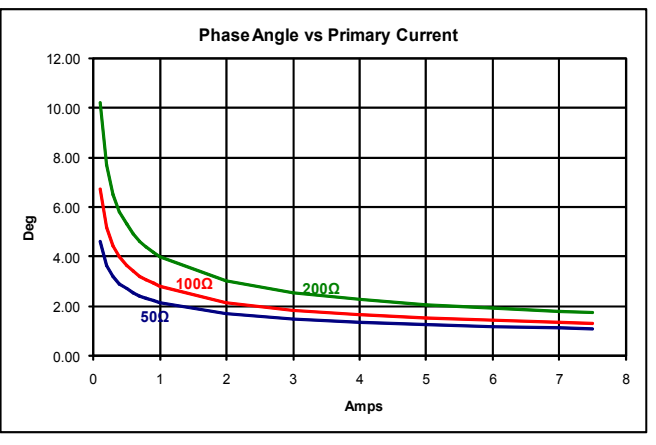

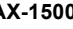

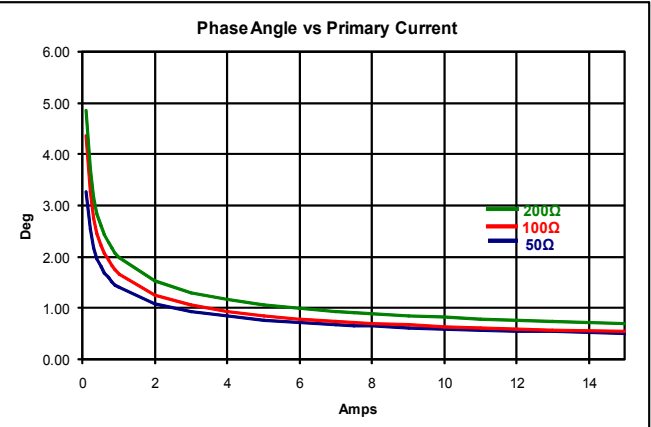

**Germany: Int.+49 89 - 841 00-0 • Ireland: Int.+35 374 - 954 8666 • Czech Rep: Int.+420 37 - 744 9303 • India: Int.+91 427 - 244 1325 http://www.talema-nuvotem.com** Initial Release Nov-11 Page 02

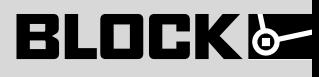

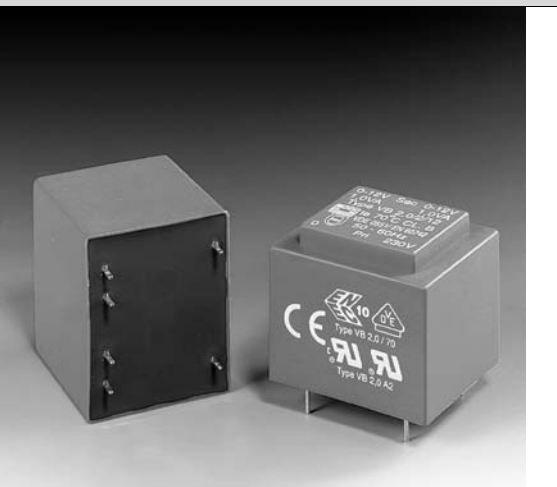

#### **Kurzschlussfester Printtransformator VB Short circuit proof PCB transformer VB Range**

- ü **Minimale Baugröße bei hoher Leistung Maximum power from minimum size**
- ü **Vakuum Epoxidharzverguss (selbstverlöschend, UL 94 V-0 gelistet) Vacuum epoxy resin moulded (self extinguishing to UL 94 V-0)**

Kurzschlussfester Sicherheitstransformator nach IEC 61558-2-6, DIN EN 61558-2-6, VDE 0570 Teil 2-6

\*Netztransformator nach IEC 61558-2-1, DIN EN 61558-2-1, VDE 0570 Teil 2-1 (ohne VDE-Prüfzeichen)

Short circuit proof safety isolating transformer to IEC 61558-2-6, DIN EN 61558-2-6, VDE 0570 part 2-6 \*Transformer to IEC 61558-2-1, DIN EN 61558-2-1, VDE 0570 part 2-1 (without VDE-Approval)

VB 2,0/2/12

# $\mathbf{c}$  W<sub>us</sub>  $\mathbb{R}^n$   $\circledcirc$   $\circledcirc$  **XDF** $\circlearrowright$

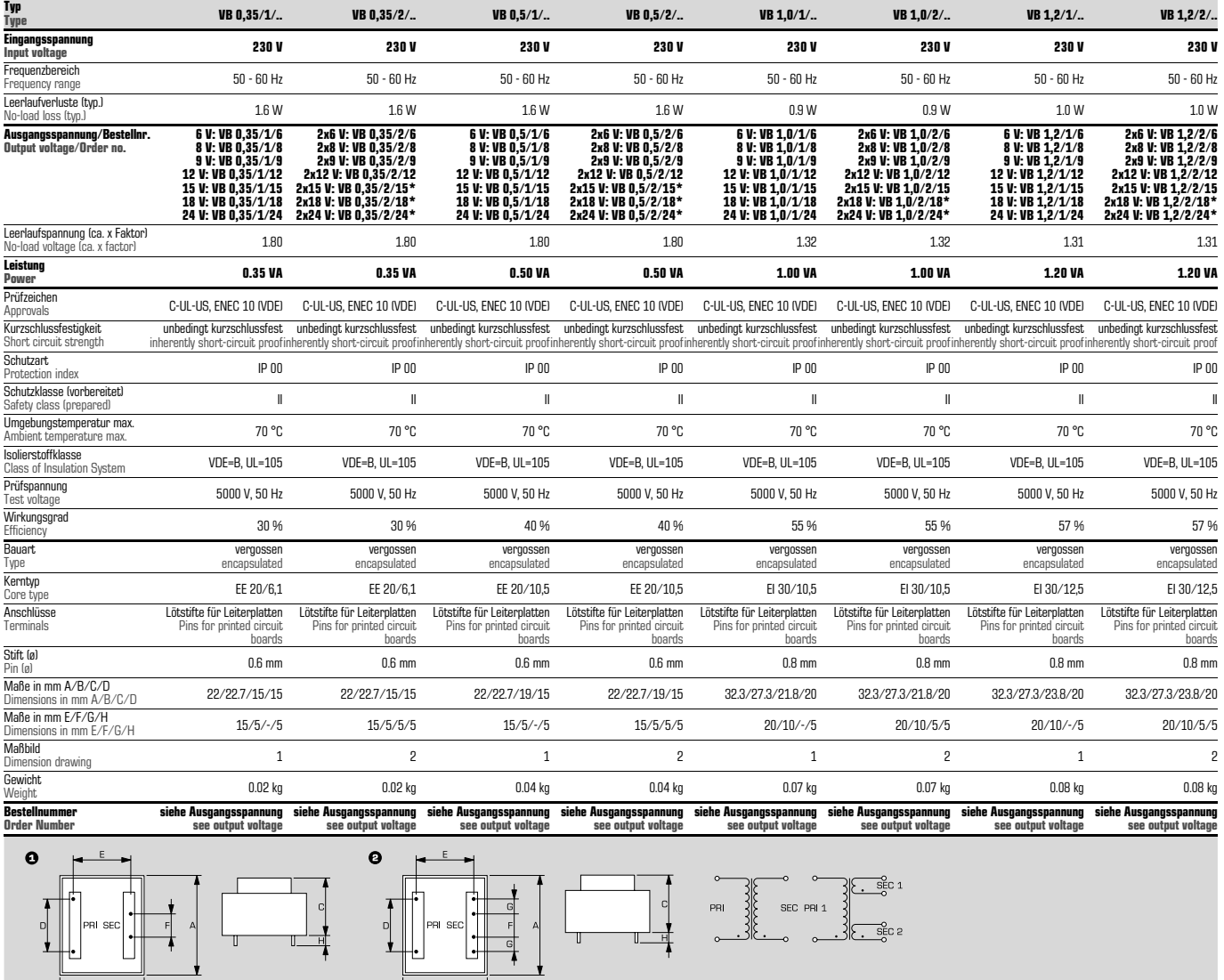

 $\mathbf{r}$ 

Ĕ.

 $\overline{B}$ 

# **BLOCK&**

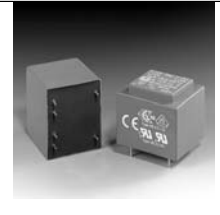

**Kurzschlussfester Printtransformator VB Short circuit proof PCB transformer VB Range**

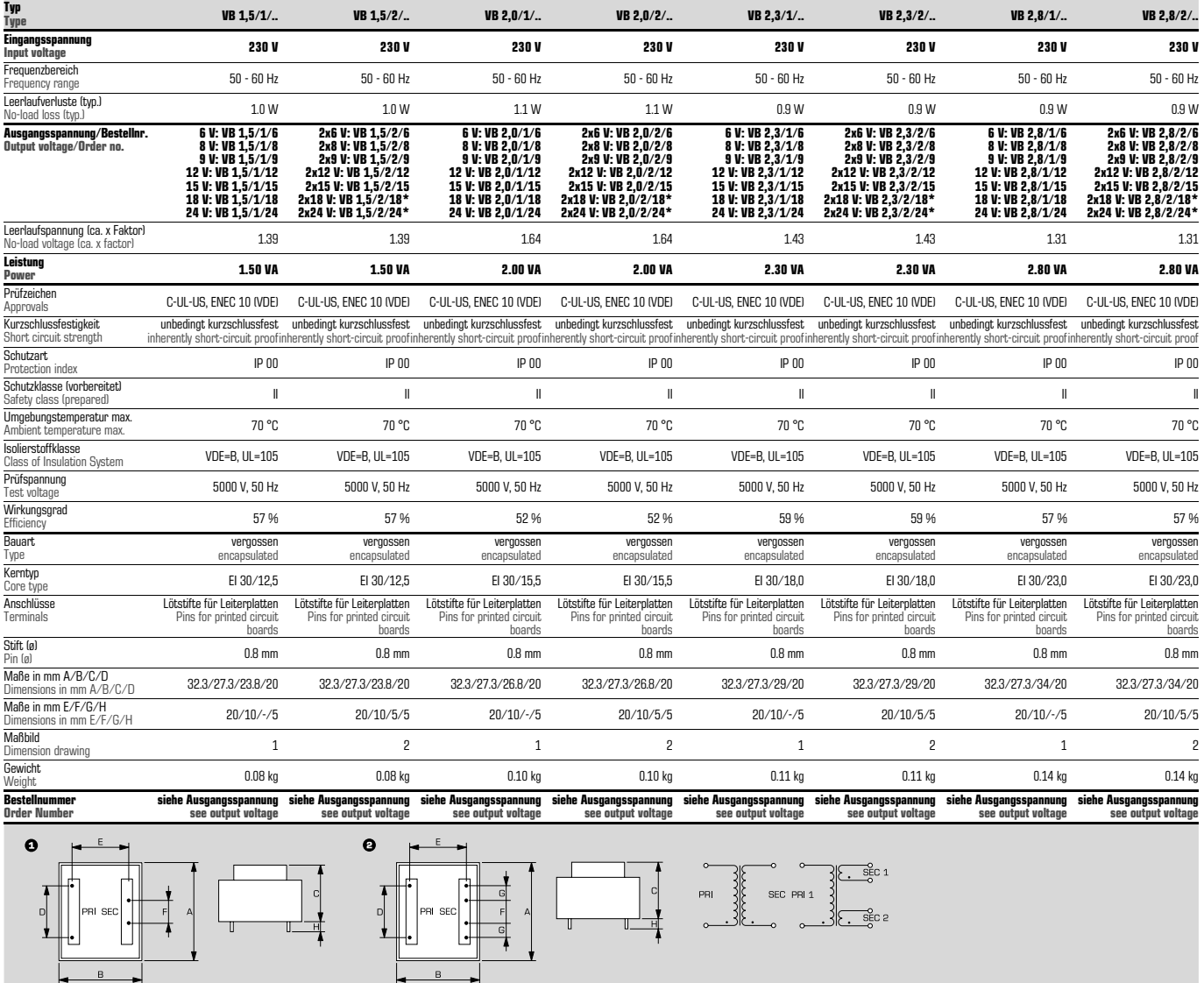

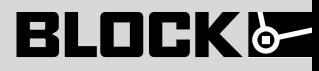

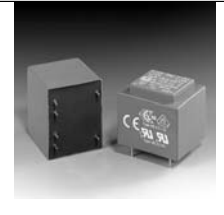

**Kurzschlussfester Printtransformator VB Short circuit proof PCB transformer VB Range**

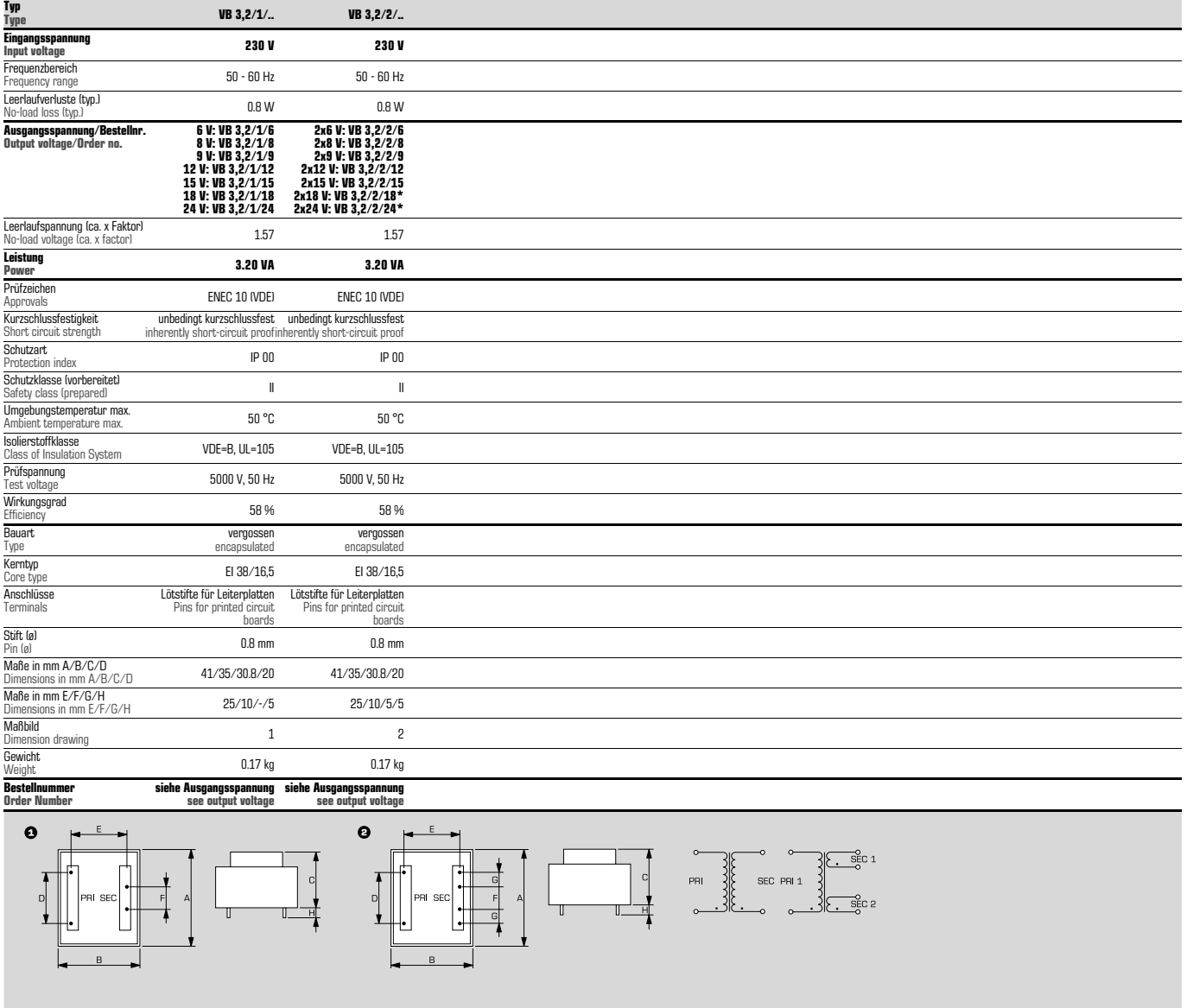